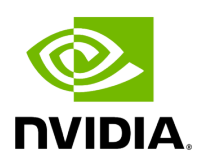

# **NVIDIA MLNX\_OFED Documentation v4.9-7.1.0.0 LTS**

# **Table of contents**

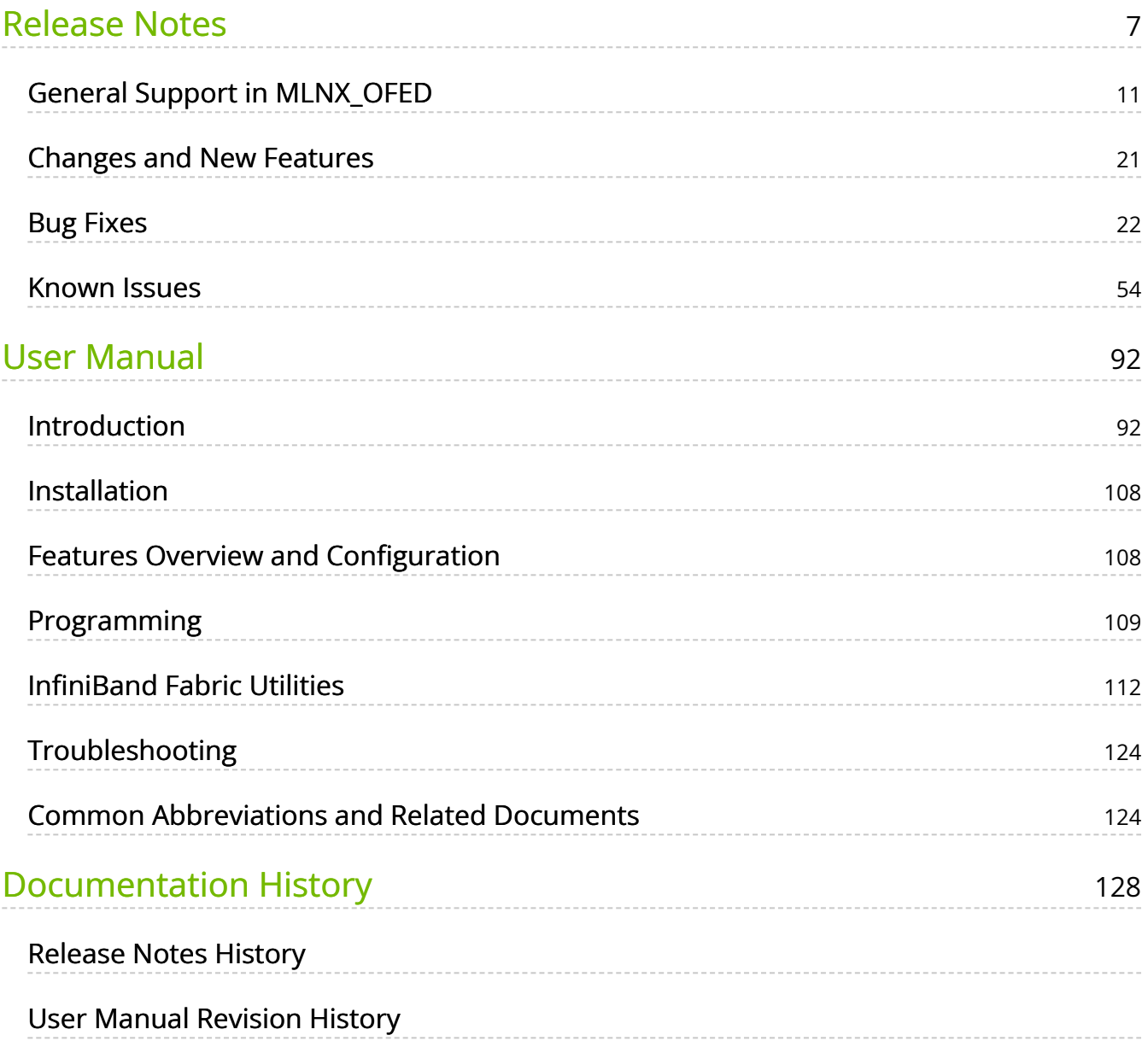

# **List of Figures**

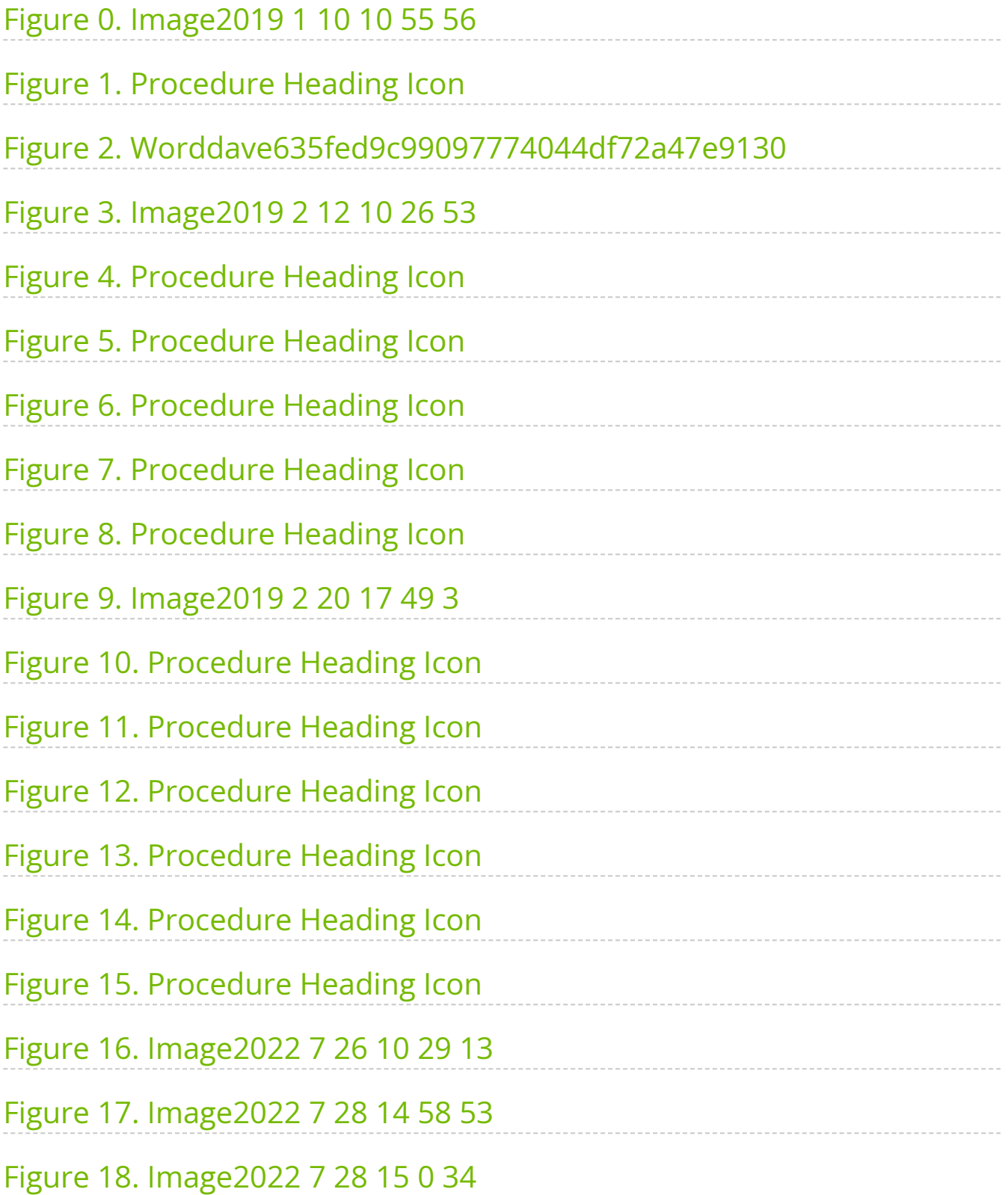

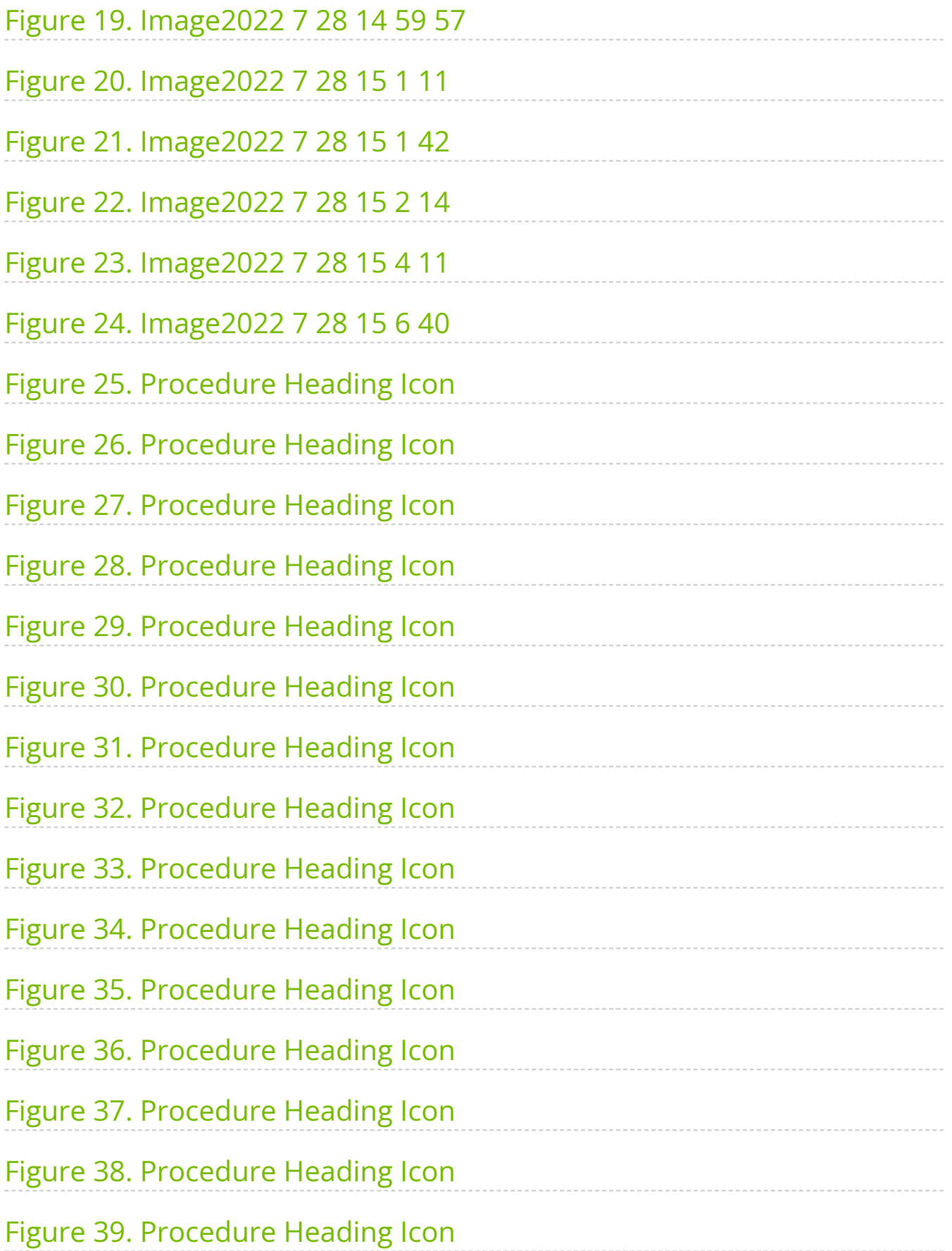

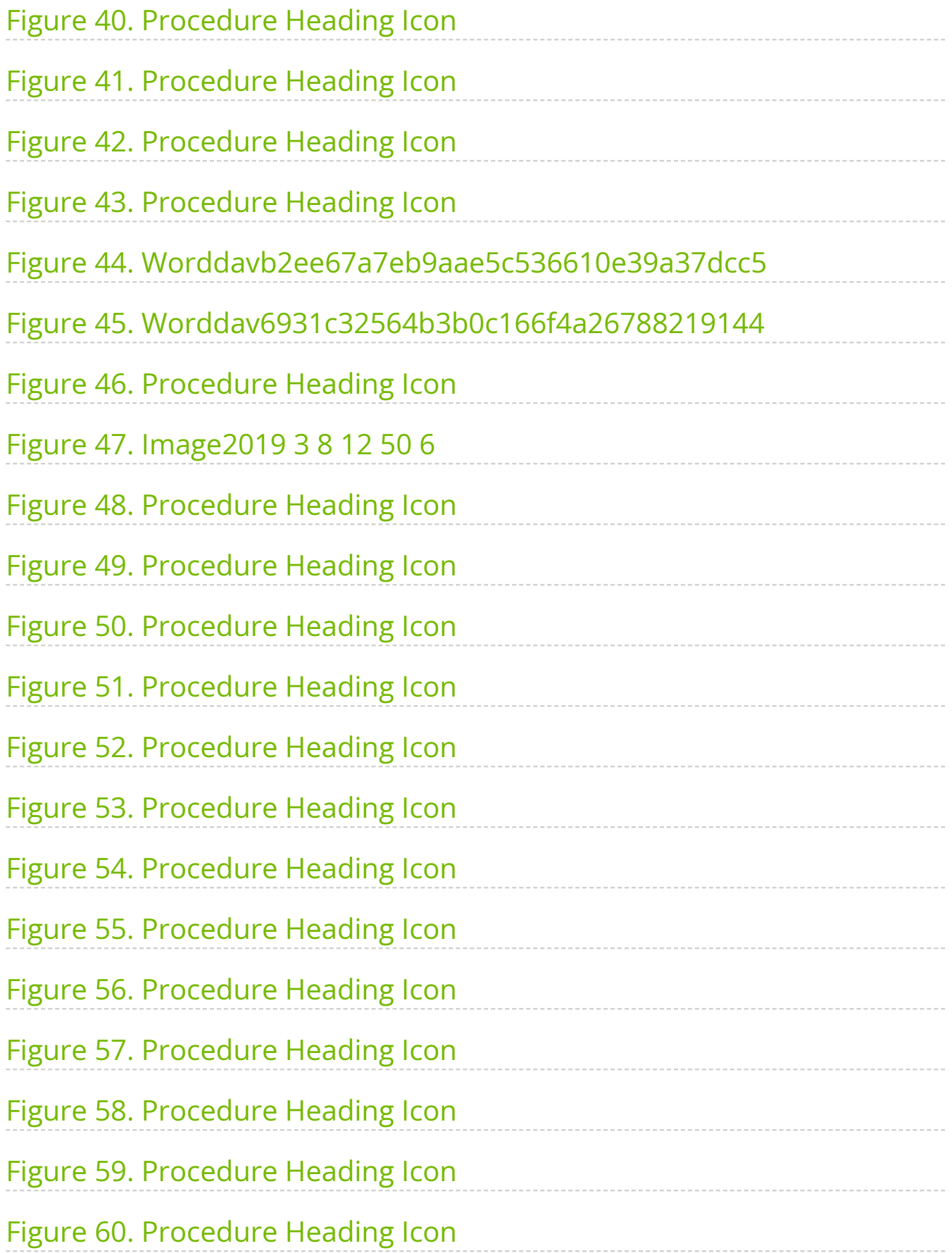

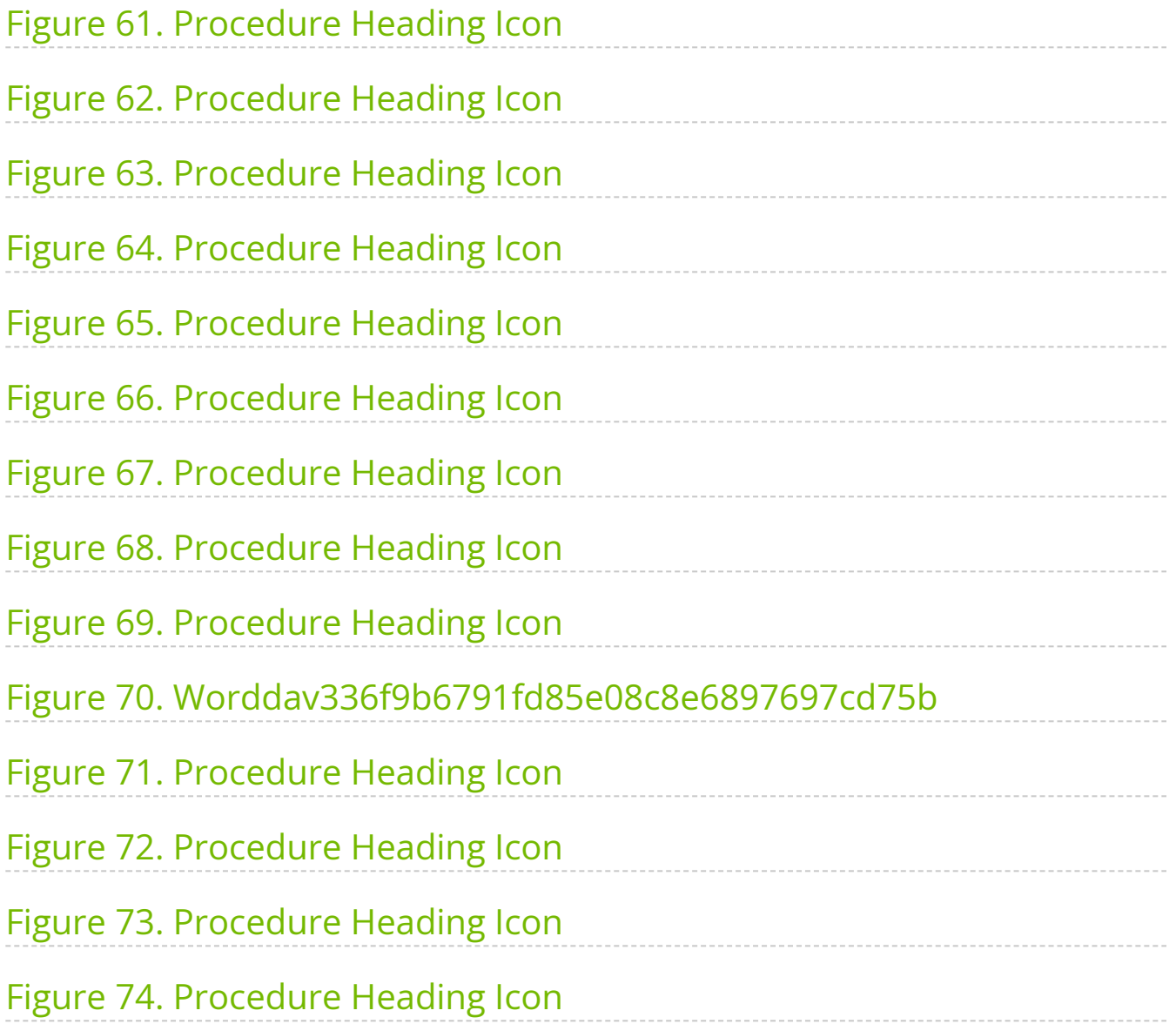

#### **Overview**

NVIDIA OpenFabrics Enterprise Distribution for Linux (MLNX\_OFED) is a single Virtual Protocol Interconnect (VPI) software stack that operates across all NVIDIA network adapter solutions.

NVIDIA OFED (MLNX\_OFED) is an NVIDIA tested and packaged version of OFED and supports two interconnect types using the same RDMA (remote DMA) and kernel bypass APIs called OFED verbs—InfiniBand and Ethernet. Up to 200Gb/s InfiniBand and RoCE (based on the RDMA over Converged Ethernet standard) over 10/25/40/50/100/200GbE are supported with OFED by NVIDIA to enable OEMs and System Integrators to meet the needs end users in the said markets.

Further information on this product can be found in the following MLNX\_OFED documents:

- [Release Notes](https://docs.nvidia.com//networking/display/MLNXOFEDv497100LTS/Release+Notes)
- [User Manual](https://docs.nvidia.com//networking/pages/createpage.action?spaceKey=MLNXOFEDv497100LTS&title=.Introduction+v4.9-2.2.4.0&linkCreation=true&fromPageId=129571057)

#### **Software Download**

Please visit [nvidia.com/en-us/networking](https://www.nvidia.com/en-us/networking/) Products Software InfiniBand/VPI Drivers [NVIDIA MLNX\\_OFED](https://network.nvidia.com/products/infiniband-drivers/linux/mlnx_ofed/)

#### **Document Revision History**

For the list of changes made to the User Manual, refer to [User Manual Revision History](https://docs.nvidia.com//networking/display/MLNXOFEDv497100LTS/User+Manual+Revision+History).

For the list of older release notes, refer to [Release Notes Revision History.](https://docs.nvidia.com//networking/pages/createpage.action?spaceKey=MLNXOFEDv497100LTS&title=.Release+Notes+Change+Log+History+v4.9-4.0.8.0-LTS&linkCreation=true&fromPageId=129571057)

# <span id="page-7-0"></span>**Release Notes**

#### **Release Notes Update History**

These are the release notes for MLNX\_OFED LTS. This version provides long-term support (LTS) for customers who wish to utilize the following:

- ConnectX-3
- ConnectX-3 Pro
- Connect-IB
- RDMA experimental verbs library (mlnx\_lib)

For other use-cases, it is recommended to use the latest MLNX\_OFED version 5.x.

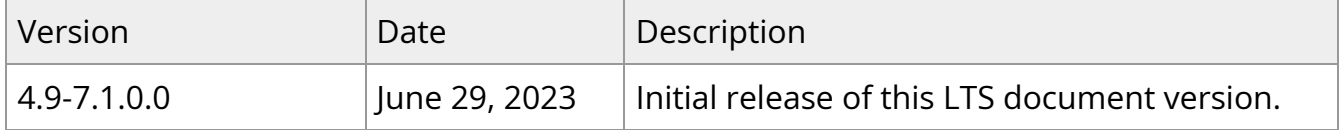

# **Supported NICs Speeds**

This document provides instructions on how to install the driver on NVIDIA ConnectX® network adapter solutions supporting the following uplinks to servers.

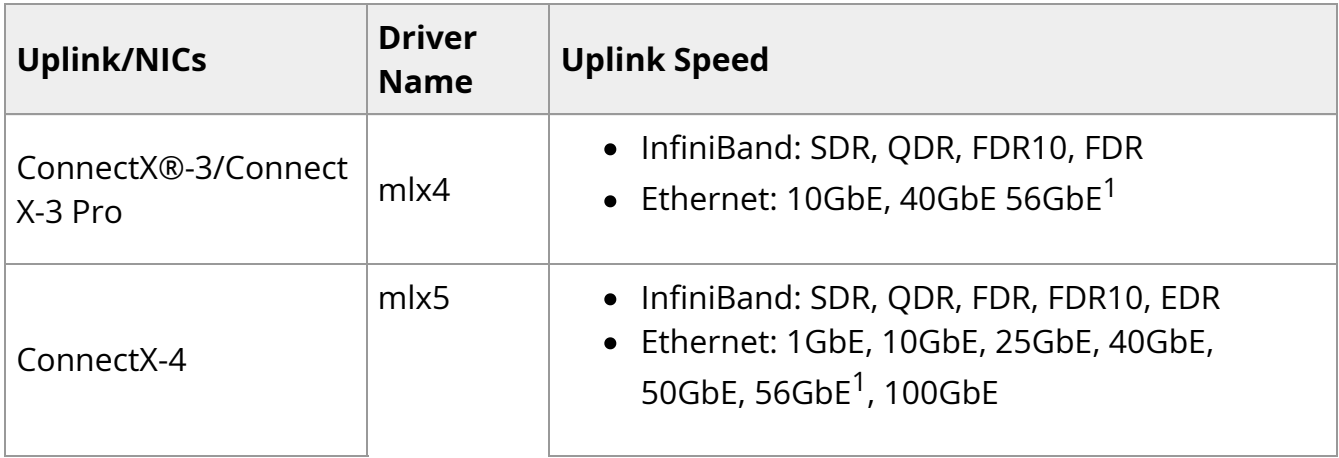

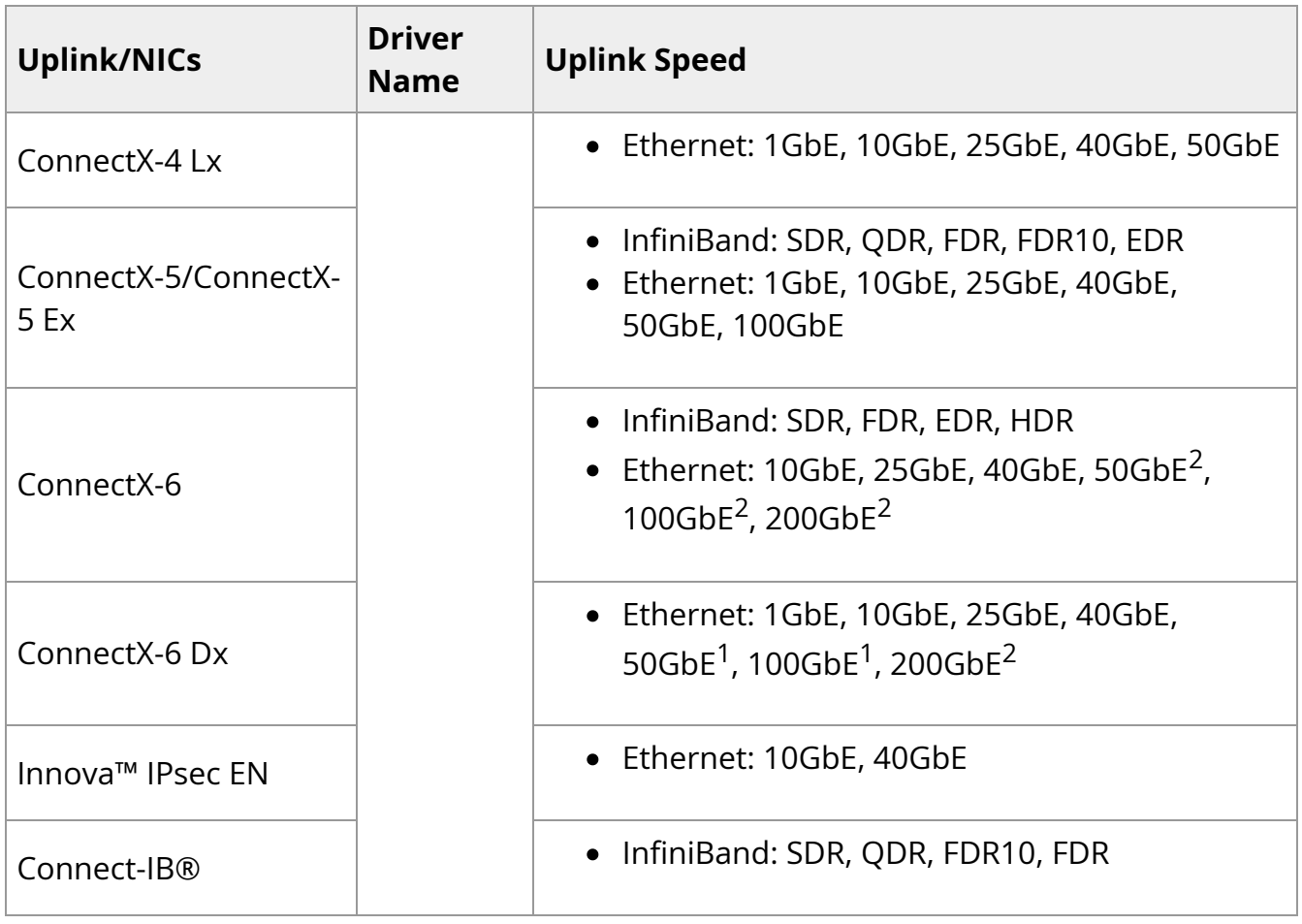

1. 56GbE is a NVIDIA propriety link speed can be achieved while connecting a NVIDIA adapter card to NVIDIA SX10XX switch series, or connecting a NVIDIA adapter card to another

NVIDIA adapter card.

2. Supports both NRZ and PAM4 modes.

# **Package Contents**

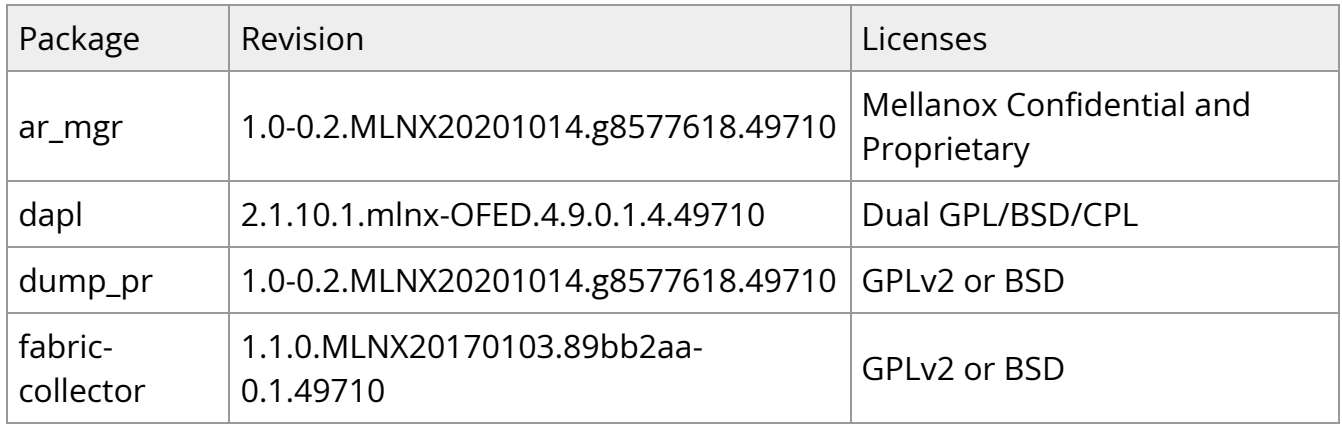

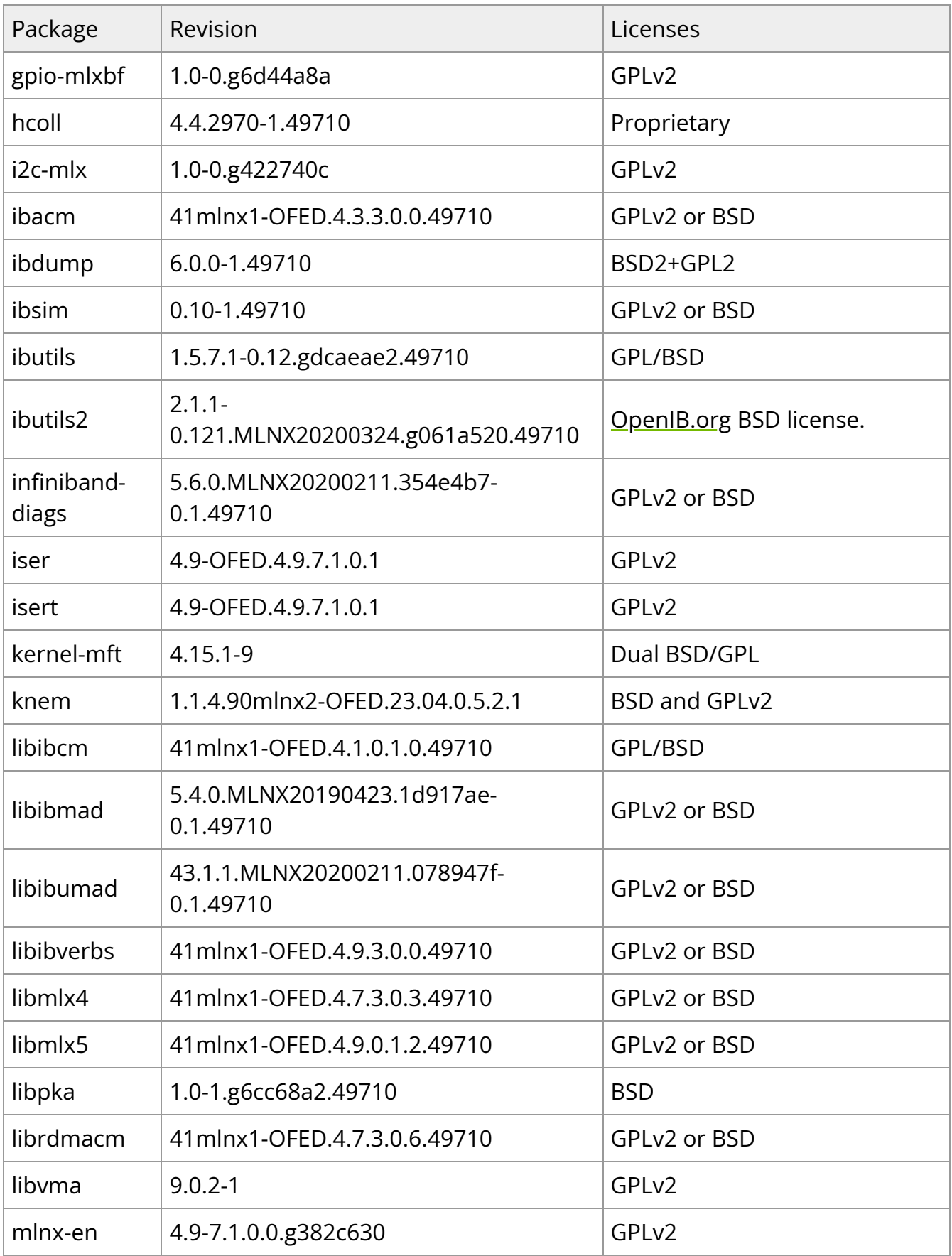

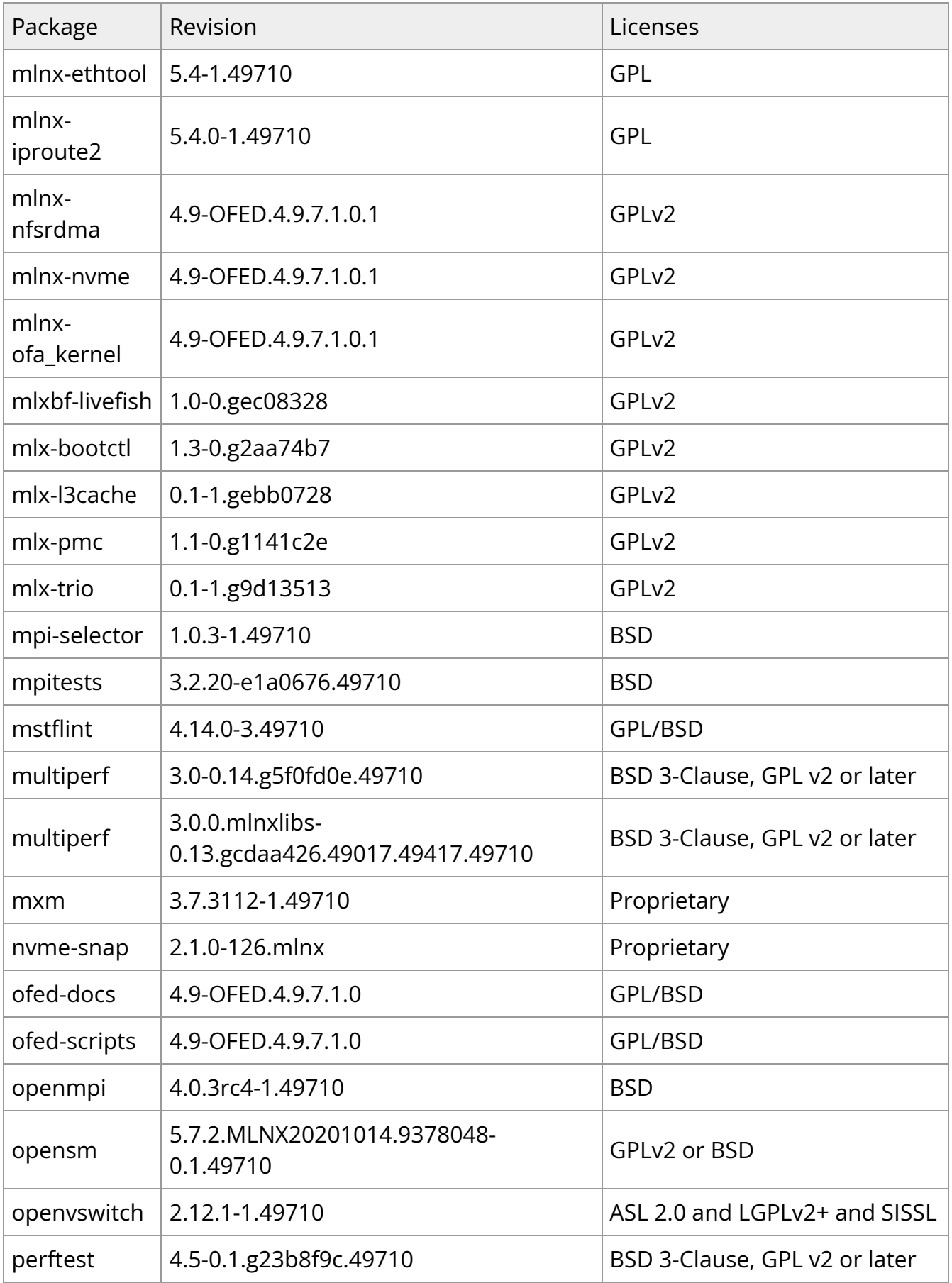

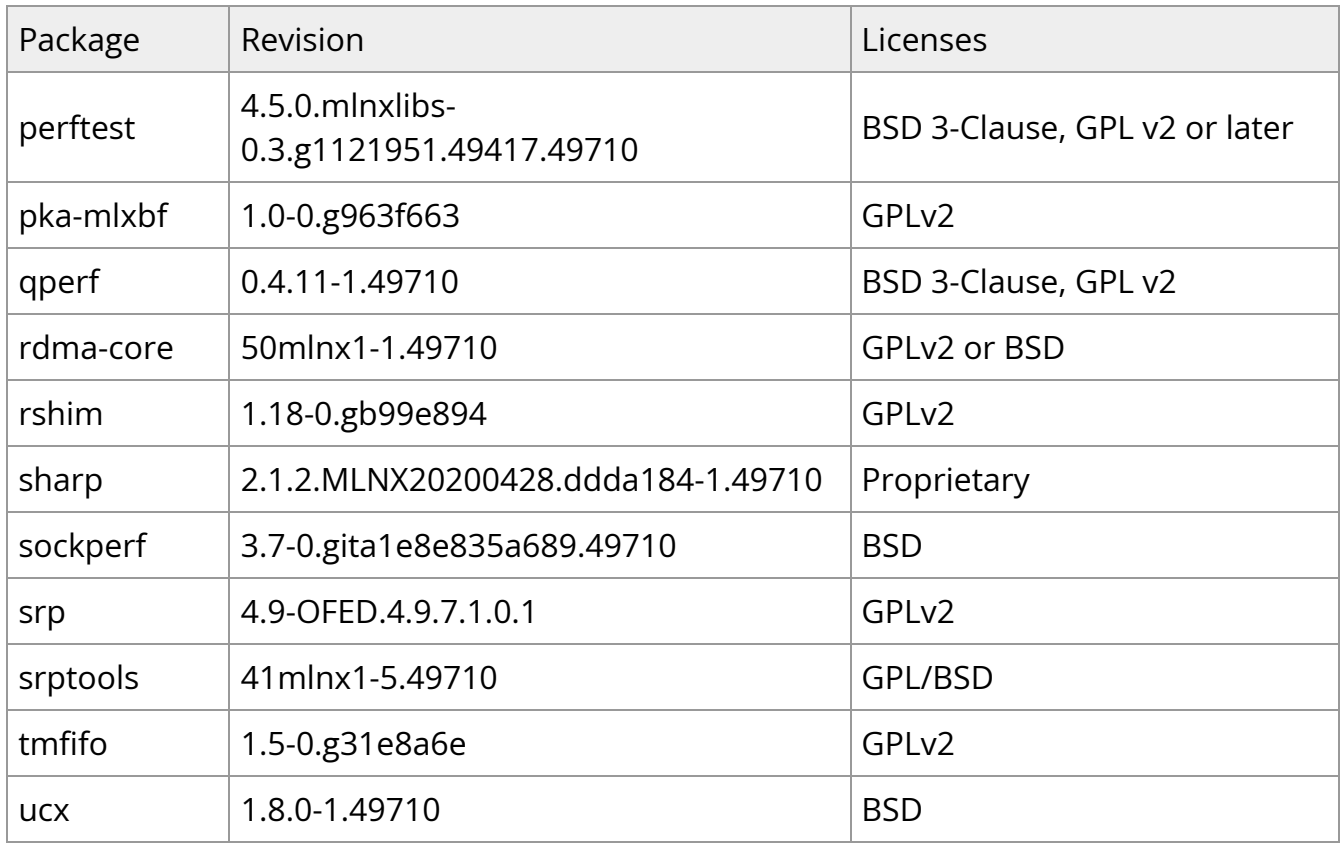

Release Notes contain the following sections:

- [General Support in MLNX\\_OFED](https://docs.nvidia.com//networking/display/MLNXOFEDv497100LTS/General+Support+in+MLNX+OFED)
- [Changes and New Features](https://docs.nvidia.com//networking/display/MLNXOFEDv497100LTS/Changes+and+New+Features)
- [Bug Fixes](https://docs.nvidia.com//networking/display/MLNXOFEDv497100LTS/Bug+Fixes)
- [Known Issues](https://docs.nvidia.com//networking/display/MLNXOFEDv497100LTS/Known+Issues)

# <span id="page-11-0"></span>**General Support in MLNX\_OFED**

# **MLNX\_OFED Supported Operating Systems**

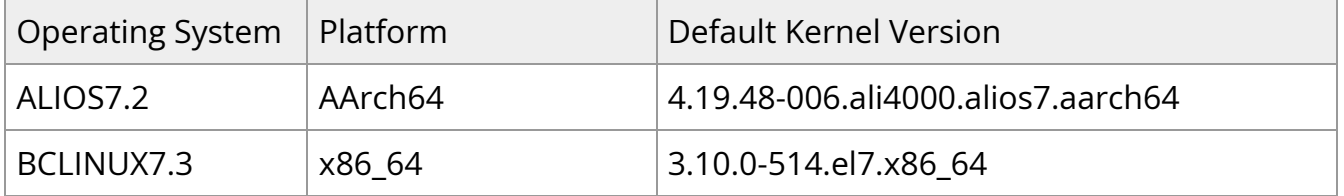

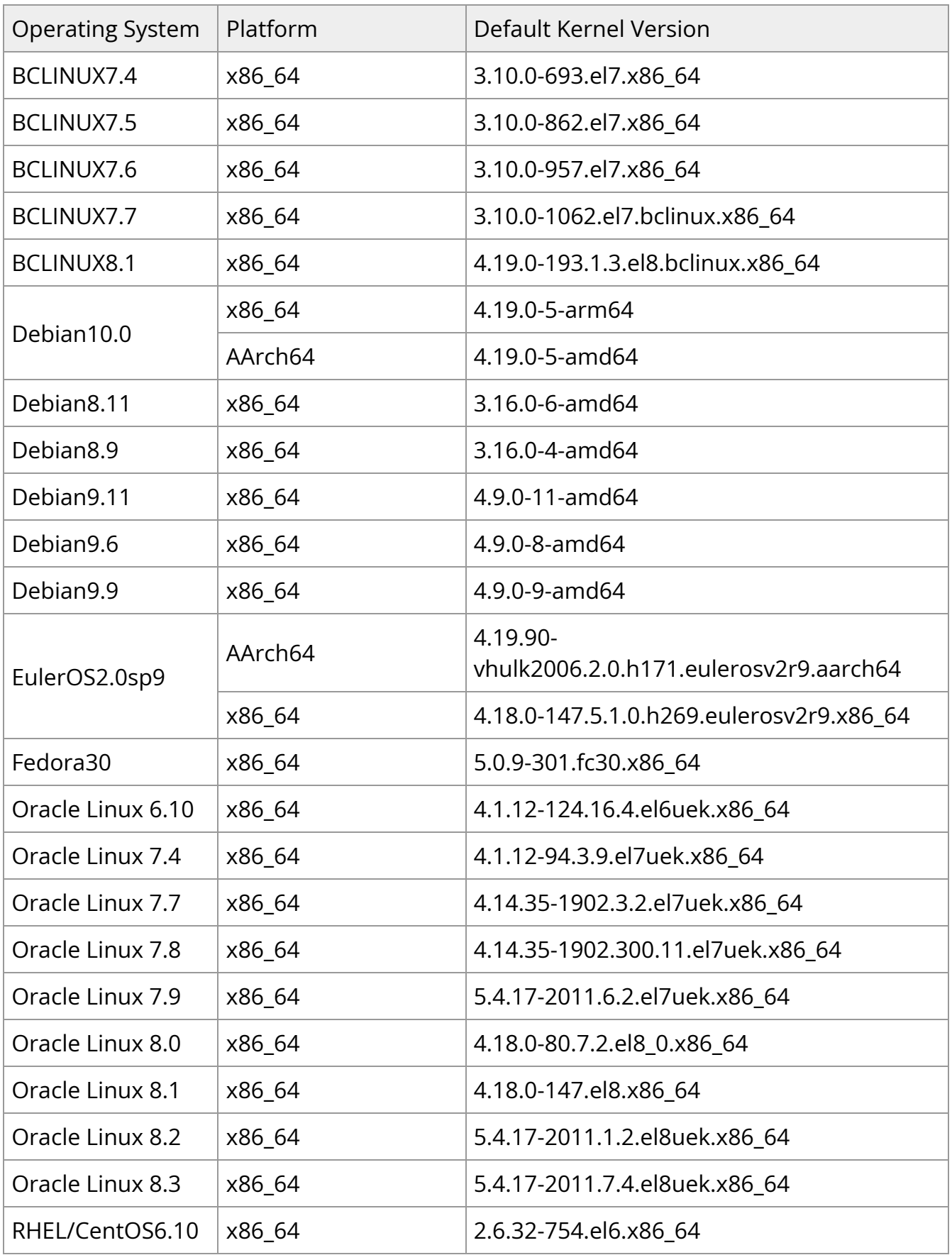

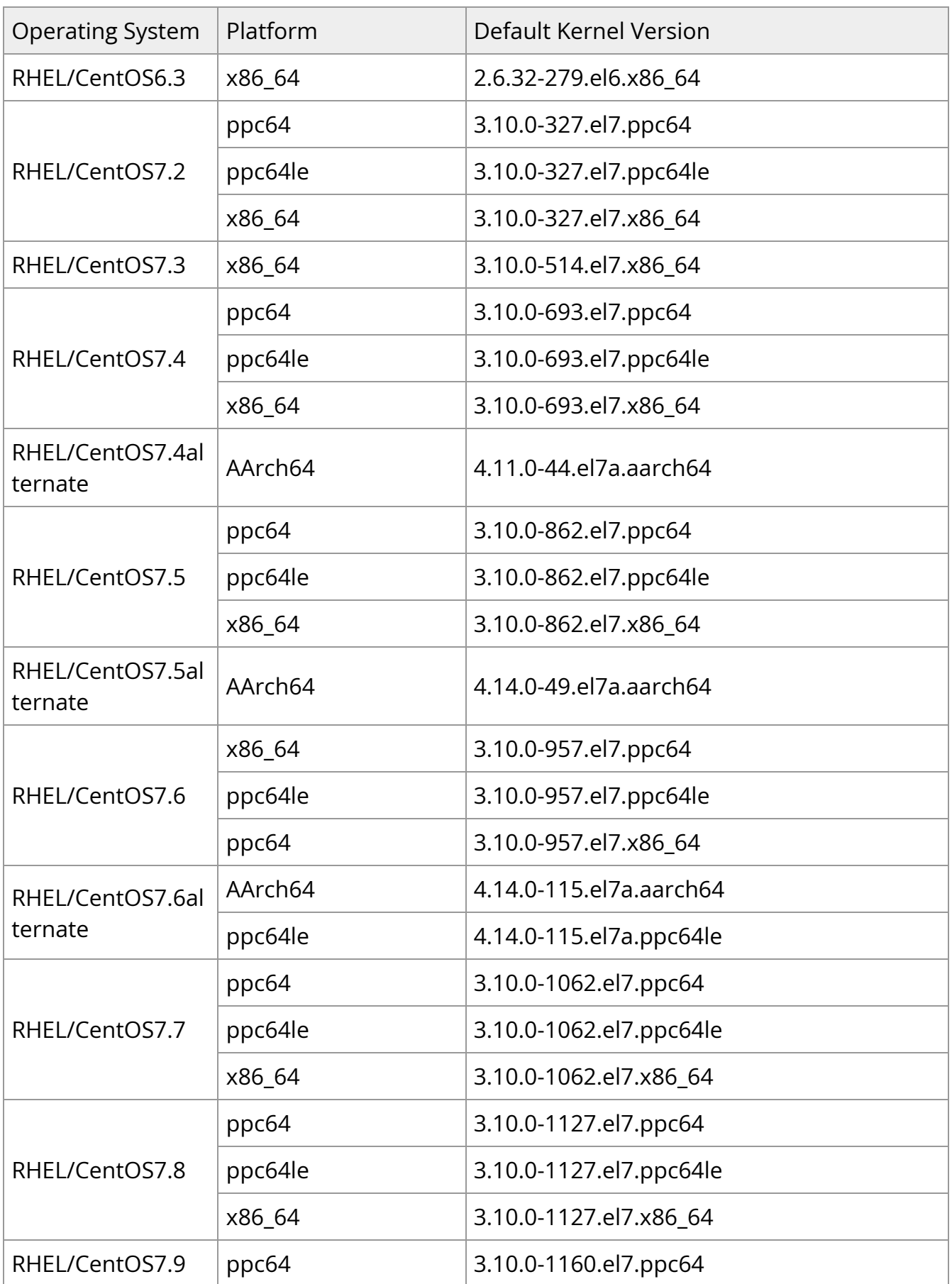

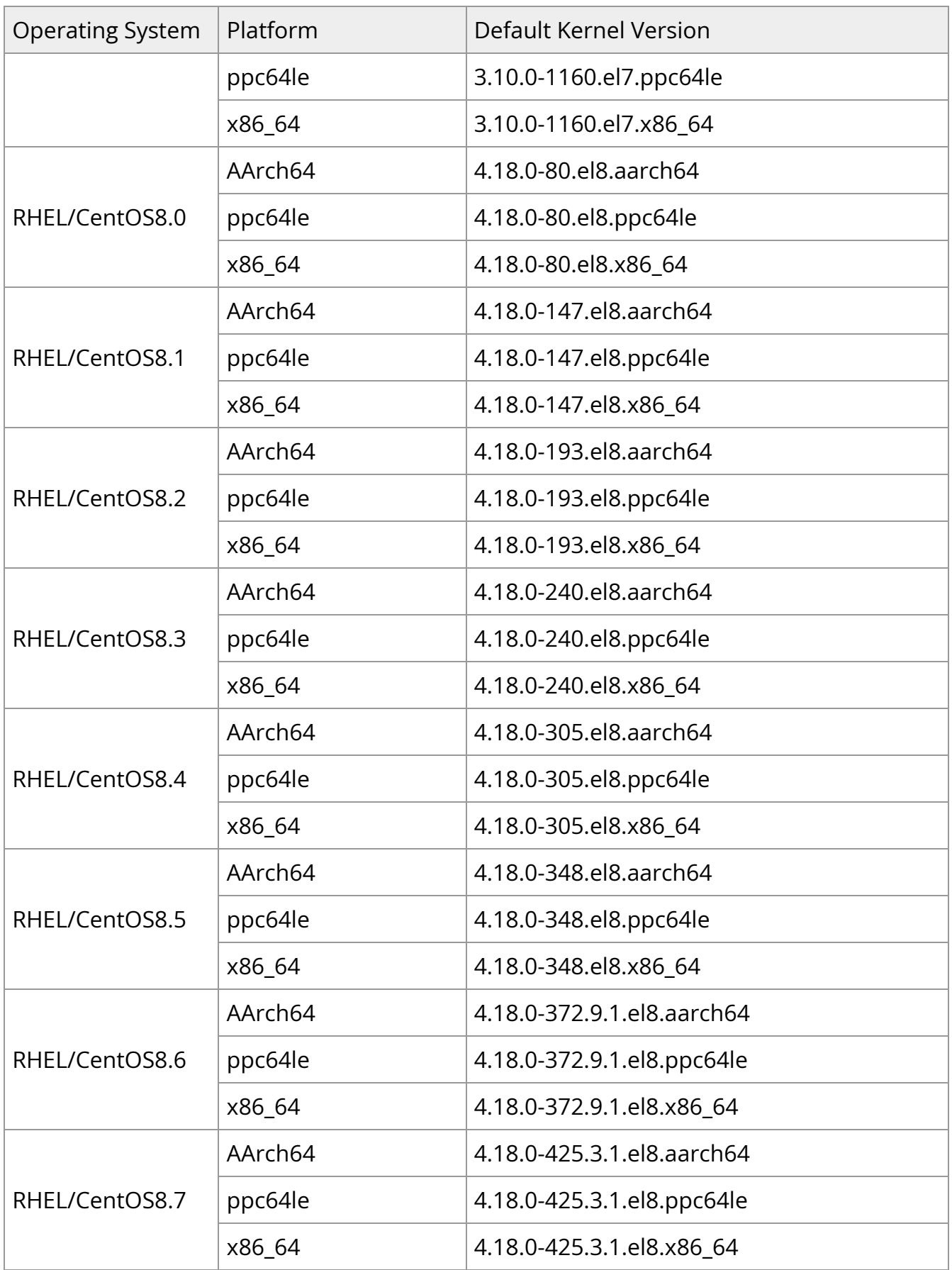

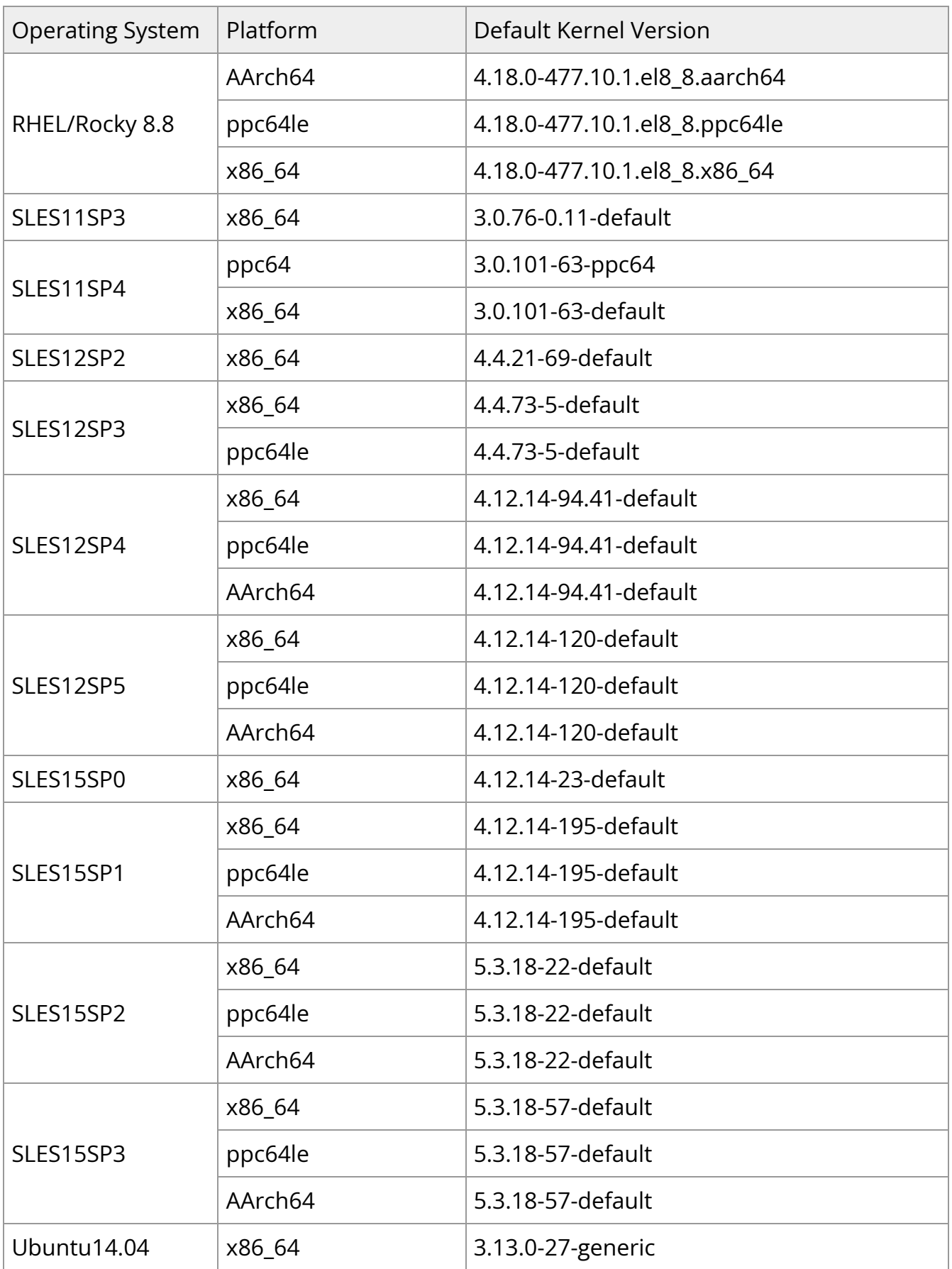

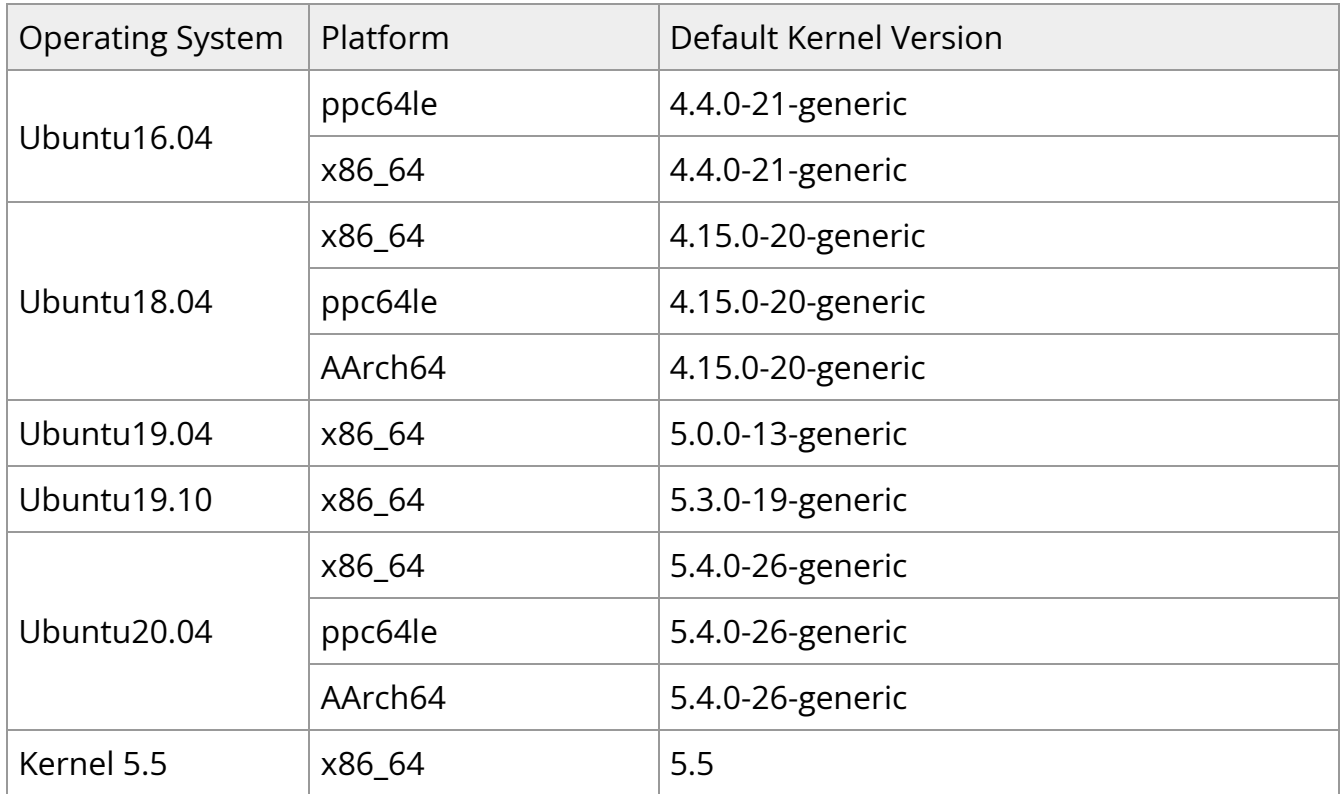

#### **Notes:**

- 32 bit platforms are no longer supported in MLNX\_OFED.
- For RPM based distributions, if you wish to install OFED on a different kernel, you need to create a new ISO image, using mlnx\_add\_kernel\_support.sh script. See the MLNX\_OFED User Manual for instructions.
- Upgrading MLNX\_OFED on your cluster requires upgrading all of its nodes to the newest version as well.
- All OSs listed above are fully supported in Paravirtualized and SR-IOV Environments with Linux KVM Hypervisor.

# **Supported Non-Linux Virtual Machines**

The following are the supported non-Linux Virtual Machines in this current MLNX\_OFED version:

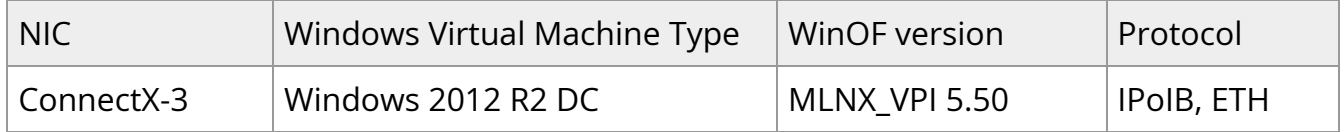

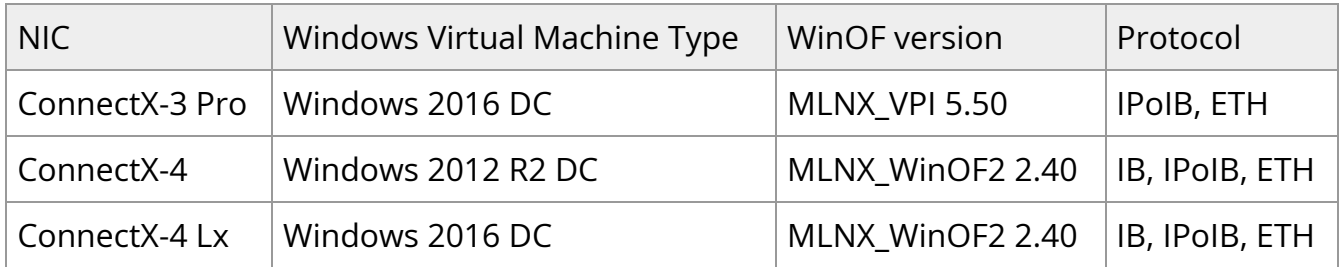

### **Support in ASAP2™**

#### **Warning**

Accelerated Switch and Packet Processing (ASAP<sup>2</sup>) is not supported in this MLNX\_OFED version.

# **NFS over RDMA (NFSoRDMA) Supported Operating Systems**

Below is a list of all the OSs on which NFSoRDMA is supported.

- SLES12 SP4
- SLES12 SP5
- SLES15 SP1
- Ubuntu 18.04.3
- $\bullet$  RedHat 7.5
- RedHat  $7.6$
- RedHat 7.7
- RedHat 7.8
- RedHat 8.0
- $\bullet$  RedHat 8.1
- RedHat 8.6

# **Lustre Versions Supported by MLNX\_OFED**

- Lustre 2.12.3
- Lustre 2.13.0

### **Hardware and Software Requirements**

The following are the hardware and software requirements of the current MLNX\_OFED version.

- Linux operating system
- Administrator privileges on your machine(s)
- Disk Space: 1GB

For the OFED Distribution to compile on your machine, some software packages of your operating

system (OS) distribution are required.

To install the additional packages, run the following commands per OS:

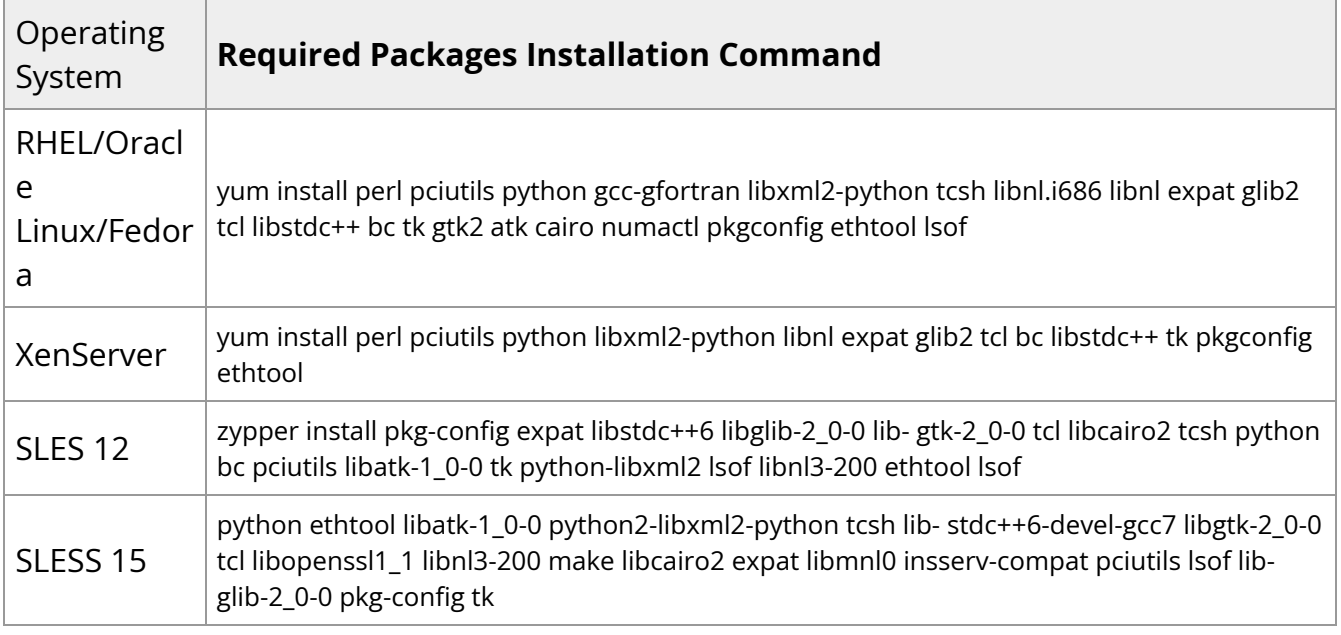

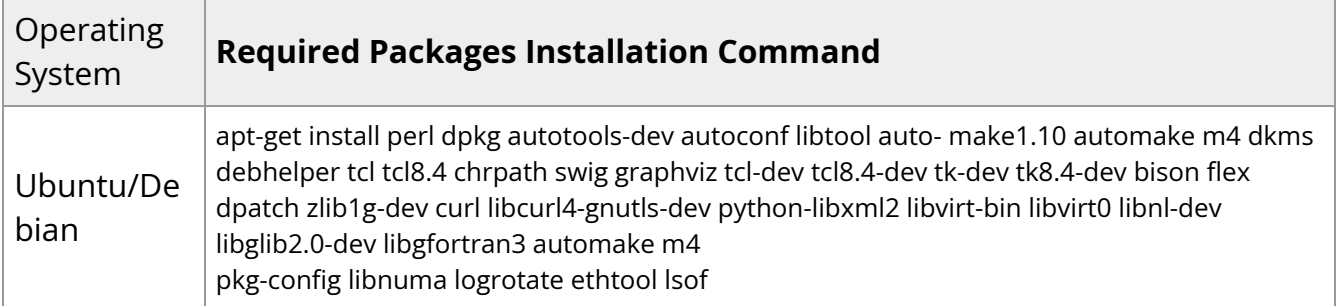

### **Supported NICs Firmware Versions**

#### **Warning**

This MLNX\_OFED version provides long term support (LTS) for customers who wish to utilize ConnectX-3, ConnectX-3 Pro and Connect-IB, as well as RDMA experimental verbs library (mlnx\_lib). Any MLNX\_OFED version starting from v5.1 and above does not support any of the adapter cards mentioned.

This current MLNX\_OFED version supports the following Mellanox network adapter cards firmware versions:

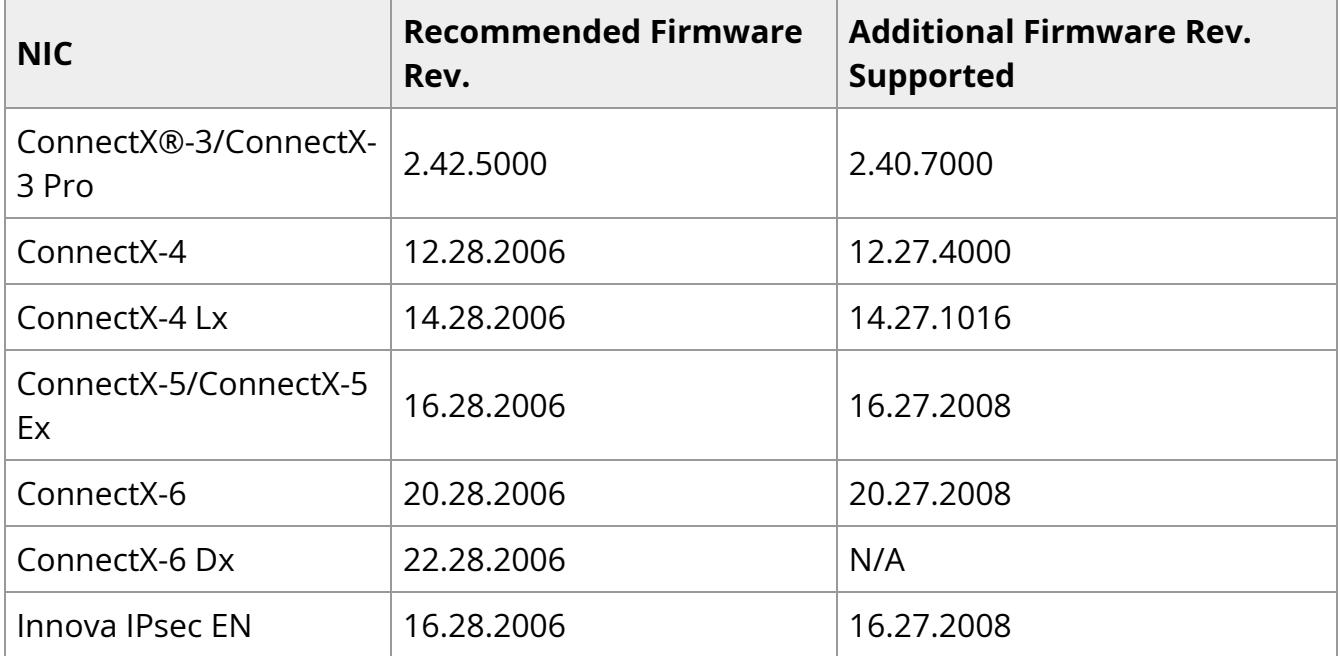

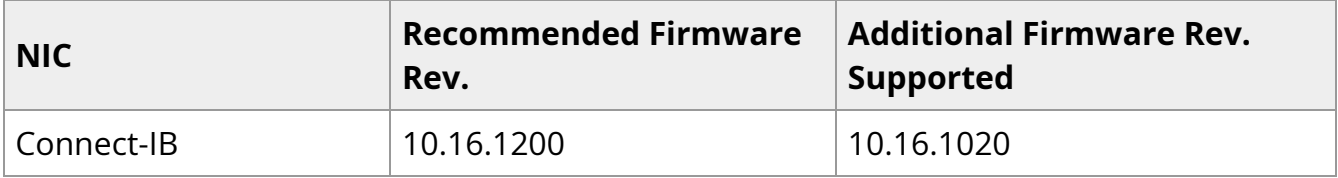

For the official firmware versions, please visit the following site: <https://network.nvidia.com/support/firmware/firmware-downloads/>

# **RDMA CM and RoCE Modes**

# **RoCE Modes Matrix**

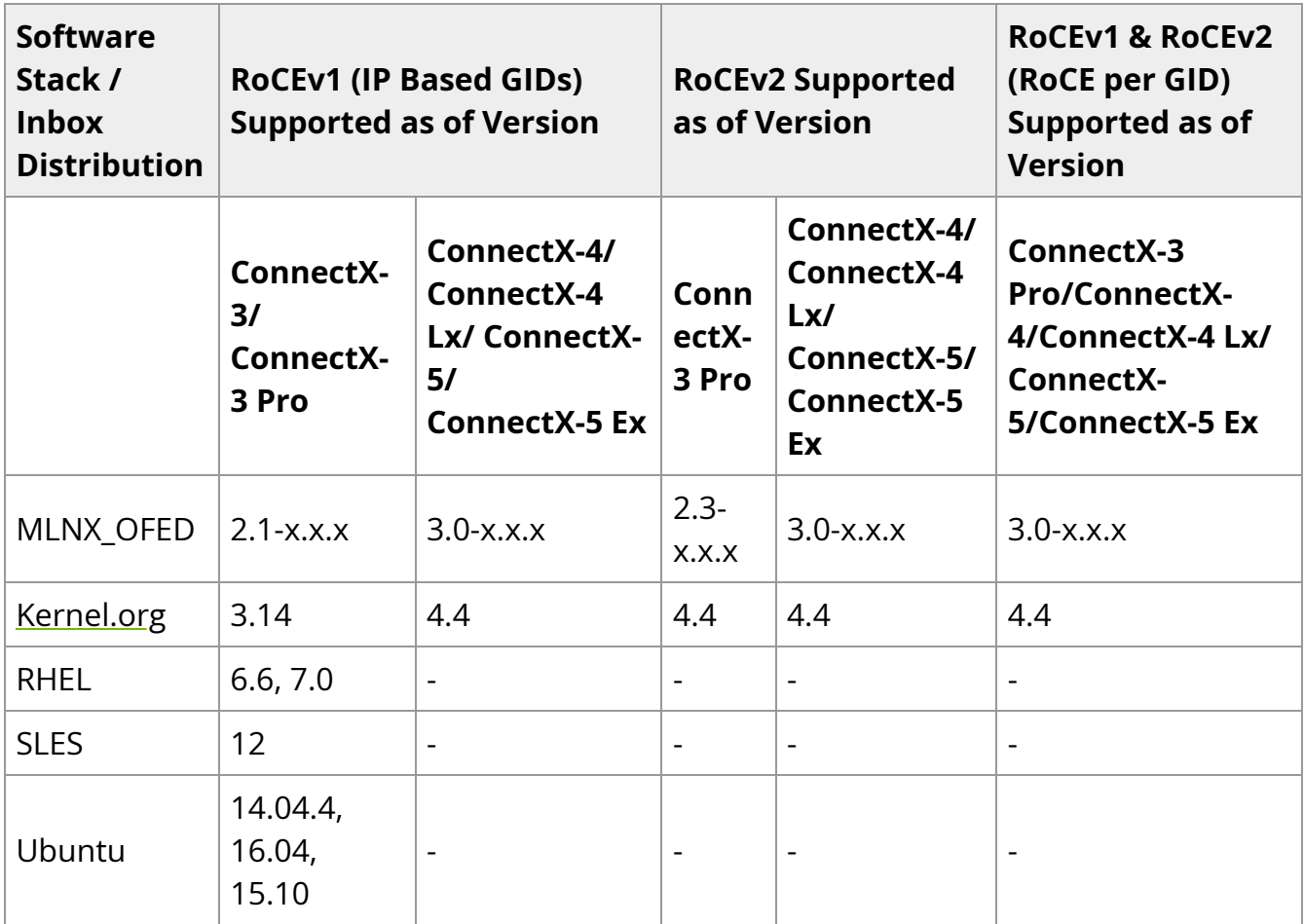

**Note:** Support for ConnectX-5 and ConnectX-5 Ex adapter cards in MLNX\_OFED starts from v4.0.

# **RDMA CM Default RoCE Mode**

The default RoCE mode on which RDMA CM runs is RoCEv2 instead of RoCEv1, starting from MLNX\_OFED v4.1. RDMA\_CM session requires both the client and server sides to support the same RoCE mode. Otherwise, the client will fail to connect to the server. For further information, refer to [RDMA CM and RoCE Version Defaults](https://enterprise-support.nvidia.com/s/article/rdma-cm-and-roce-version-defaults) Community post.

# **MLNX\_OFED Unsupported Functionalities/Features/NICs**

The following are the unsupported functionalities/features/NICs in MLNX\_OFED:

- ConnectX®-2 Adapter Card
- Relational Database Service (RDS)
- Ethernet over InfiniBand (EoIB) mlx4\_vnic
- mthca InfiniBand driver
- Ethernet IPoIB (elPoIB)
- Soft-RoCE

# <span id="page-21-0"></span>**Changes and New Features**

### **New Features**

The following are the new features that have been added to this version of MLNX\_OFED.

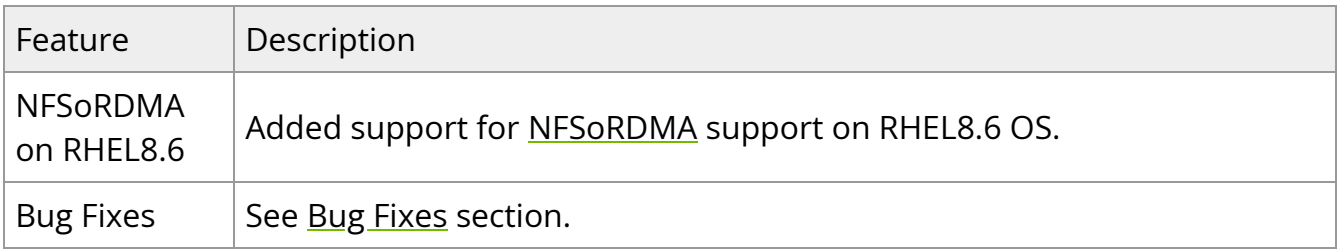

For additional information on the new features, please refer to MLNX\_OFED User Manual.

# **Customer Affecting Changes**

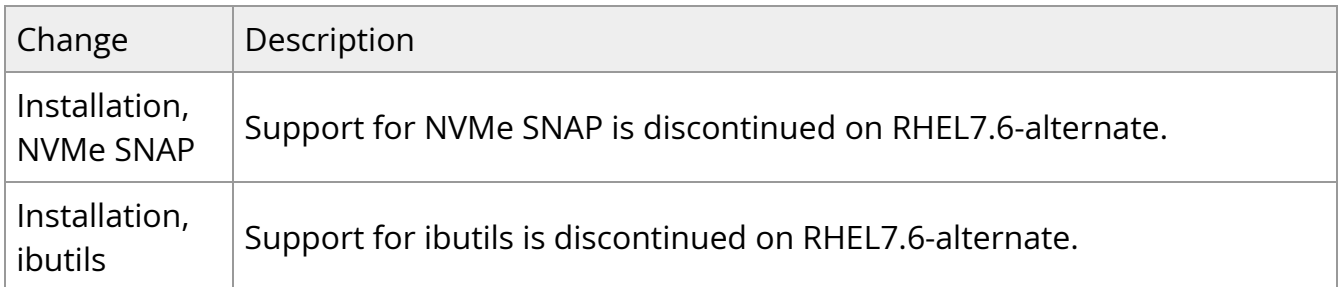

# <span id="page-22-0"></span>**Bug Fixes**

This table lists the bugs fixed in this release.

For the list of old bug fixes, please refer to MLNX\_OFED Archived Bug Fixes file at: [http://www.mellanox.com/pdf/prod\\_software/MLNX\\_OFED\\_Archived\\_Bug\\_Fixes.pdf](https://docs.nvidia.com/http://www.mellanox.com/pdf/prod_software/MLNX_OFED_Archived_Bug_Fixes.pdf)

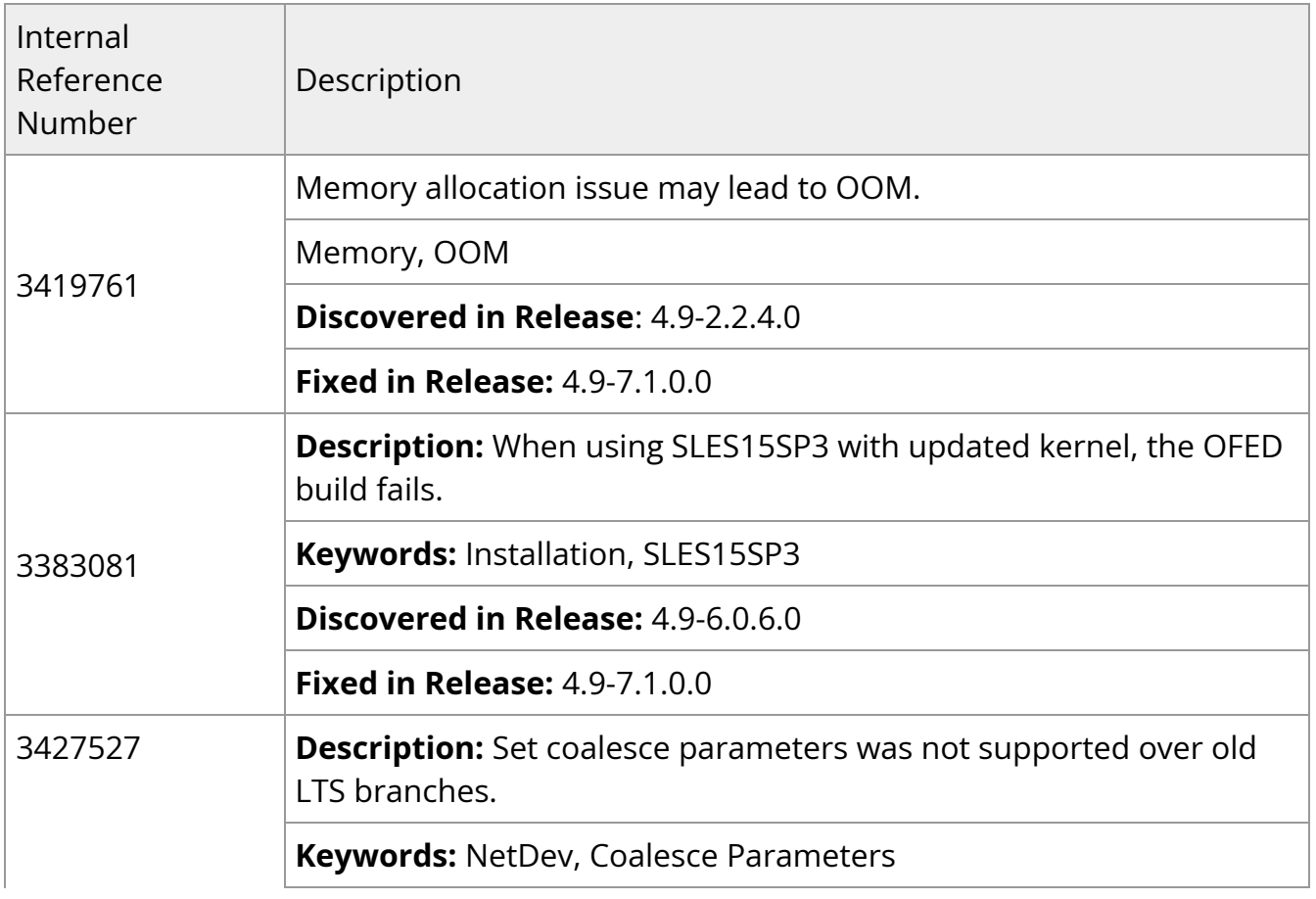

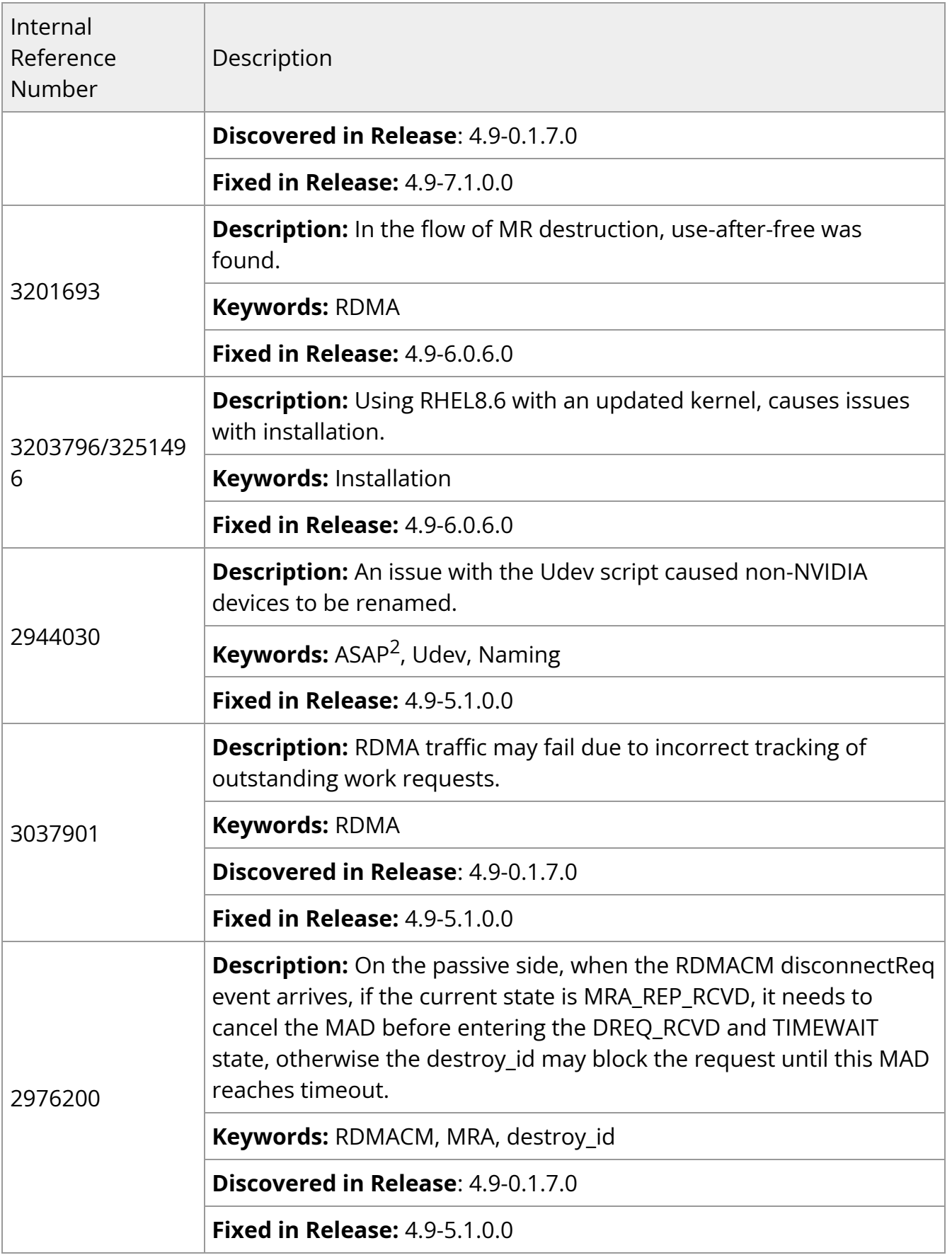

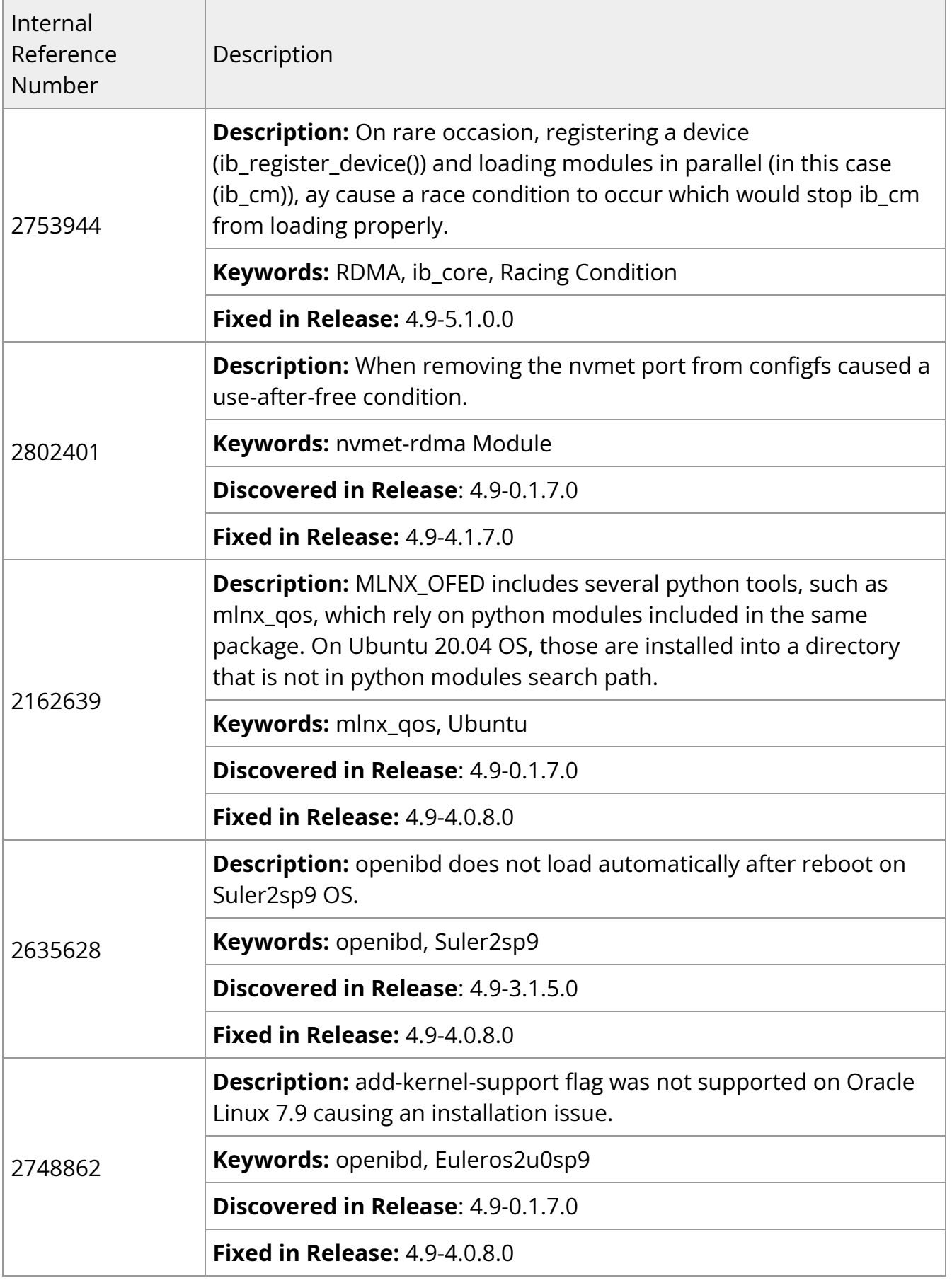

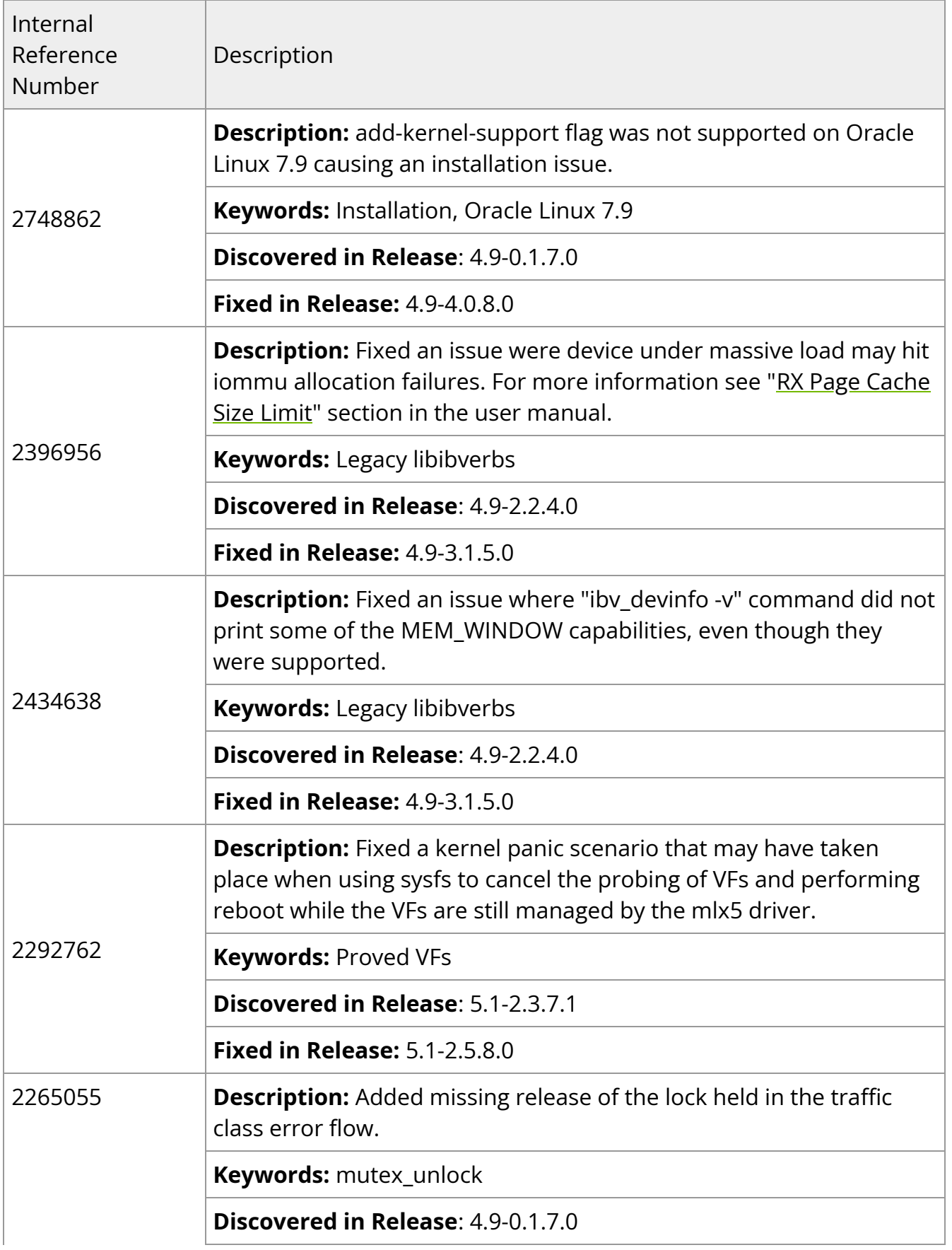

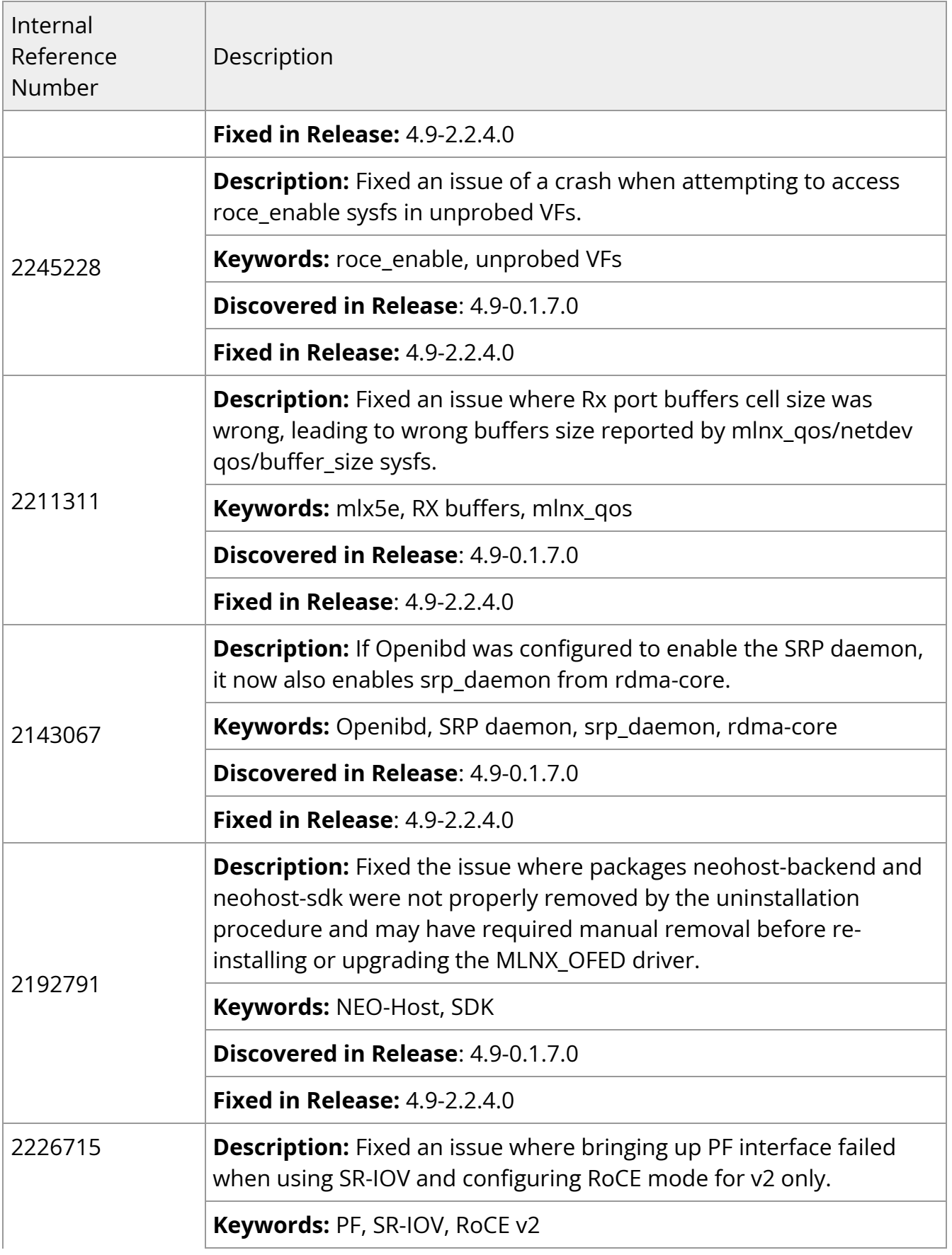

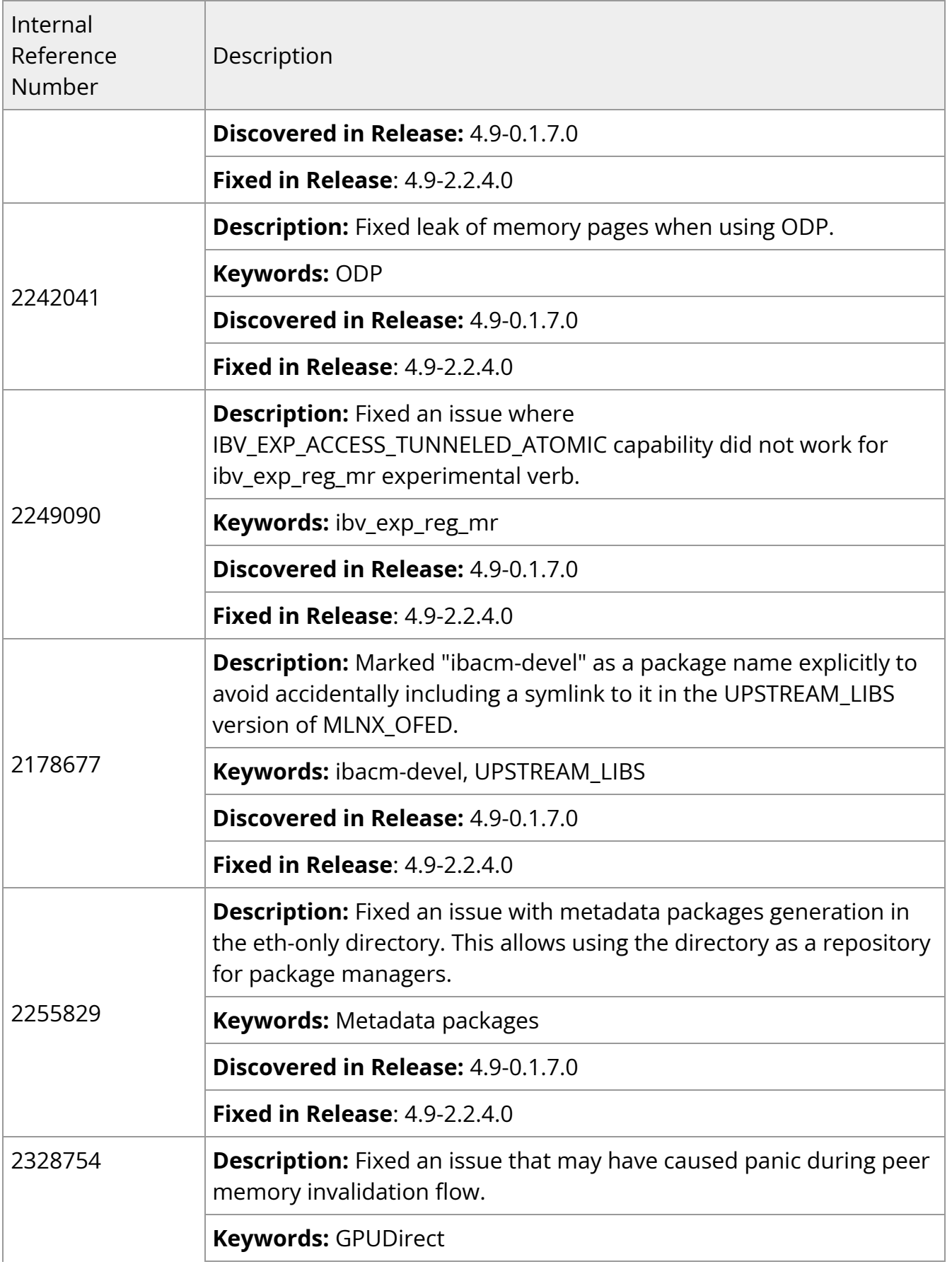

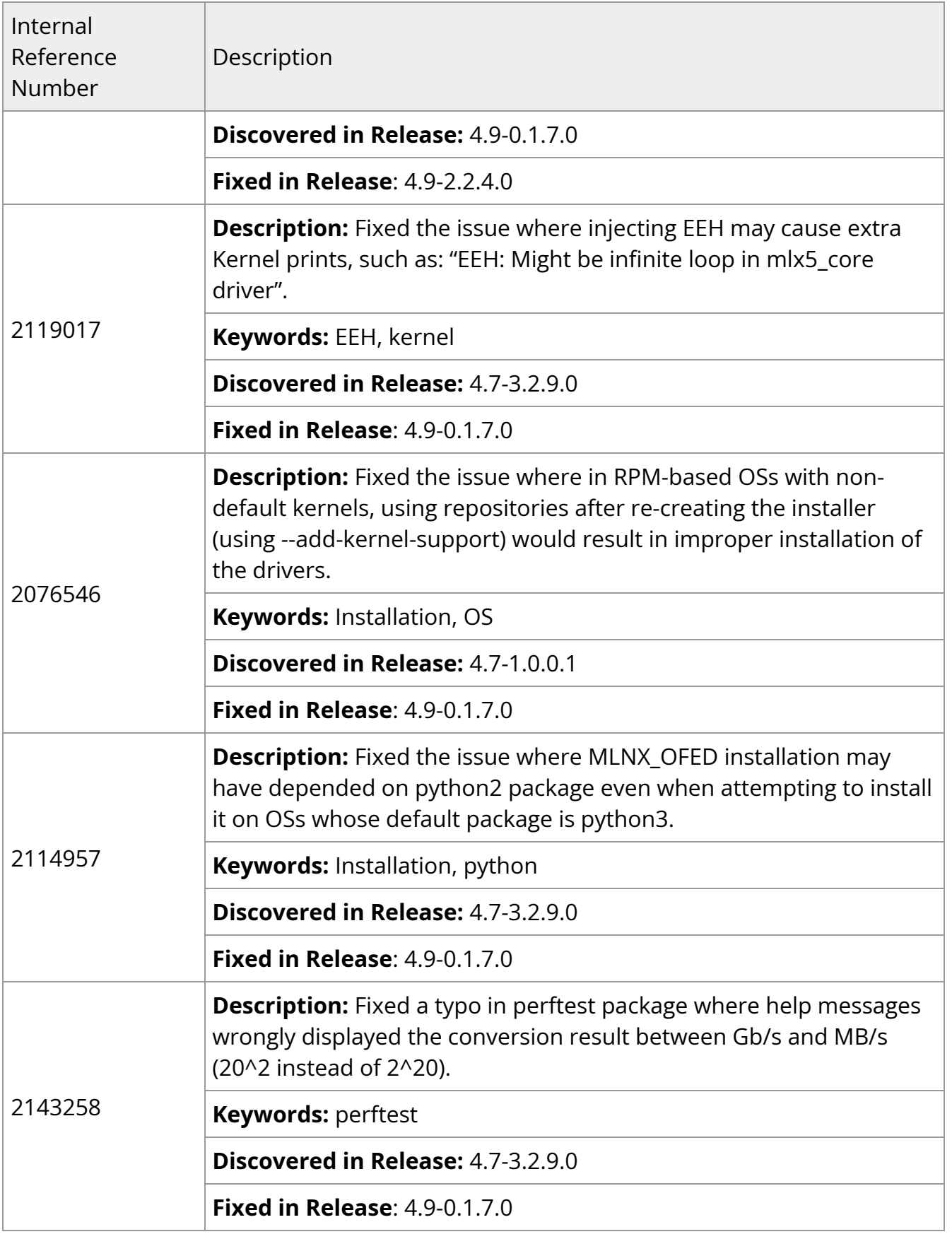

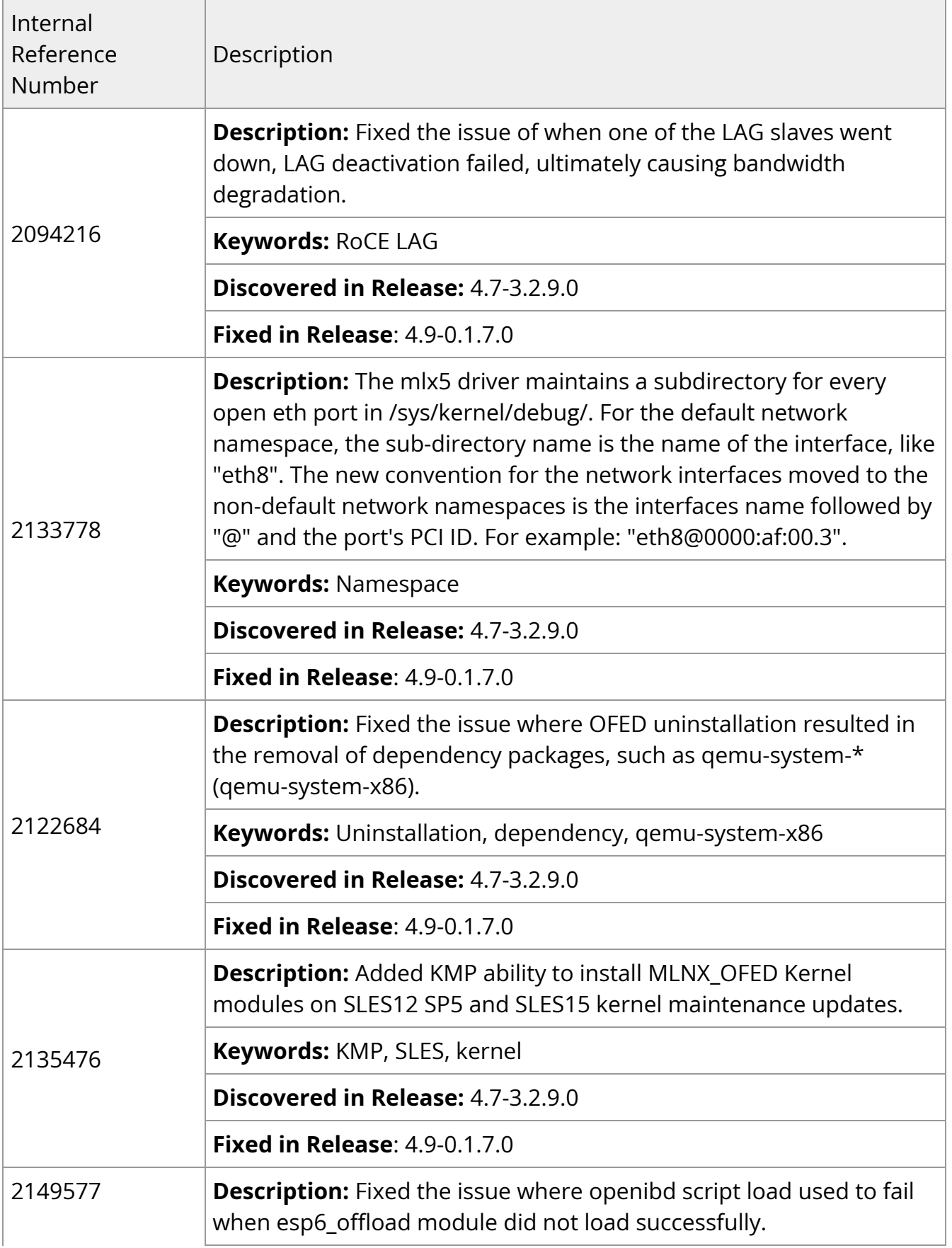

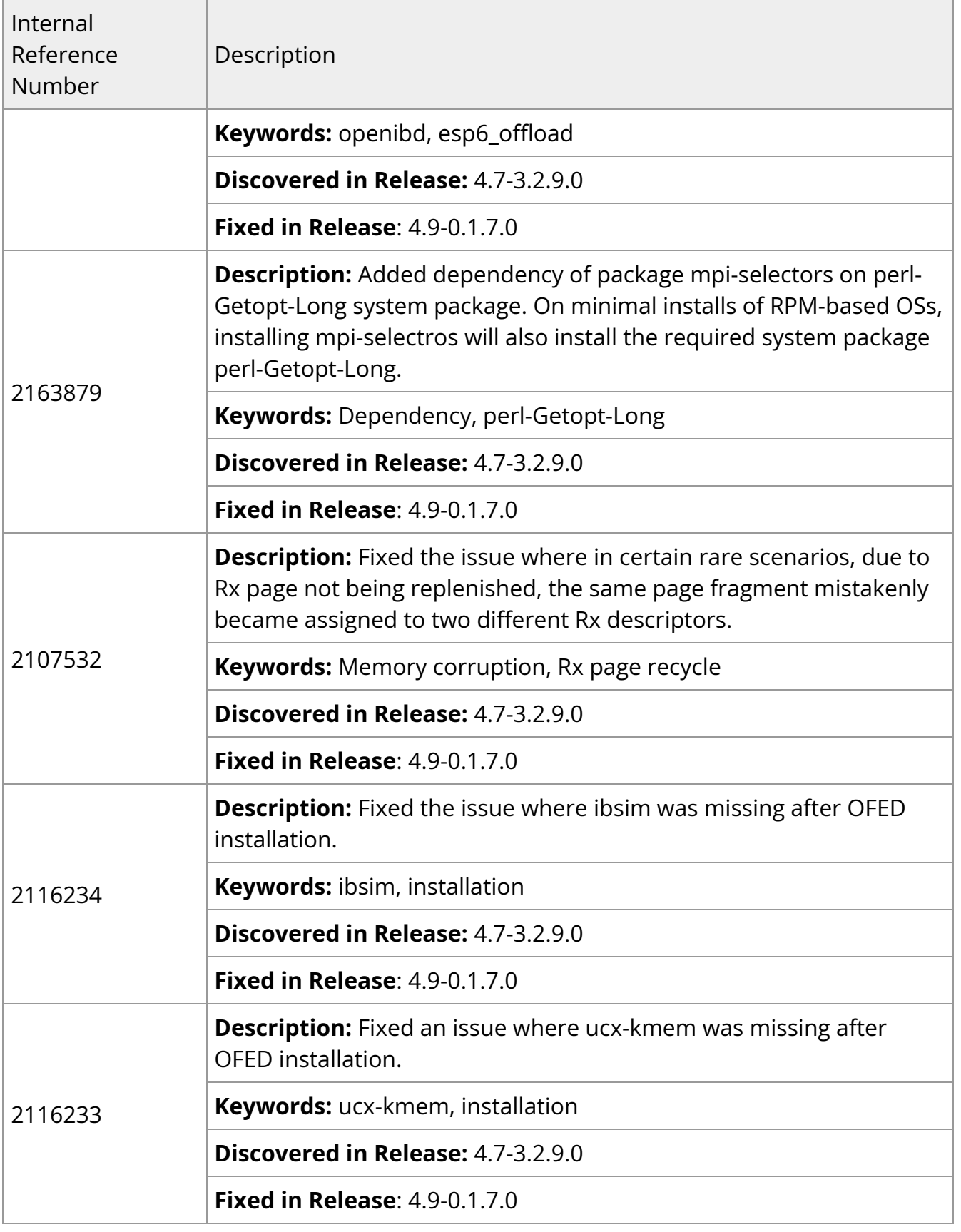

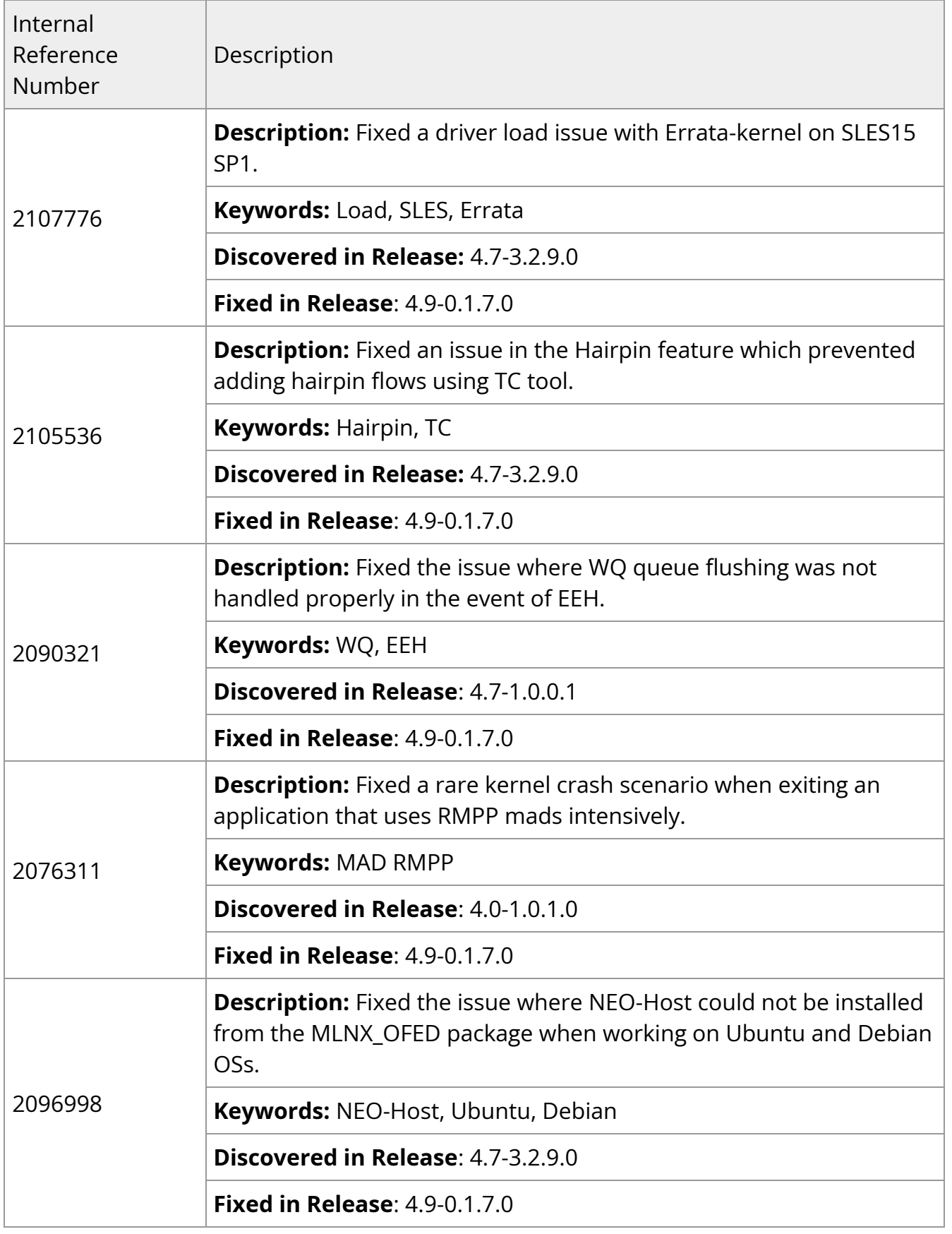

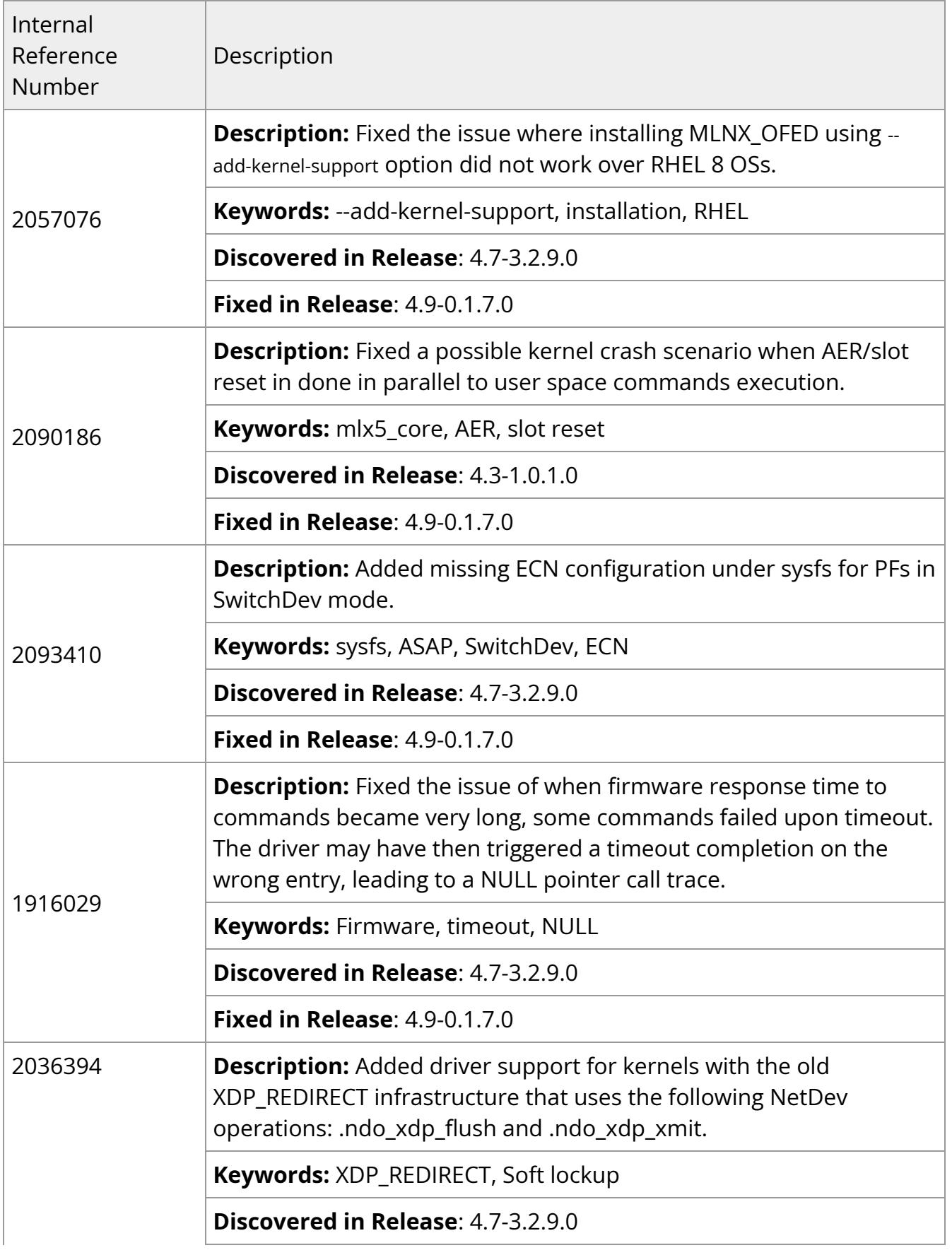

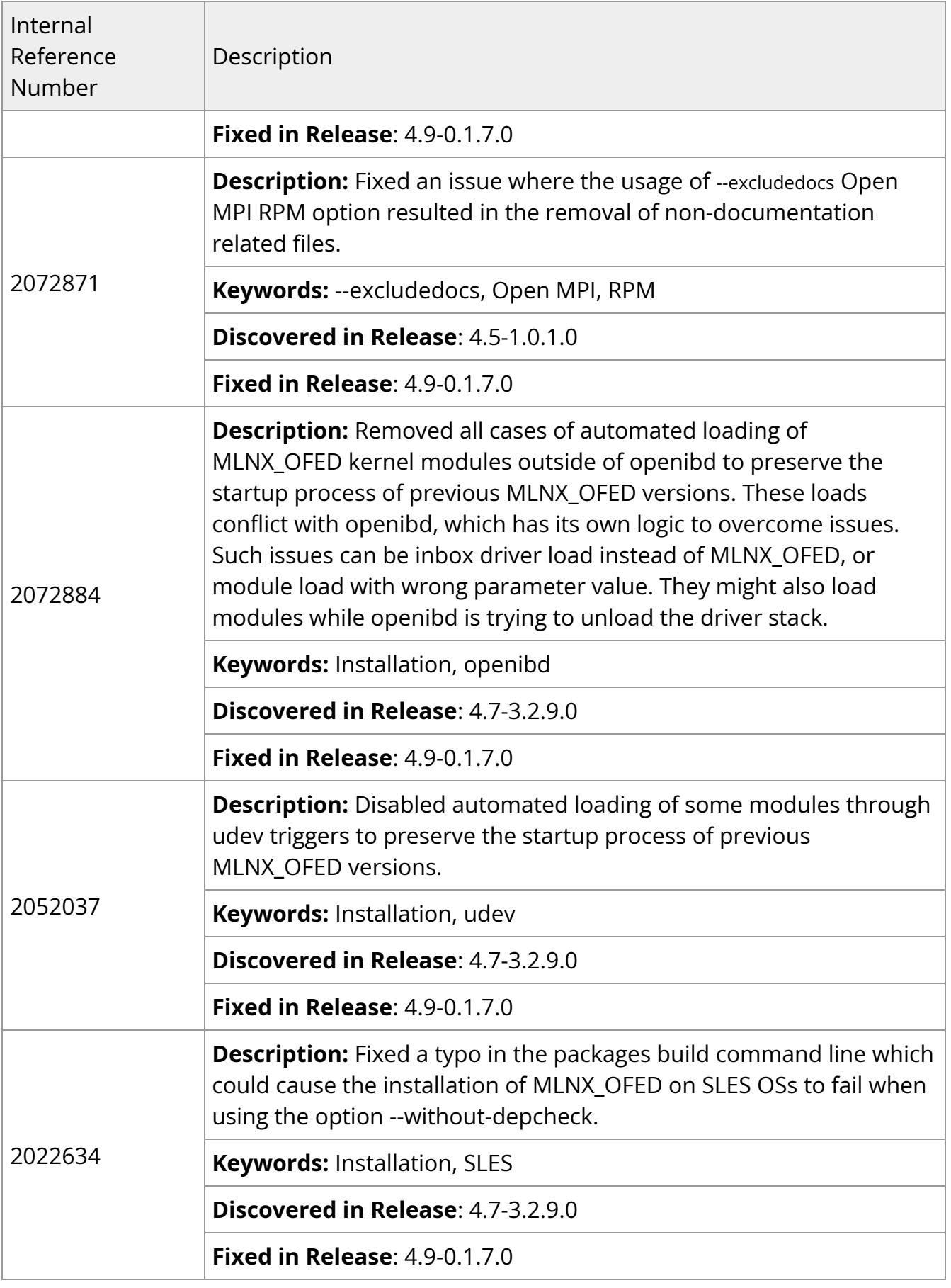

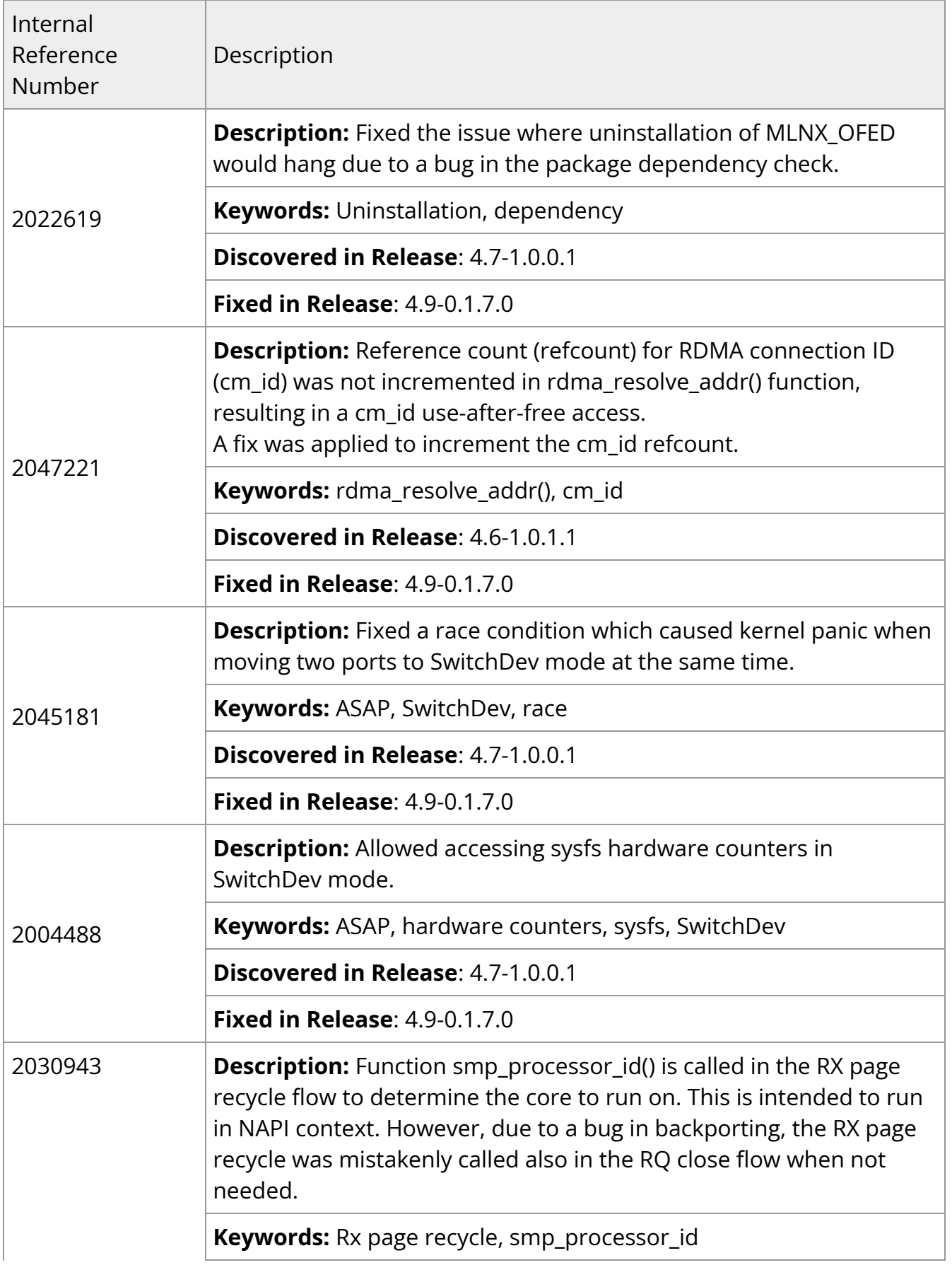

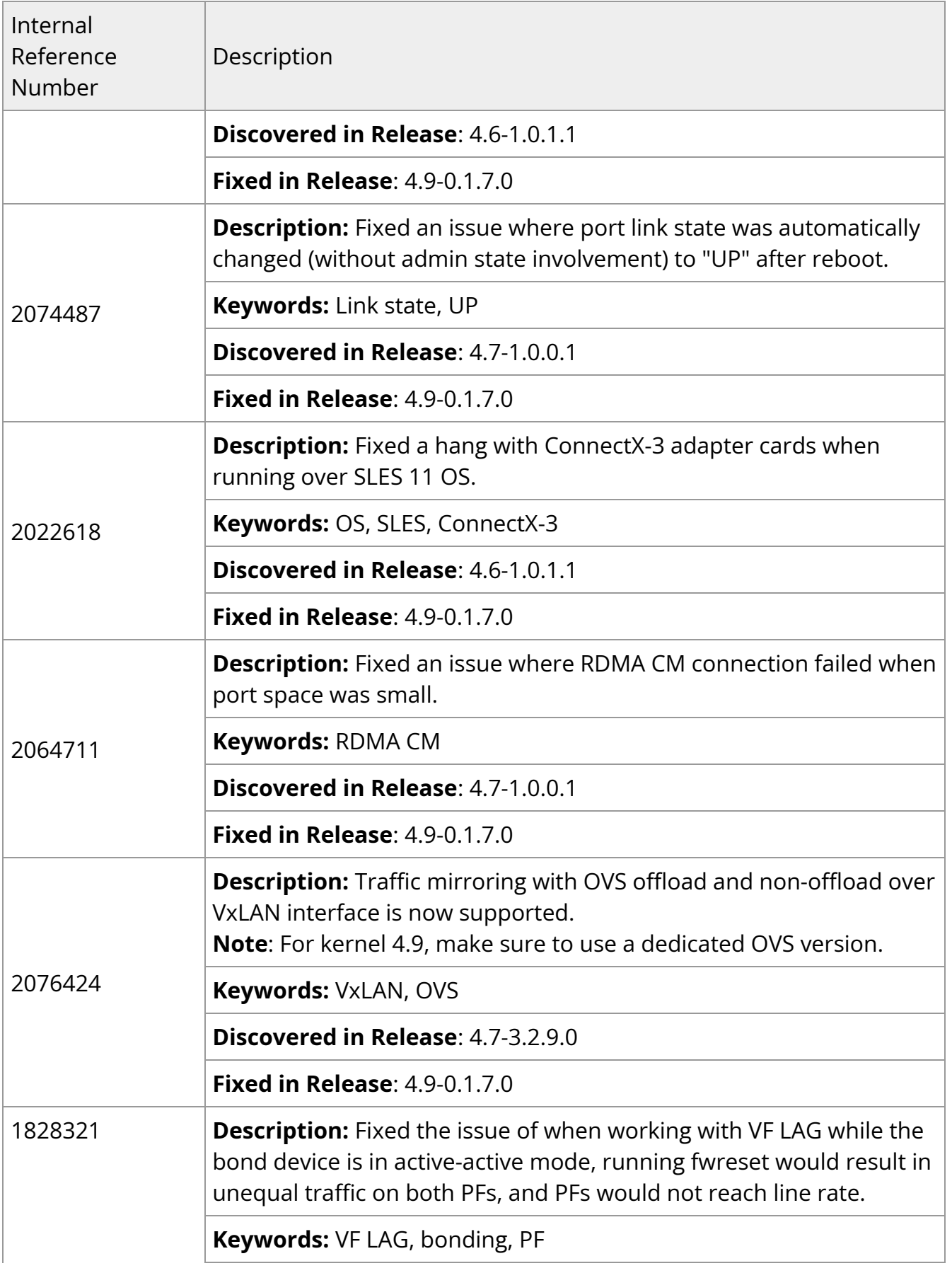
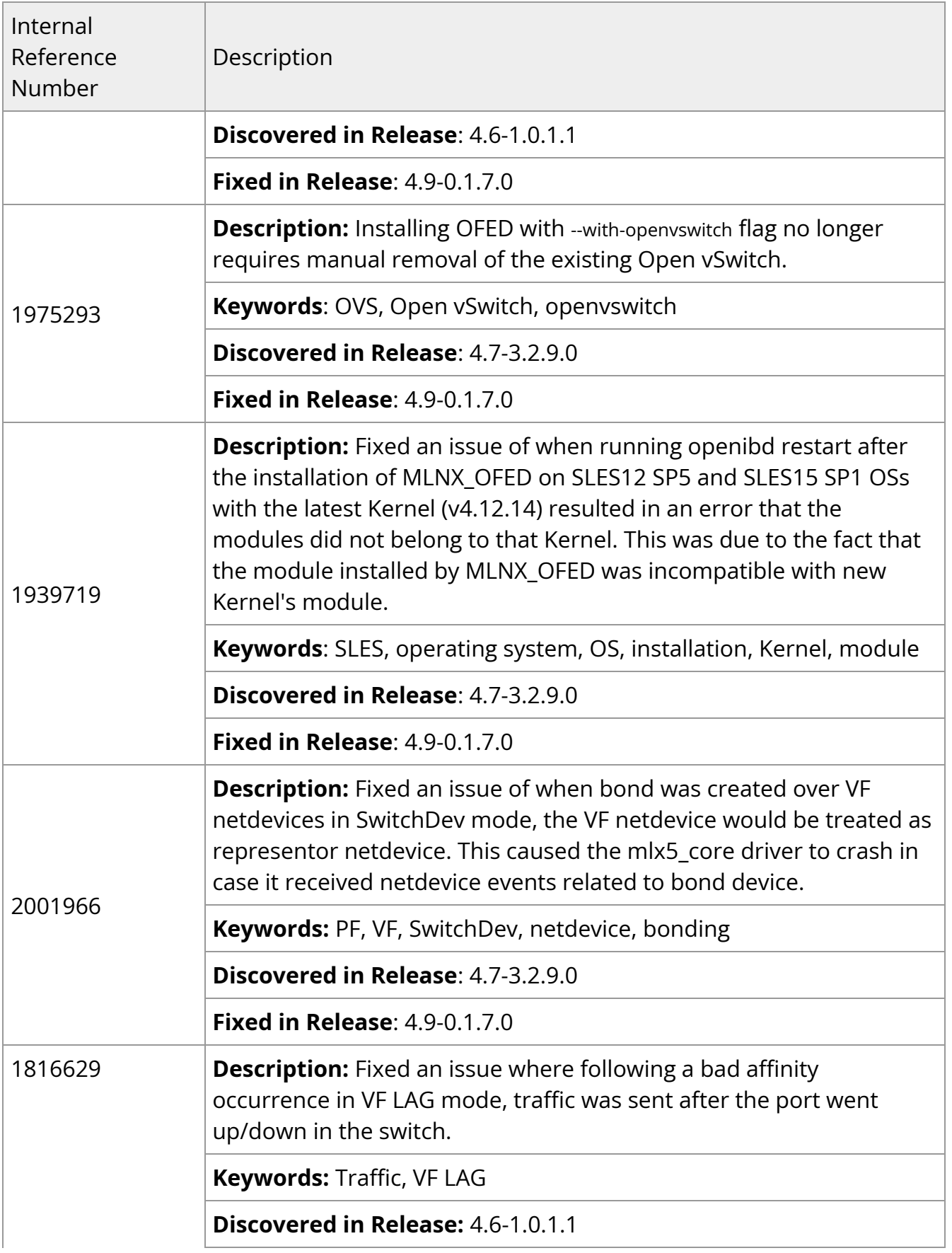

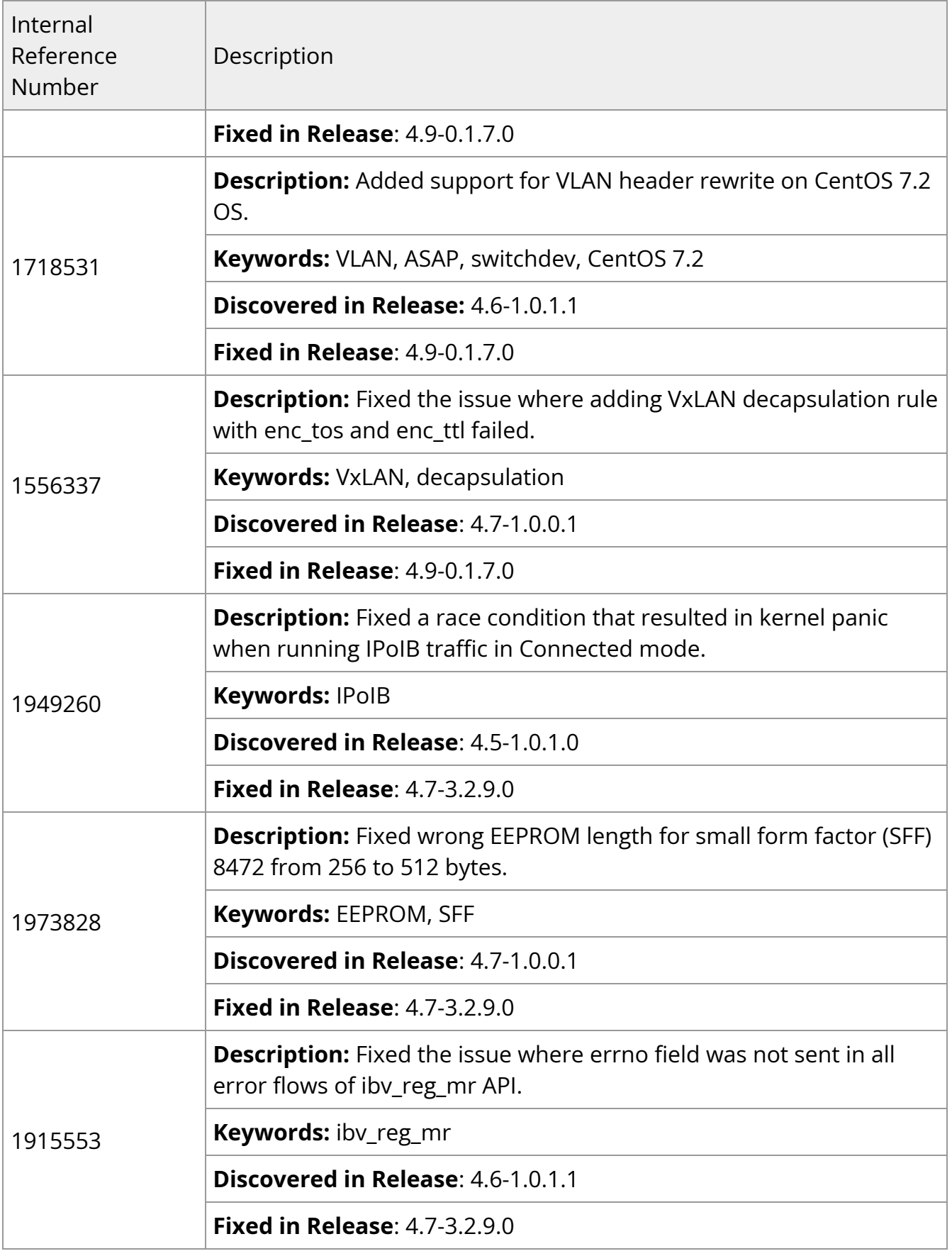

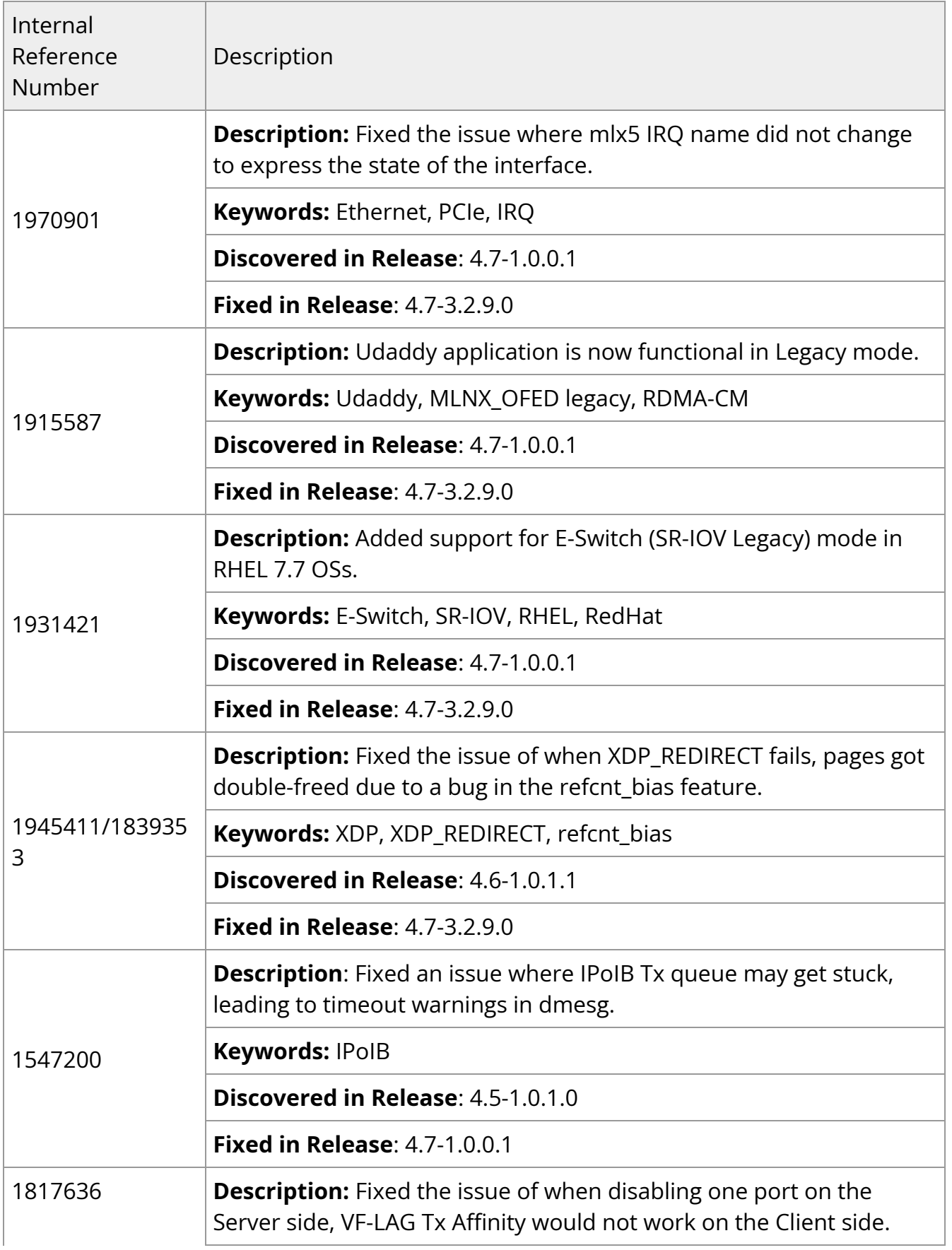

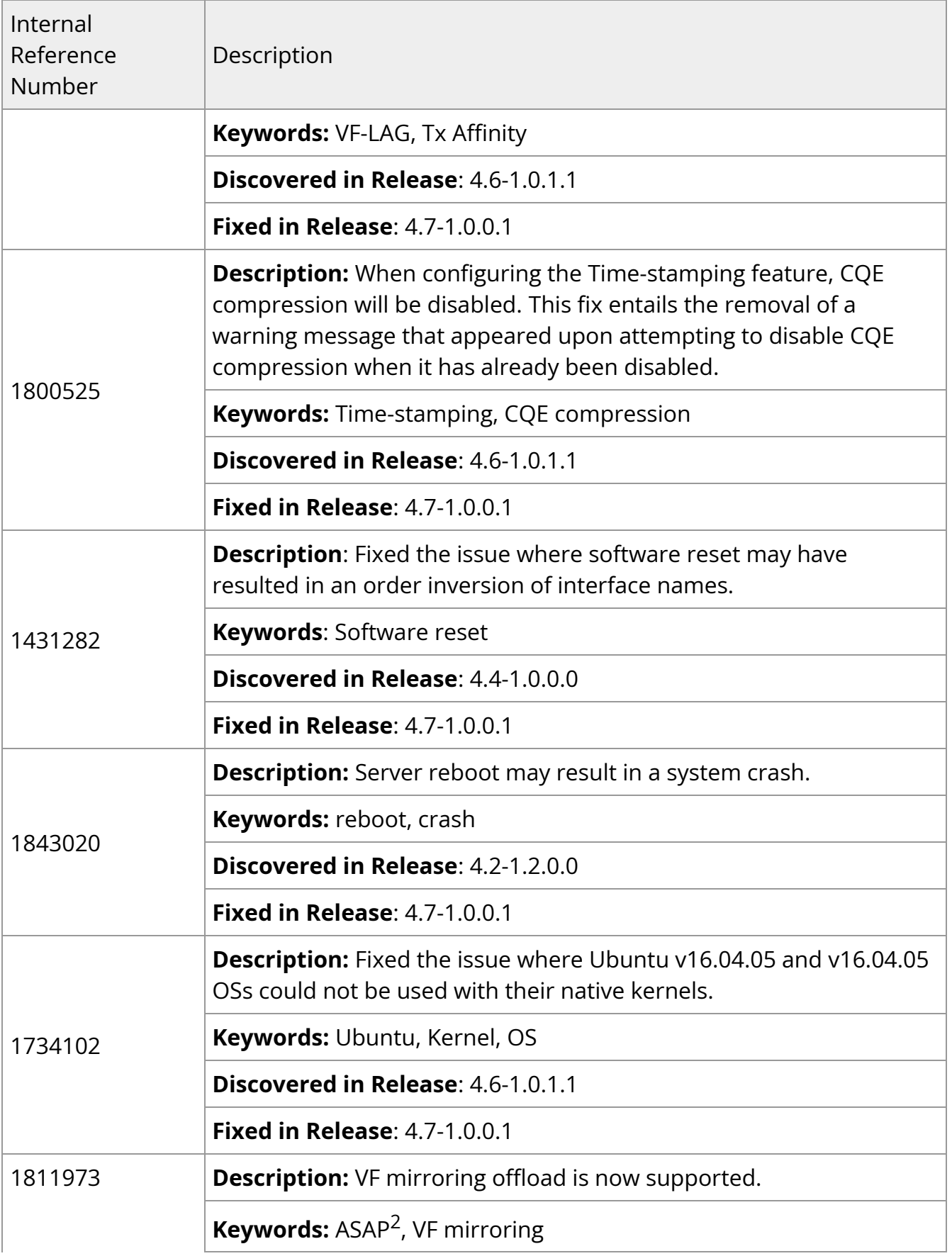

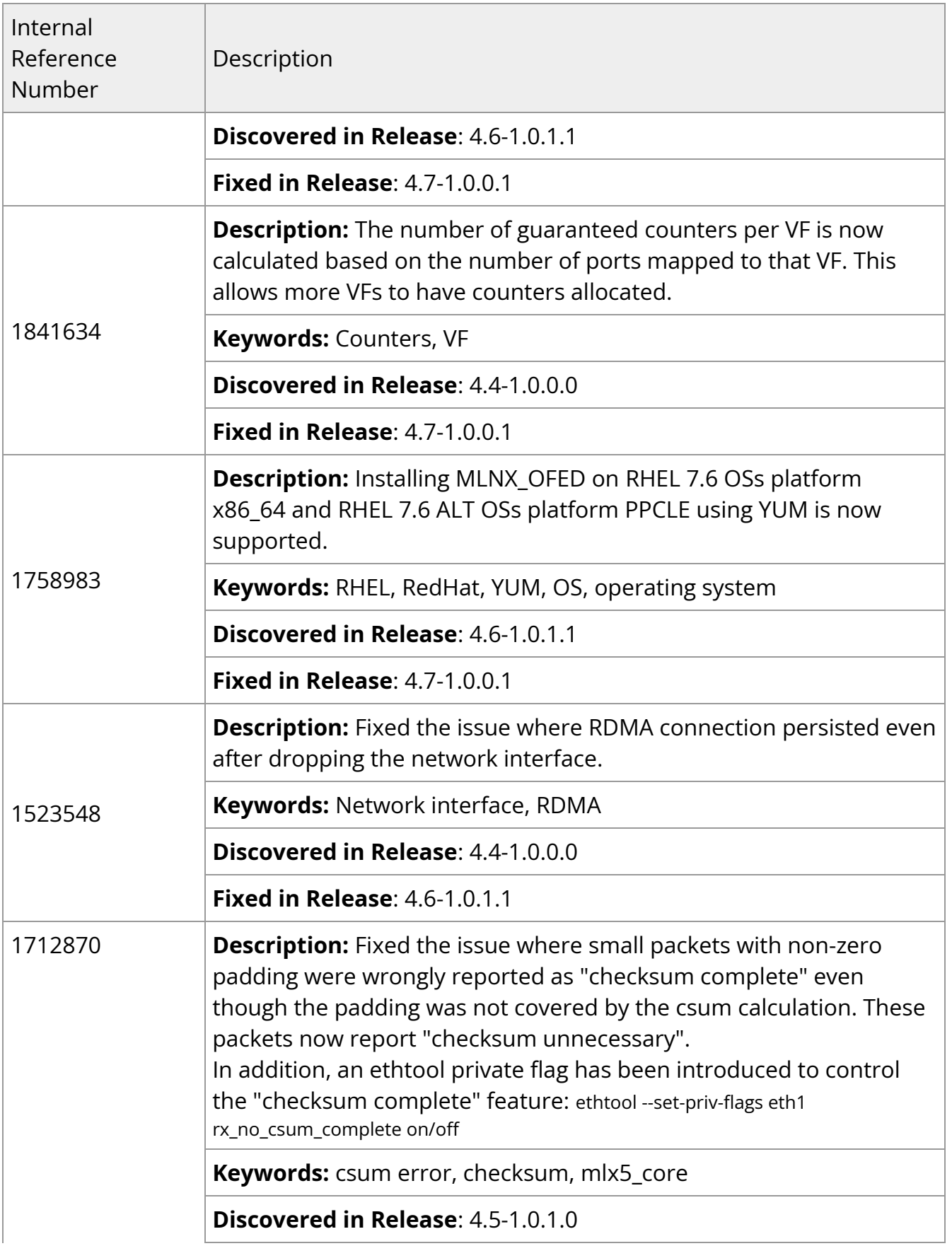

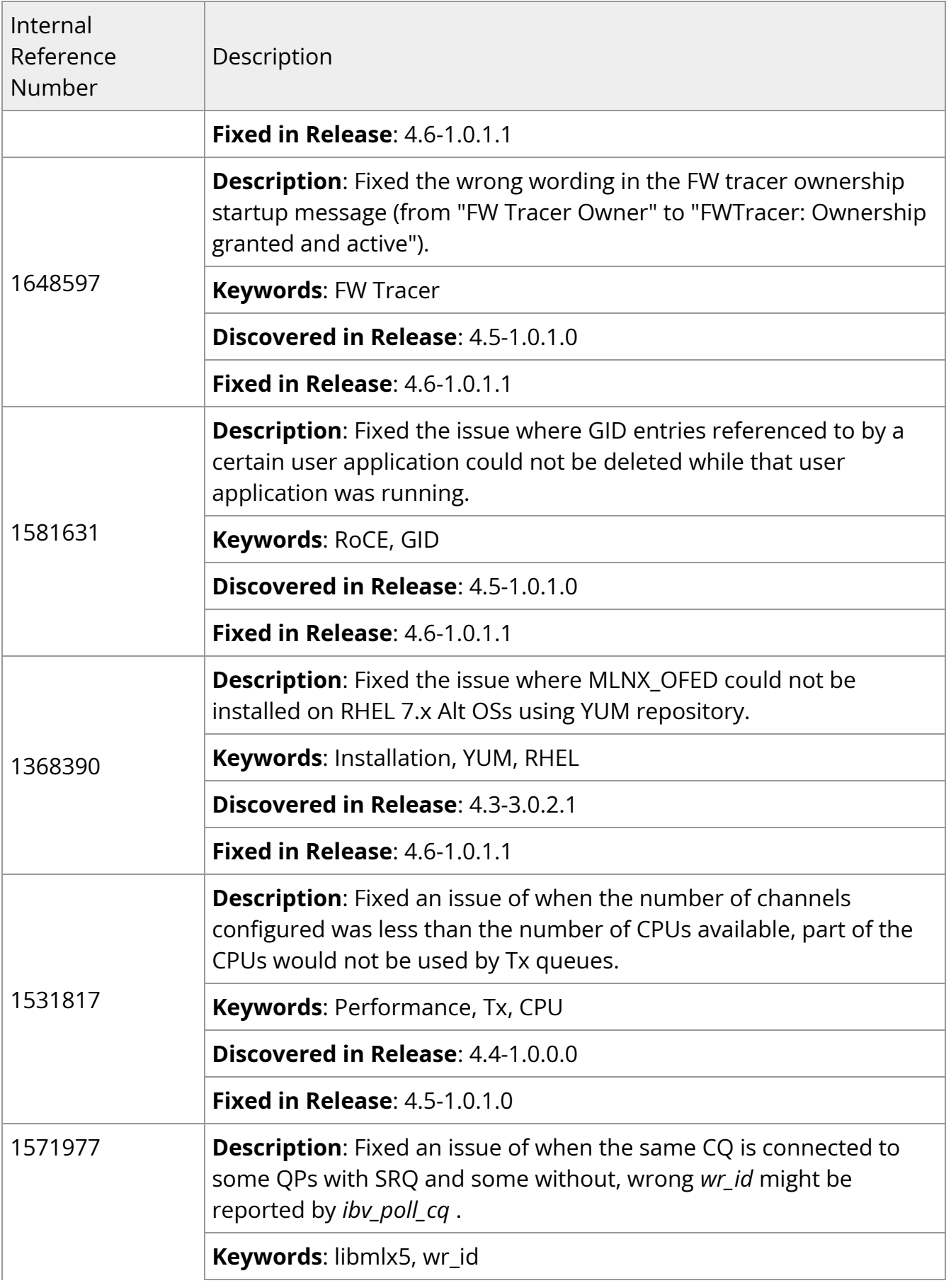

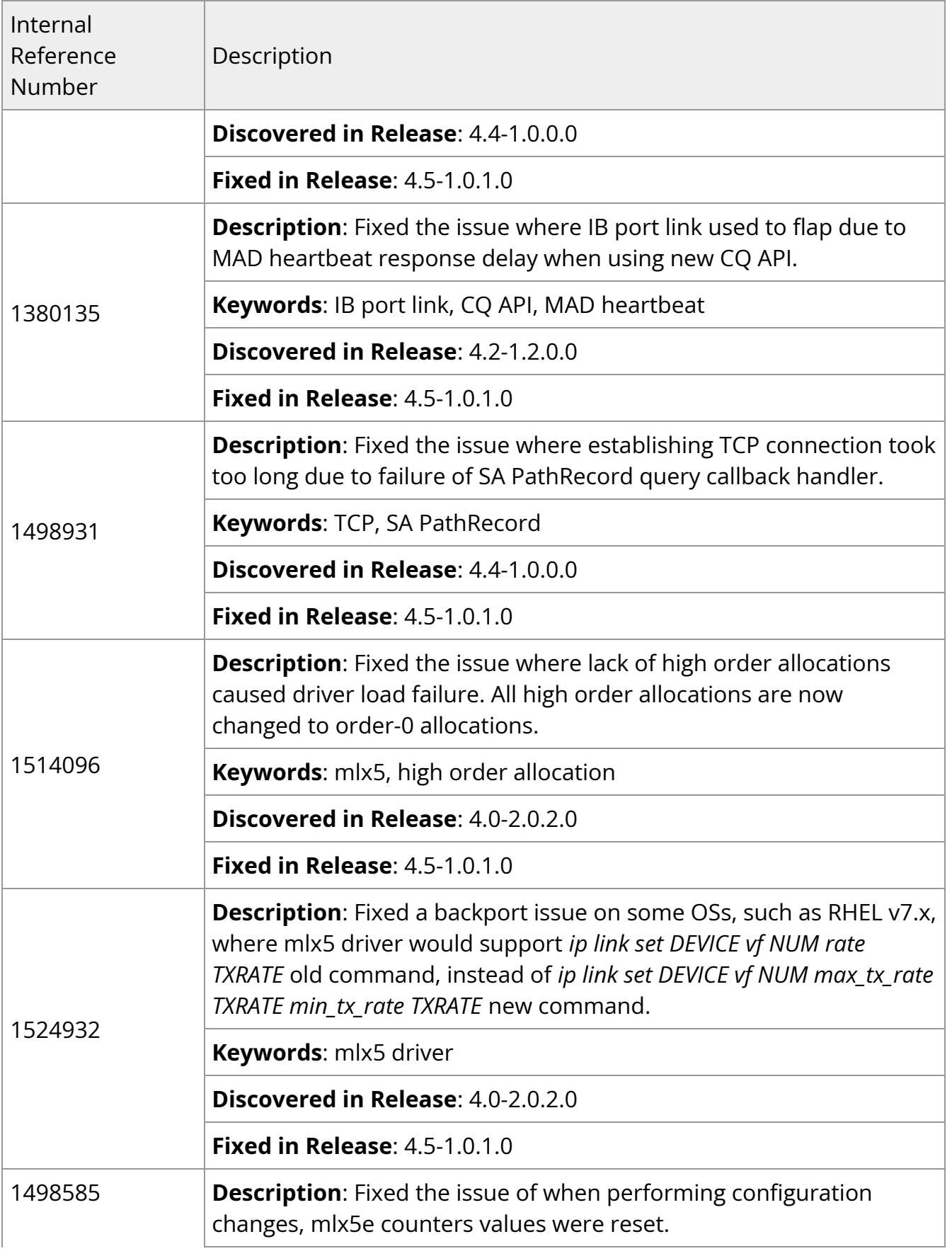

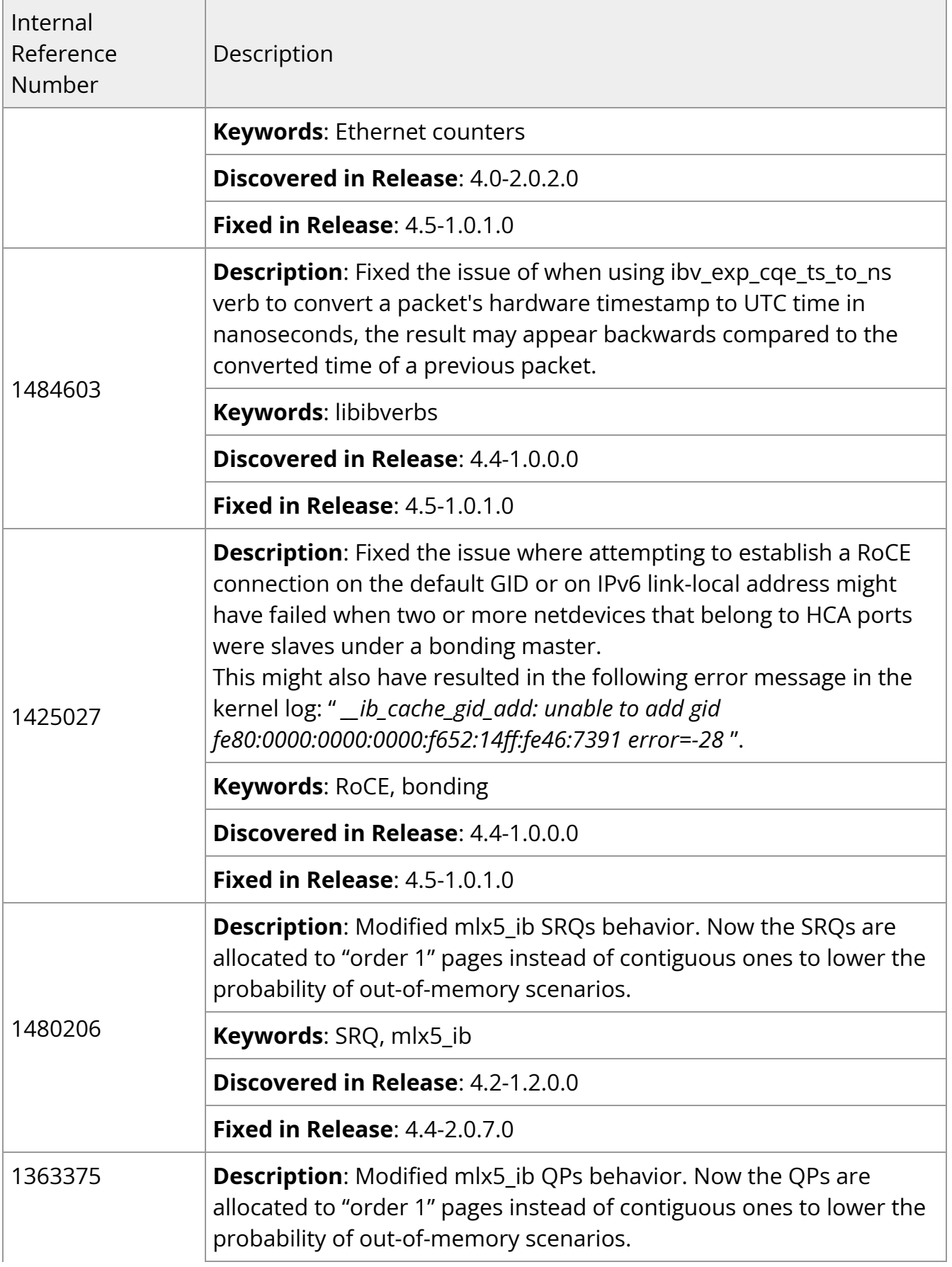

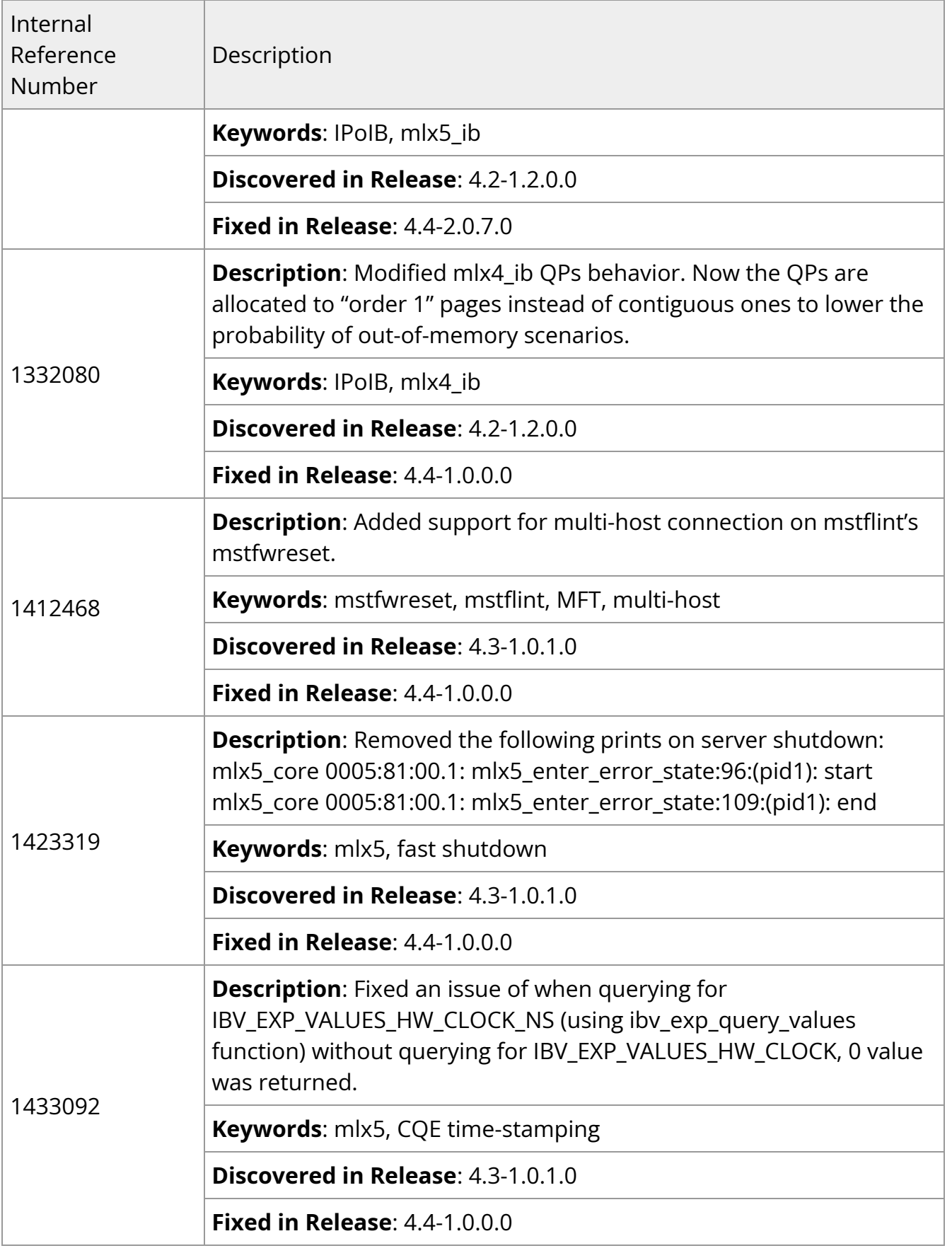

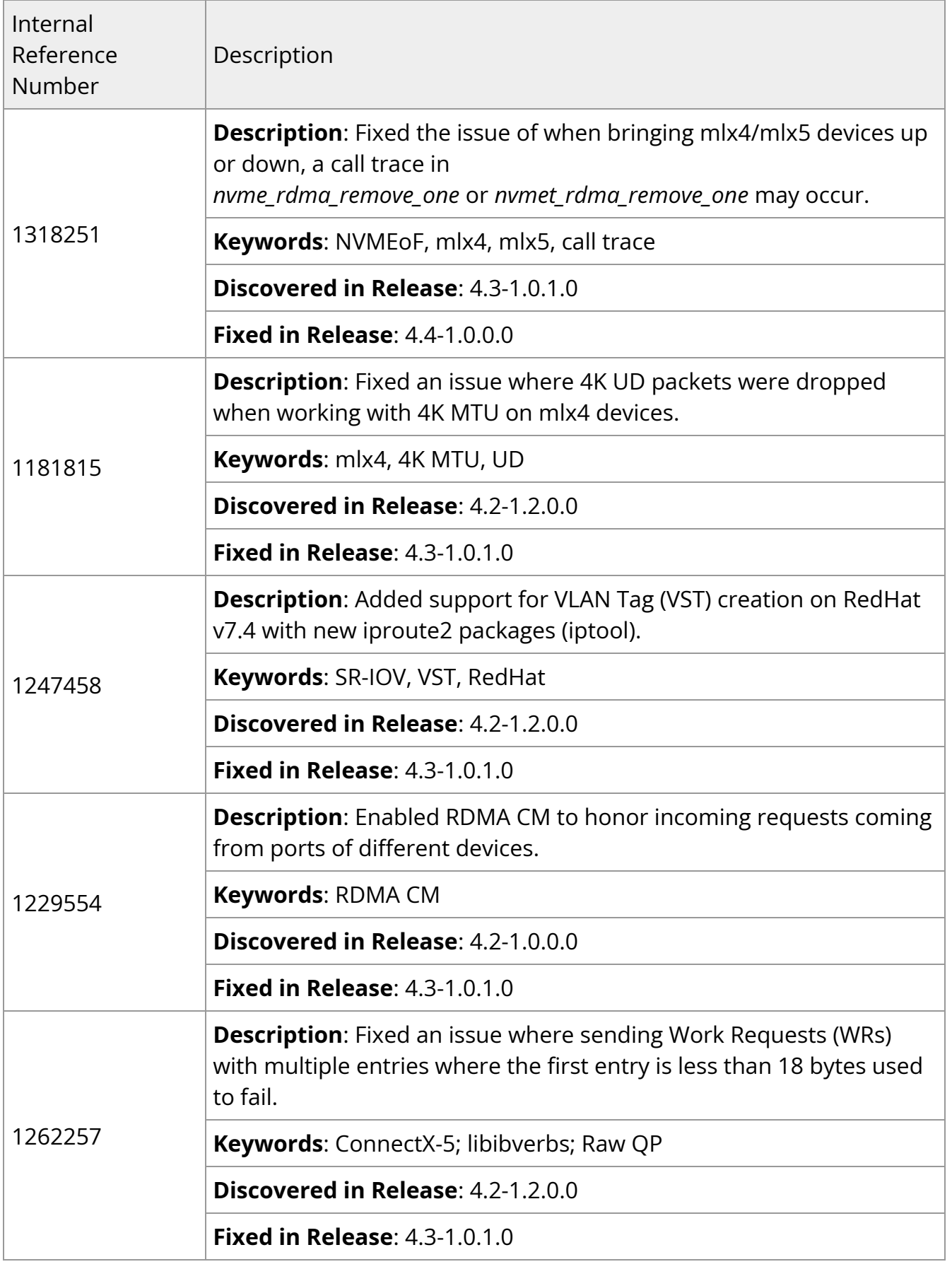

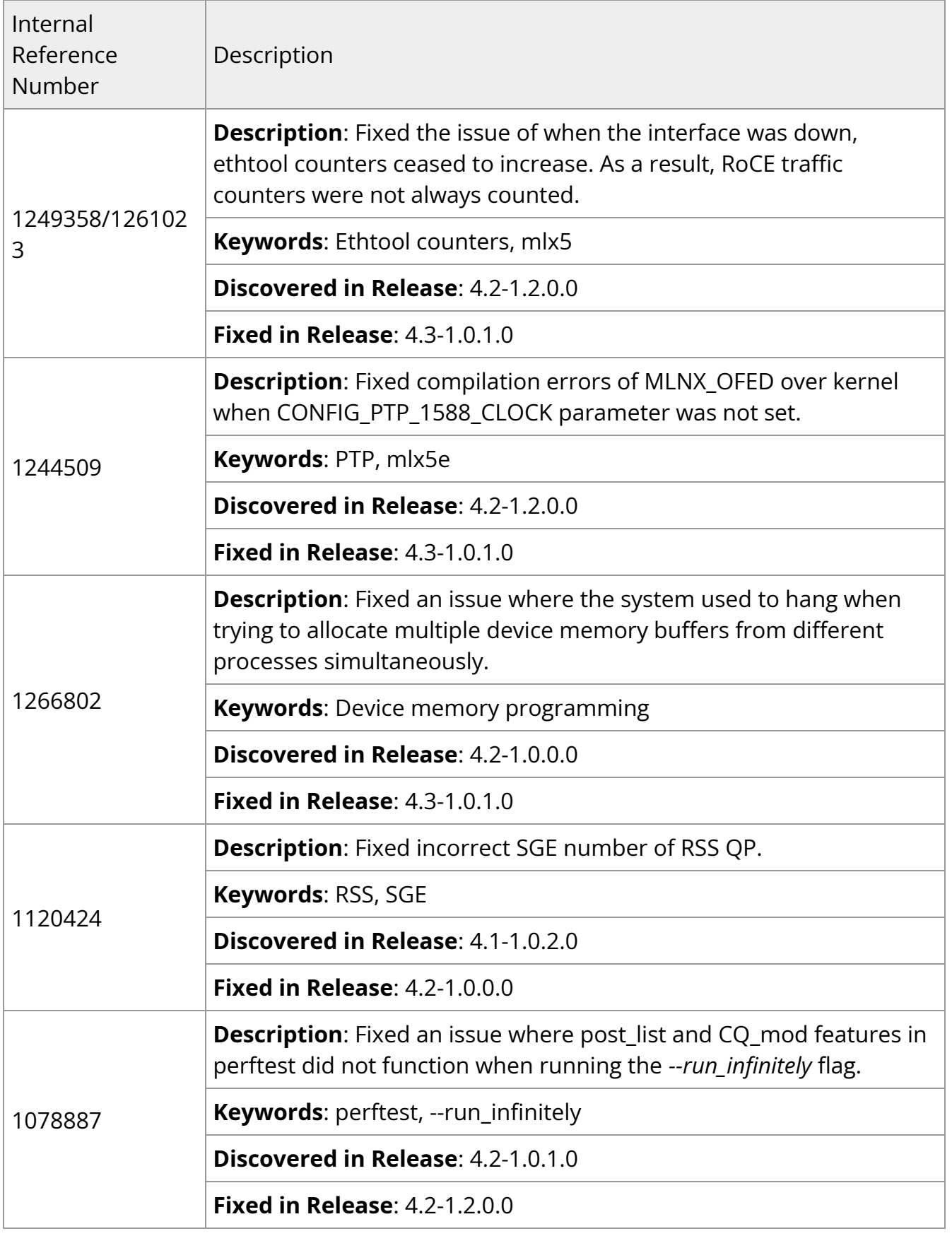

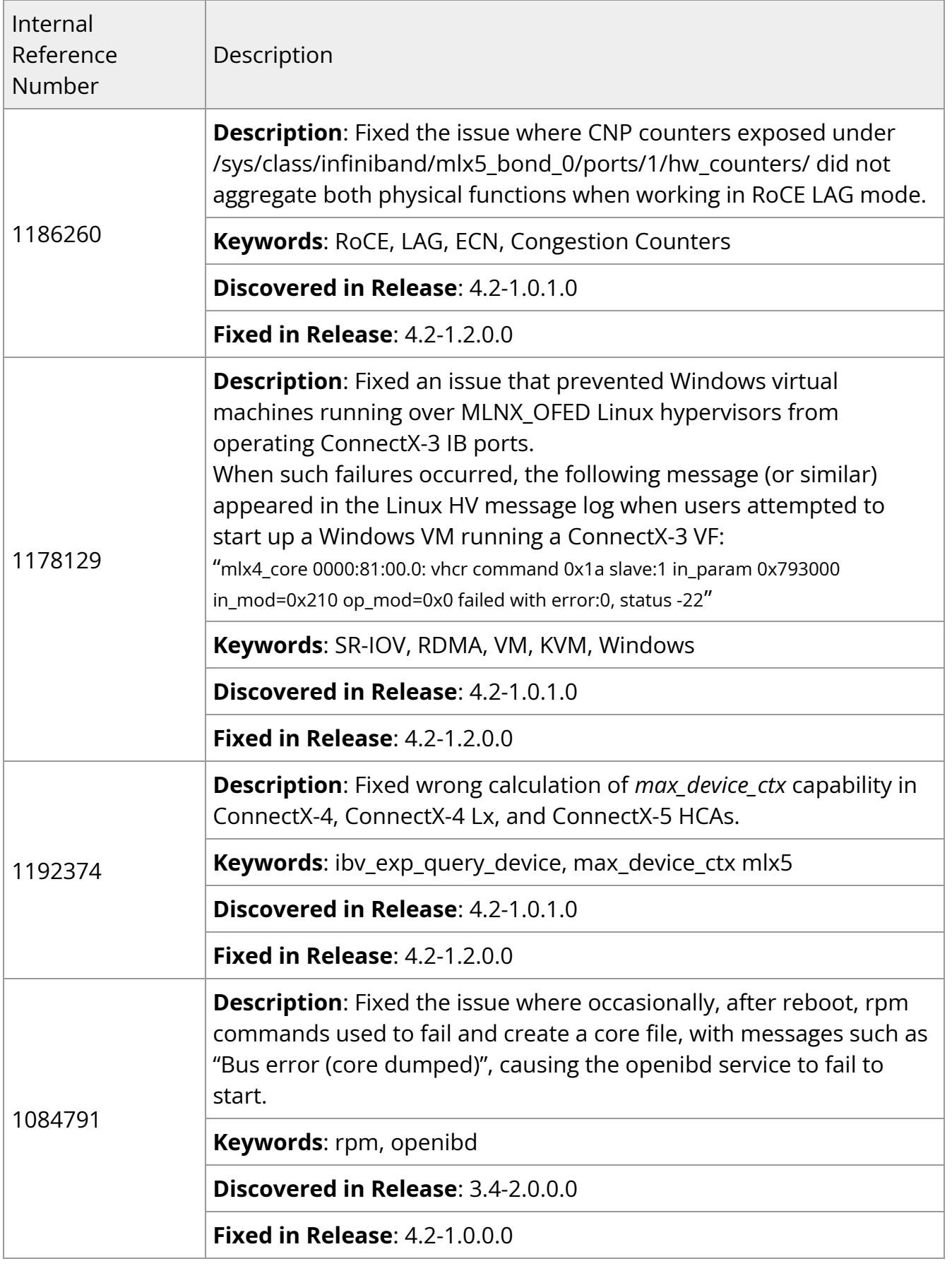

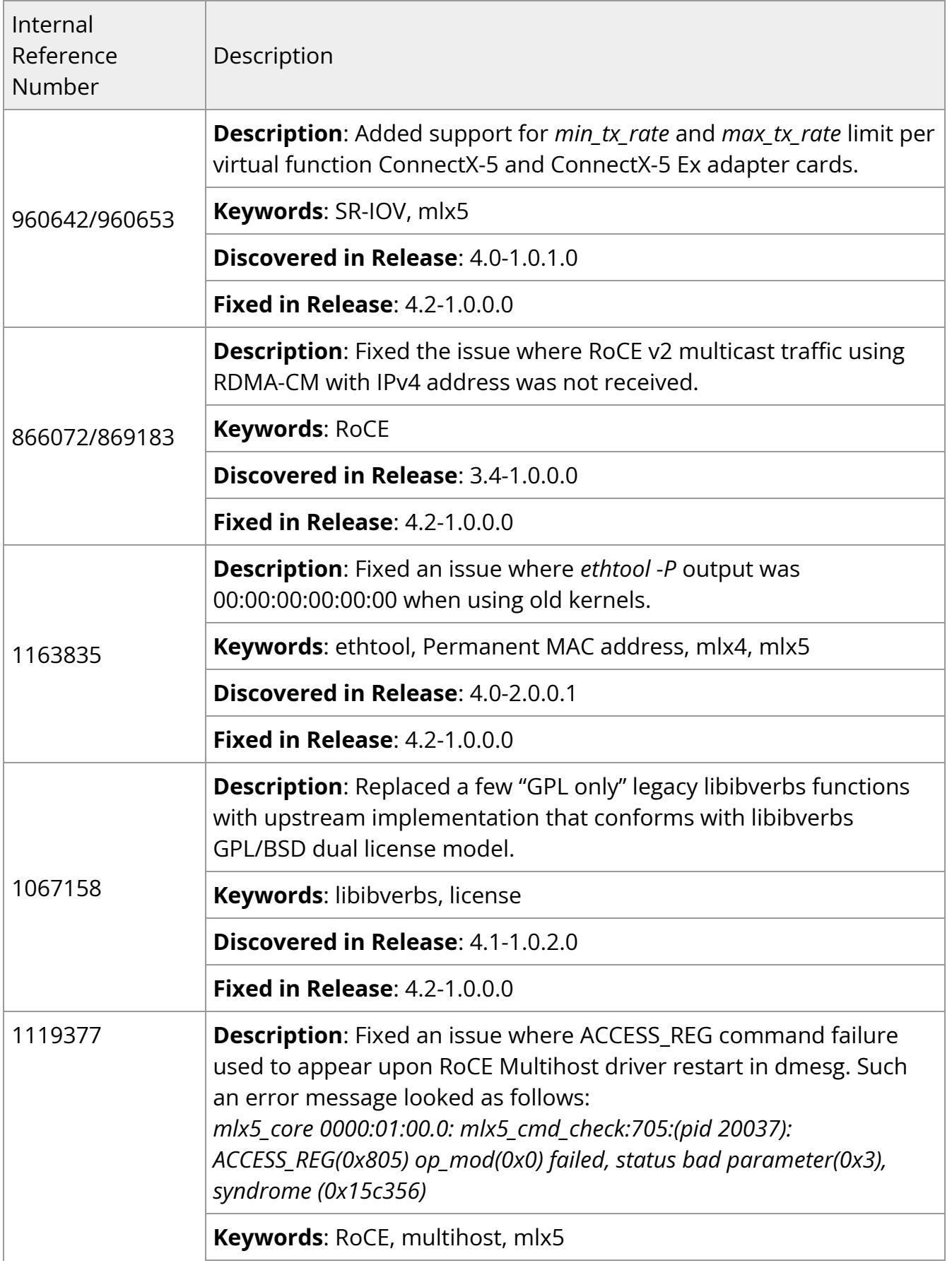

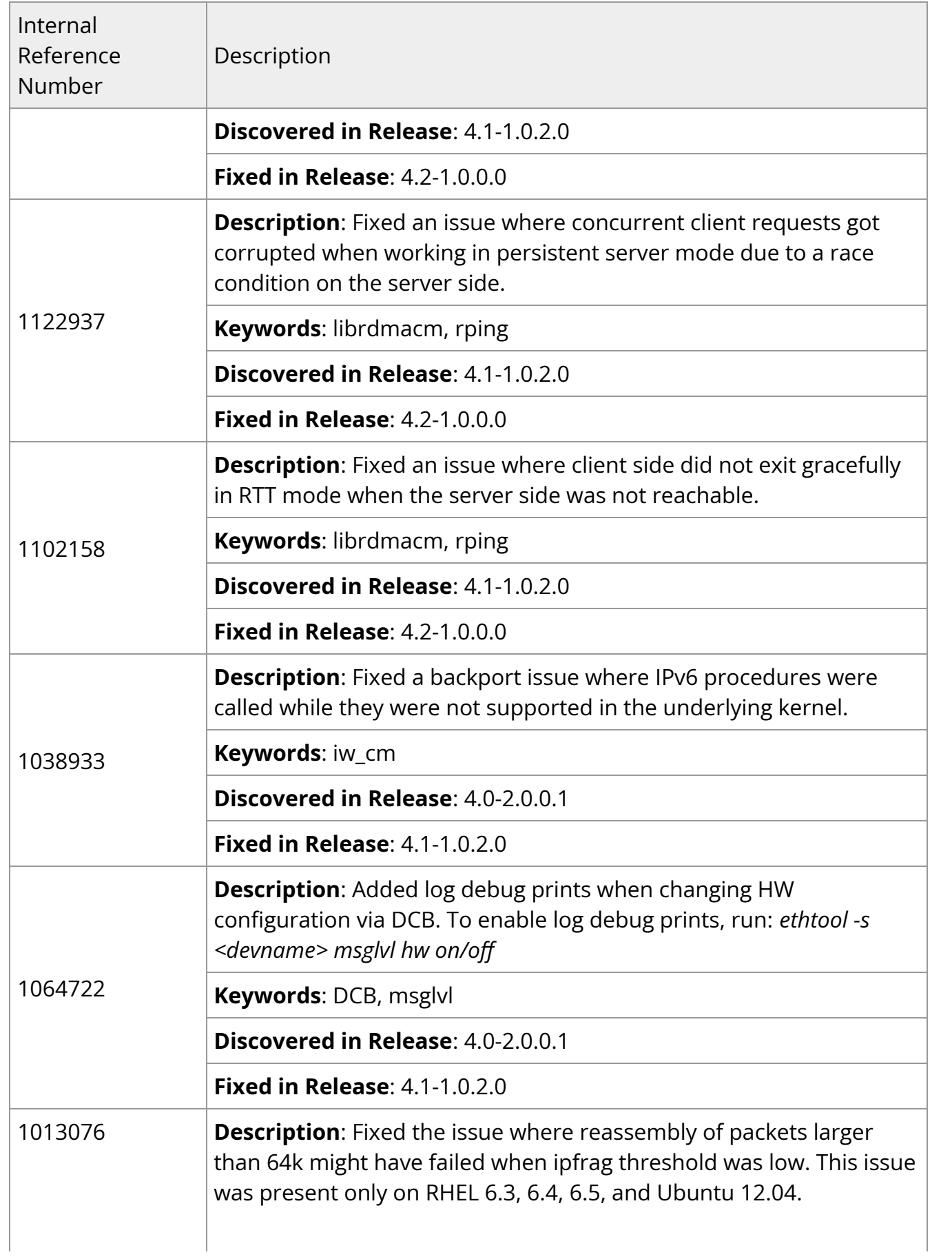

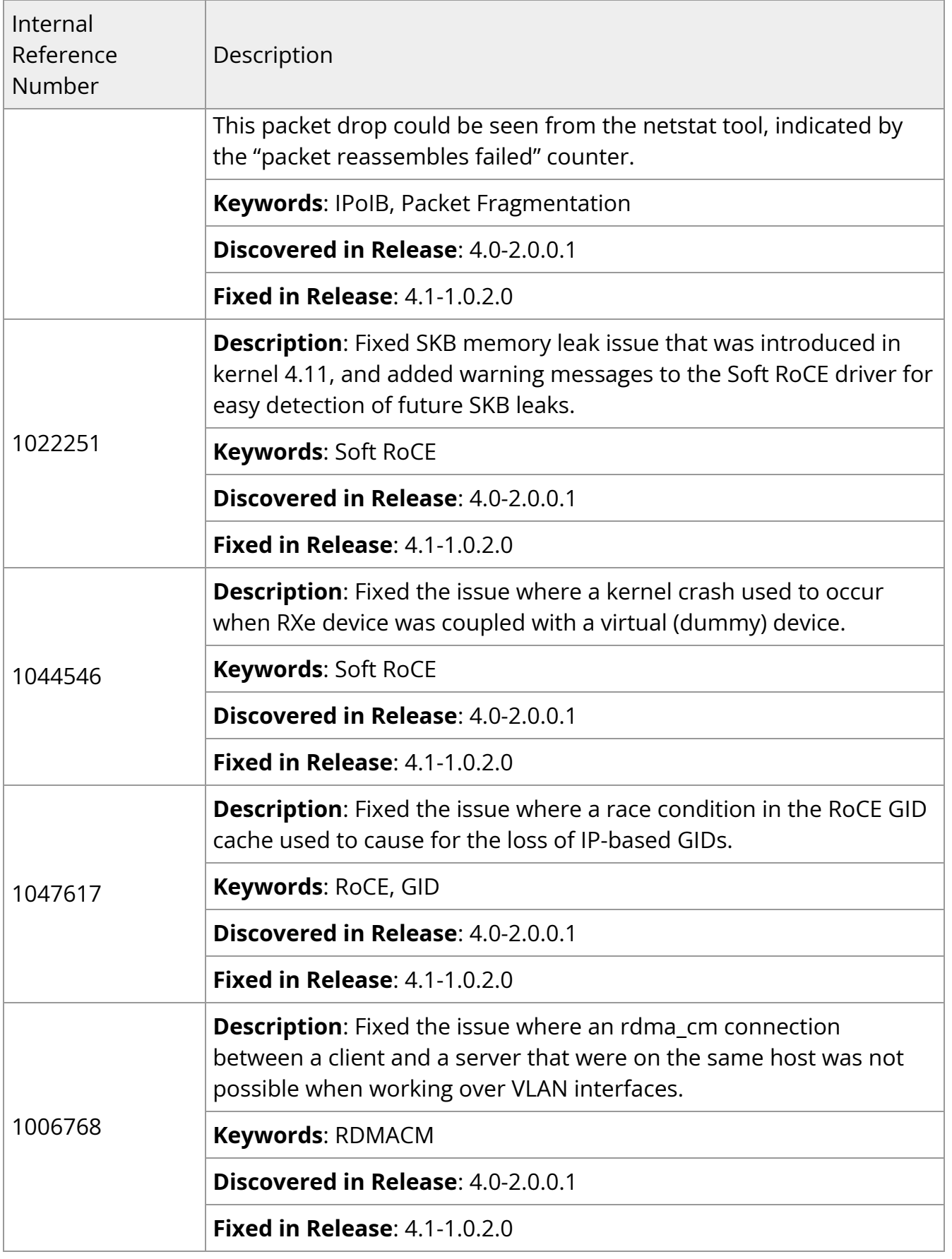

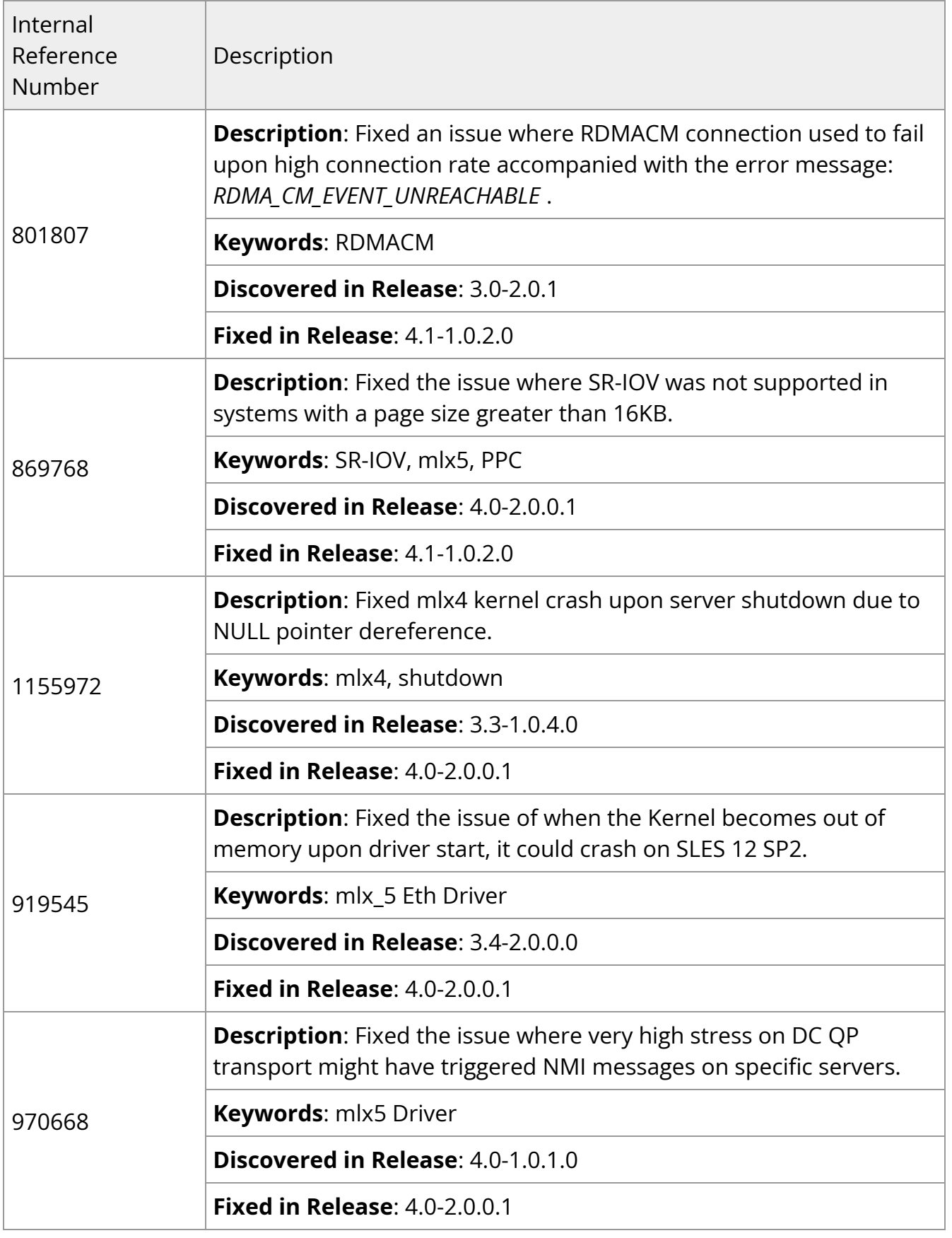

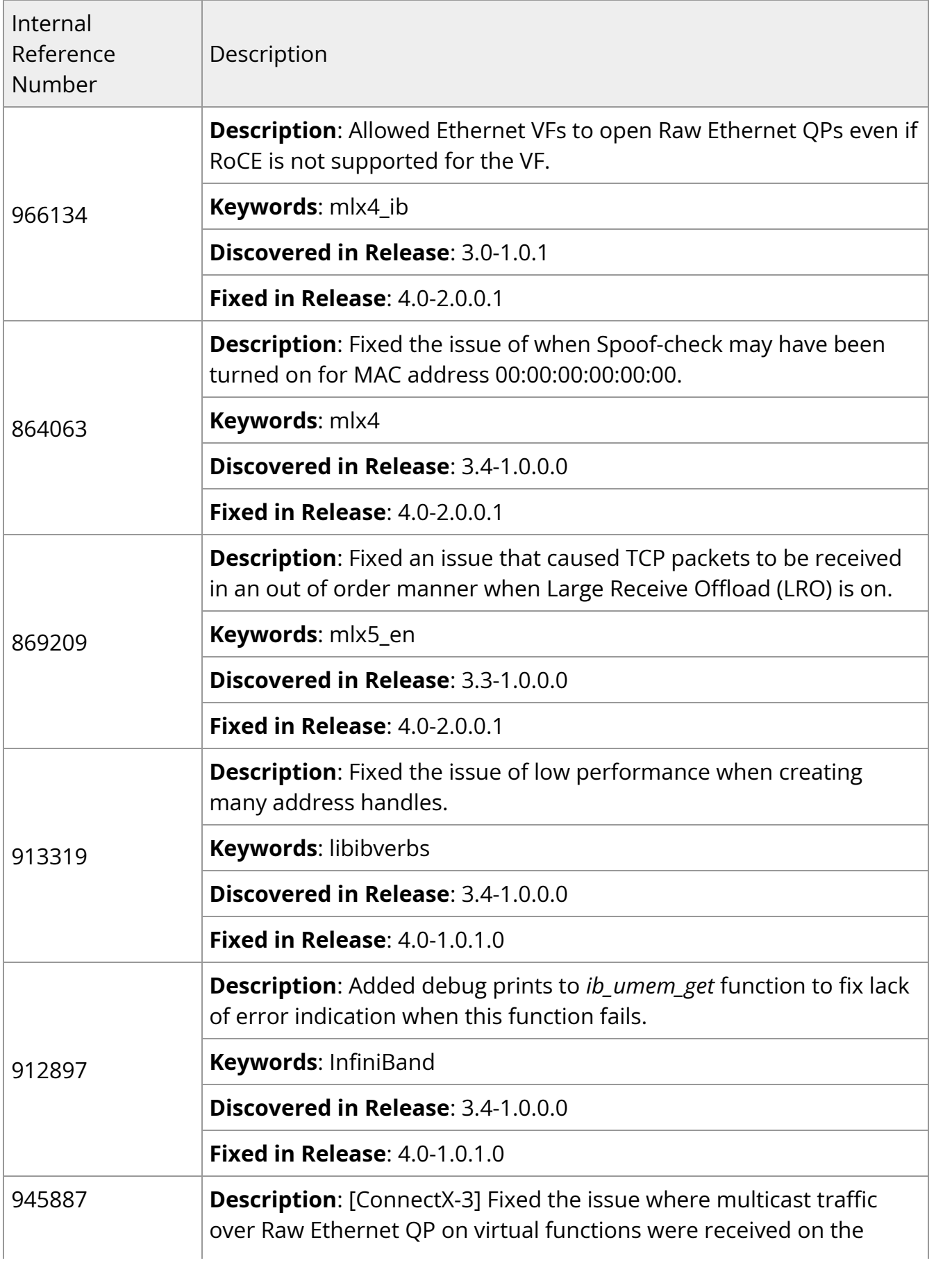

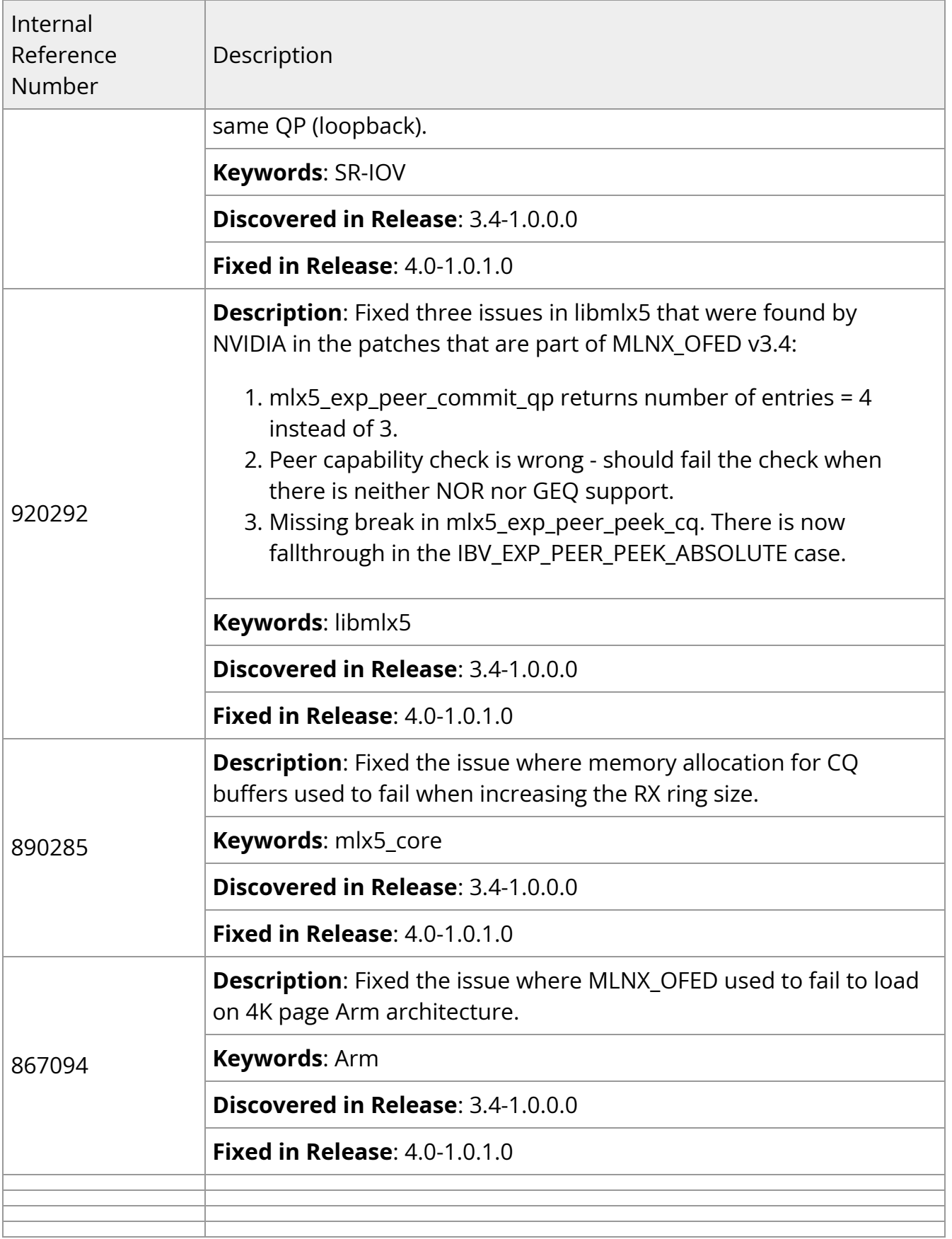

## **Known Issues**

The following is a list of general limitations and known issues of the various components of this Mellanox OFED for Linux release.

For the list of old known issues, please refer to Mellanox OFED Archived Known Issues file at:

[http://www.mellanox.com/pdf/prod\\_software/MLNX\\_OFED\\_Archived\\_Known\\_Issues.pdf](https://docs.nvidia.com/http://www.mellanox.com/pdf/prod_software/MLNX_OFED_Archived_Known_Issues.pdf)

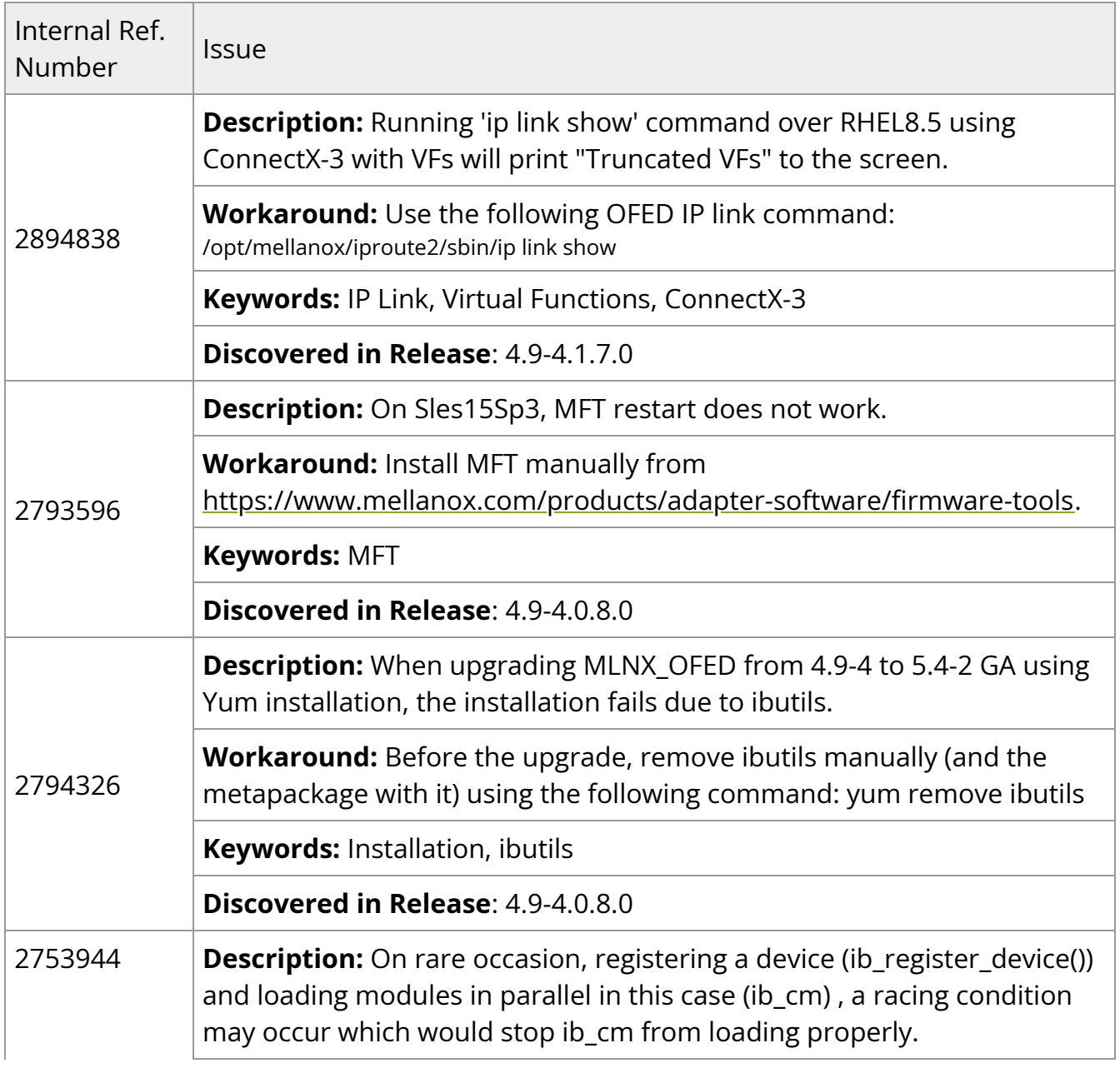

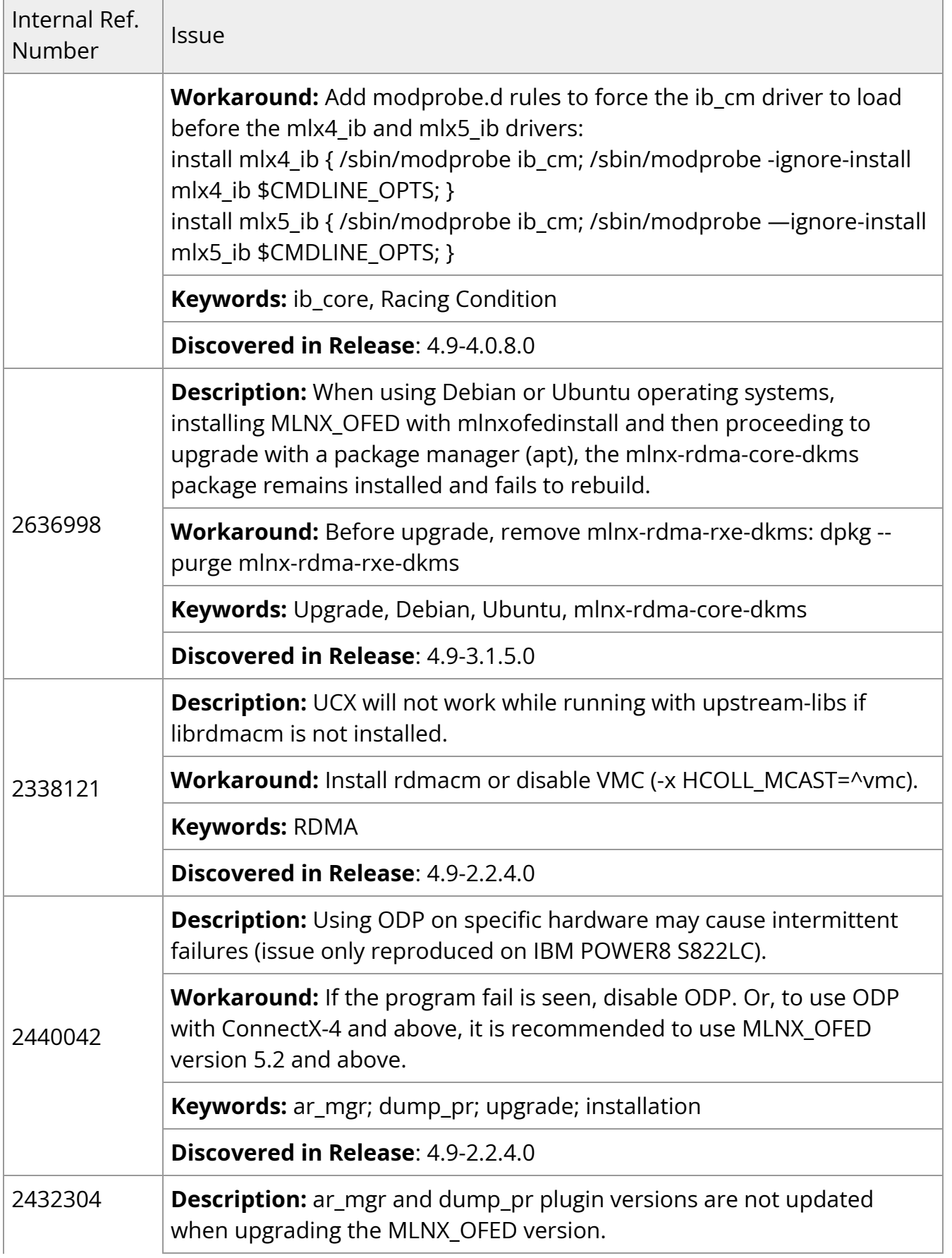

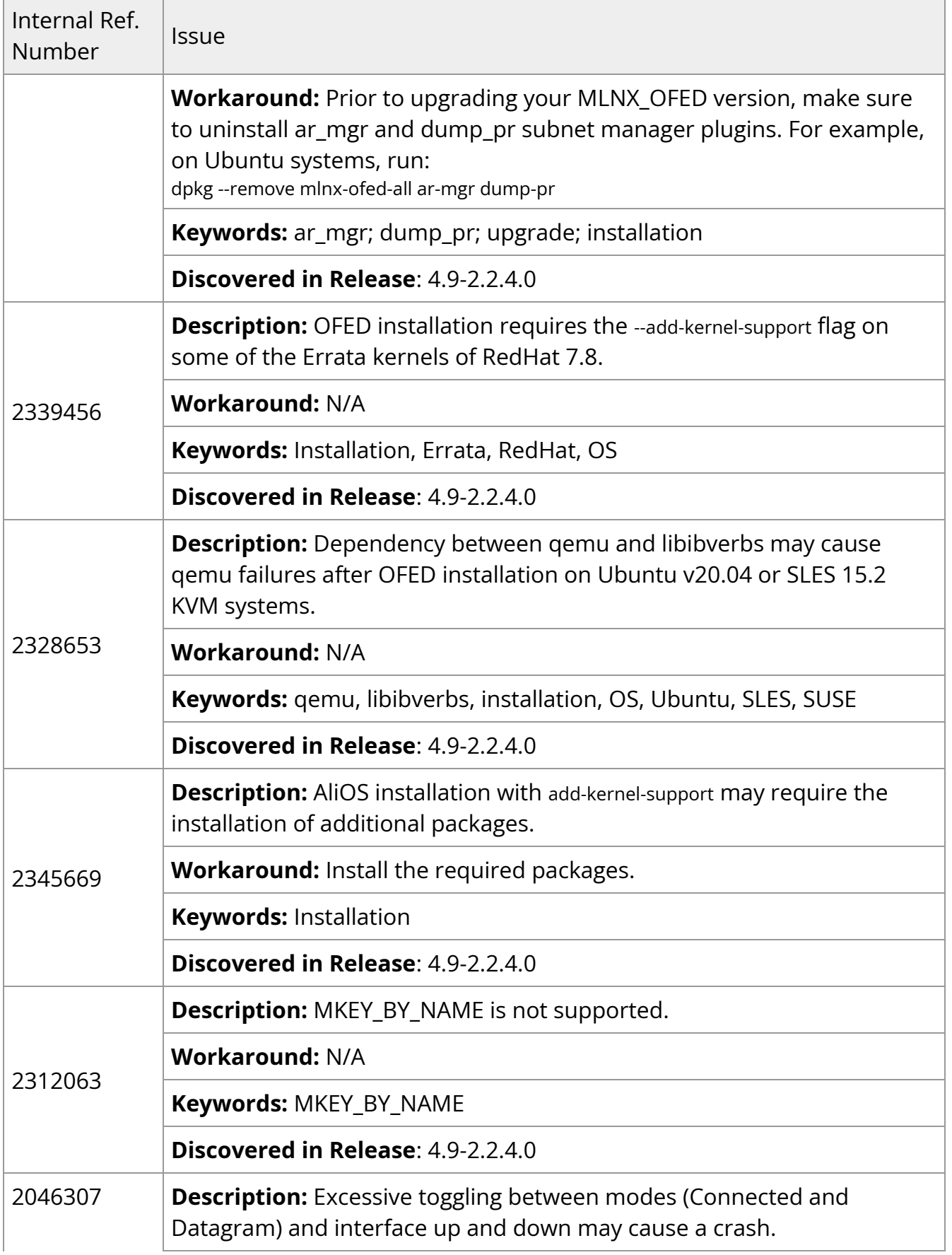

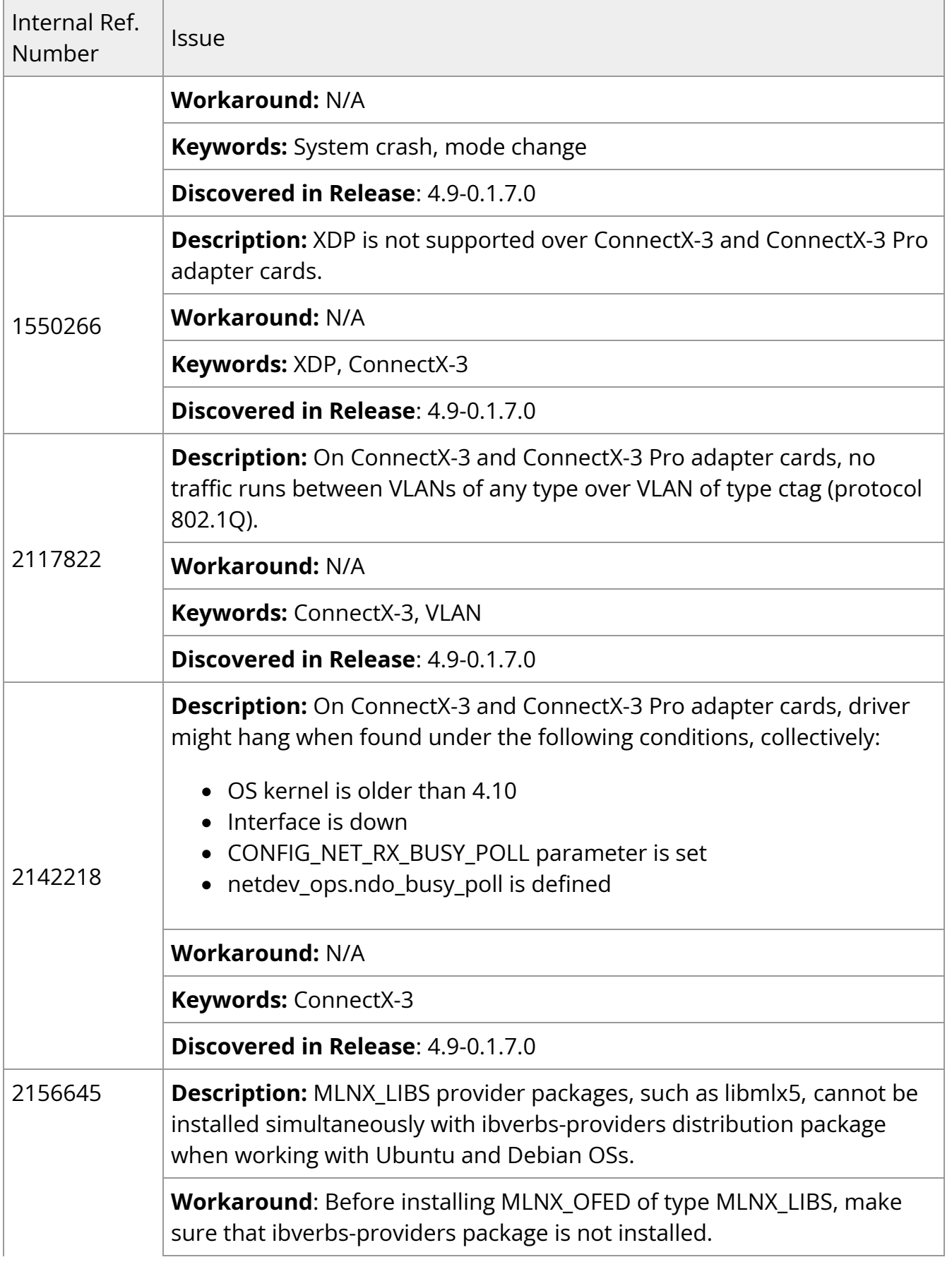

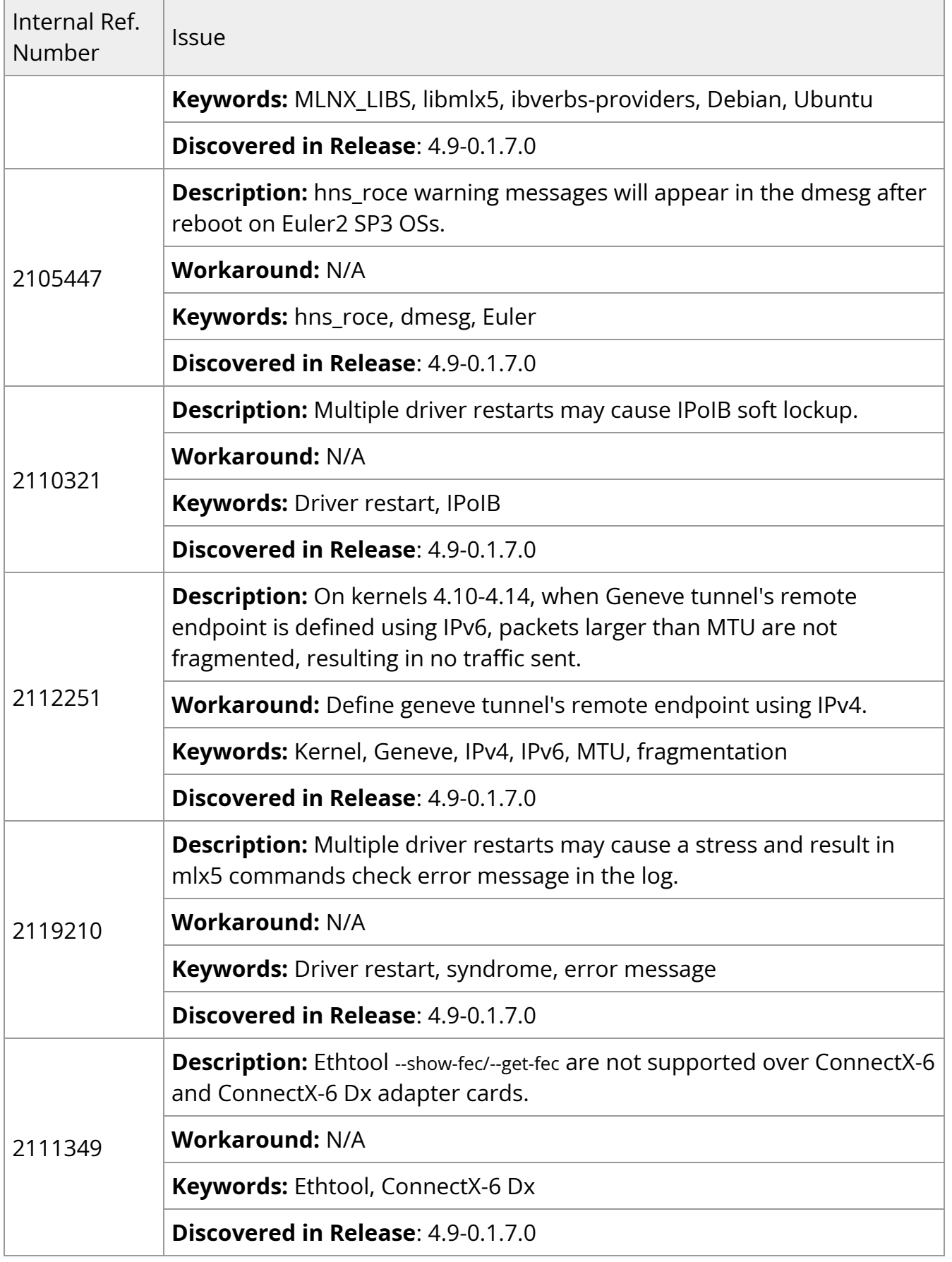

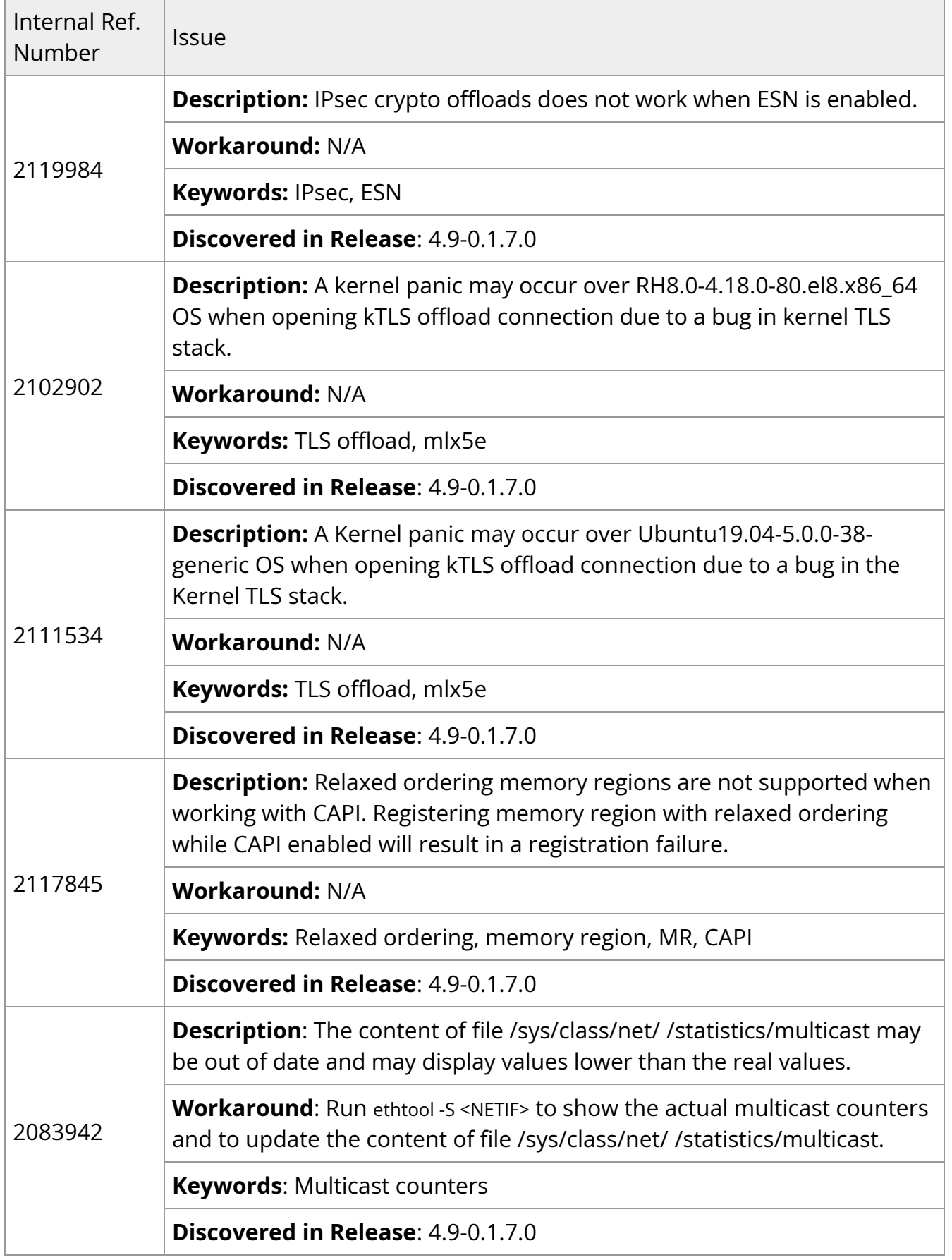

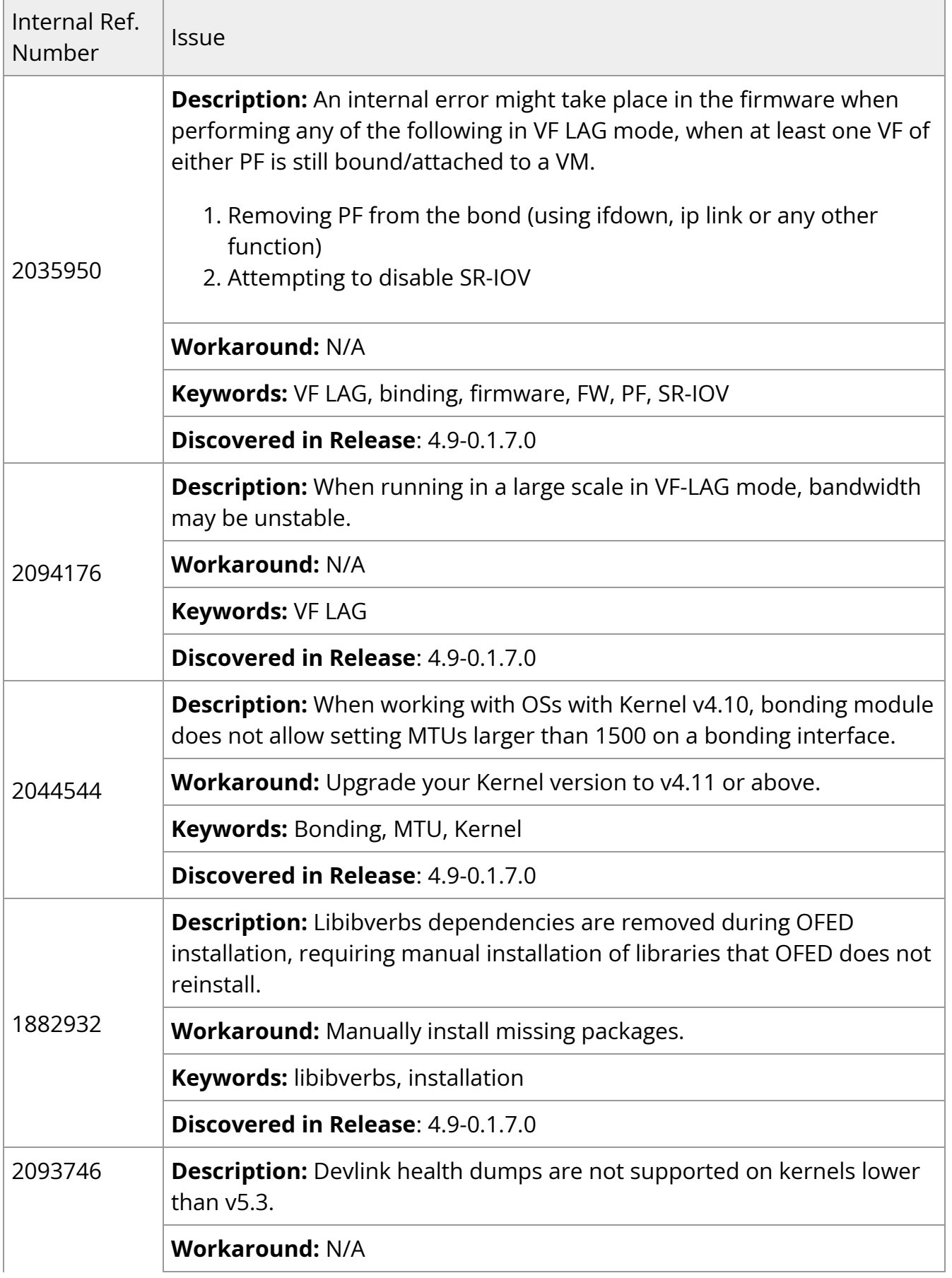

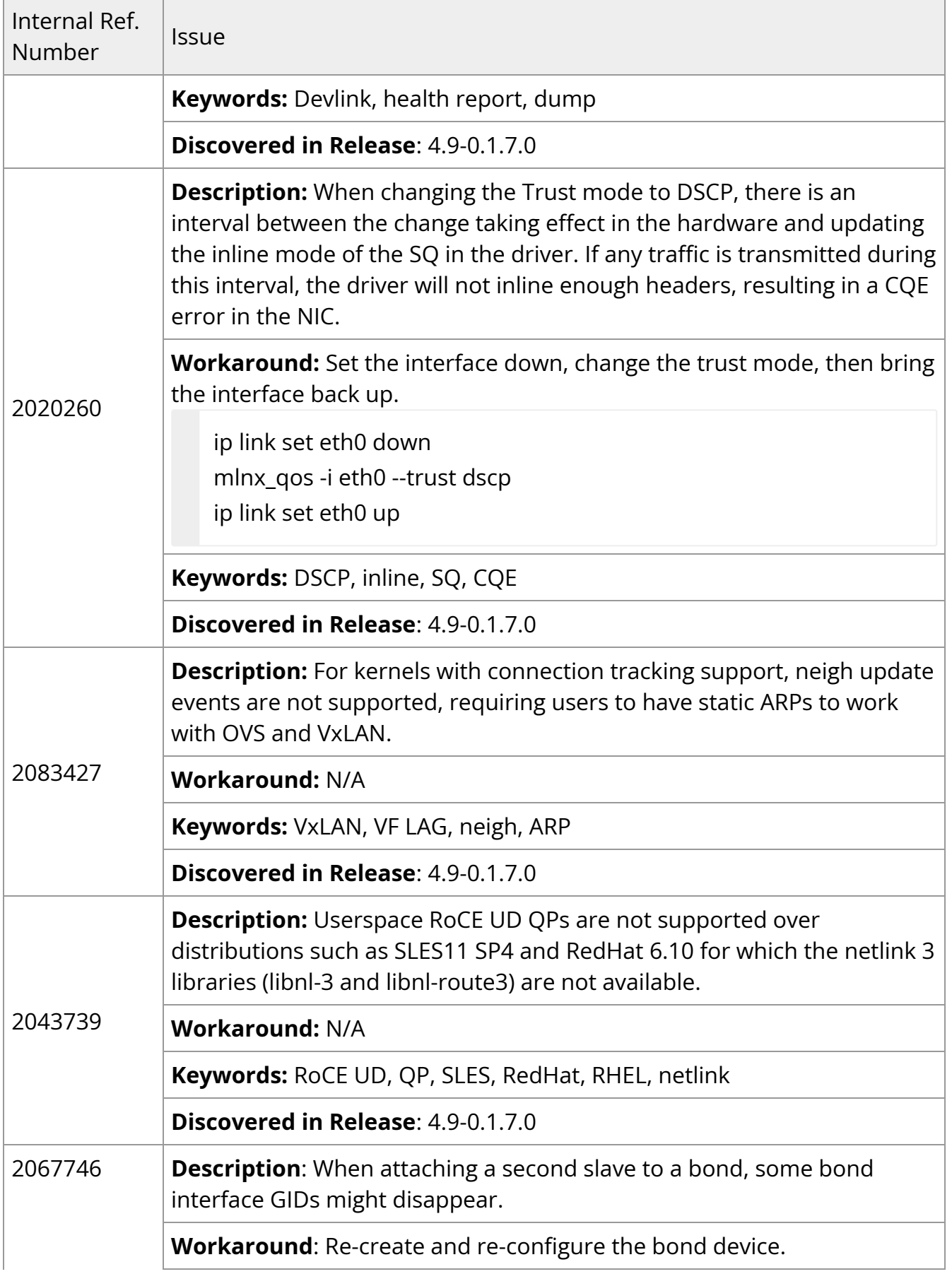

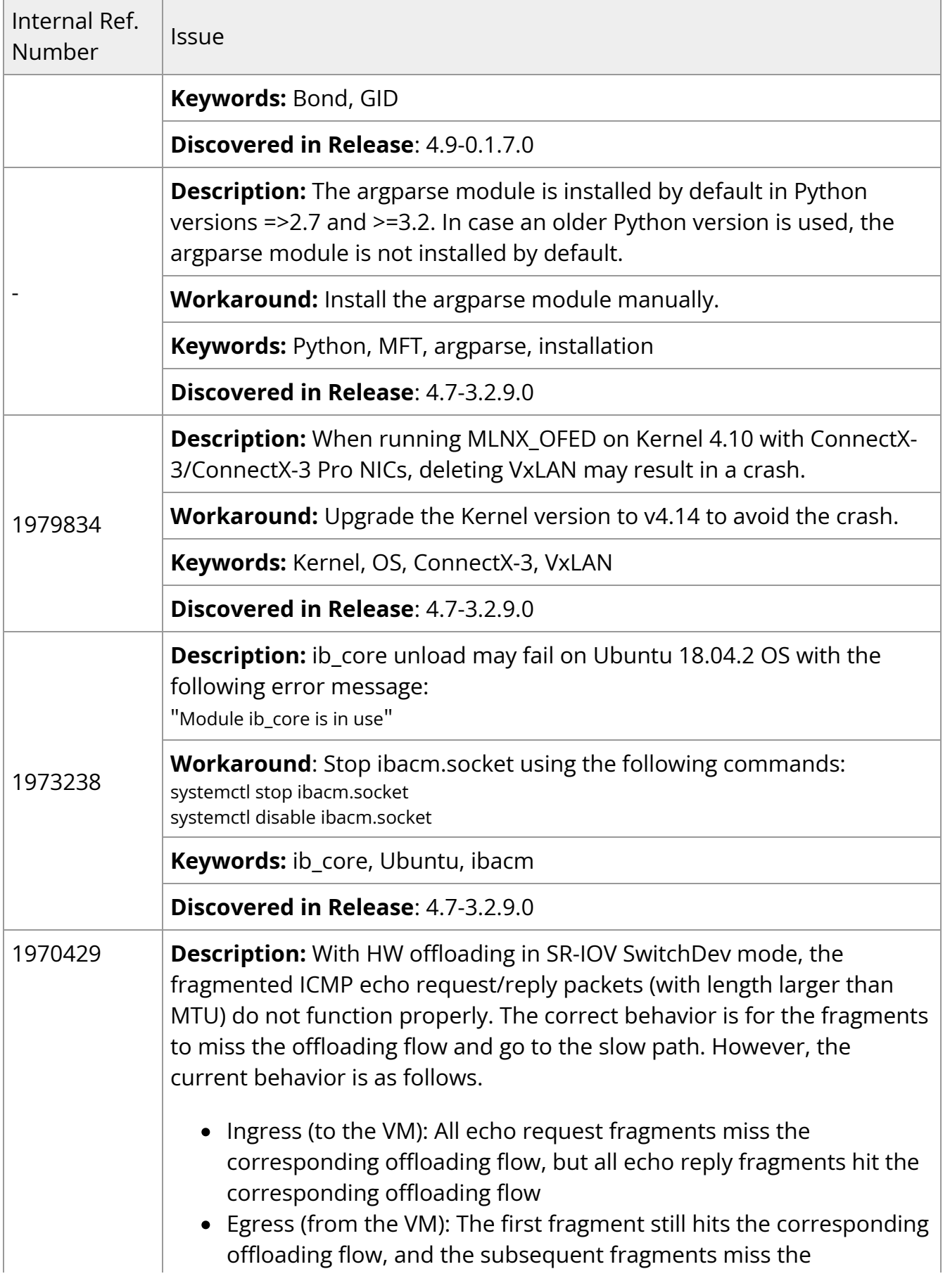

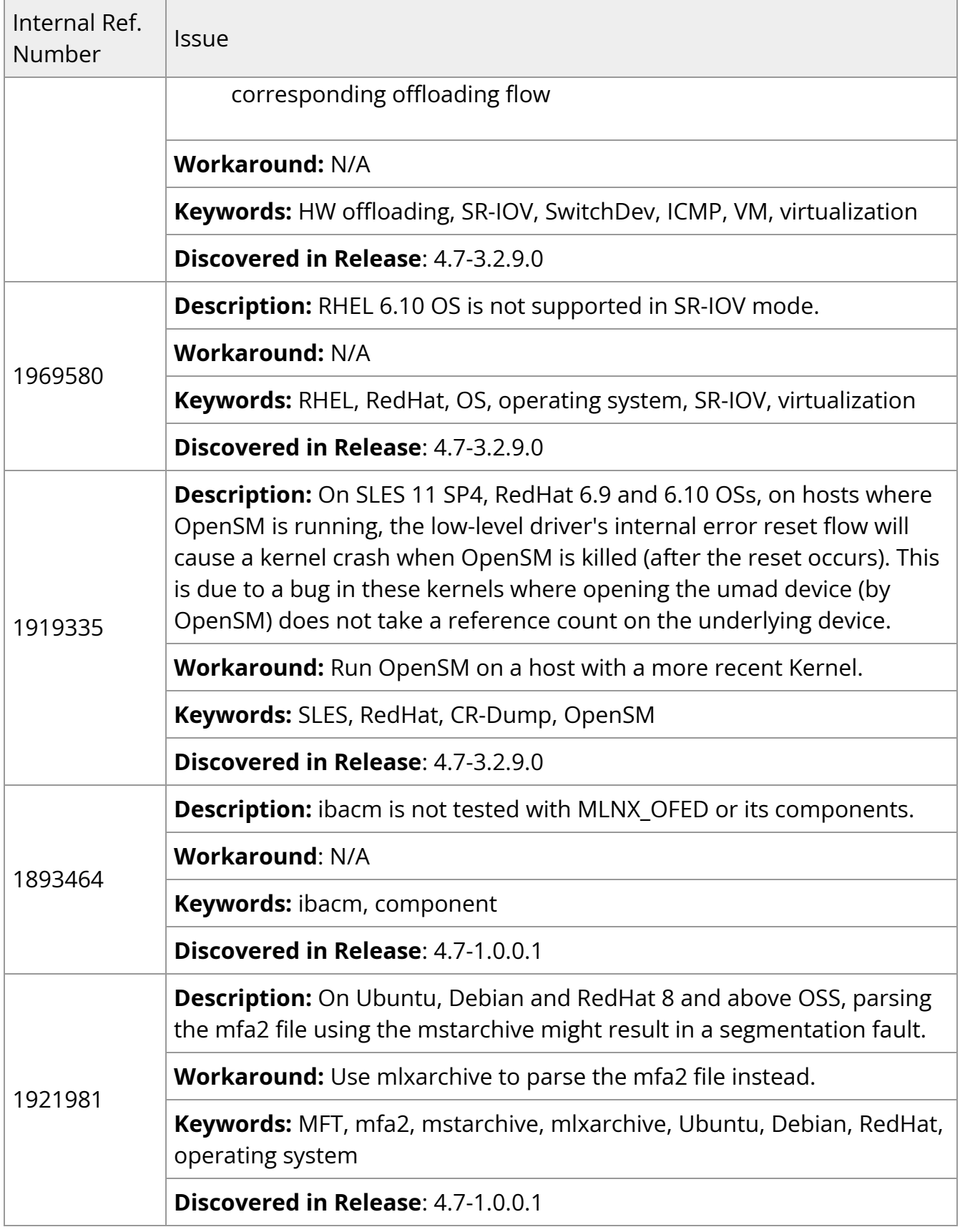

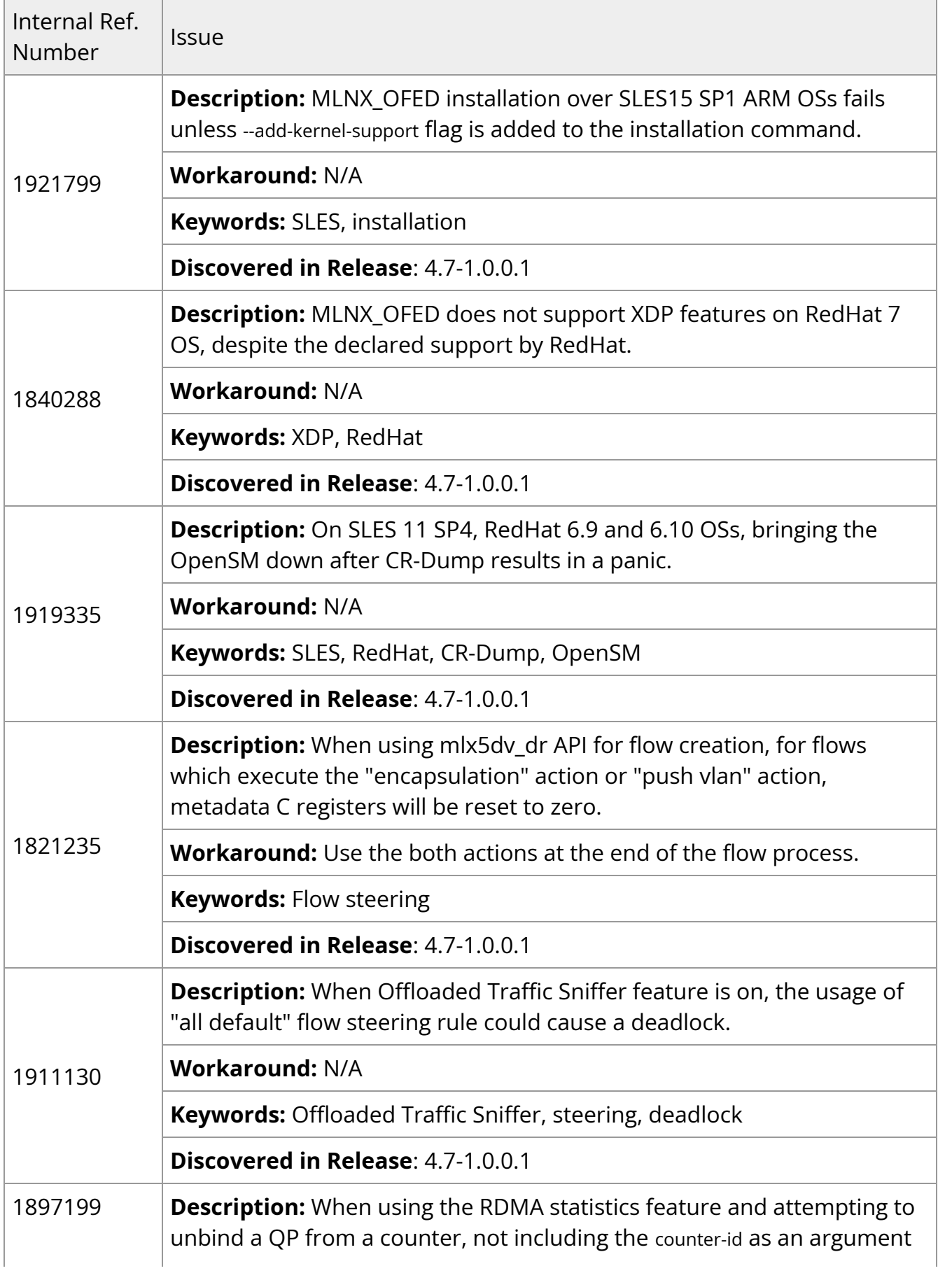

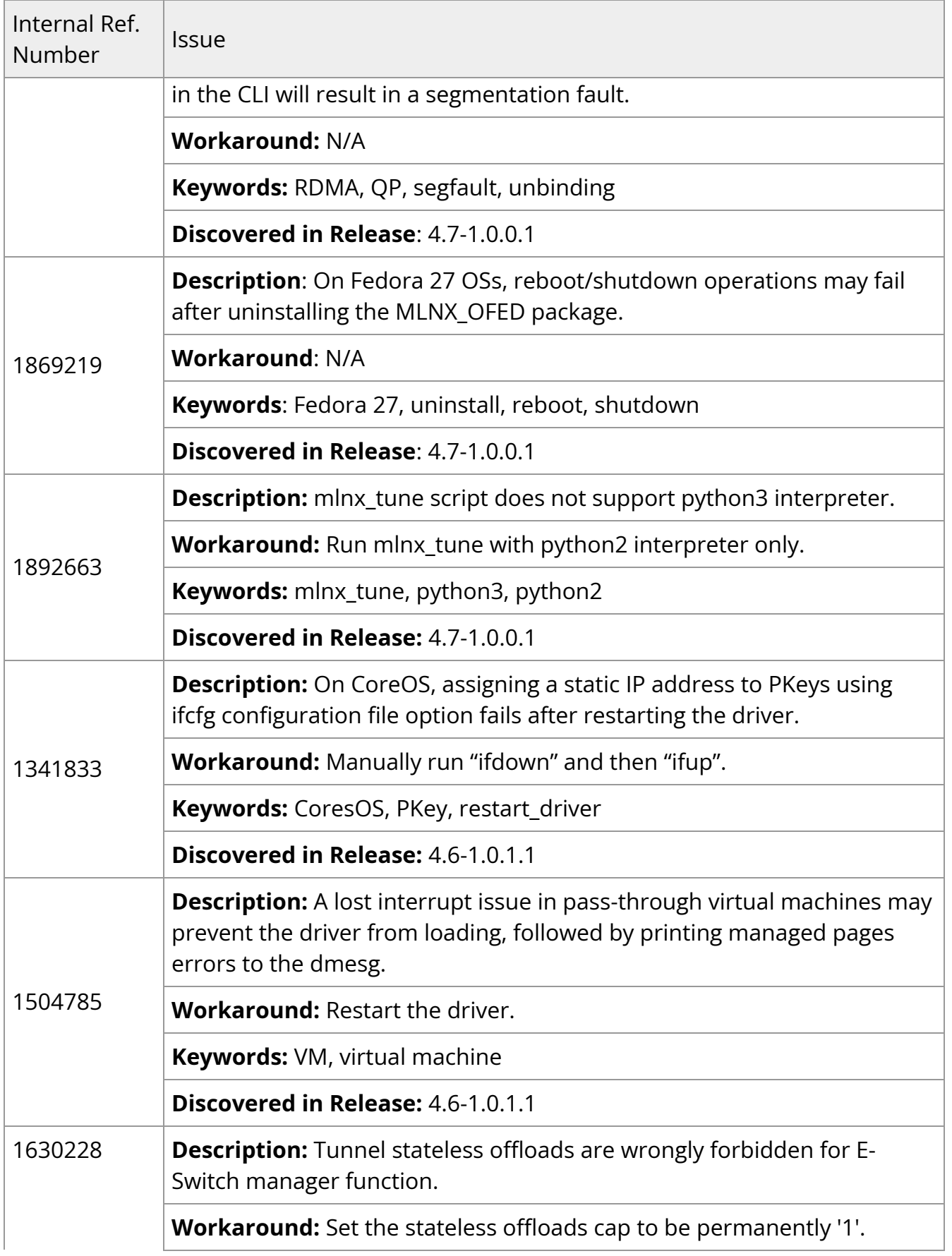

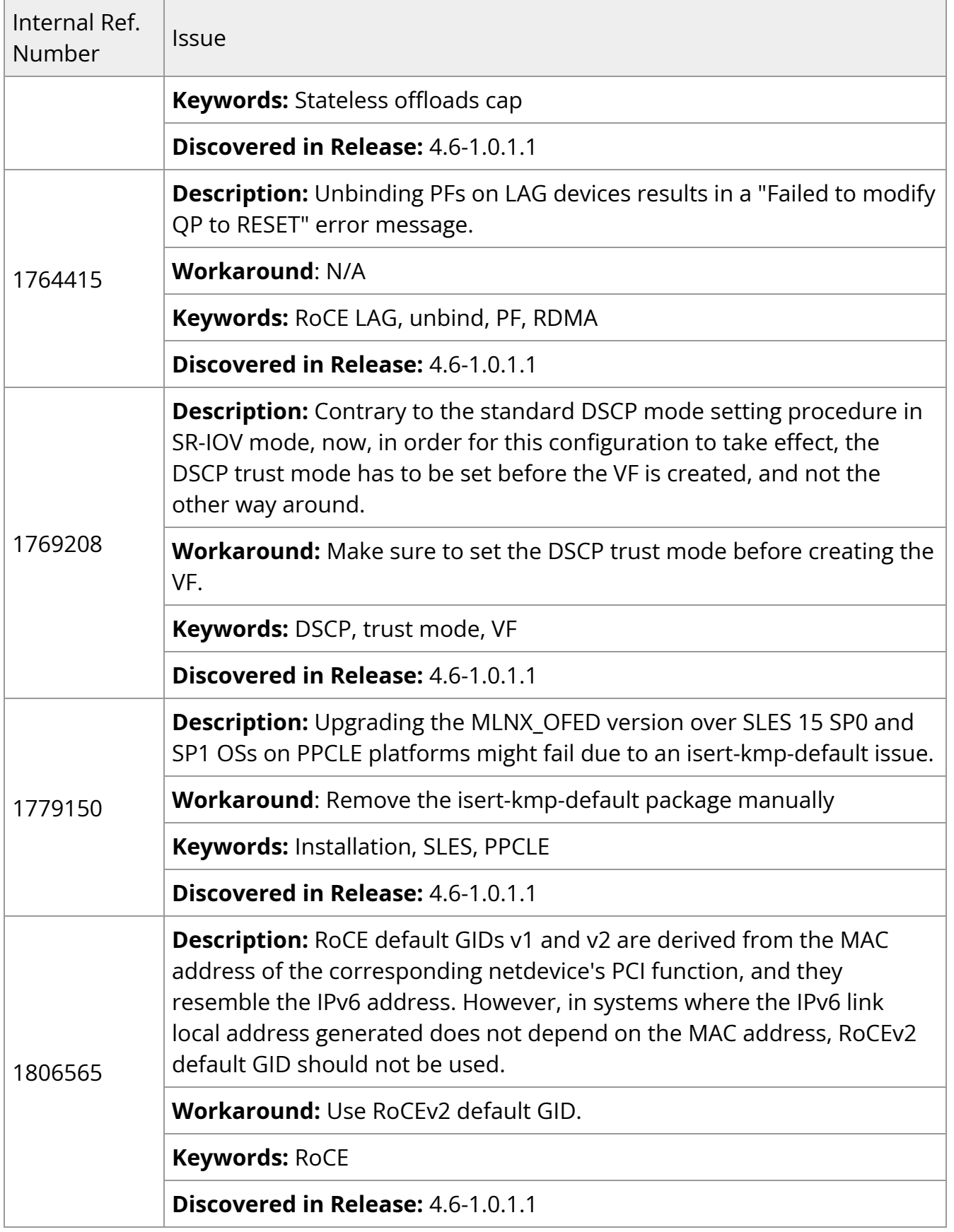

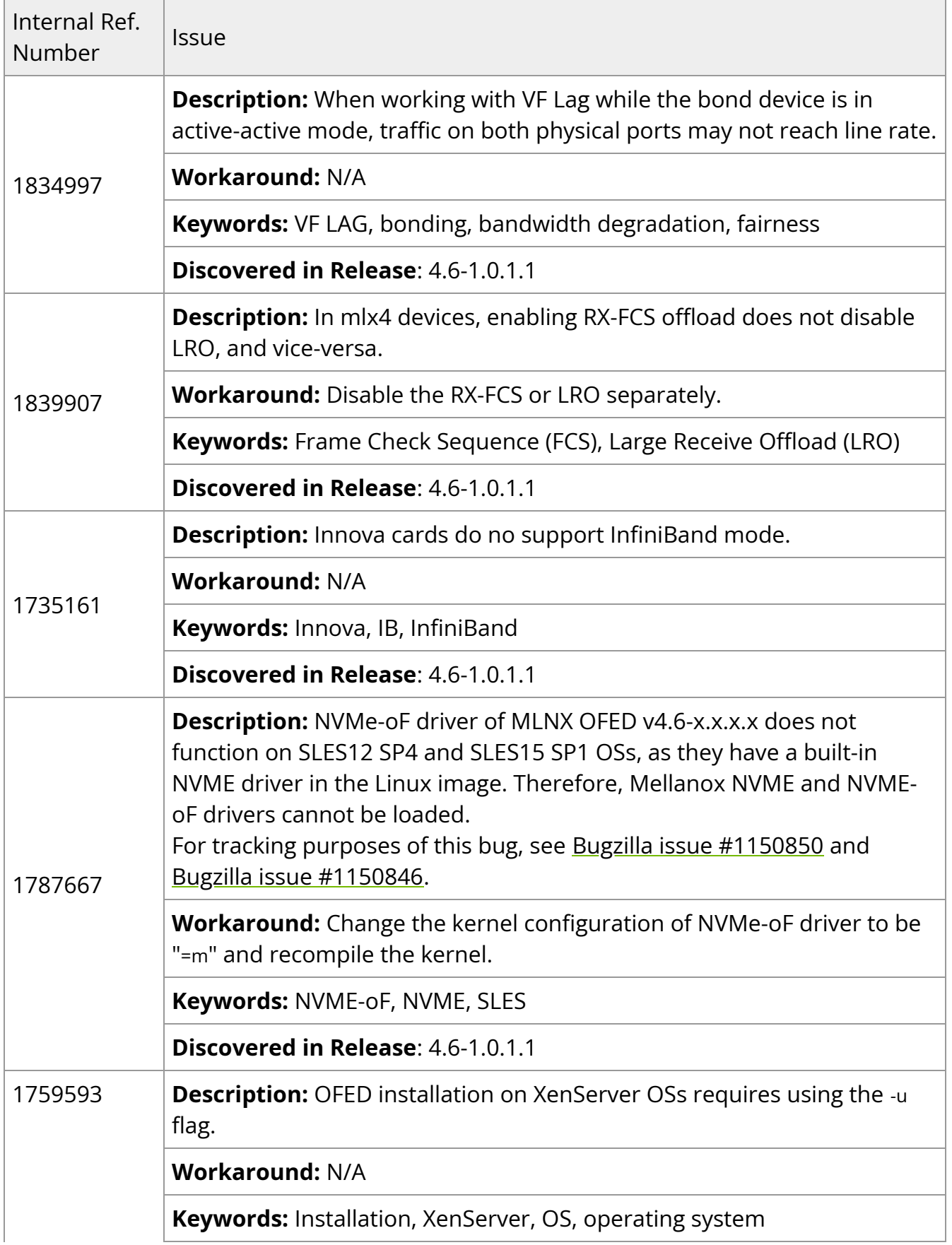

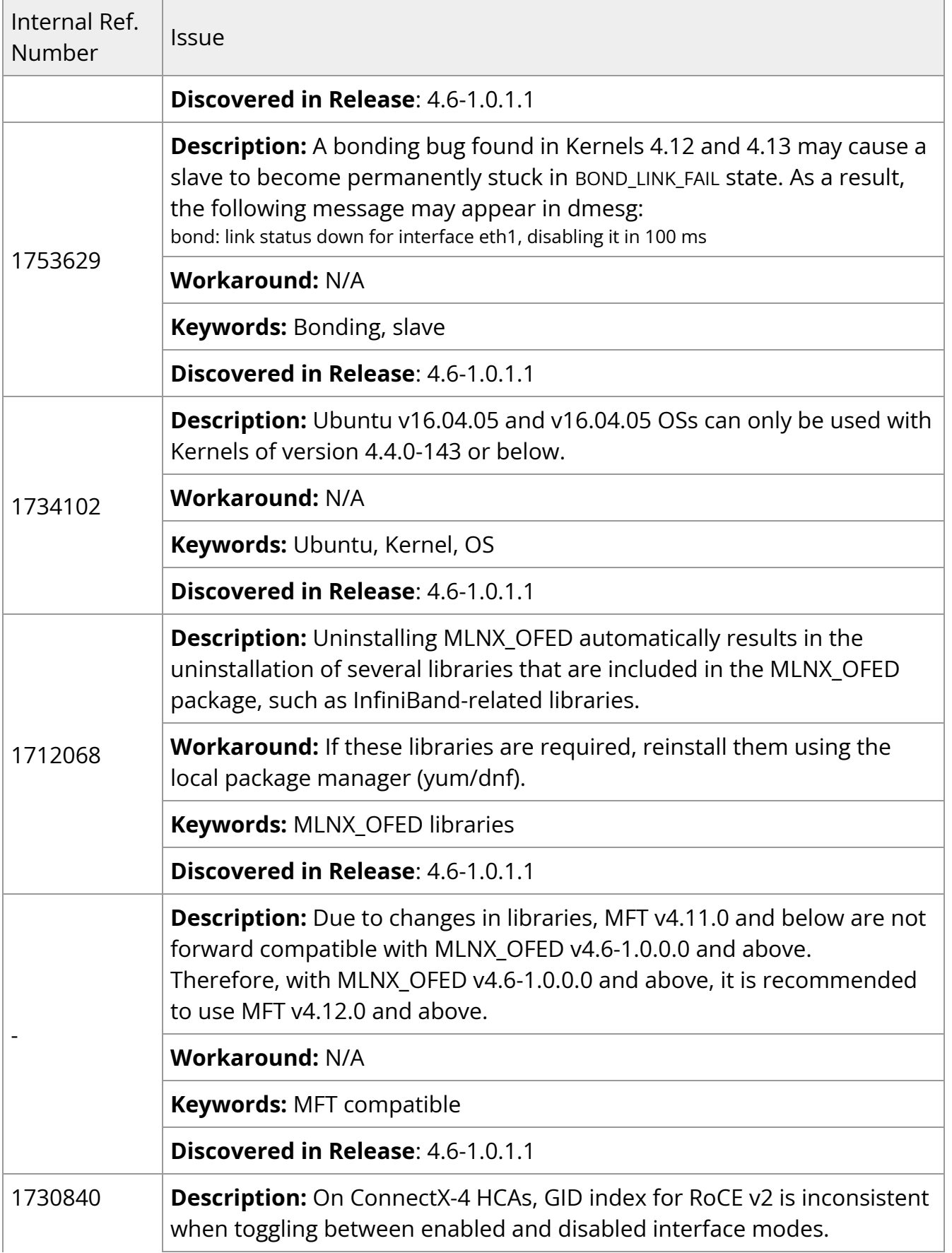

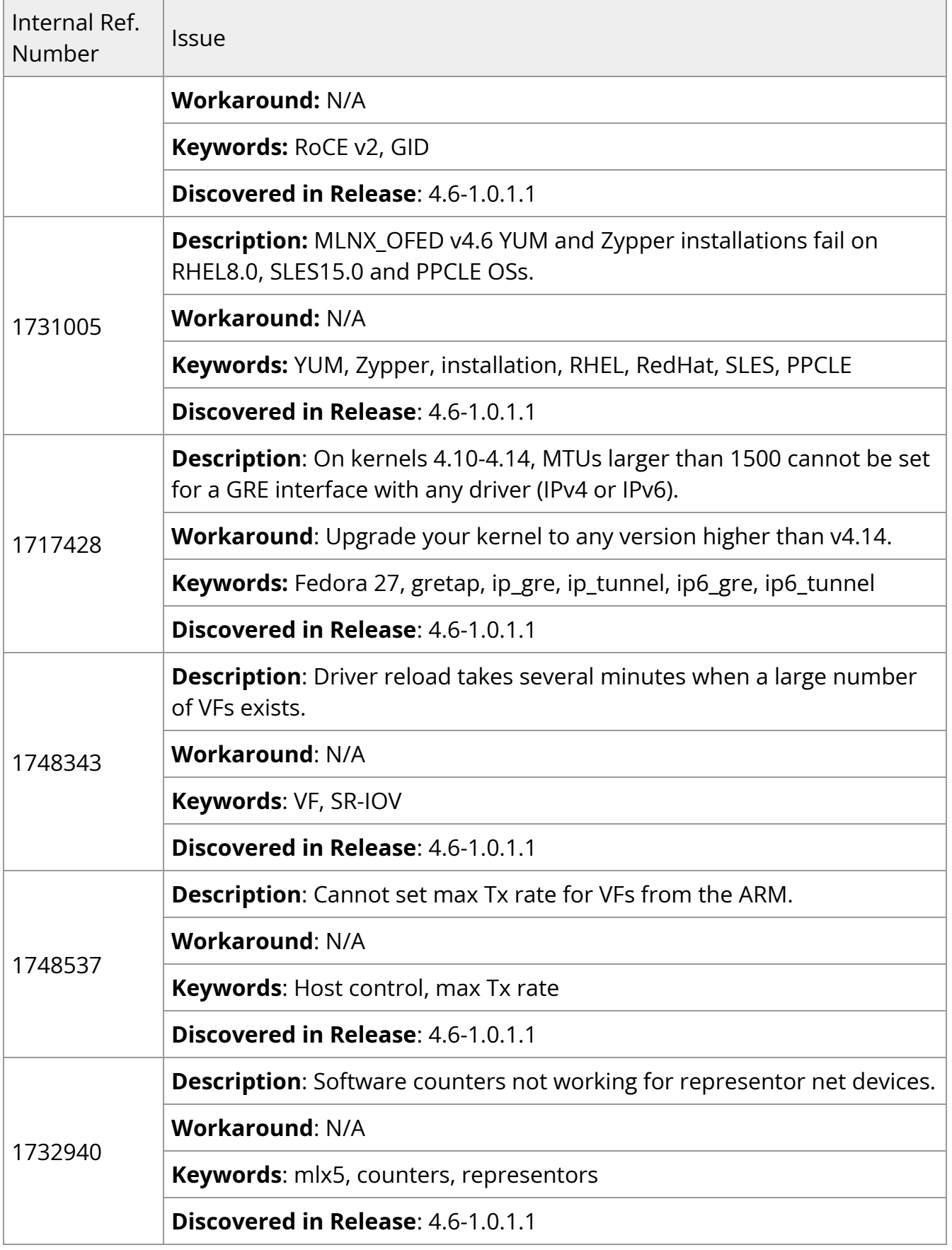

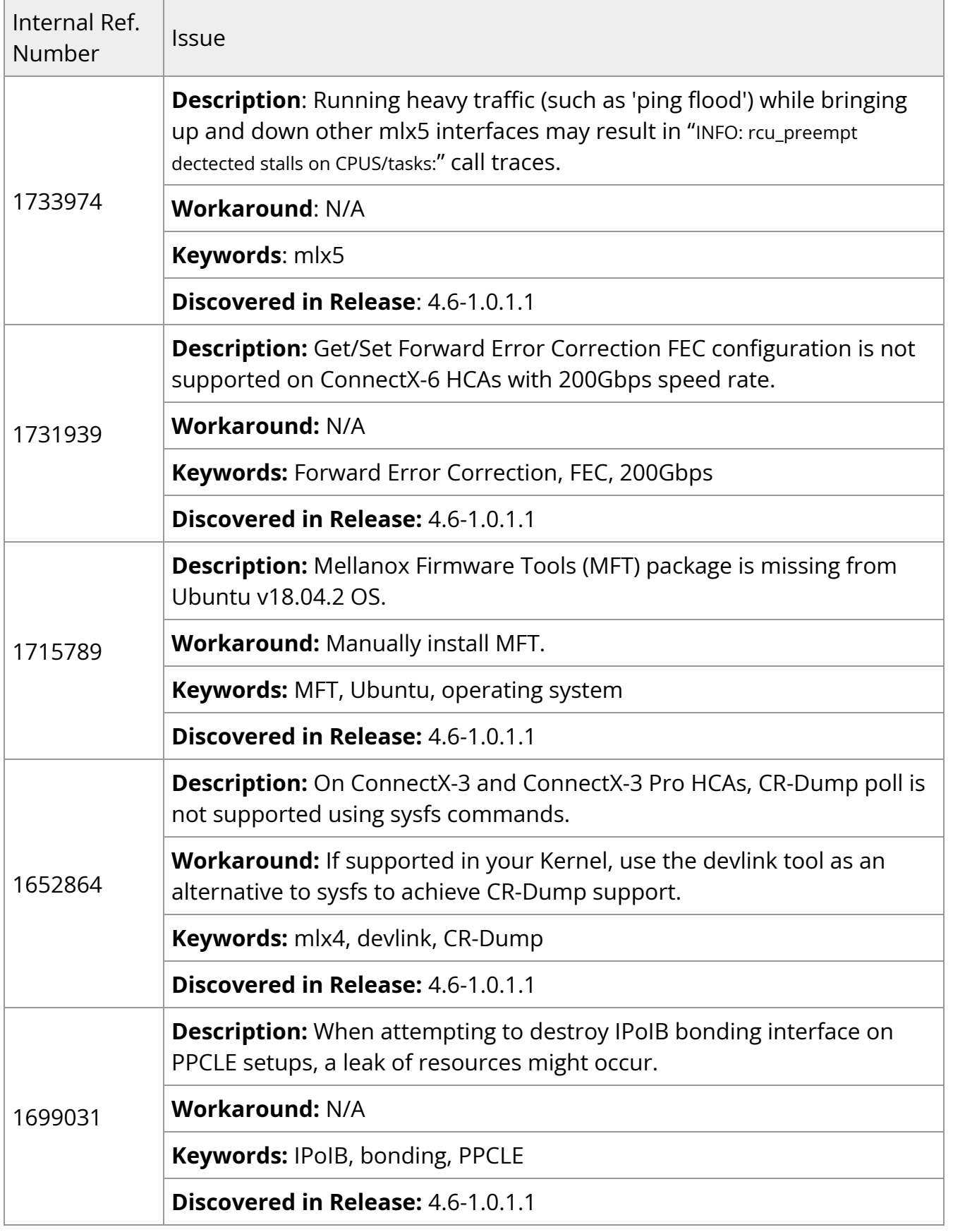

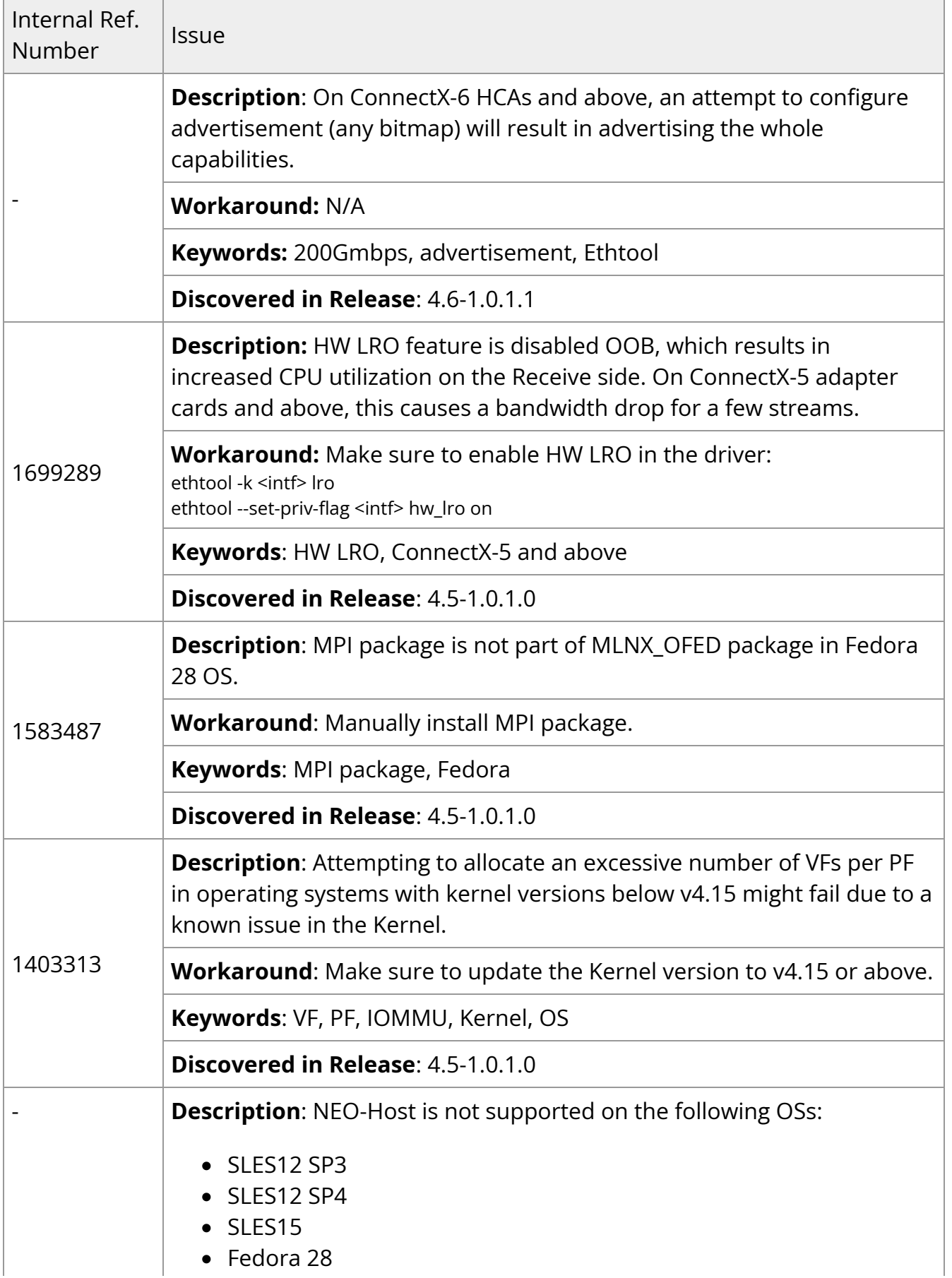
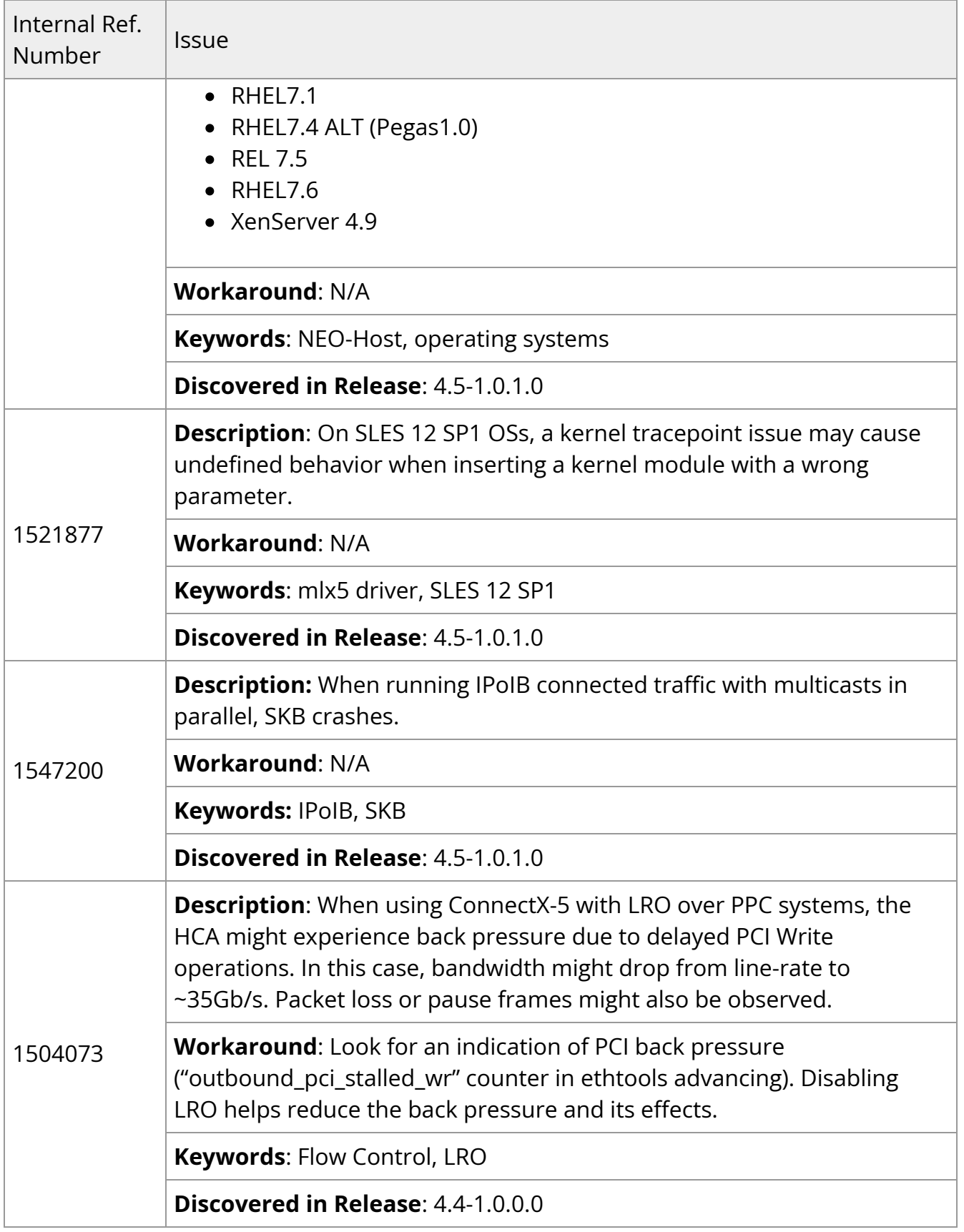

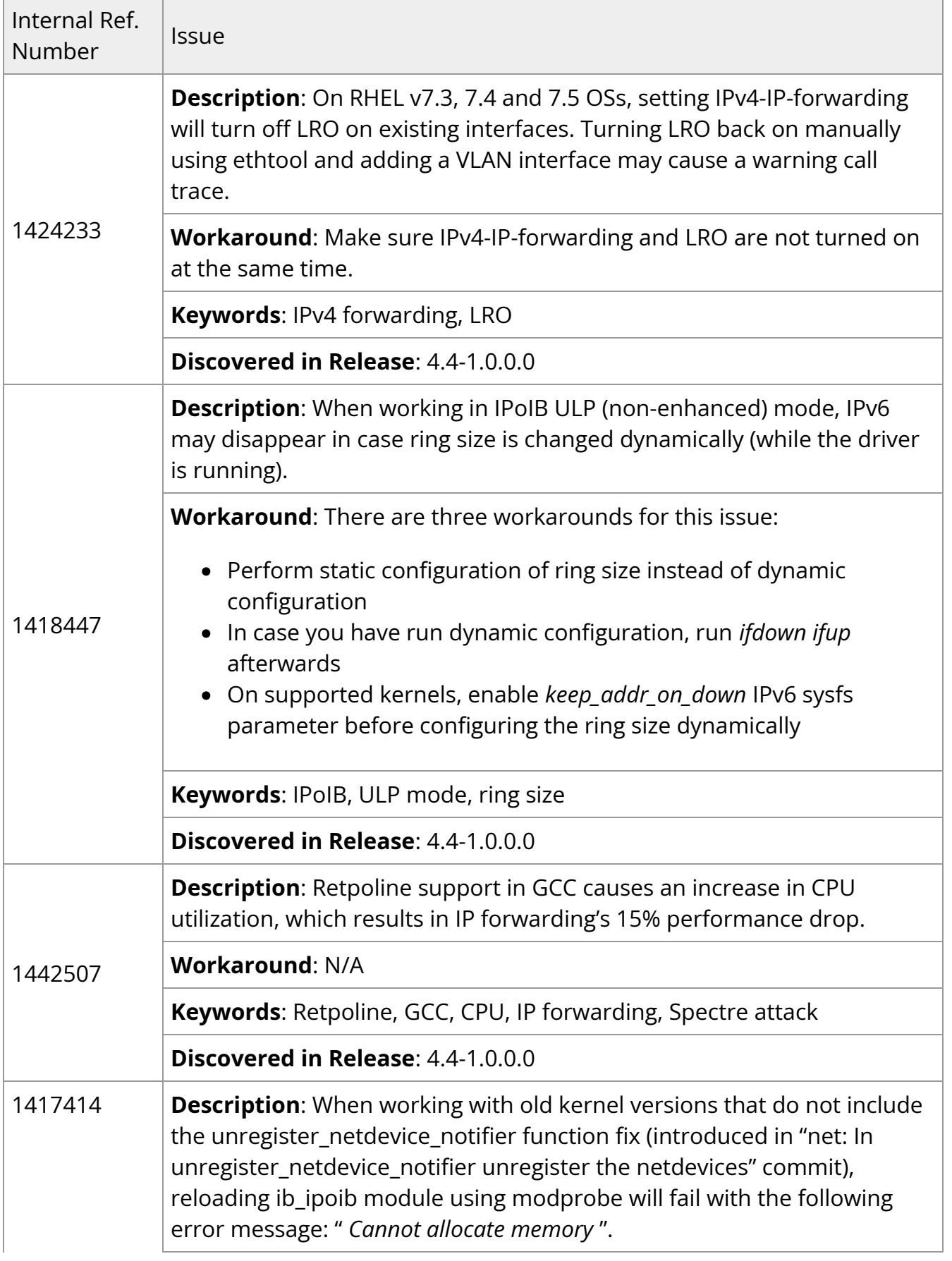

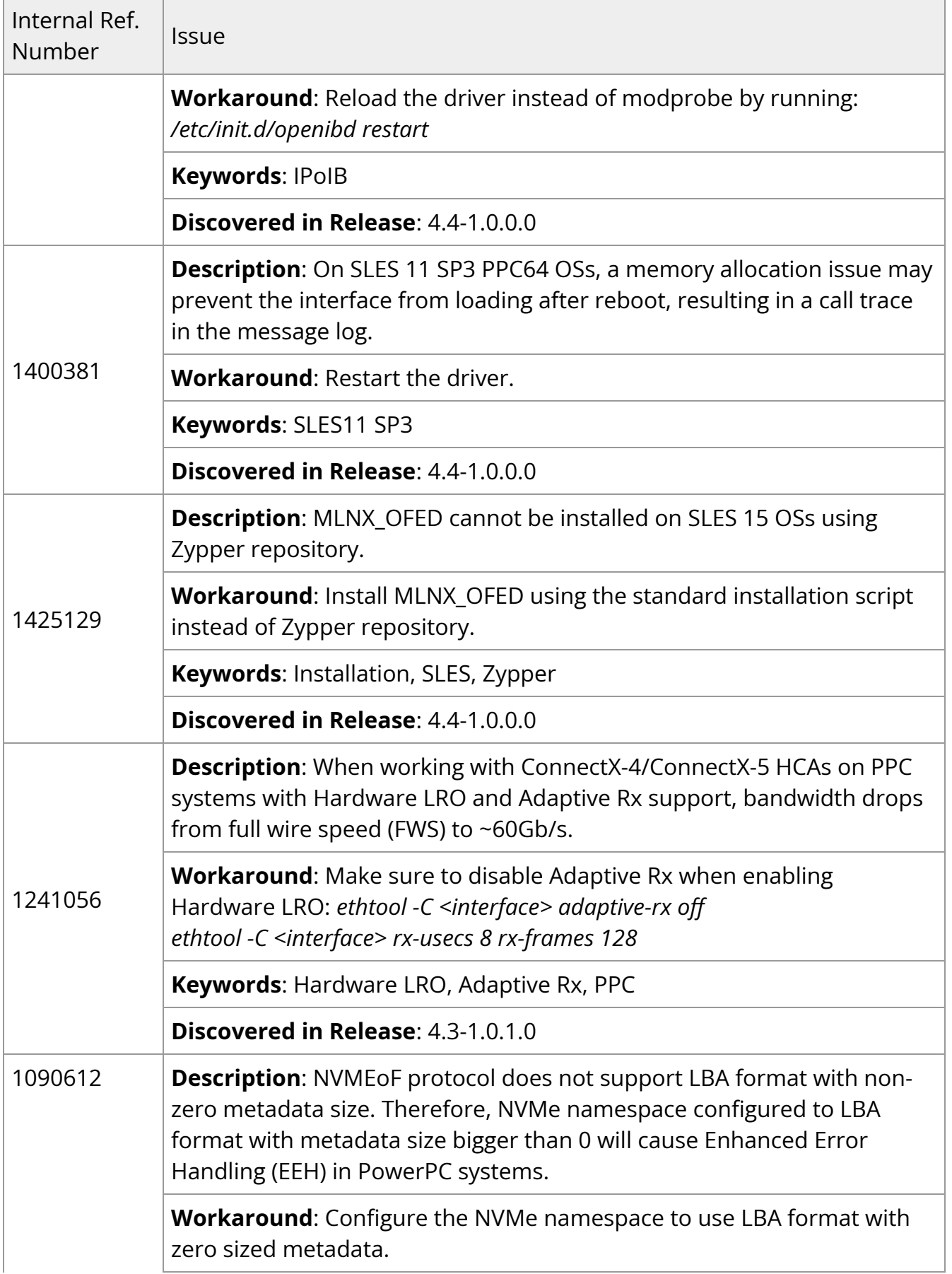

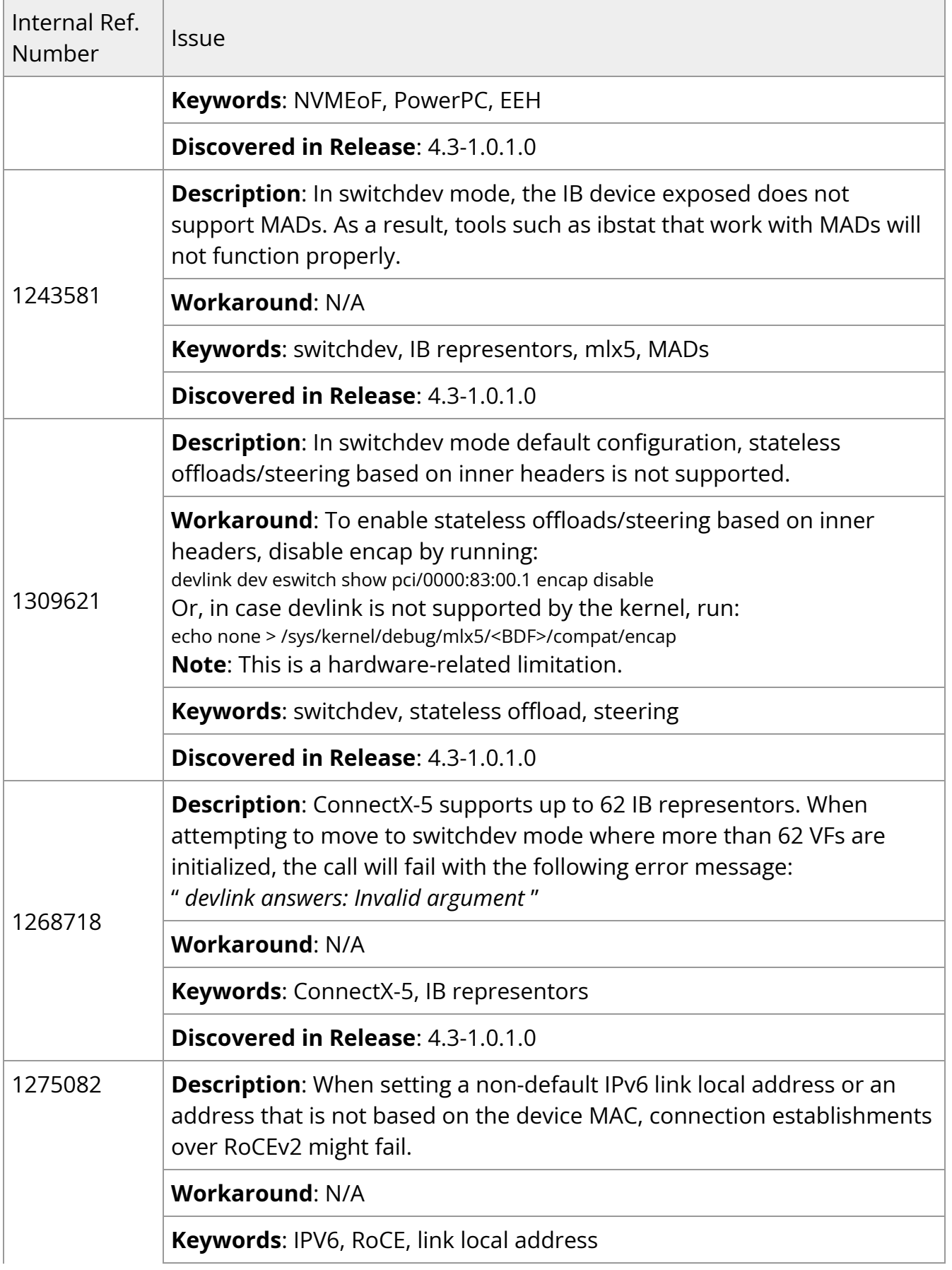

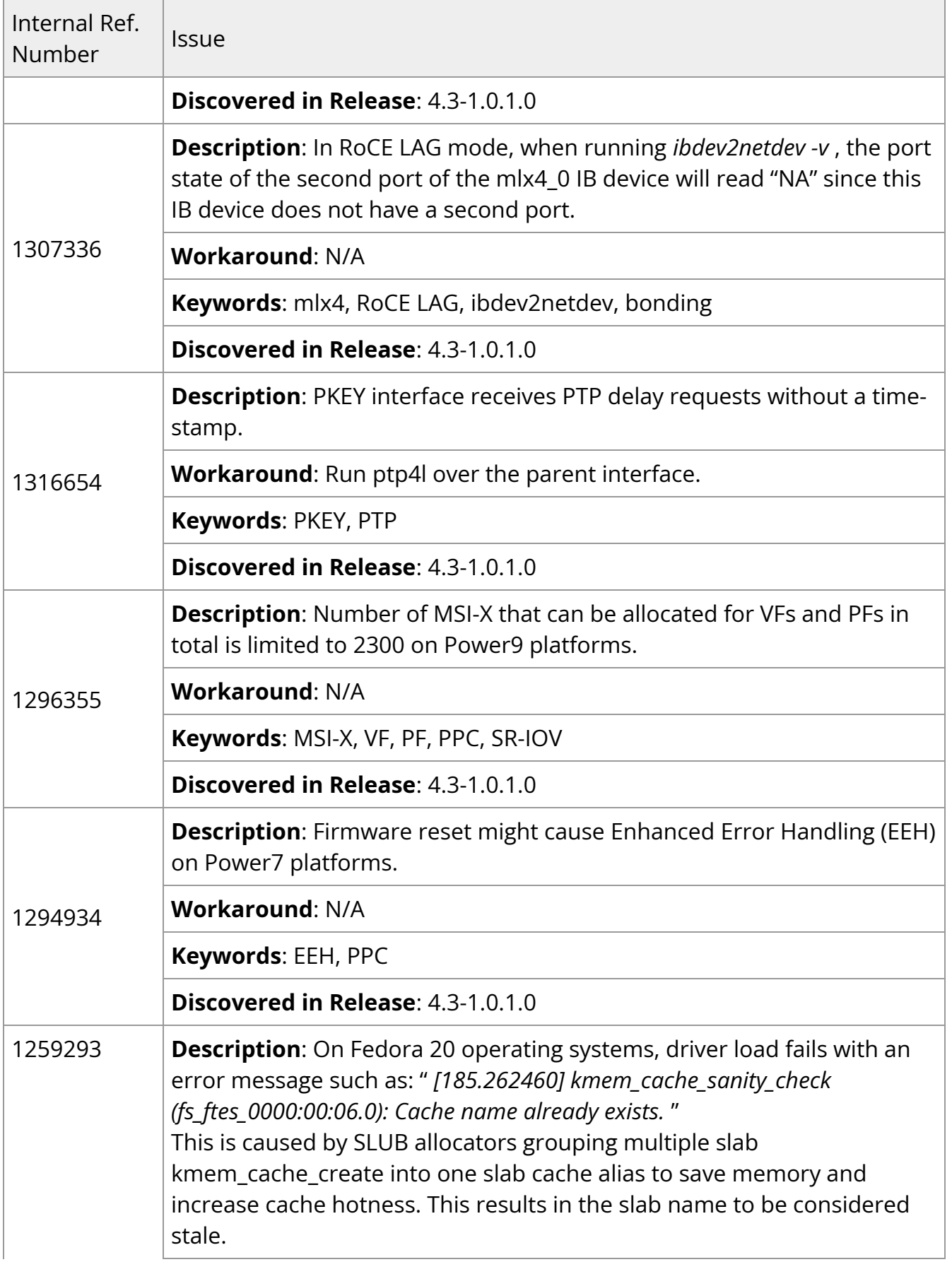

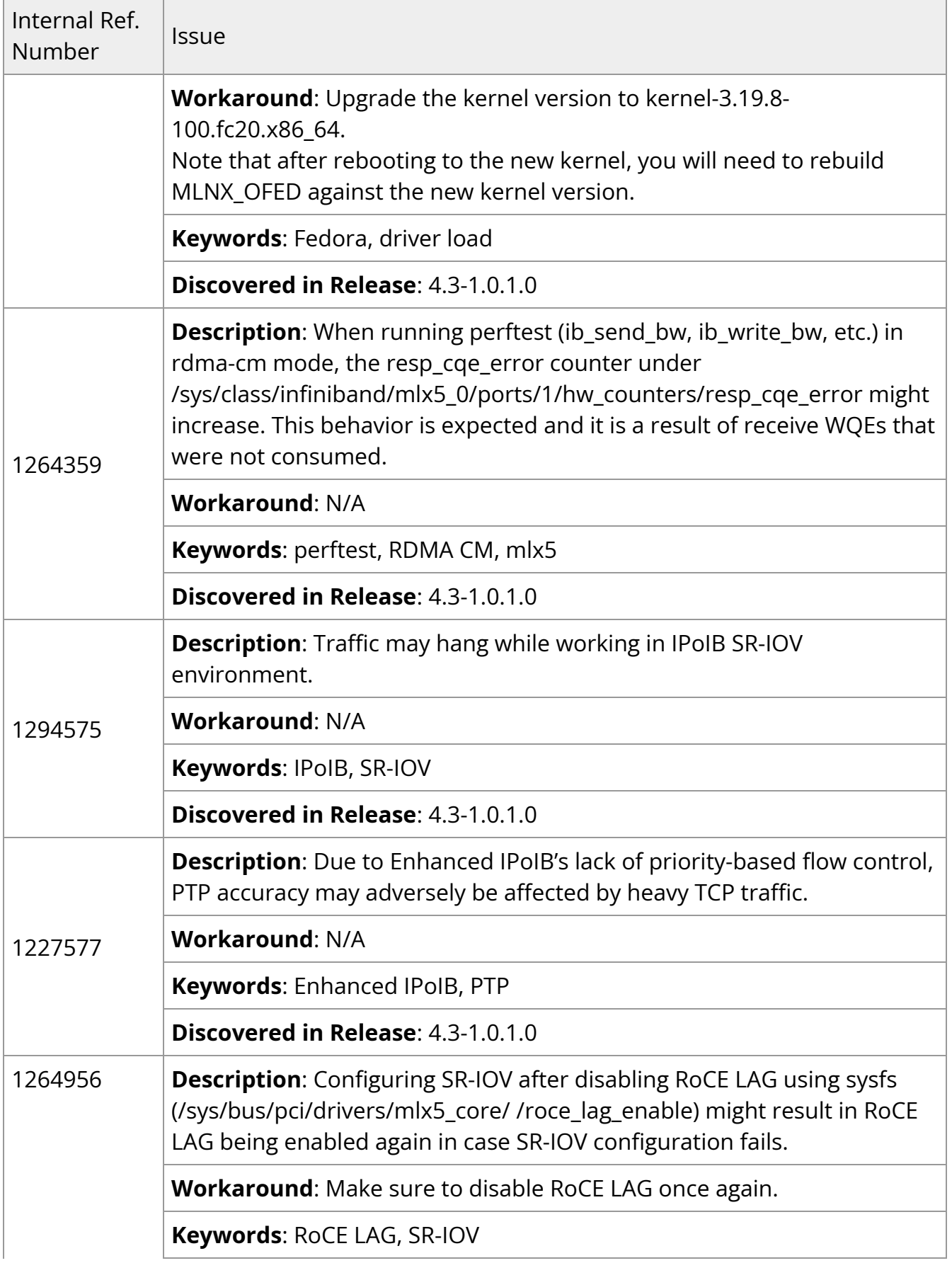

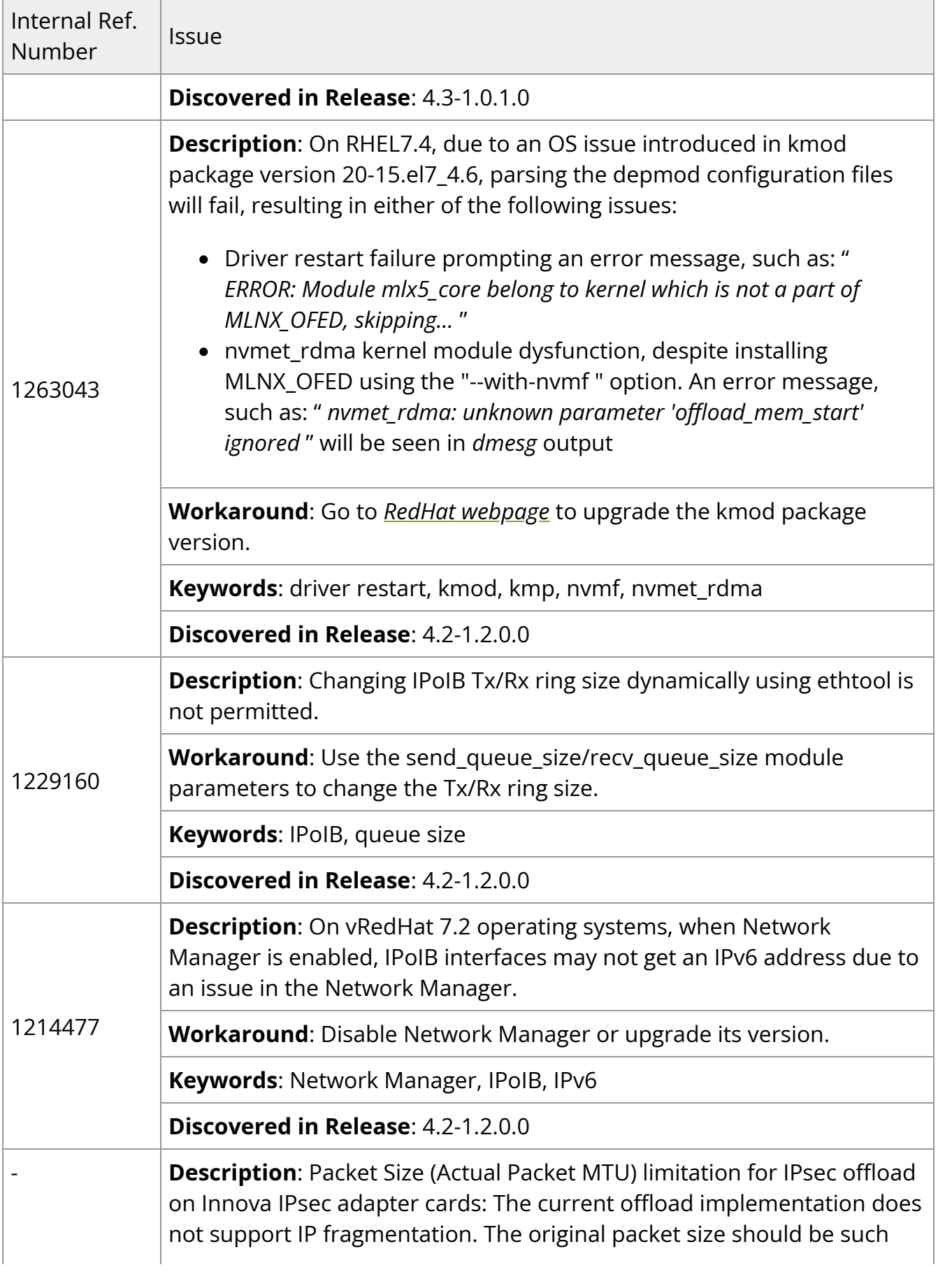

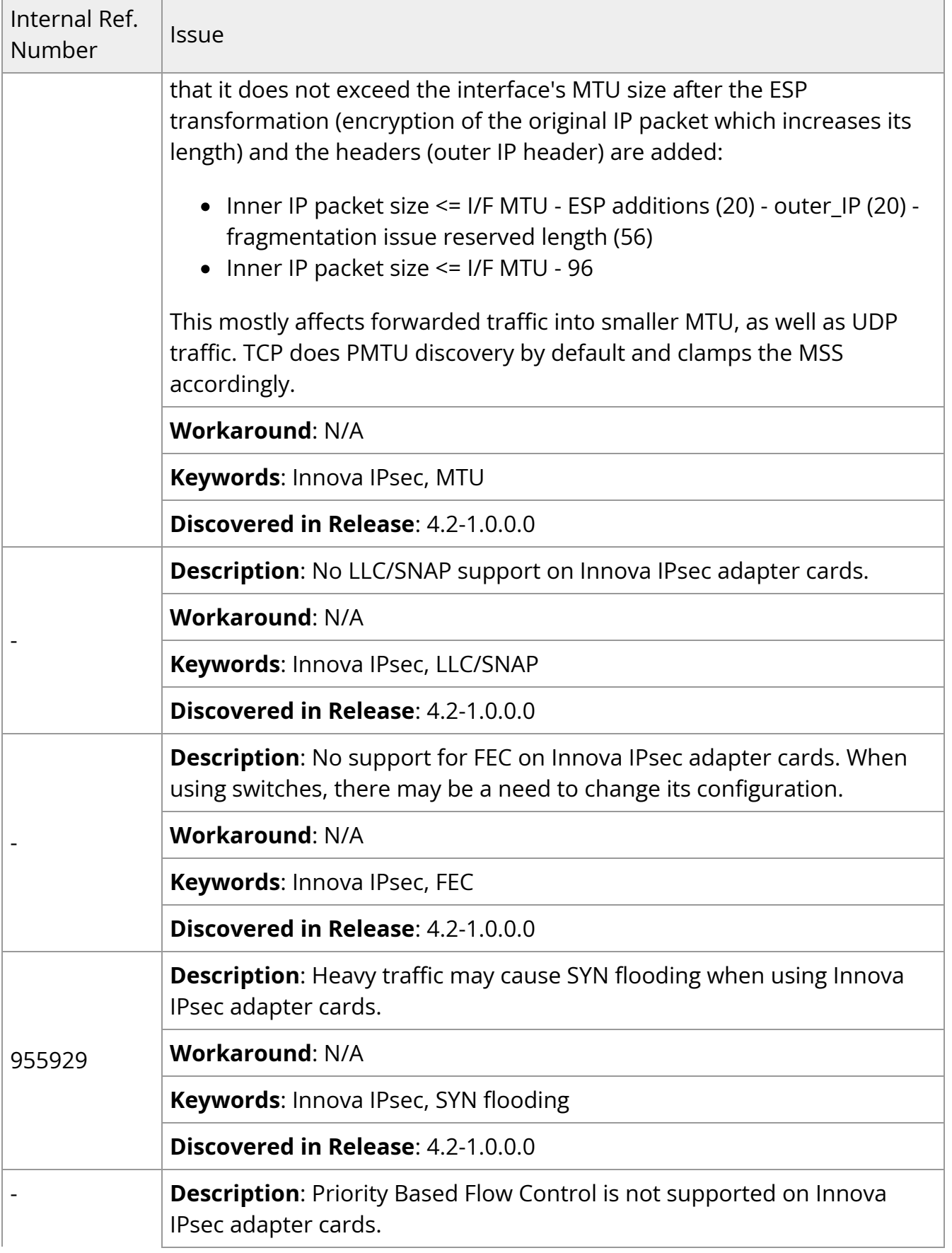

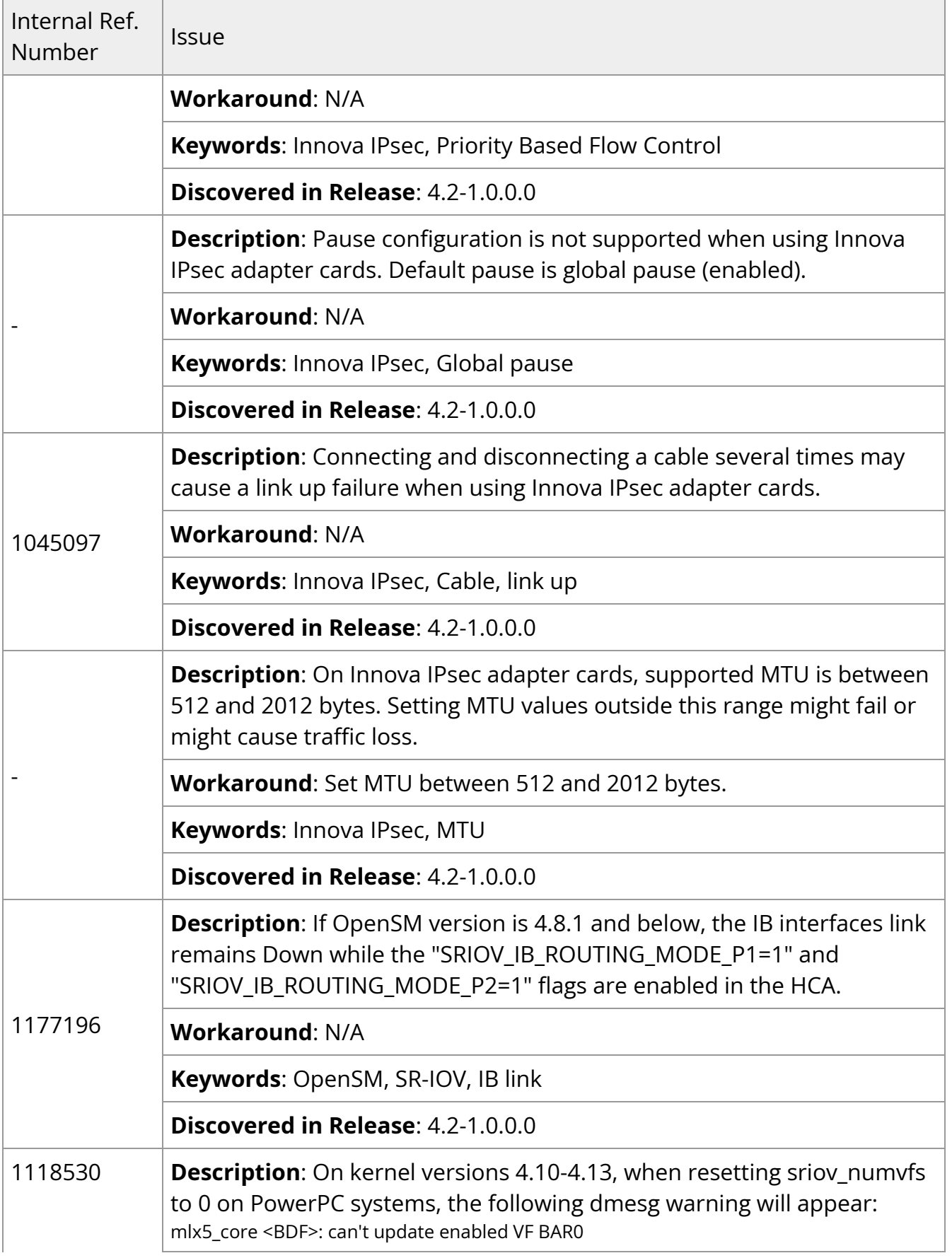

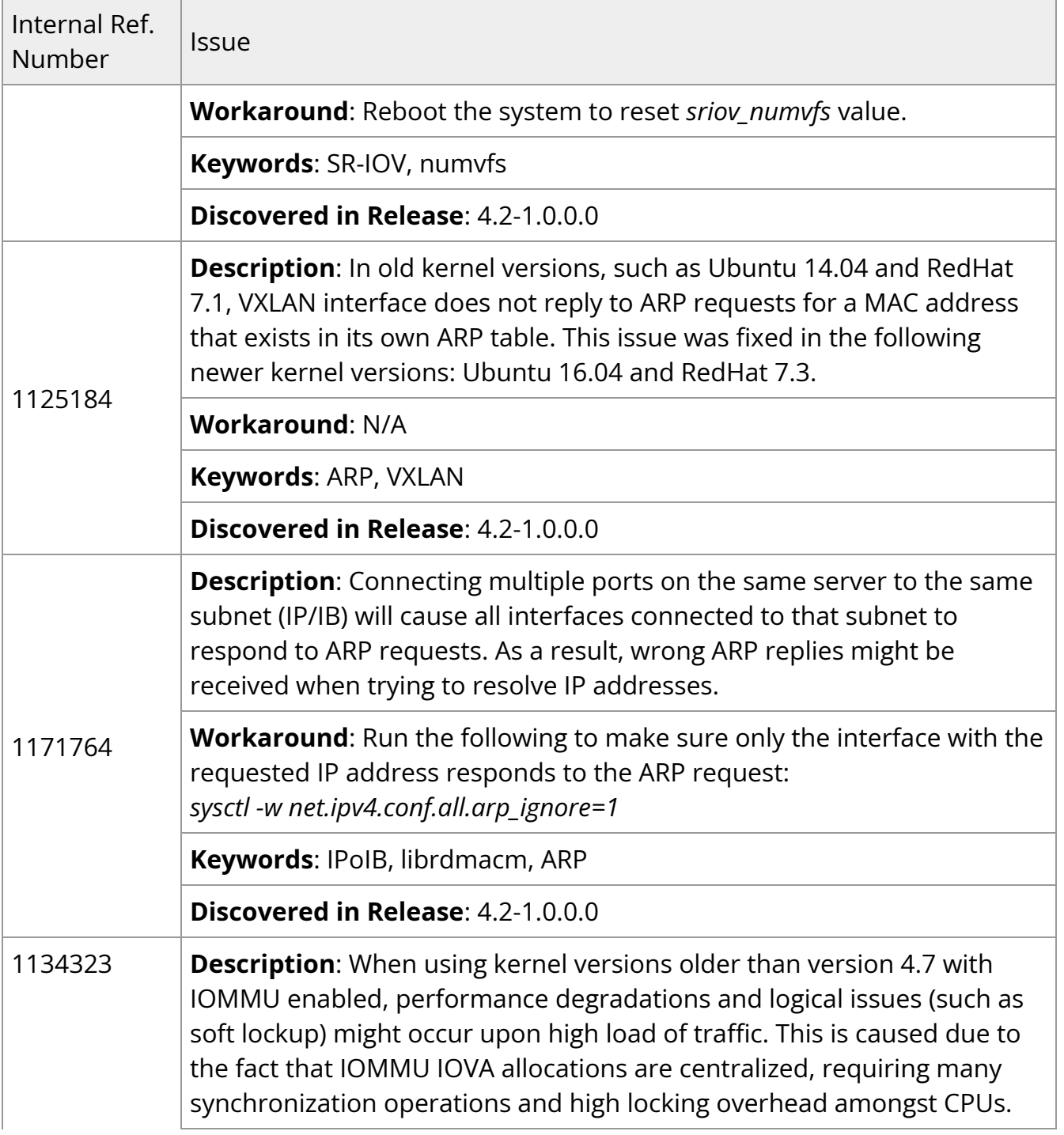

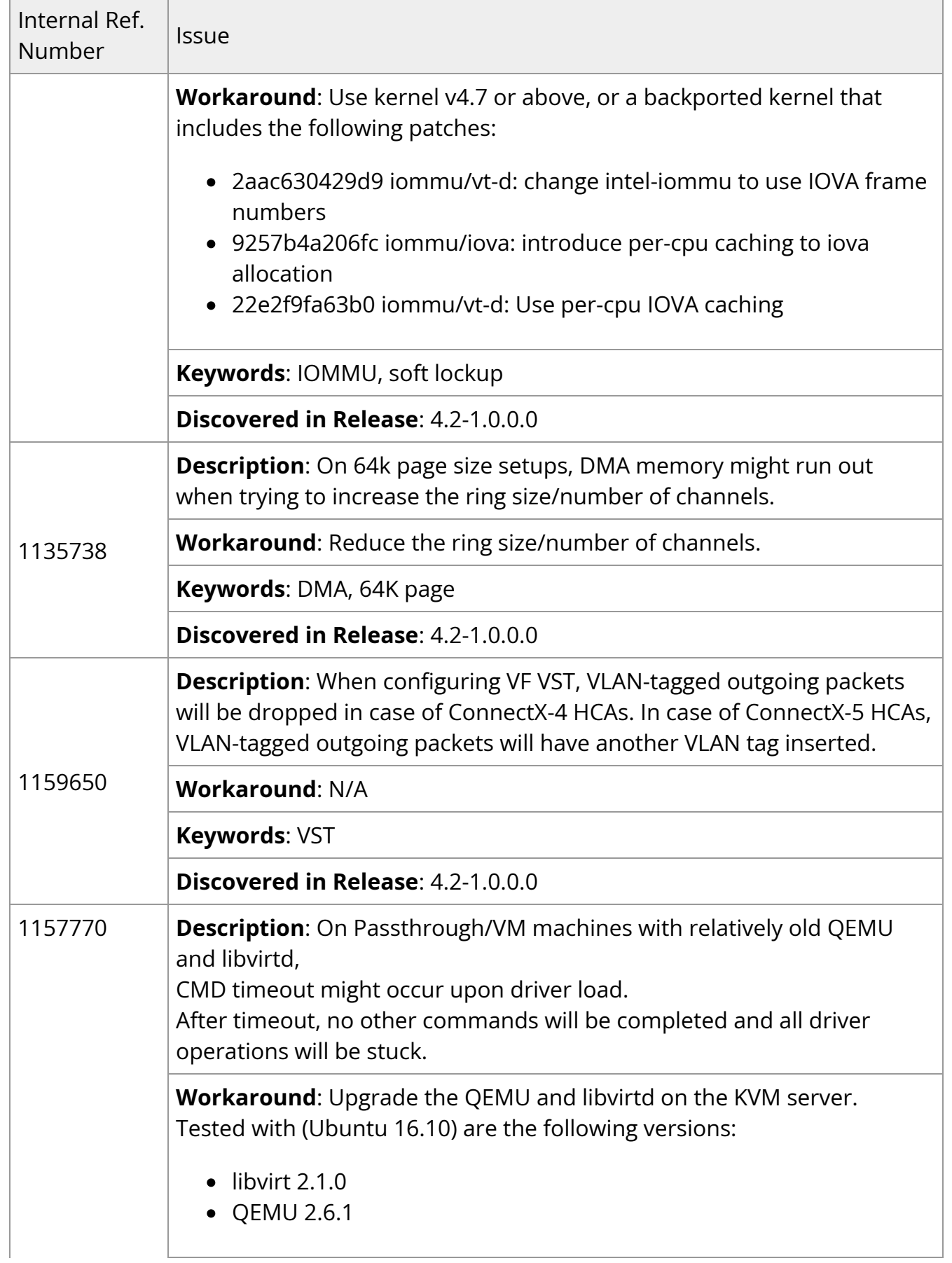

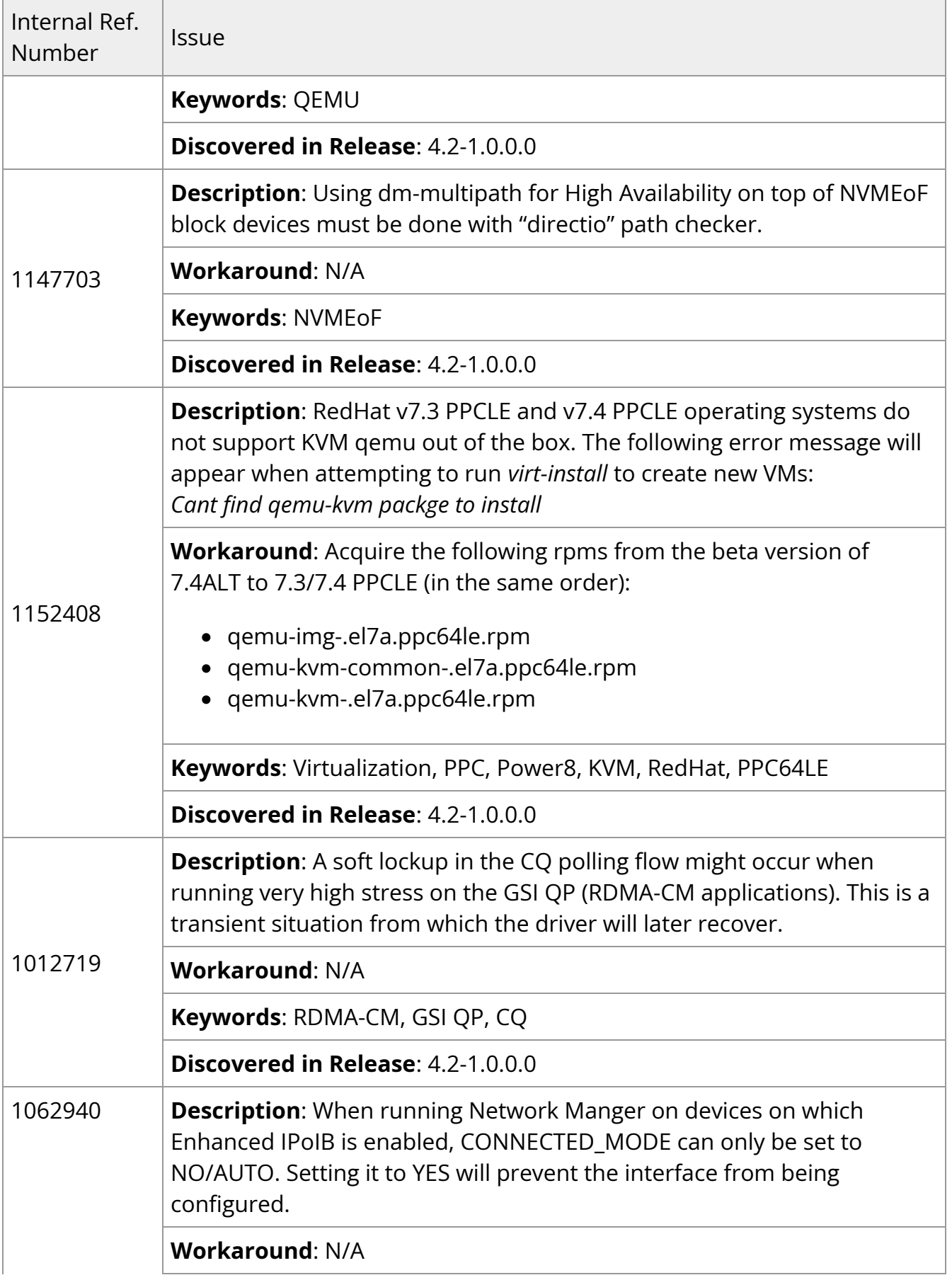

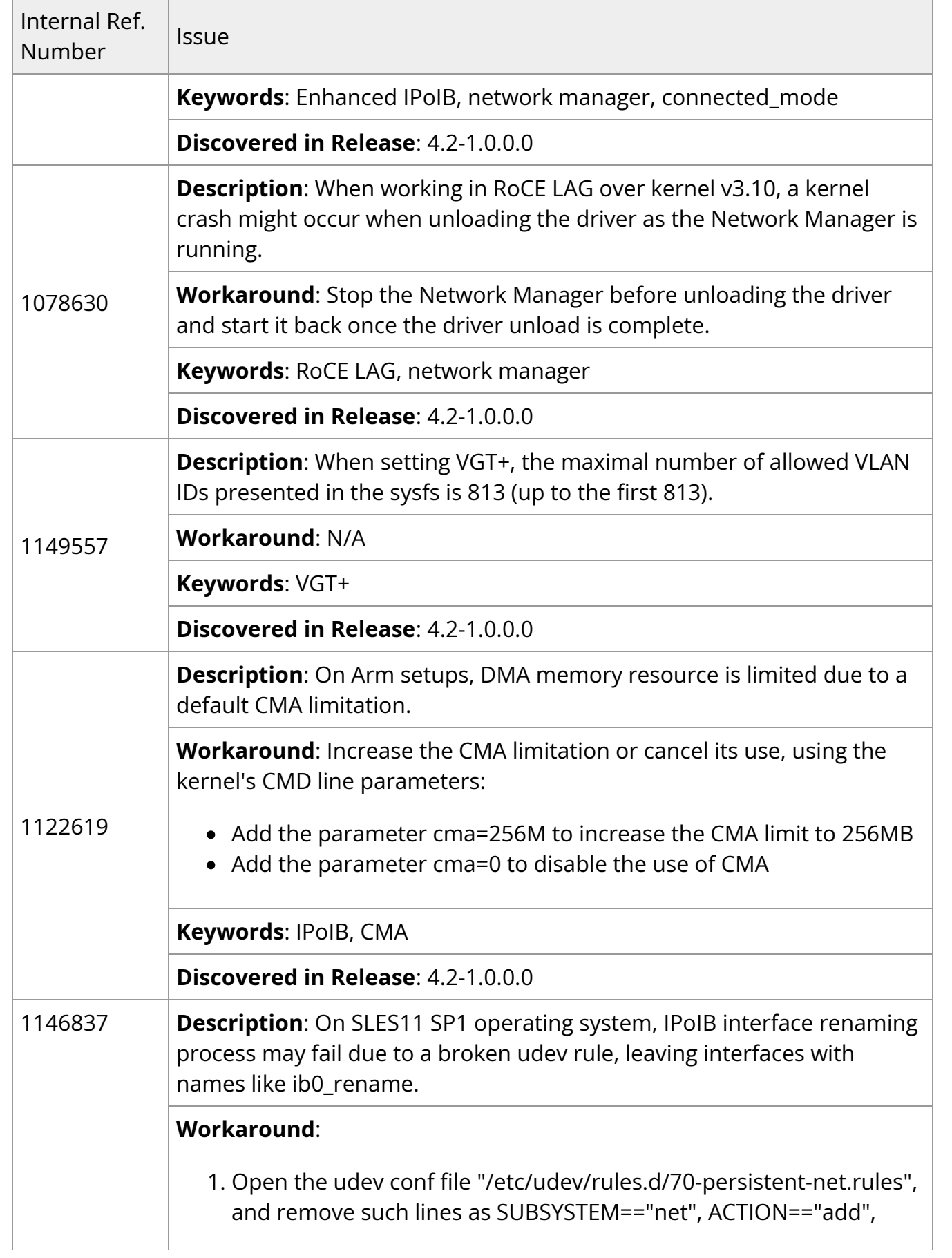

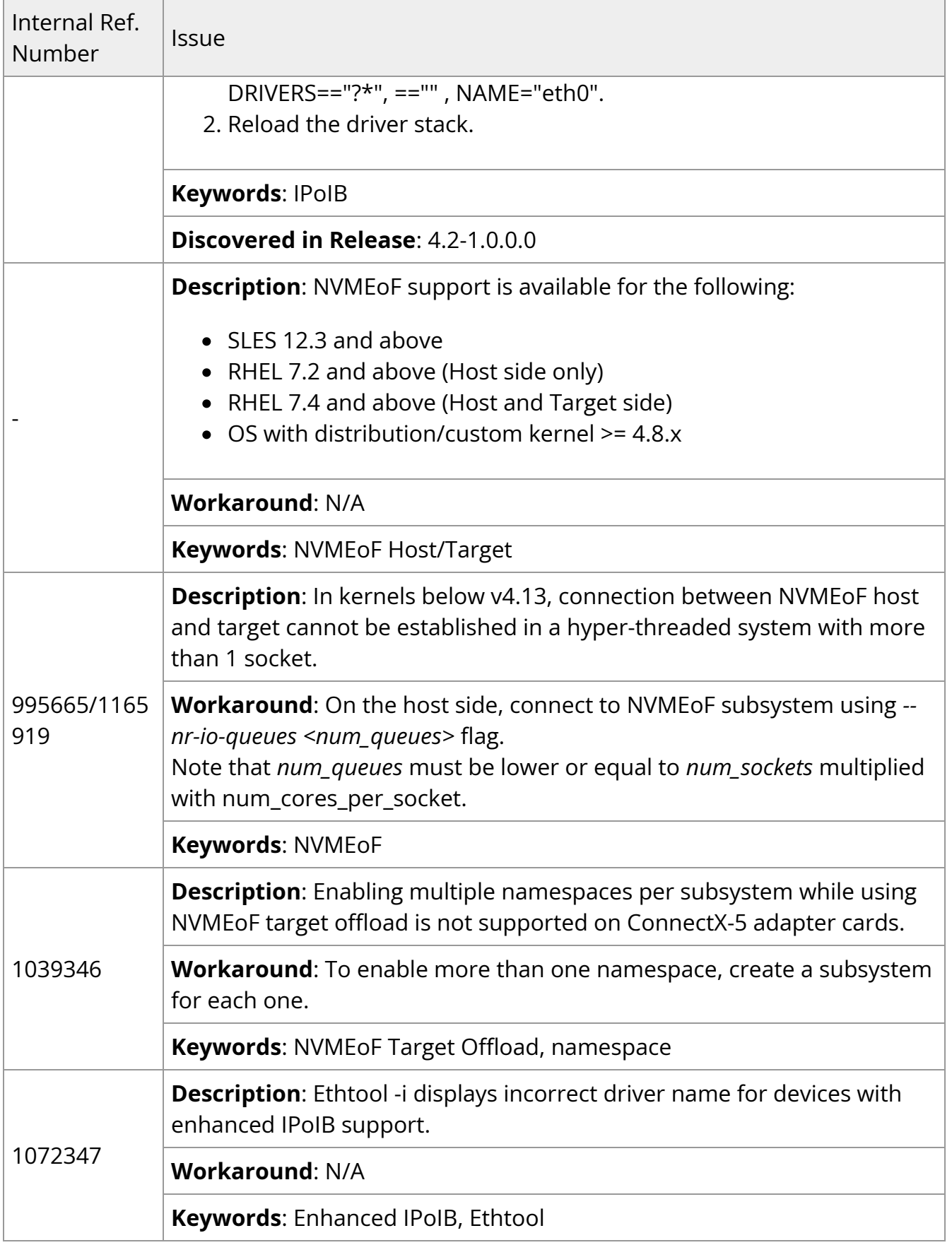

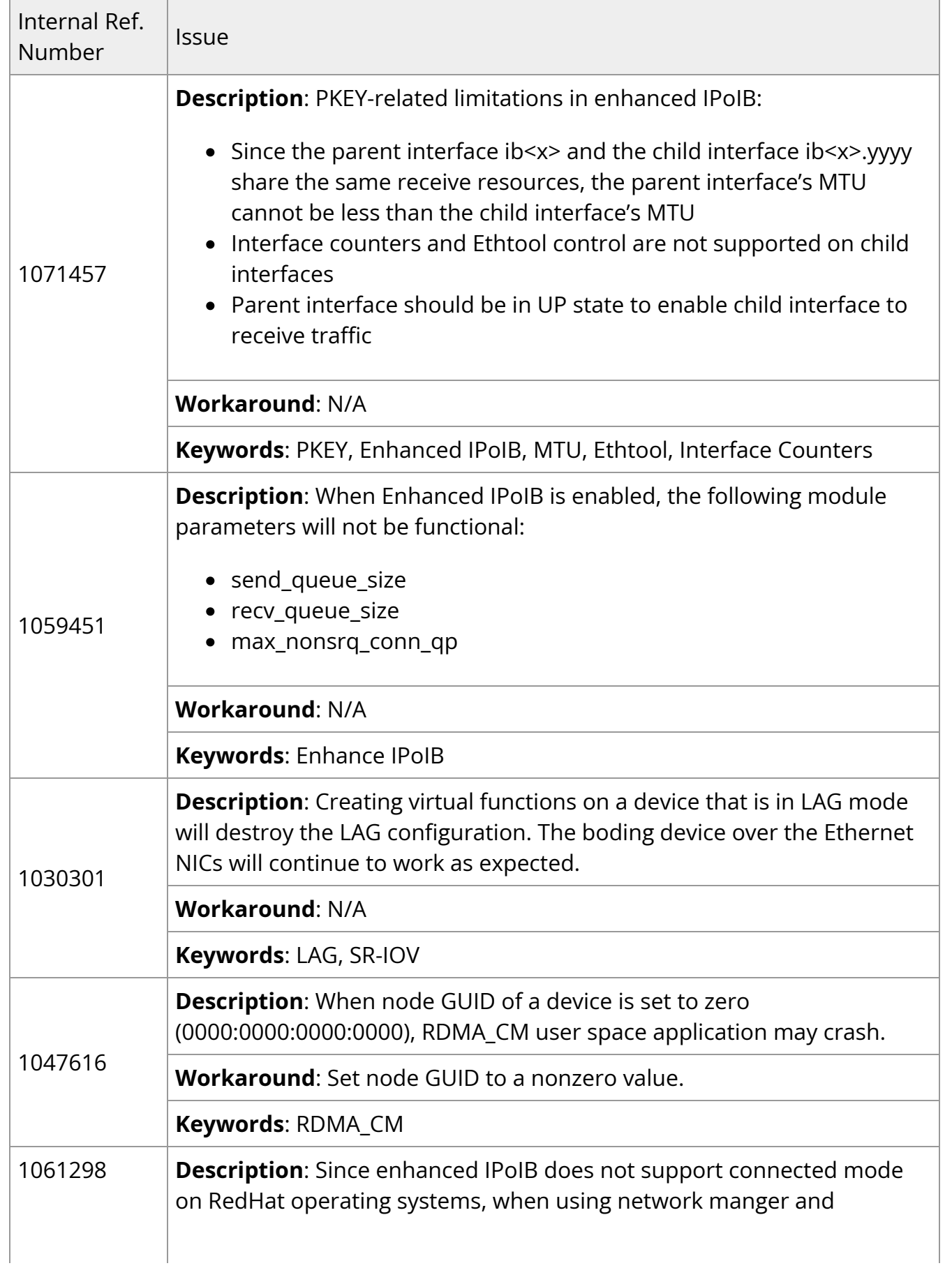

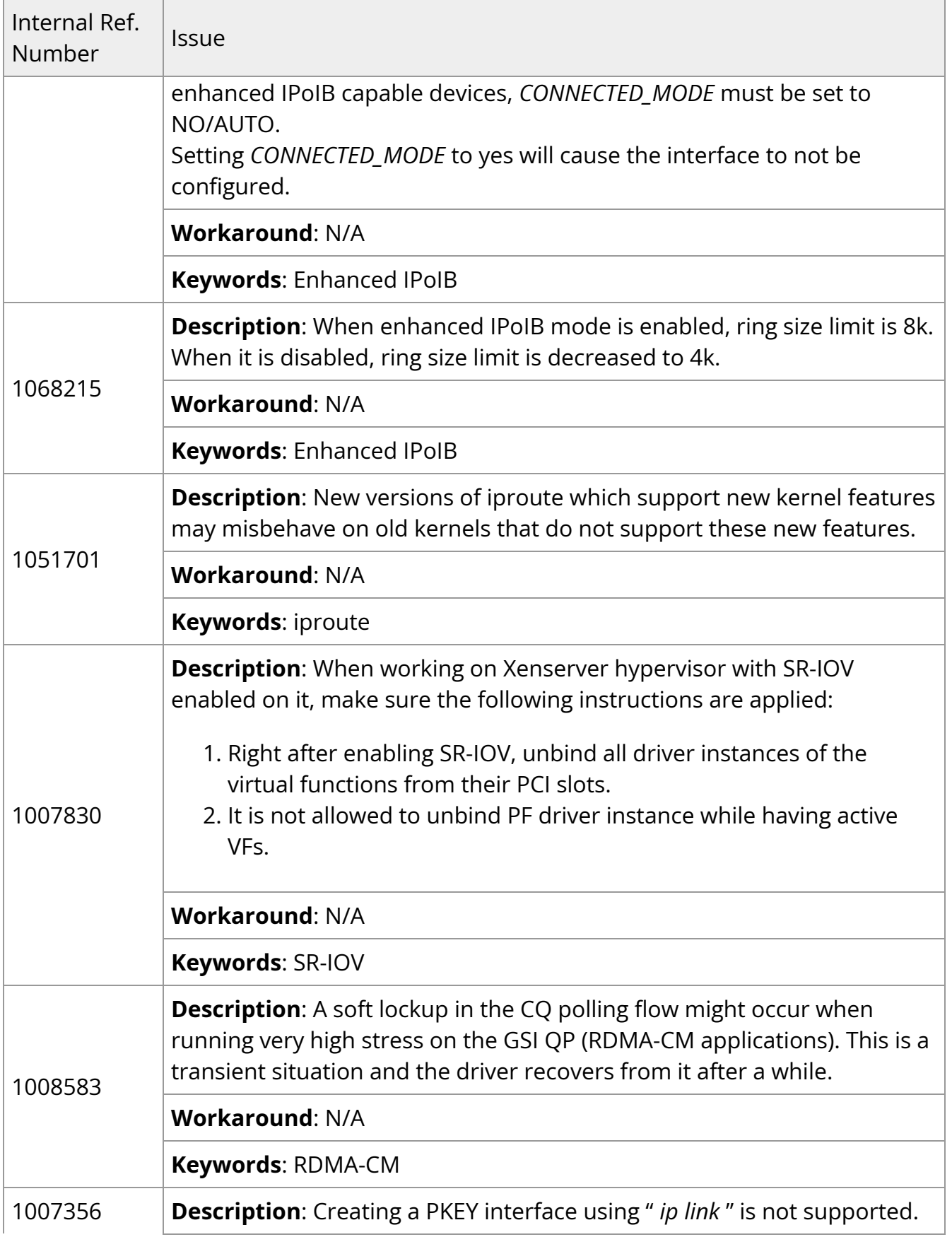

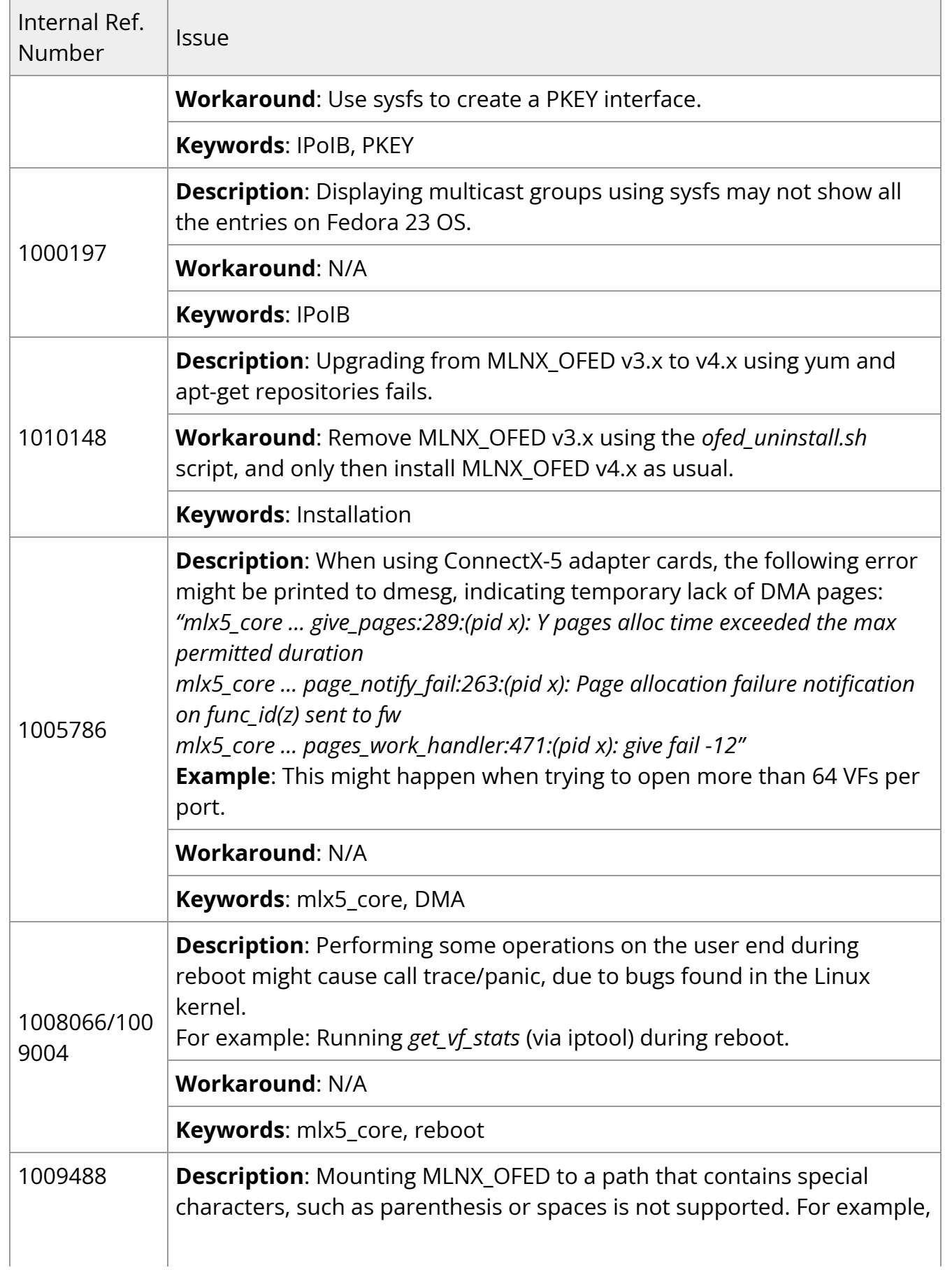

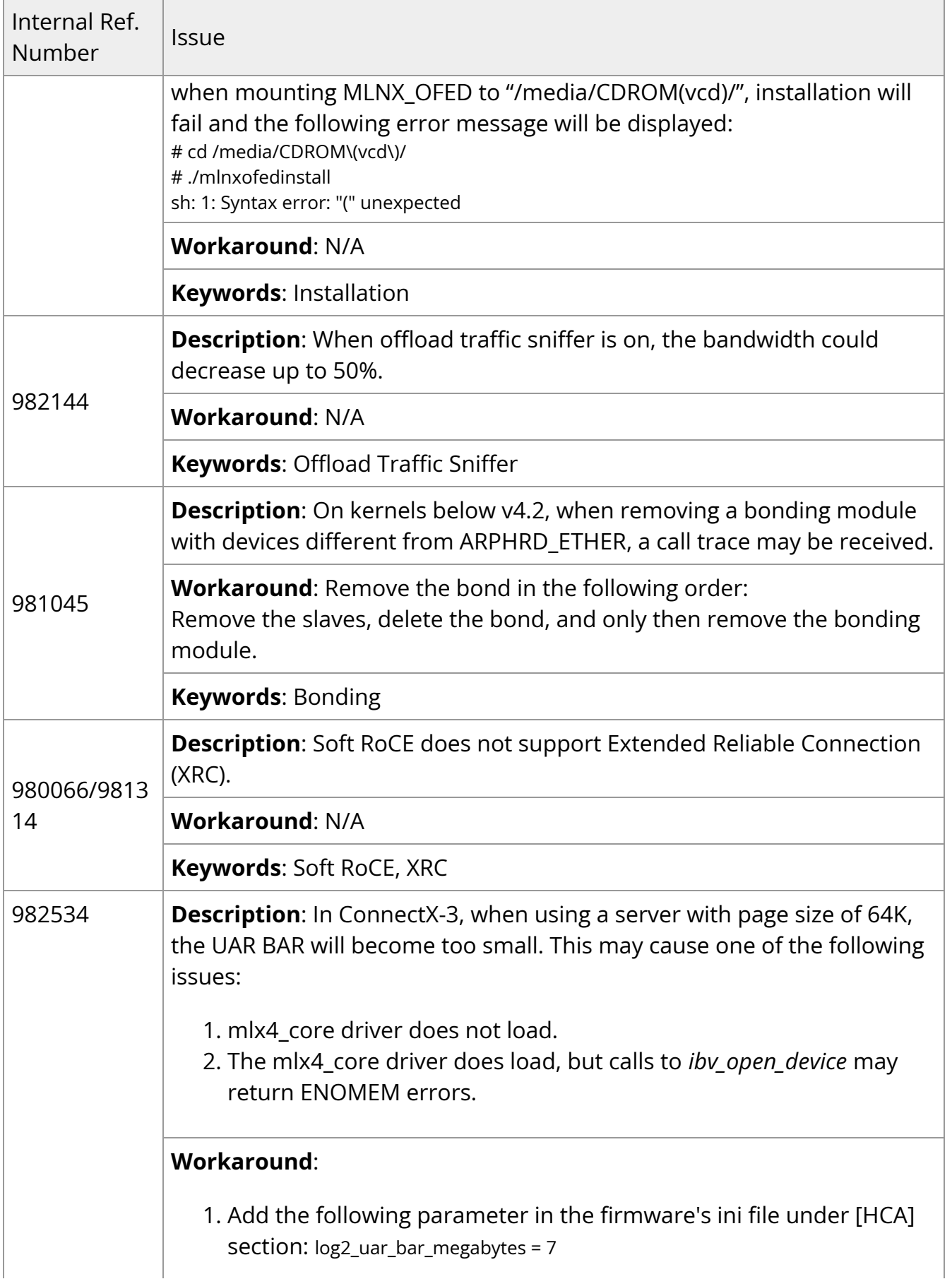

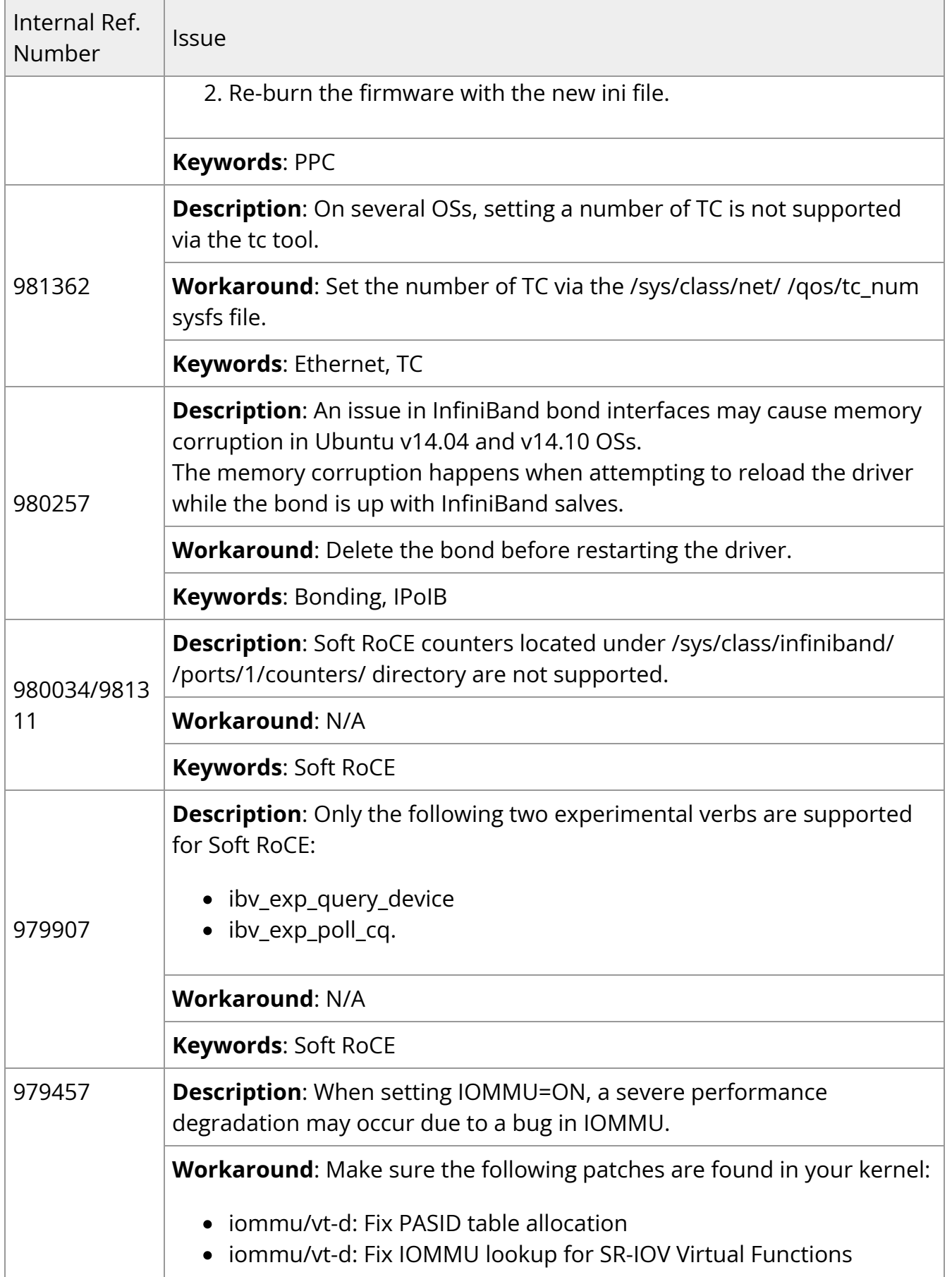

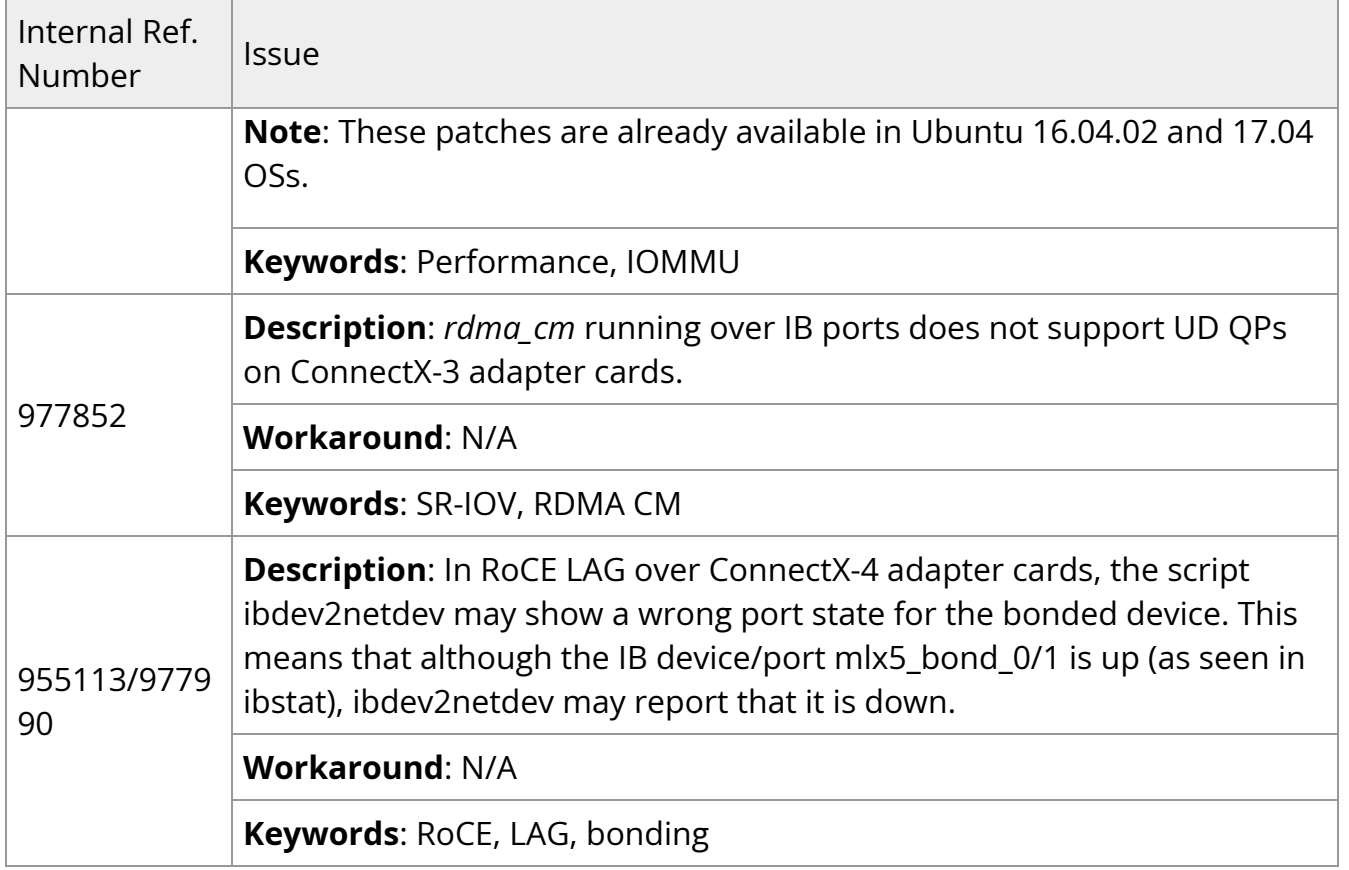

# **User Manual**

- [Introduction](https://docs.nvidia.com//networking/display/MLNXOFEDv497100LTS/Introduction)
- [Installation](https://docs.nvidia.com//networking/display/MLNXOFEDv497100LTS/Installation)
- [Features Overview and Configuration](https://docs.nvidia.com//networking/display/MLNXOFEDv497100LTS/Features+Overview+and+Configuration)
- [Programming](https://docs.nvidia.com//networking/display/MLNXOFEDv497100LTS/Programming)
- [InfiniBand Fabric Utilities](https://docs.nvidia.com//networking/display/MLNXOFEDv497100LTS/InfiniBand+Fabric+Utilities)
- [Troubleshooting](https://docs.nvidia.com//networking/display/MLNXOFEDv497100LTS/Troubleshooting)
- [Common Abbreviations and Related Documents](https://docs.nvidia.com//networking/display/MLNXOFEDv497100LTS/Common+Abbreviations+and+Related+Documents)

## **Introduction**

This manual is intended for system administrators responsible for the installation, configuration, management and maintenance of the software and hardware of VPI (InfiniBand, Ethernet) adapter cards. It is also intended for application developers.

This document provides instructions on how to install the driver on NVIDIA ConnectX® network adapter solutions supporting the following uplinks to servers.

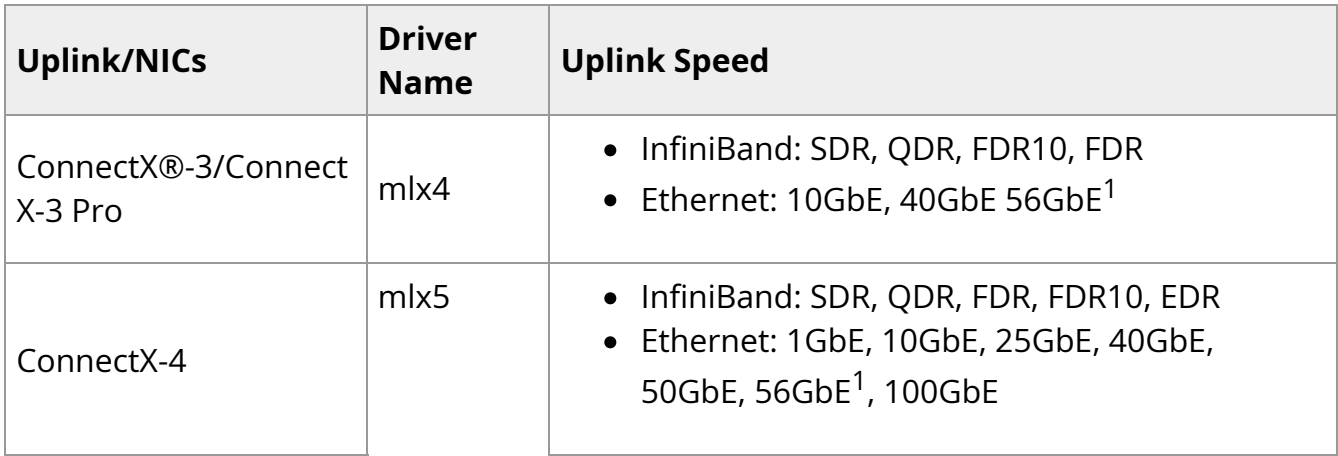

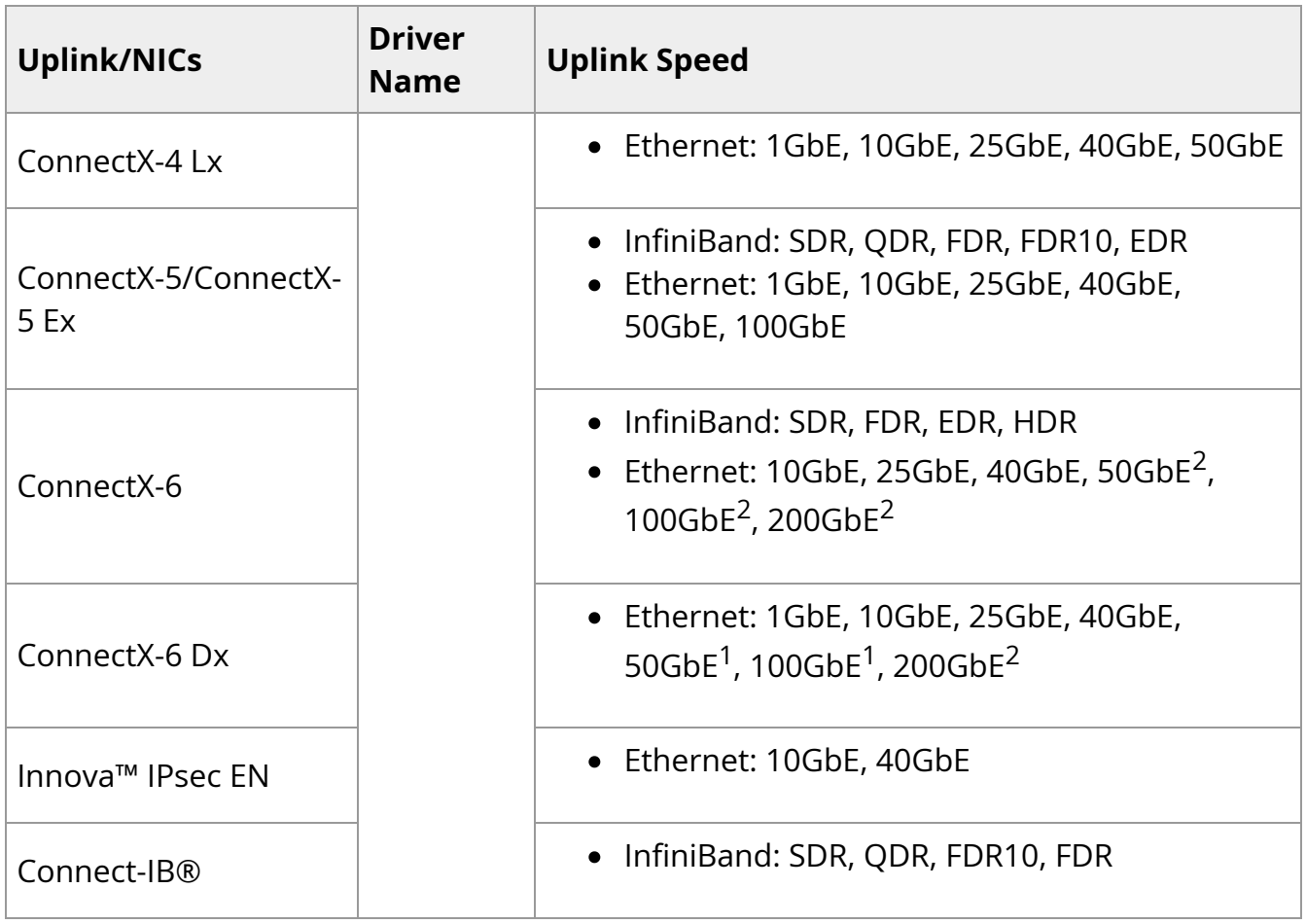

1. 56GbE is a NVIDIA propriety link speed can be achieved while connecting a NVIDIA adapter card to

NVIDIA SX10XX switch series, or connecting a NVIDIA adapter card to another NVIDIA adapter card.

2. Supports both NRZ and PAM4 modes.

All NVIDIA network adapter cards are compatible with OpenFabrics-based RDMA protocols and software and are supported by major operating system distributions.

NVIDIA OFED is certified with the following products:

NVIDIA Messaging Accelerator (VMA™) software: Socket acceleration library that performs OS bypass for standard socket-based applications. Please note, VMA support is provided separately from NVIDIA OFED support. For further information, please refer to the VMA documentation (<https://docs.nvidia.com/networking/category/vma>).

- NVIDIA Unified Fabric Manager (UFM®) software: Powerful platform for managing demanding scale-out computing fabric environments, built on top of the OpenSM industry standard routing engine.
- Fabric Collective Accelerator (FCA)—FCA is a NVIDIA MPI-integrated software package that utilizes CORE-Direct technology for implementing the MPI collectives communications.

## **Stack Architecture**

The figure below shows a diagram of the NVIDIA OFED stack, and how upper layer protocols (ULPs) interface with the hardware and with the kernel and userspace. The application level also shows the versatility of markets that NVIDIA OFED applies to.

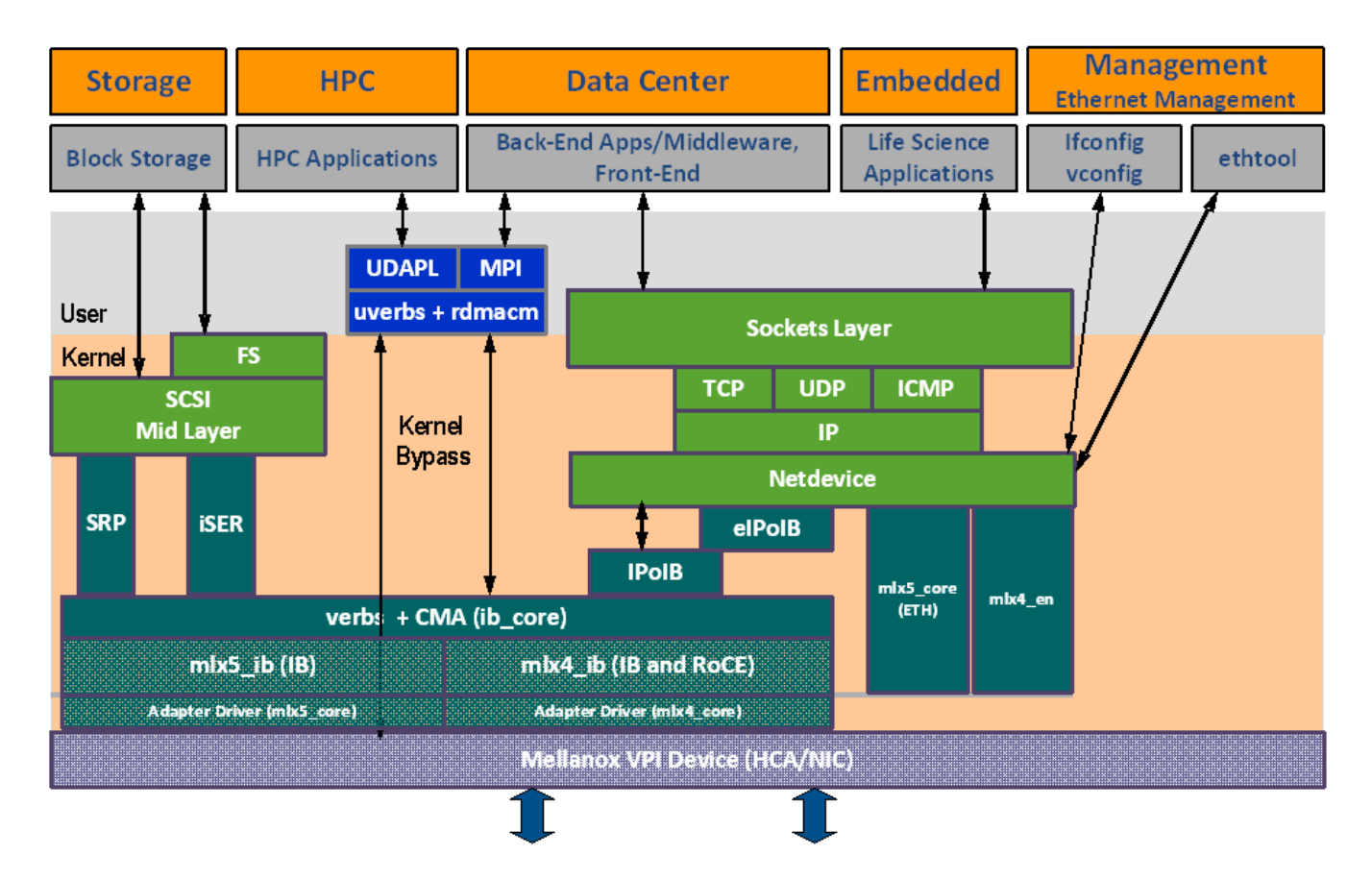

The following subsections briefly describe the various components of the NVIDIA OFED stack.

#### **mlx4 VPI Driver**

mlx4 is the low-level driver implementation for the ConnectX® family adapters designed by NVIDIA. ConnectX-3 adapters can operate as an InfiniBand adapter, or as an Ethernet NIC. The OFED driver supports InfiniBand and Ethernet NIC configurations. To accommodate the supported configurations, the driver is split into the following modules:

#### **mlx4\_core**

Handles low-level functions like device initialization and firmware commands processing. Also controls resource allocation so that the InfiniBand and Ethernet functions can share the device without interfering with each other.

#### **mlx4\_ib**

Handles InfiniBand-specific functions and plugs into the InfiniBand mid layer.

#### **mlx4\_en**

A 10/40GigE driver under drivers/net/ethernet/mellanox/mlx4 that handles Ethernet specific functions and plugs into the netdev mid layer.

#### **mlx5 Driver**

mlx5 is the low-level driver implementation for the Connect-IB® and ConnectX-4 adapters designed by NVIDIA. Connect-IB® operates as an InfiniBand adapter whereas and ConnectX®-4 operates as a VPI adapter (Infiniband and Ethernet). The mlx5 driver is comprised of the following kernel modules:

#### **mlx5\_core**

Acts as a library of common functions (e.g. initializing the device after reset) required by Connect-IB® and ConnectX®-4 adapter cards. mlx5\_core driver also implements the Ethernet interfaces for ConnectX®-4. Unlike mlx4\_en/core, mlx5 drivers do not require the mlx5\_en module as the Ethernet functionalities are built-in in the mlx5\_core module. **mlx5\_ib**

#### Handles InfiniBand-specific functions and plugs into the InfiniBand mid layer.

#### **libmlx5**

libmlx5 is the provider library that implements hardware specific user-space functionality. If there is no compatibility between the firmware and the driver, the driver will not load and a message will be printed in the dmesg.

The following are the libmlx5 environment variables:

- MLX5\_FREEZE\_ON\_ERROR\_CQE
	- Causes the process to hang in a loop of completion with error, which is not flushed with error or retry exceeded occurs/
	- Otherwise disabled
- MLX5\_POST\_SEND\_PREFER\_BF
	- Configures every work request that can use blue flame will use blue flame
- Otherwise blue flame depends on the size of the message and inline indication in the packet
- MLX5\_SHUT\_UP\_BF
	- Disables blue flame feature
	- Otherwise do not disable
- MLX5\_SINGLE\_THREADED
	- All spinlocks are disabled
	- Otherwise spinlocks enabled
	- Used by applications that are single threaded and would like to save the overhead of taking spinlocks.
- MLX5\_CQE\_SIZE
	- 64 completion queue entry size is 64 bytes (default)
	- 128 completion queue entry size is 128 bytes
- MLX5\_SCATTER\_TO\_CQE
	- Small buffers are scattered to the completion queue entry and manipulated by the driver. Valid for RC transport.
	- Default is 1, otherwise disabled
- MLX5\_ENABLE\_CQE\_COMPRESSION
	- o Saves PCIe bandwidth by compressing a few CQEs into a smaller amount of bytes on PCIe. Setting this variable 1enables CQE compression.
	- Default value 0 (disabled)

MLX5\_RELAXED\_PACKET\_ORDERING\_ON See ["Out-of-Order \(OOO\) Data Placement Experimental Verbs"](https://docs.mellanox.com/display/OFEDDEV/.Out-of-Order+%28OOO%29+Data+Placement+Experimental+Verbs+v4.6-1.0.1.1) section.

#### **Mid-layer Core**

Core services include management interface (MAD), connection manager (CM) interface, and Subnet Administrator (SA) interface. The stack includes components for both usermode and kernel applications. The core services run in the kernel and expose an interface to user-mode for verbs, CM and management.

#### **Upper Layer Protocols (ULPs)**

#### **IP over IB (IPoIB)**

The IP over IB (IPoIB) driver is a network interface implementation over InfiniBand. IPoIB encapsulates IP datagrams over an InfiniBand connected or datagram transport service. IPoIB pre-appends the IP datagrams with an encapsulation header and sends the outcome over the InfiniBand transport service. The transport service is Unreliable Datagram (UD) by default, but it may also be configured to be Reliable Connected (RC), in case RC is supported. The interface supports unicast, multicast and broadcast. For details, see "[IP over InfiniBand \(IPoIB\)"](https://docs.nvidia.com//networking/display/MLNXOFEDv497100LTS/IP+over+InfiniBand+%28IPoIB%29) section.

#### **iSCSI Extensions for RDMA (iSER)**

iSCSI Extensions for RDMA (iSER) extends the iSCSI protocol to RDMA. It permits data to be transferred directly into and out of SCSI buffers without intermediate data copies. For further information, please refer to "*SCSI Extensions for RDMA (SER)*" section.

#### **SCSI RDMA Protocol (SRP)**

SCSI RDMA Protocol (SRP) is designed to take full advantage of the protocol offload and RDMA features provided by the InfiniBand architecture. SRP allows a large body of SCSI software to be readily used on InfiniBand architecture. The SRP driver—known as the SRP Initiator—differs from traditional low-level SCSI drivers in Linux. The SRP Initiator does not control a local HBA; instead, it controls a connection to an I/O controller—known as the SRP Target—to provide access to remote storage devices across an InfiniBand fabric. The SRP Target resides in an I/O unit and provides storage services. See "[SRP - SCSI RDMA](https://docs.nvidia.com//networking/display/MLNXOFEDv497100LTS/SRP+-+SCSI+RDMA+Protocol) [Protocol"](https://docs.nvidia.com//networking/display/MLNXOFEDv497100LTS/SRP+-+SCSI+RDMA+Protocol) section.

#### **User Direct Access Programming Library (uDAPL)**

User Direct Access Programming Library (uDAPL) is a standard API that promotes data center application data messaging performance, scalability, and reliability over RDMA interconnects InfiniBand and RoCE. The uDAPL interface is defined by the DAT collaborative. This release of the uDAPL reference implementation package for both DAT 1.2 and 2.0 specification is timed to coincide with OFED release of the Open Fabrics ([www.openfabrics.org](https://docs.nvidia.com/http://www.openfabrics.org)) software stack.

#### **MPI**

Message Passing Interface (MPI) is a library specification that enables the development of parallel software libraries to utilize parallel computers, clusters, and heterogeneous networks. OFED includes the following MPI implementation over InfiniBand:

Open MPI – an open source MPI-2 implementation by the Open MPI Project

OFED also includes MPI benchmark tests such as OSU BW/LAT, Intel MPI BeBenchmarkand Presta.

#### **InfiniBand Subnet Manager**

All InfiniBand-compliant ULPs require a proper operation of a Subnet Manager (SM) running on the InfiniBand fabric, at all times. An SM can run on any node or on an IB switch. OpenSM is an InfiniBand-compliant Subnet Manager, and it is installed as part of  $O$ FED<sup>1</sup>.

1. [OpenSM](https://docs.nvidia.com//networking/display/MLNXOFEDv497100LTS/OpenSM) is disabled by default. See "OpenSM" section for details on enabling it.

#### **Diagnostic Utilities**

OFED includes the following two diagnostic packages for use by network and data center managers:

- ibutils NVIDIA diagnostic utilities
- infiniband-diags OpenFabrics Alliance InfiniBand diagnostic tools

#### **NVIDIA Firmware Tools**

The NVIDIA Firmware Tools (MFT) package is a set of firmware management tools for a single InfiniBand node. MFT can be used for:

Generating a standard or customized NVIDIA firmware image

• Burning a firmware image to a single InfiniBand node

MFT includes a set of tools used for performing firmware update and configuration, as well as debug and diagnostics, and provides MST service. For the full list of available tools within MFT, please refer to MFT documentation ([docs.nvidia.com/networking/category/mft](https://docs.nvidia.com/networking/category/mft)).

## **NVIDIA OFED Package**

#### **ISO Image**

OFED for Linux (MLNX\_OFED\_LINUX) is provided as ISO images or as a tarball, one per supported Linux distribution and CPU architecture, that includes *source code* and *binary* RPMs, firmware, utilities, and documentation. The ISO image contains an installation script (called mlnxofedinstall) that performs the necessary steps to accomplish the following:

- Discover the currently installed kernel
- Uninstall any InfiniBand stacks that are part of the standard operating system distribution or another vendor's commercial stack
- Install the MLNX\_OFED\_LINUX binary RPMs (if they are available for the current kernel)
- Identify the currently installed InfiniBand HCAs and perform the required firmware updates

#### **Software Components**

MLNX\_OFED\_LINUX contains the following software components:

- NVIDIA Host Channel Adapter Drivers
	- mlx5, mlx4 (VPI), which is split into multiple modules:
		- mlx4\_core (low-level helper)
		- $\blacksquare$  mlx4\_ib (IB)
		- mlx5\_ib
- mlx5\_core (includes Ethernet)
- mlx4\_en (Ethernet)
- Mid-layer core
	- Verbs, MADs, SA, CM, CMA, uVerbs, uMADs
- Upper Layer Protocols (ULPs)
	- IPoIB, SRP Initiator and SRP
- MPI
	- Open MPI stack supporting the InfiniBand, RoCE and Ethernet interfaces
	- MPI benchmark tests (OSU BW/LAT, Intel MPI Benchmark, Presta)
- OpenSM: InfiniBand Subnet Manager
- Utilities
	- Diagnostic tools
	- Performance tests
	- o Sysinfo (see [Sysinfo User Manual](https://mellanox.my.salesforce.com/sfc/p/#500000007heg/a/1T000000cB8M/1Rp3toGIlelVVcfOMJD.OpM10A0ff2zz1LHOC.3OjFI))
- Firmware tools (MFT)
- Source code for all the OFED software modules (for use under the conditions mentioned in the modules' LICENSE files)
- Documentation

#### **Firmware**

The ISO image includes the following firmware item:

mlnx-fw-updater RPM/DEB package, which contains firmware binaries for supported devices (using mlxfwmanager tool).

#### **Directory Structure**

The ISO image of MLNX\_OFED\_LINUX contains the following files and directories:

- mlnxofedinstall This is the MLNX\_OFED\_LINUX installation script.
- ofed\_uninstall.sh This is the MLNX\_OFED\_LINUX un-installation script.
- <RPMS folders> Directory of binary RPMs for a specific CPU architecture.
- src/ Directory of the OFED source tarball.

### **Warning**

MLNX\_OFED includes the OFED source RPM packages used as a build platform for kernel code but does not include the sources of NVIDIA proprietary packages.

- mlnx\_add\_kernel\_support.sh Script required to rebuild MLNX\_OFED\_LINUX for customized kernel version on supported Linux Distribution
- RPM based A script required to rebuild MLNX\_OFED\_LINUX for customized kernel version on supported RPM-based Linux Distribution
- docs/ Directory of NVIDIA OFED related documentation

### **Module Parameters**

#### **mlx4 Module Parameters**

In order to set **mlx4** parameters, add the following line(s) to **/etc/modprobe.d/mlx4.conf**:

options mlx4\_core parameter=<value>

and/or

options mlx4\_ib parameter=<value>

and/or

options mlx4\_en parameter=<value>

The following sections list the available mlx4 parameters.

#### **mlx4\_ib Parameters**

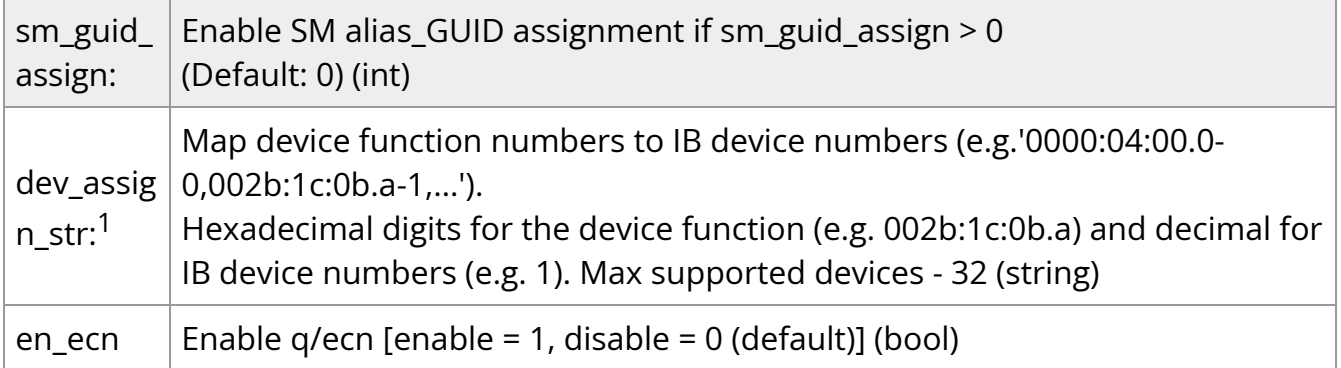

1. In the current version, this parameter is using a decimal number to describe the InfiniBand device, and not a hexadecimal number as in previous versions. The purpose is to uniform the mapping of device function numbers with InfiniBand device numbers, as defined for other module parameters (e.g. num\_vfs and probe\_vf). For example, to map mlx4\_15 to device function number 04:00.0 in the current version, we use "options mlx4\_ib dev\_assign\_str=04:00.0-15", as opposed to the previous version where we used "options mlx4\_ib dev\_assign\_str=04:00.0-f"

#### **mlx4\_core Parameters**

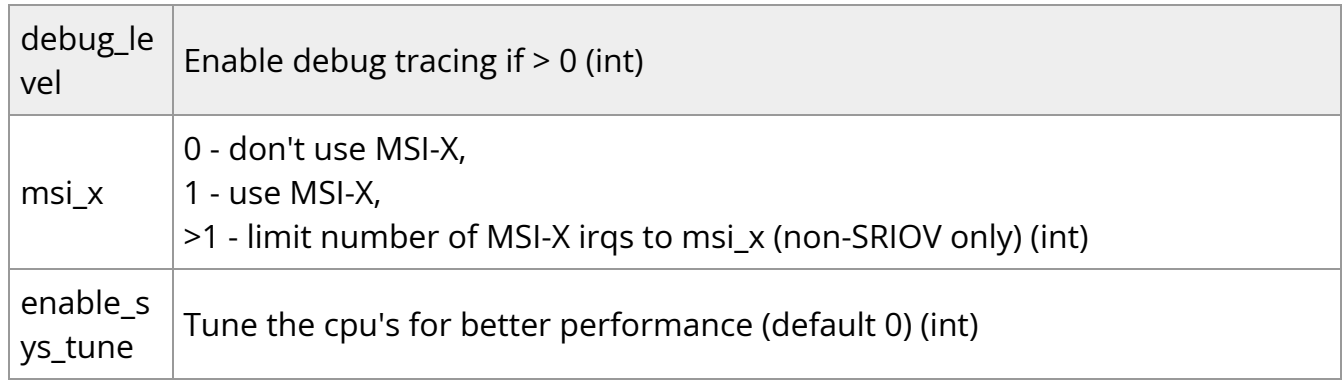

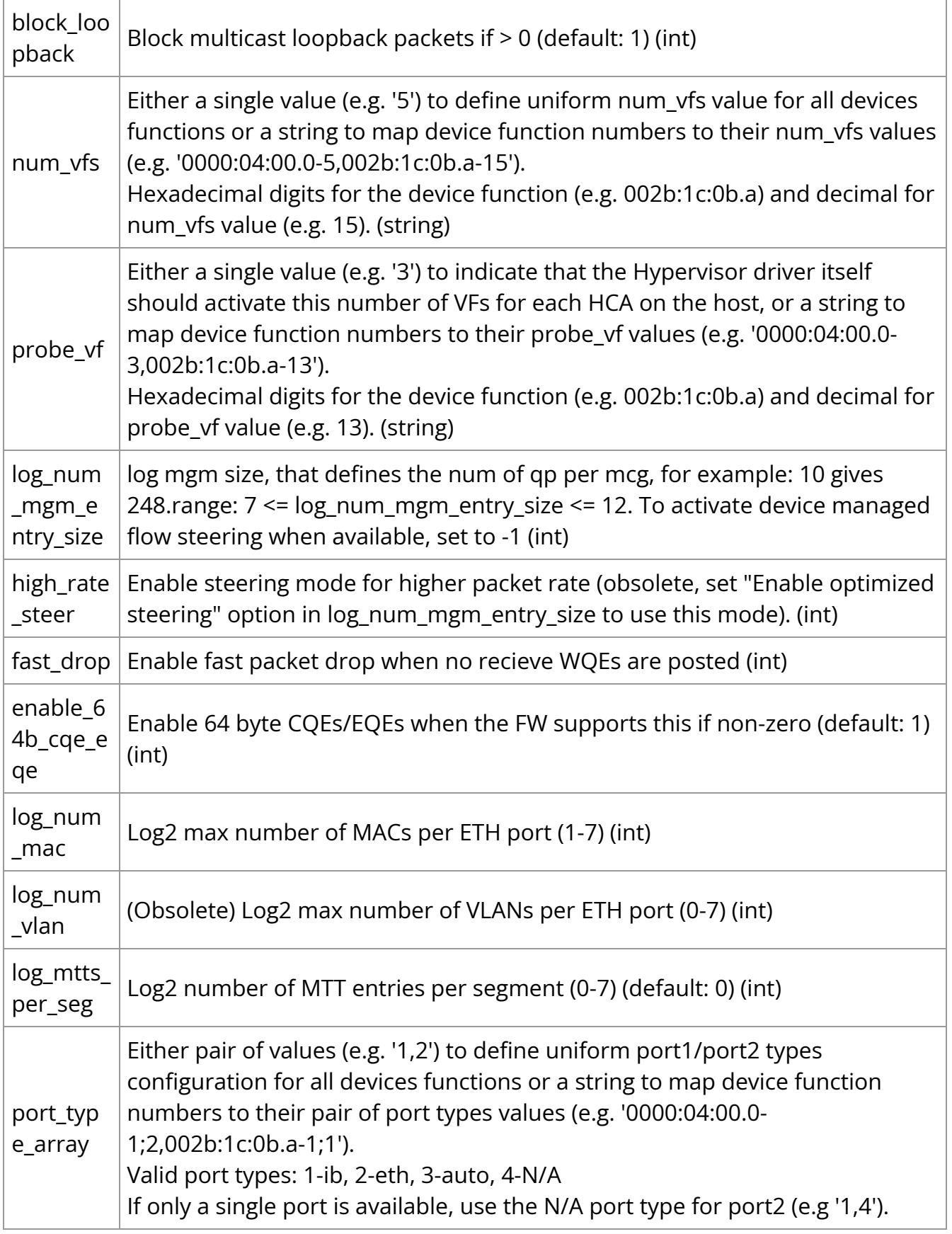

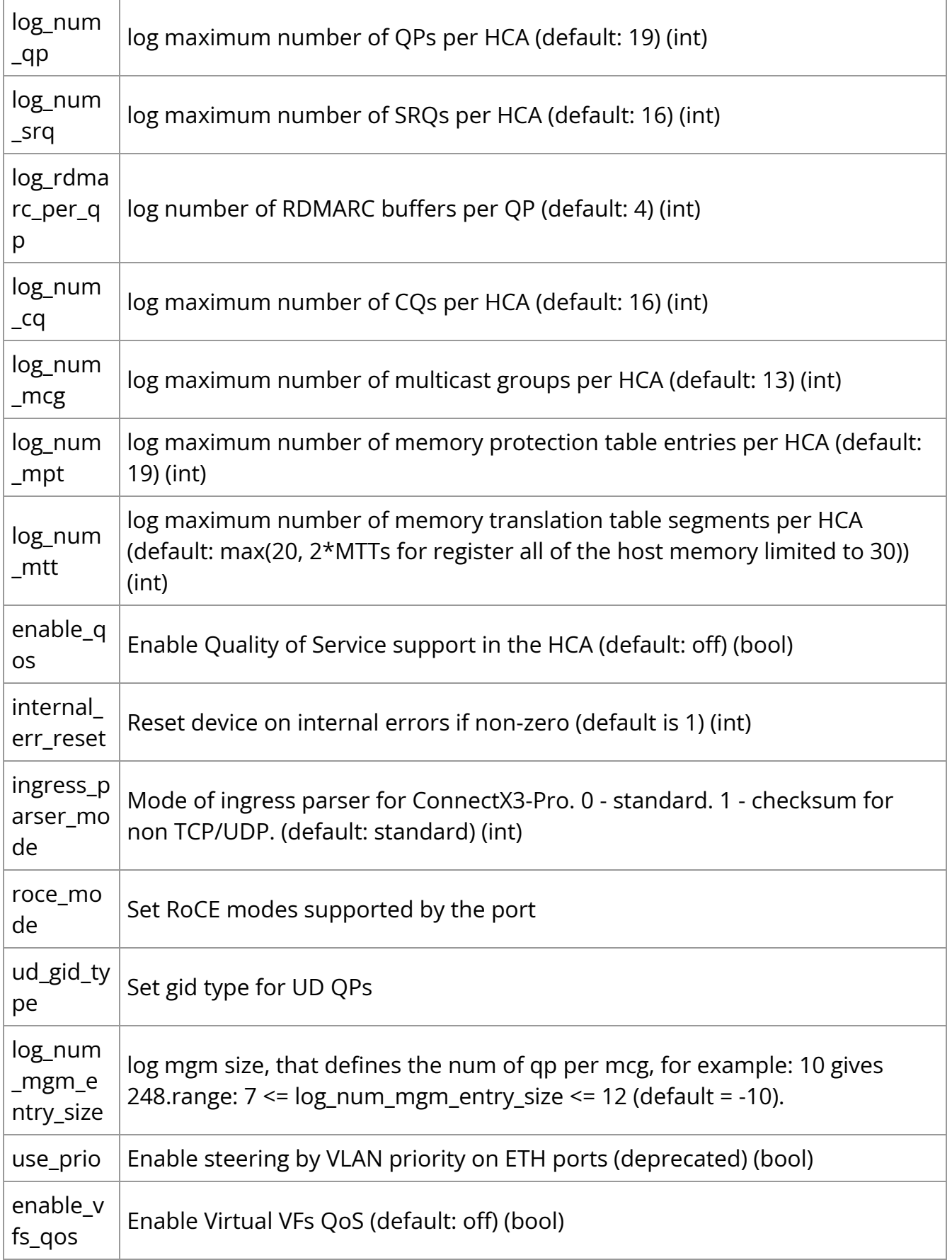

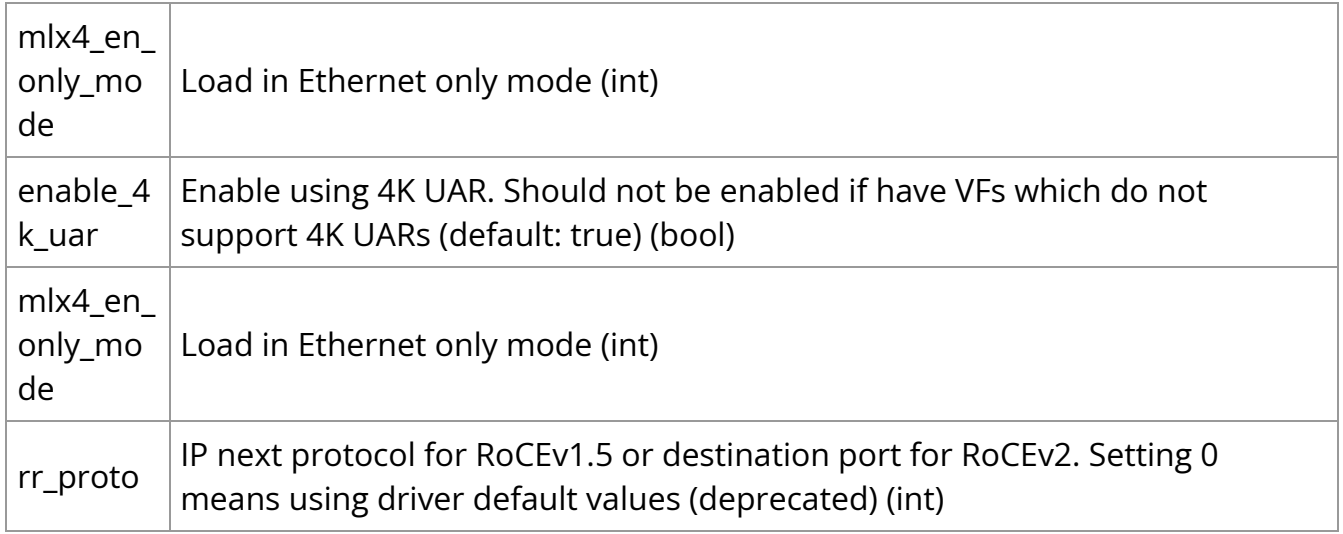

#### **mlx4\_en Parameters**

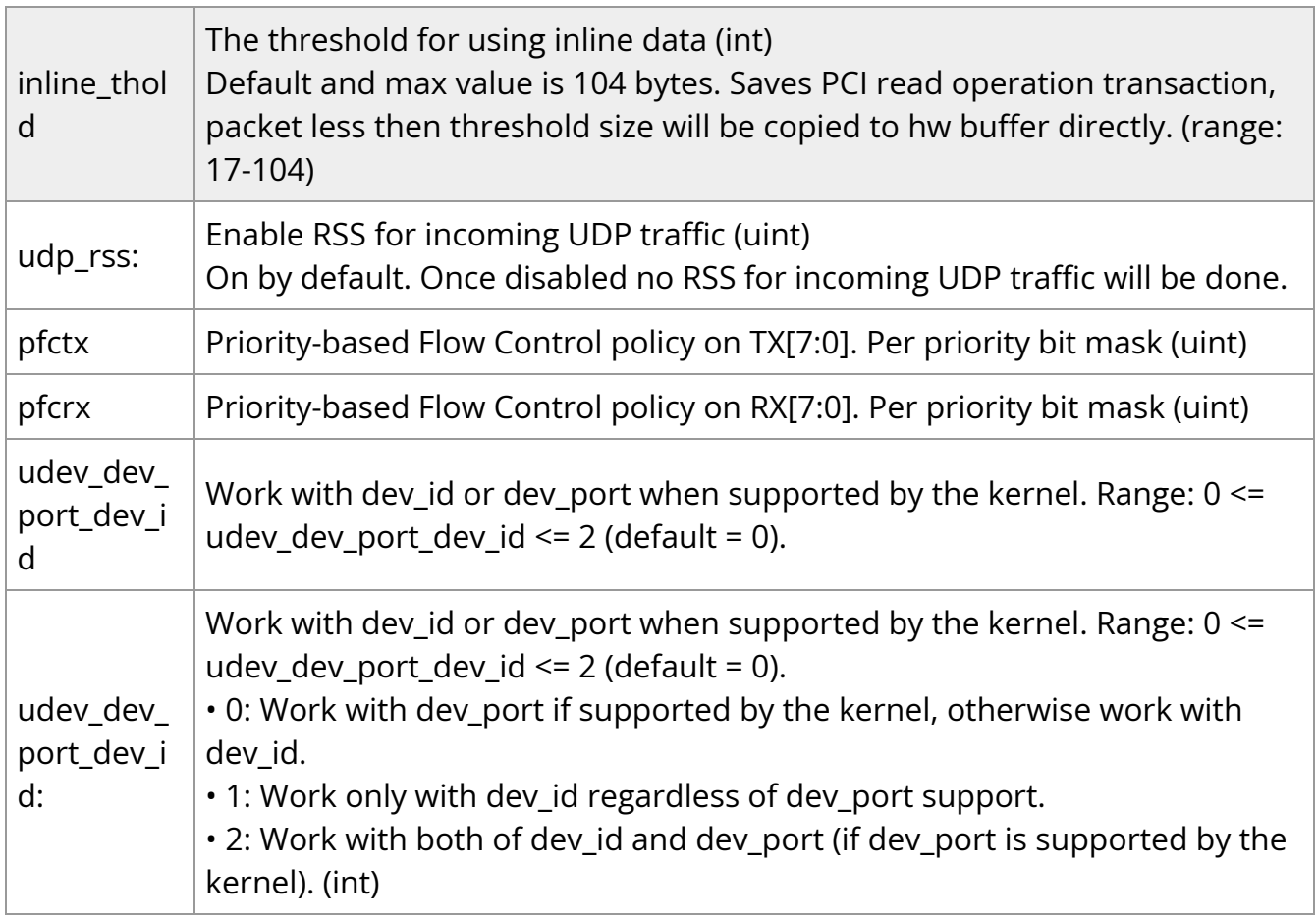

#### **mlx5\_core Module Parameters**

The mlx5\_core module supports a single parameter used to select the profile which defines the number of resources supported.

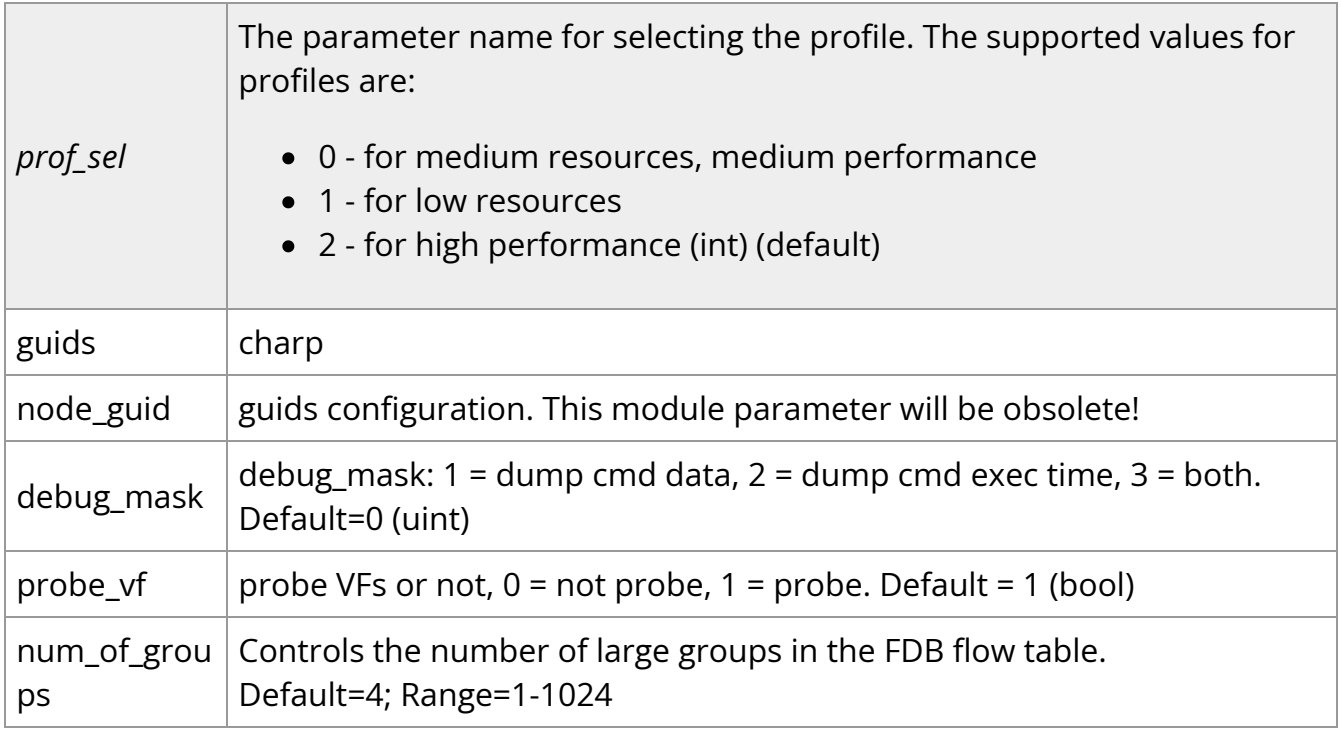

#### **ib\_core Parameters**

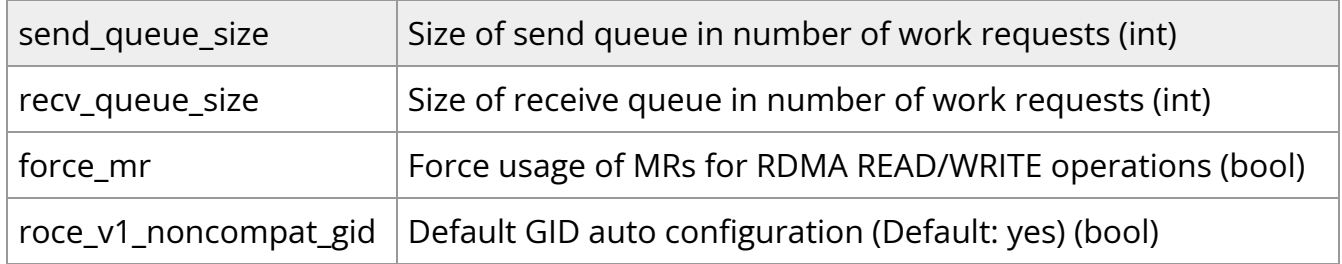

#### **ib\_ipoib Parameters**

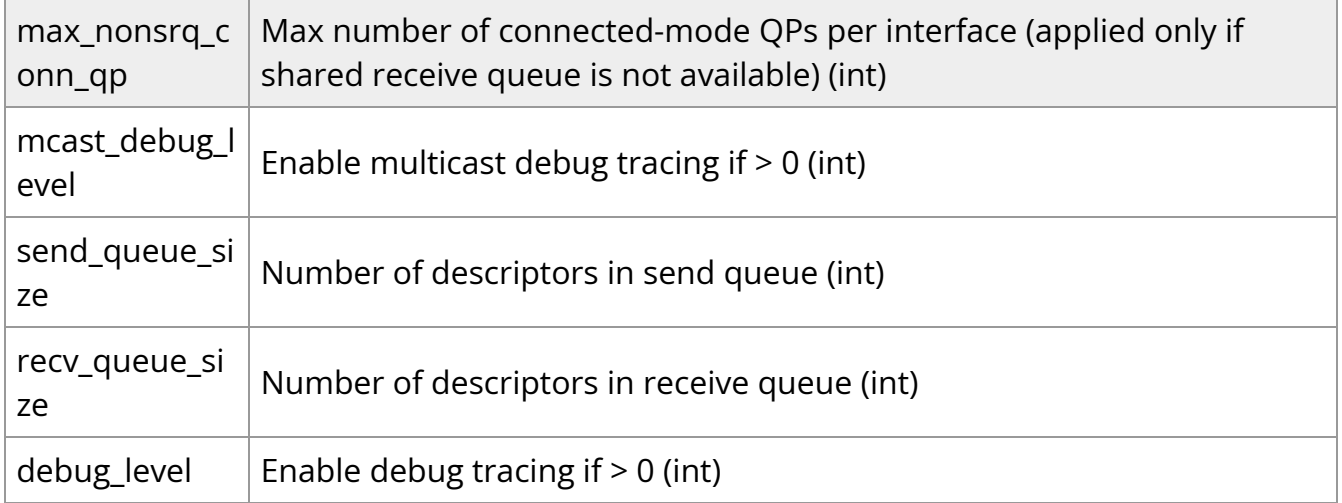

## **Devlink Parameters**

The following parameters, supported in mlx4 driver only, can be changed using the Devlink user interface:

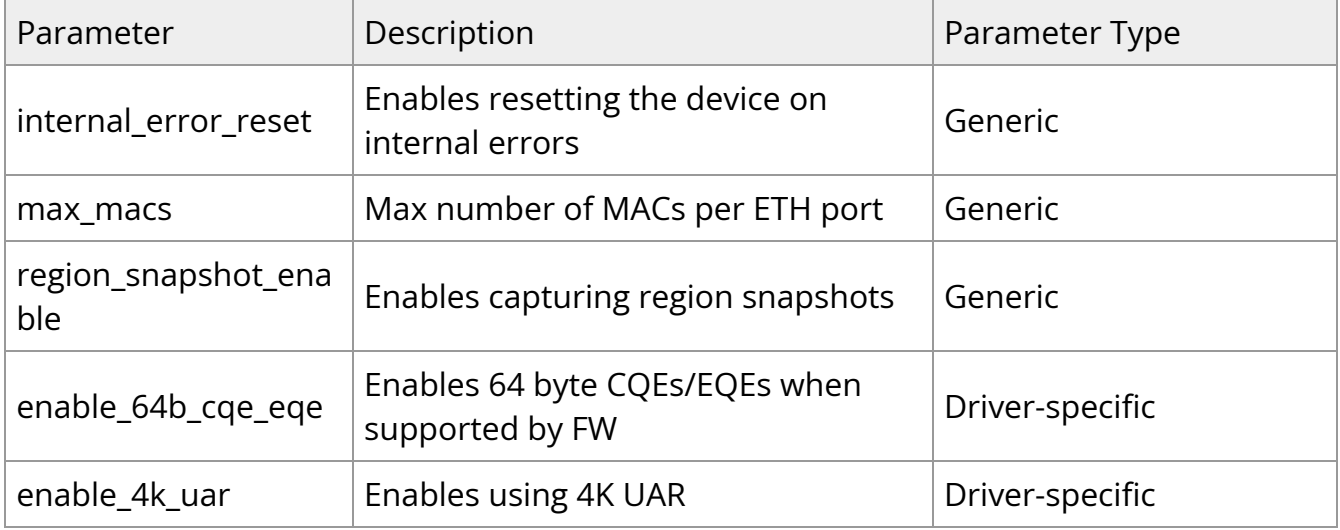

## **Device Capabilities**

Normally, an application needs to query the device capabilities before attempting to create a resource. It is essential for the application to be able to operate over different devices with different capabilities.

Specifically, when creating a QP, the user needs to specify the maximum number of outstanding work requests that the QP supports. This value should not exceed the queried capabilities. However, even when you specify a number that does not exceed the queried capability, the verbs can still fail since some other factors such as the number of scatter/gather entries requested, or the size of the inline data required, affect the maximum possible work requests. Hence an application should try to decrease this size (halving is a good new value) and retry until it succeeds.

## **Installation**
This chapter describes how to install and test the Mellanox OFED for Linux package on a single host machine with Mellanox InfiniBand and/or Ethernet adapter hardware installed.

The chapter contains the following sections:

- [Hardware and Software Requirements](https://docs.nvidia.com//networking/display/MLNXOFEDv497100LTS/Hardware+and+Software+Requirements)
- [Downloading MLNX\\_OFED](https://docs.nvidia.com//networking/display/MLNXOFEDv497100LTS/Downloading+MLNX+OFED)
- [Installing MLNX\\_OFED](https://docs.nvidia.com//networking/display/MLNXOFEDv497100LTS/Installing+MLNX+OFED)
- [Uninstalling MLNX\\_OFED](https://docs.nvidia.com//networking/display/MLNXOFEDv497100LTS/Uninstalling+MLNX+OFED)
- [Updating Firmware After Installation](https://docs.nvidia.com//networking/display/MLNXOFEDv497100LTS/Updating+Firmware+After+Installation)
- [UEFI Secure Boot](https://docs.nvidia.com//networking/display/MLNXOFEDv497100LTS/UEFI+Secure+Boot)
- [Performance Tuning](https://docs.nvidia.com//networking/display/MLNXOFEDv497100LTS/Performance+Tuning)

## **Features Overview and Configuration**

The chapter contains the following sections:

- [Ethernet Network](https://docs.nvidia.com//networking/display/MLNXOFEDv497100LTS/Ethernet+Network)
- [InfiniBand Network](https://docs.nvidia.com//networking/display/MLNXOFEDv497100LTS/InfiniBand+Network)
- [Storage Protocols](https://docs.nvidia.com//networking/display/MLNXOFEDv497100LTS/Storage+Protocols)
- [Virtualization](https://docs.nvidia.com//networking/display/MLNXOFEDv497100LTS/Virtualization)
- [Resiliency](https://docs.nvidia.com//networking/display/MLNXOFEDv497100LTS/Resiliency)
- [Docker Containers](https://docs.nvidia.com//networking/display/MLNXOFEDv497100LTS/Docker+Containers)
- [HPC-X™](https://docs.nvidia.com//networking/display/MLNXOFEDv497100LTS/HPC-X%E2%84%A2)
- [Fast Driver Unload](https://docs.nvidia.com//networking/display/MLNXOFEDv497100LTS/Fast+Driver+Unload)

• OVS Offload Using ASAP<sup>2</sup> Direct

## **Programming**

#### **Warning**

This chapter is aimed for application developers and expert users that wish to develop applications over MLNX\_OFED.

#### **Raw Ethernet Programming**

Raw Ethernet programming enables writing an application that bypasses the kernel stack. To achieve this, packet headers and offload options need to be provided by the application.

For a basic example on how to use [Raw Ethernet](https://enterprise-support.nvidia.com/s/article/raw-ethernet-programming--basic-introduction---code-example) programming, refer to the Raw Ethernet [Programming: Basic Introduction—Code Example](https://enterprise-support.nvidia.com/s/article/raw-ethernet-programming--basic-introduction---code-example) Community post.

### **Packet Pacing**

Packet pacing is a raw Ethernet sender feature that enables controlling the rate of each QP, per send queue.

For a basic example on how to use packet pacing per flow over libibverbs, refer to [Raw](https://enterprise-support.nvidia.com/s/article/raw-ethernet-programming--basic-introduction---code-example) [Ethernet Programming: Packet Pacing—Code Example](https://enterprise-support.nvidia.com/s/article/raw-ethernet-programming--basic-introduction---code-example) Community post.

### **TCP Segmentation Offload (TSO)**

TCP Segmentation Offload (TSO) enables the adapter cards to accept a large amount of data with a size greater than the MTU size. The TSO engine splits the data into separate packets and inserts the user-specified L2/L3/L4 headers automatically per packet. With the usage of TSO, CPU is offloaded from dealing with a large throughput of data. To be able to program that on the sender side, refer to the [Raw Ethernet Programming:](https://enterprise-support.nvidia.com/s/article/raw-ethernet-programming--tso---code-example) [TSO—Code Example](https://enterprise-support.nvidia.com/s/article/raw-ethernet-programming--tso---code-example) Community post.

#### **ToS Based Steering**

ToS/DSCP is an 8-bit field in the IP packet that enables different service levels to be assigned to network traffic. This is achieved by marking each packet in the network with a DSCP code and appropriating the corresponding level of service to it. To be able to steer packets according to the ToS field on the receiver side, refer to the Raw Ethernet Programming: ToS-Code Example Community post.

#### **Flow ID Based Steering**

Flow ID based steering enables developing a code that will steer packets using flow ID when developing Raw Ethernet over verbs. For more information on flow ID based steering, refer to the Raw Ethernet Programming: Flow ID Steering-Code Example Community post.

#### **VXLAN Based Steering**

VXLAN based steering enables developing a code that will steer packets using the VXLAN tunnel ID when developing Raw Ethernet over verbs. For more information on VXLAN based steering, refer to the Raw Ethernet Programming: VXLAN Steering-Code Example Community post.

#### **Device Memory Programming**

#### **Warning**

This feature is supported on ConnectX-5/ConnectX-5 Ex adapter cards and above only.

Device Memory is an API that allows using on-chip memory located on the device as a data buffer for send/receive and RDMA operations. The device memory can be mapped and accessed directly by user and kernel applications, and can be allocated in various sizes, registered as memory regions with local and remote access keys for performing the send/receive and RDMA operations.

Using the device memory to store packets for transmission can significantly reduce transmission latency compared to the host memory.

### **Device Memory Programming Model**

The new API introduces a similar procedure to the host memory for sending packets from the buffer:

- ibv\_alloc\_dm()/ibv\_free\_dm() to allocate/free device memory
- ibv\_reg\_dm\_mr to register the allocated device memory buffer as a memory region and get a memory key for local/remote access by the device
- ibv\_memcpy\_to\_dm to copy data to a device memory buffer
- ibv\_memcpy\_from\_dm to copy data from a device memory buffer
- ibv\_post\_send/ibv\_post\_receive to request the device to perform a send/receive operation using the memory key

For examples, see [Device Memory](https://docs.nvidia.com/networking/display/rdmacore50/Device+Memory).

#### **RDMA-CM QP Timeout Control**

RDMA-CM QP Timeout Control feature enables users to control the QP timeout for QPs created with RDMA-CM.

A new option in 'rdma\_set\_option' function has been added to enable overriding calculated QP timeout, in order to provide QP attributes for QP modification. To achieve that, rdma\_set\_option() should be called with the new flag RDMA\_OPTION\_ID\_ACK\_TIMEOUT. Example:

rdma\_set\_option(cma\_id, RDMA\_OPTION\_ID, RDMA\_OPTION\_ID\_ACK\_TIMEOUT, &timeout, sizeof(timeout));

### **RDMA-CM Application Managed QP**

Applications which do not create a QP through rdma\_create\_qp() may want to postpone the ESTABLISHED event on the passive side, to let the active side complete an applicationspecific connection establishment phase. For example, modifying the init state of the QP created by the application to RTR state, or make some preparations for receiving messages from the passive side. The feature returns a new event on the active side: CONNECT\_RESPONSE, instead of ESTABLISHED, if id->qp==NULL. This gives the application a chance to perform the extra connection setup. Afterwards, the new rdma\_establish() API should be called to complete the connection and generate an ESTABLISHED event on the passive side.

In addition, this feature exposes the 'rdma\_init\_qp\_attr' function in librdmacm API, which enables applications to get the parameters for creating Address Handler (AH) or control QP attributes after its creation.

## **InfiniBand Fabric Utilities**

This section first describes common configuration, interface, and addressing for all the tools in the package.

### **Common Configuration, Interface and Addressing**

## **Topology File (Optional)**

An InfiniBand fabric is composed of switches and channel adapter (HCA/TCA) devices. To identify devices in a fabric (or even in one switch system), each device is given a GUID (a MAC equivalent). Since a GUID is a non-user-friendly string of characters, it is better to alias it to a meaningful, user-given name. For this objective, the IB Diagnostic Tools can be provided with a "topology file", which is an optional configuration file specifying the IB fabric topology in user-given names.

For diagnostic tools to fully support the topology file, the user may need to provide the local system name (if the local hostname is not used in the topology file).

To specify a topology file to a diagnostic tool use one of the following two options:

- 1. On the command line, specify the file name using the option '-t <topology file name>'
- 2. Define the environment variable IBDIAG\_TOPO\_FILE

To specify the local system name to an diagnostic tool use one of the following two options:

- 1. On the command line, specify the system name using the option '-s <local system name>'
- 2. Define the environment variable IBDIAG\_SYS\_NAME

#### **InfiniBand Interface Definition**

The diagnostic tools installed on a machine connect to the IB fabric by means of an HCA port through which they send MADs. To specify this port to an IB diagnostic tool use one of the following options:

- 1. On the command line, specify the port number using the option '-p <local port number>' (see below)
- 2. Define the environment variable IBDIAG\_PORT\_NUM

In case more than one HCA device is installed on the local machine, it is necessary to specify the device's index to the tool as well. For this use on of the following options:

- 1. On the command line, specify the index of the local device using the following option: '-i <index of local device>'
- 2. Define the environment variable IBDIAG\_DEV\_IDX

#### **Addressing**

#### **Warning**

This section applies to the ibdiagpath tool only. A tool command may require defining the destination device or port to which it applies.

The following addressing modes can be used to define the IB ports:

- Using a Directed Route to the destination: (Tool option '-d') This option defines a directed route of output port numbers from the local port to the destination.
- Using port LIDs: (Tool option '-l'): In this mode, the source and destination ports are defined by means of their LIDs. If the fabric is configured to allow multiple LIDs per port, then using any of them is valid for defining a port.
- Using port names defined in the topology file: (Tool option '-n') This option refers to the source and destination ports by the names defined in the topology file. (Therefore, this option is relevant only if a topology file is specified to the tool.) In this mode, the tool uses the names to extract the port LIDs from the matched topology, then the tool operates as in the '-l' option.

## **Diagnostic Utilities**

The diagnostic utilities described in this chapter provide means for debugging the connectivity and status of InfiniBand (IB) devices in a fabric.

#### **Diagnostic Utilities**

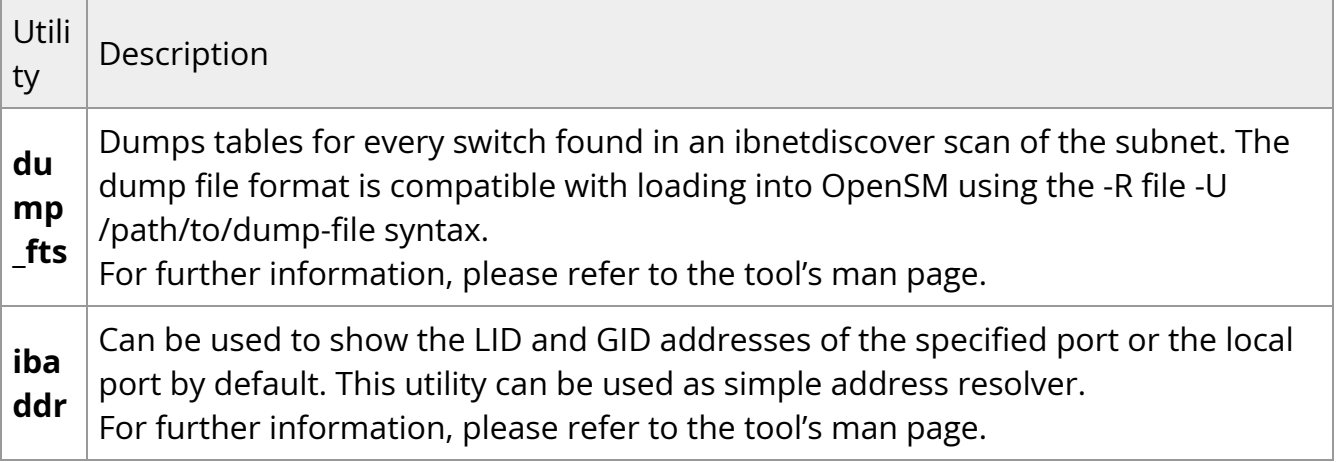

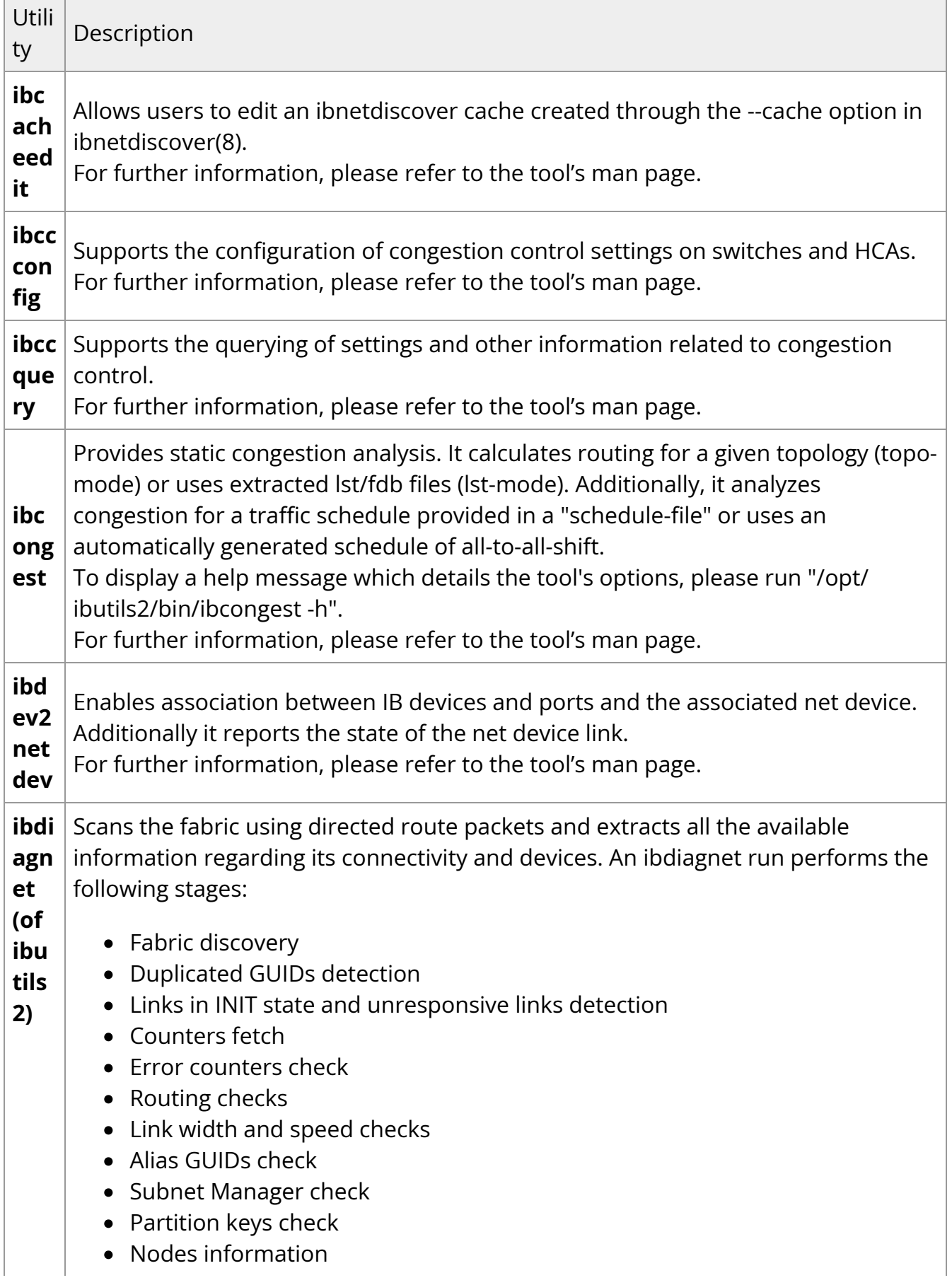

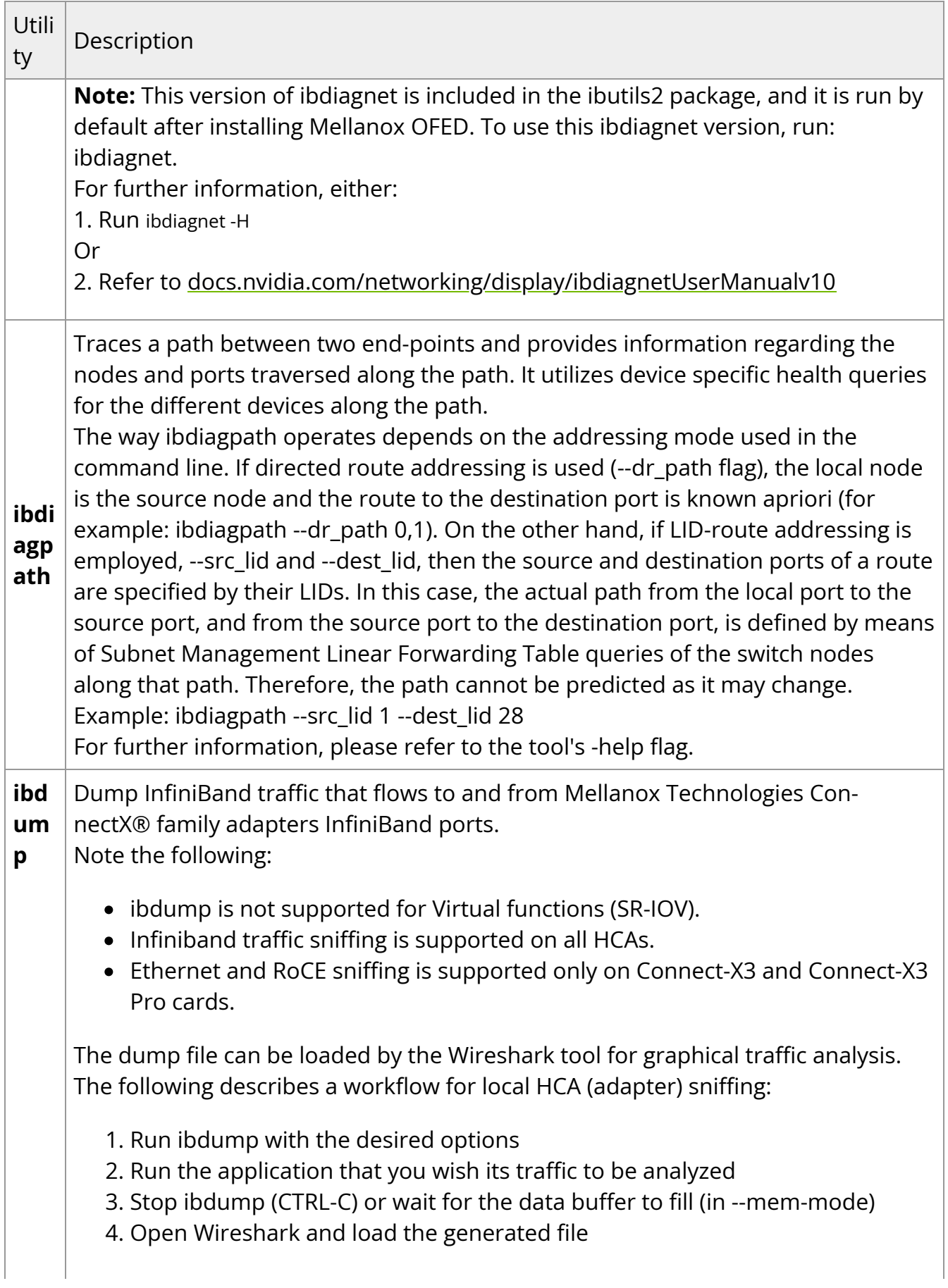

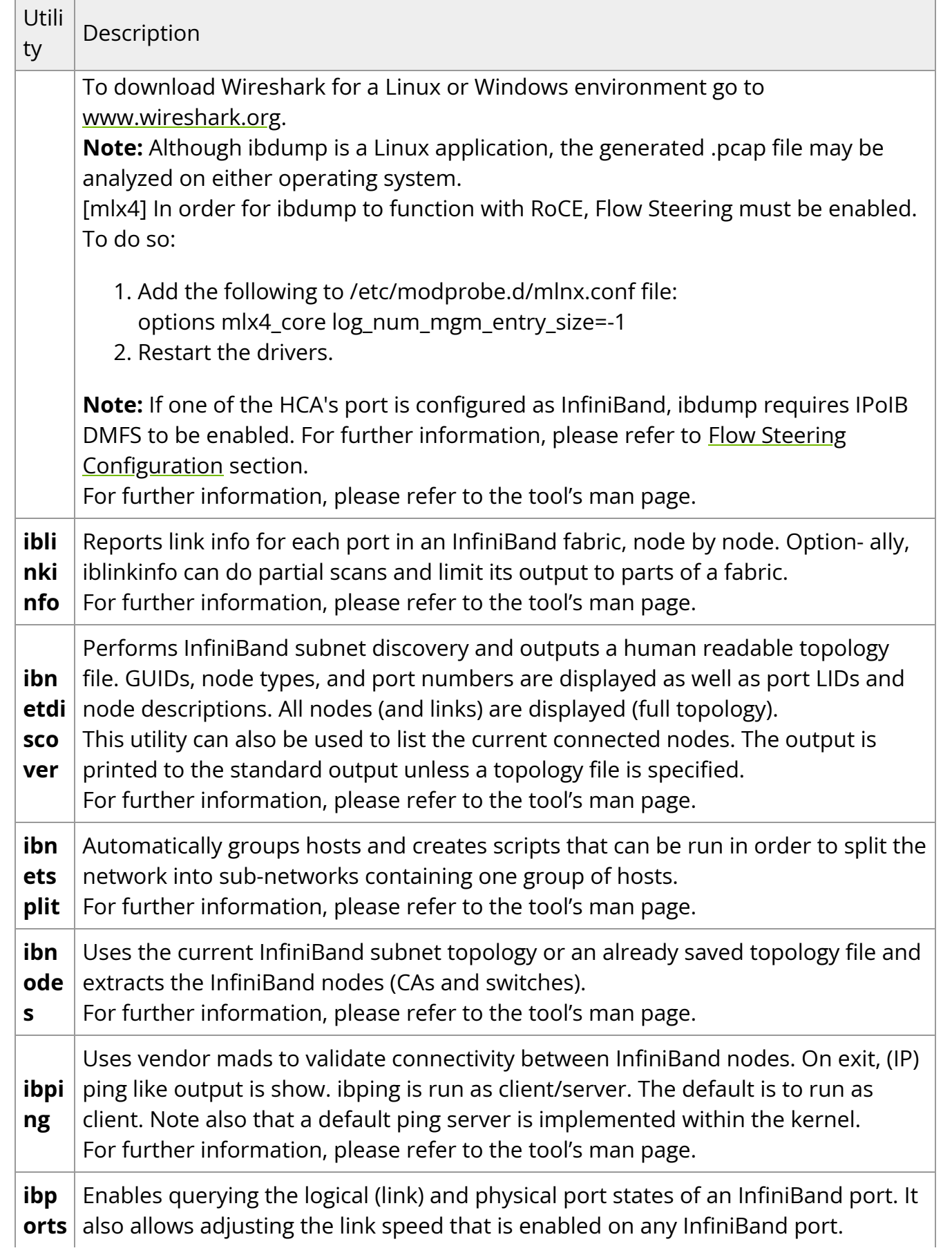

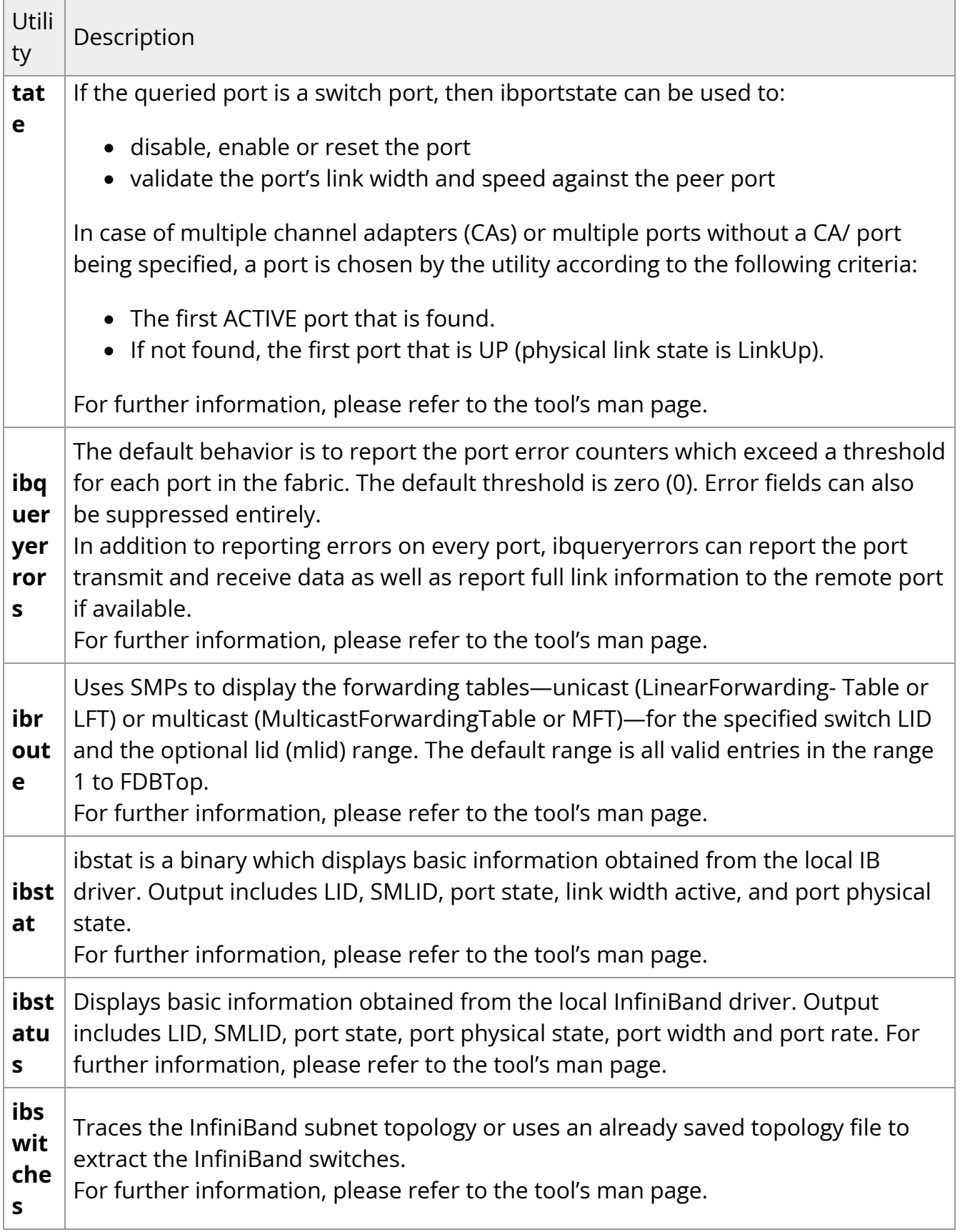

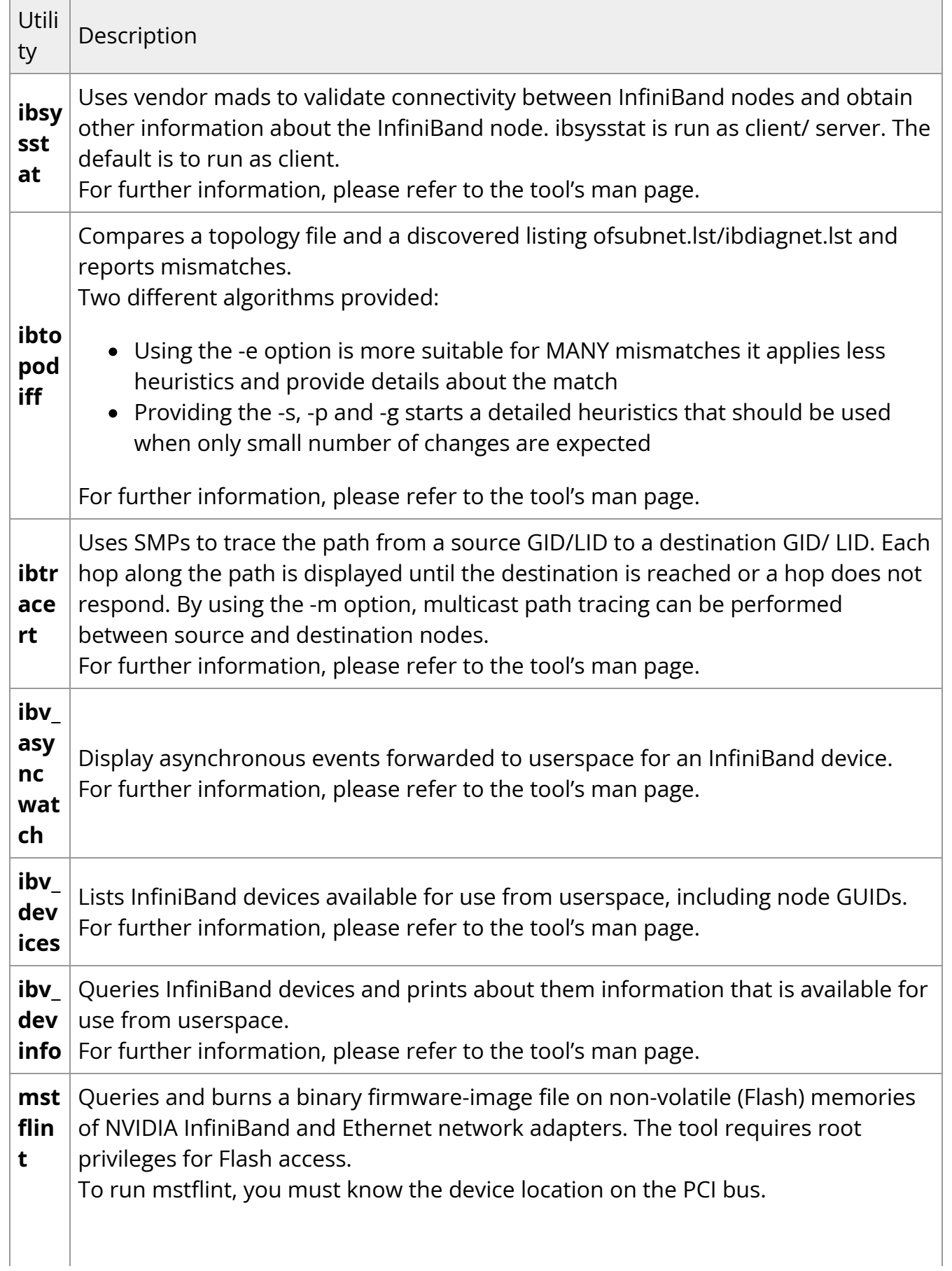

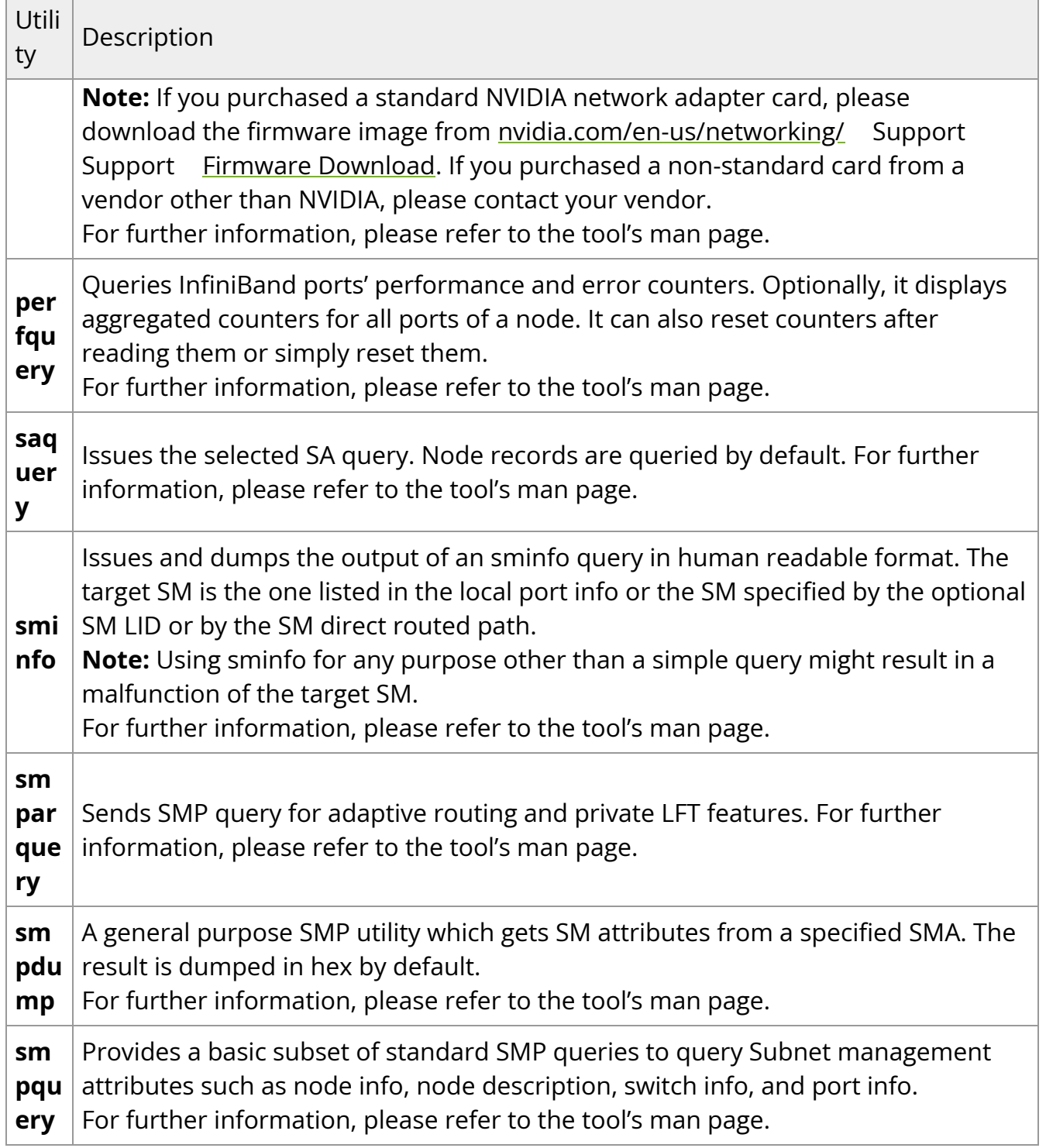

## **Link Level Retransmission (LLR) in FDR Links**

With the introduction of FDR 56 Gbps technology, Mellanox enabled a proprietary technology called LLR (Link Level Retransmission) to improve the reliability of FDR links. This proprietary LLR technology adds additional CRC checking to the data stream and retransmits portions of packets with CRC errors at the local link level. Customers should be aware of the following facts associated with LLR technology:

- Traditional methods of checking the link health can be masked because the LLR technology automatically fixes errors. The traditional IB symbol error counter will show no errors when LLR is active.
- Latency of the fabric can be impacted slightly due to LLR retransmissions. Traditional IB performance utilities can be used to monitor any latency impact.
- Bandwidth of links can be reduced if cable performance degrades and LLR retransmissions become too numerous. Traditional IB bandwidth performance utilities can be used to monitor any bandwidth impact.

Due to these factors, an LLR retransmission rate counter has been added to the ibdiagnet utility that can give end users an indication of the link health.

#### *To monitor LLR retransmission rate:*

- 1. Run ibdiagnet, no special flags required.
- 2. If the LLR retransmission rate limit is exceeded it will print to the screen.
- 3. The default limit is set to 500 and requires further investigation if exceeded.
- 4. The LLR retransmission rate is reflected in the results file /var/tmp/ibdiagnet2/[ibdiagnet2.pm.](https://docs.nvidia.com/http://ibdiagnet2.pm)

The default value of 500 retransmissions/sec has been determined by Mellanox based on the extensive simulations and testing. Links exhibiting a lower LLR retransmission rate should not raise special concern.

#### **Performance Utilities**

The performance utilities described in this chapter are intended to be used as a performance micro-benchmark.

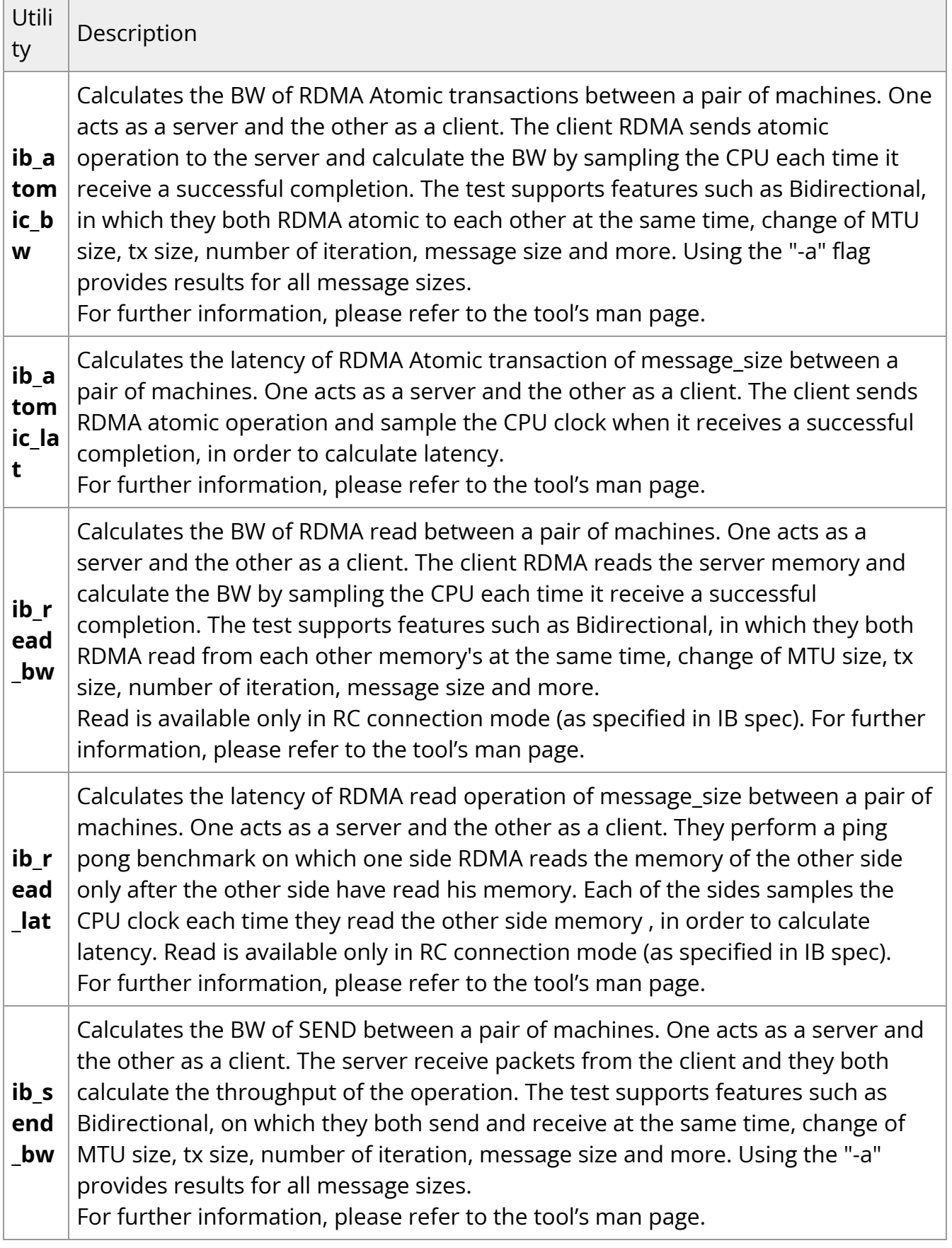

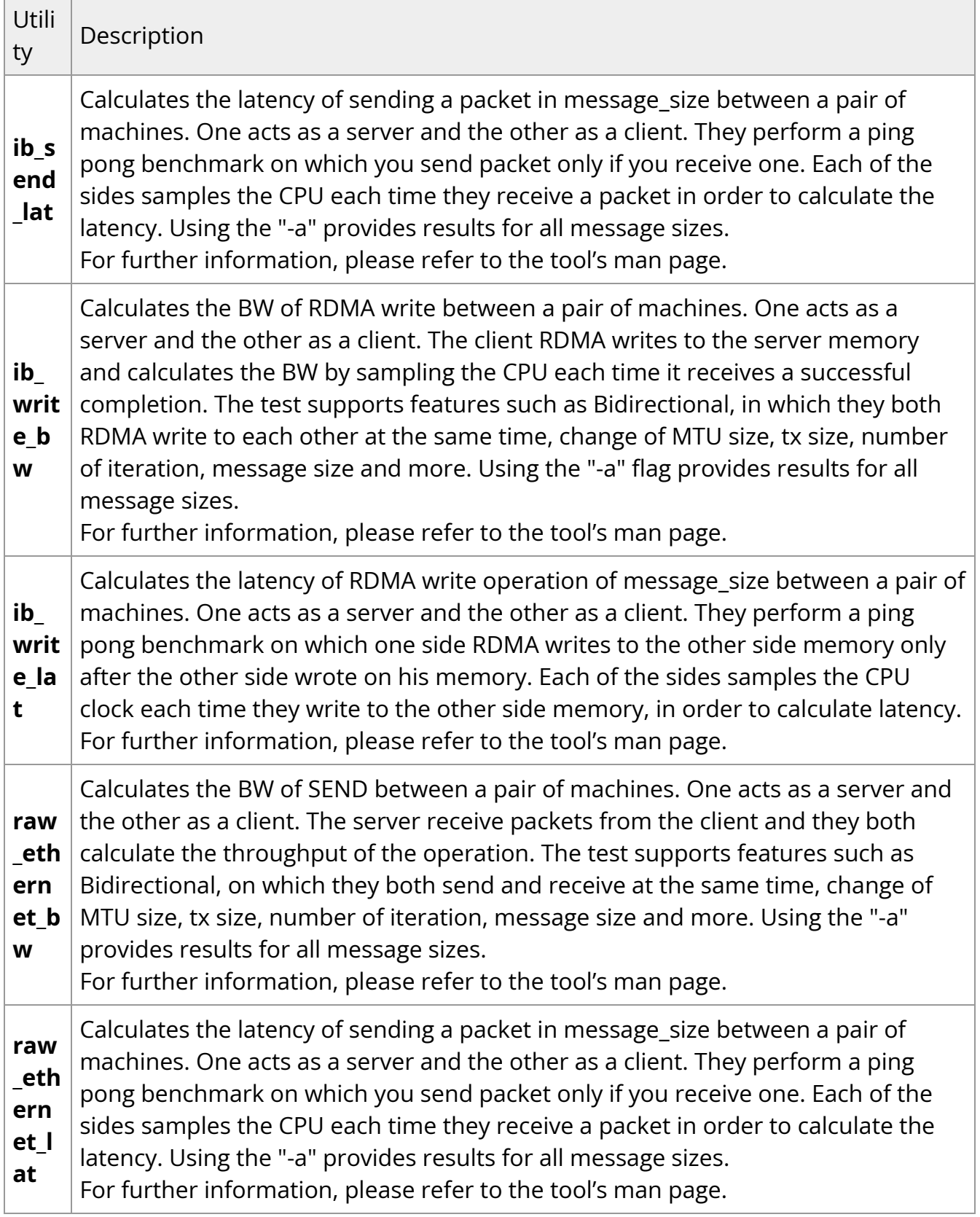

## **Troubleshooting**

You may be able to easily resolve the issues described in this section. If a problem persists and you are unable to resolve it yourself, please contact your Mellanox representative or Mellanox Support at [support@mellanox.com.](https://docs.nvidia.com/mailto:support@mellanox.com)

The chapter contains the following sections:

- [General Issues](https://docs.nvidia.com//networking/display/MLNXOFEDv497100LTS/General+Issues)
- [Ethernet Related Issues](https://docs.nvidia.com//networking/display/MLNXOFEDv497100LTS/Ethernet+Related+Issues)
- [InfiniBand Related Issues](https://docs.nvidia.com//networking/display/MLNXOFEDv497100LTS/InfiniBand+Related+Issues)
- [Installation Related Issues](https://docs.nvidia.com//networking/display/MLNXOFEDv497100LTS/Installation+Related+Issues)
- [Performance Related Issues](https://docs.nvidia.com//networking/display/MLNXOFEDv497100LTS/Performance+Related+Issues)
- [SR-IOV Related Issues](https://docs.nvidia.com//networking/display/MLNXOFEDv497100LTS/SR-IOV+Related+Issues)
- [PXE \(FlexBoot\) Related Issues](https://docs.nvidia.com//networking/display/MLNXOFEDv497100LTS/PXE+%28FlexBoot%29+Related+Issues)
- [RDMA Related Issues](https://docs.nvidia.com//networking/display/MLNXOFEDv497100LTS/RDMA+Related+Issues)
- [Debugging Related Issues](https://docs.nvidia.com//networking/display/MLNXOFEDv497100LTS/Debugging+Related+Issues)
- [OVS Offload Using ASAP2 Direct Related Issues](https://docs.nvidia.com//networking/display/MLNXOFEDv497100LTS/OVS+Offload+Using+ASAP2+Direct+Related+Issues)

## **Common Abbreviations and Related Documents**

#### **Common Abbreviations and Acronyms**

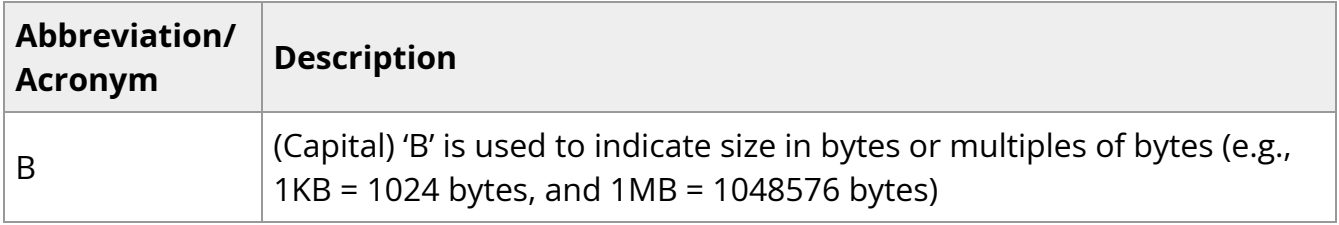

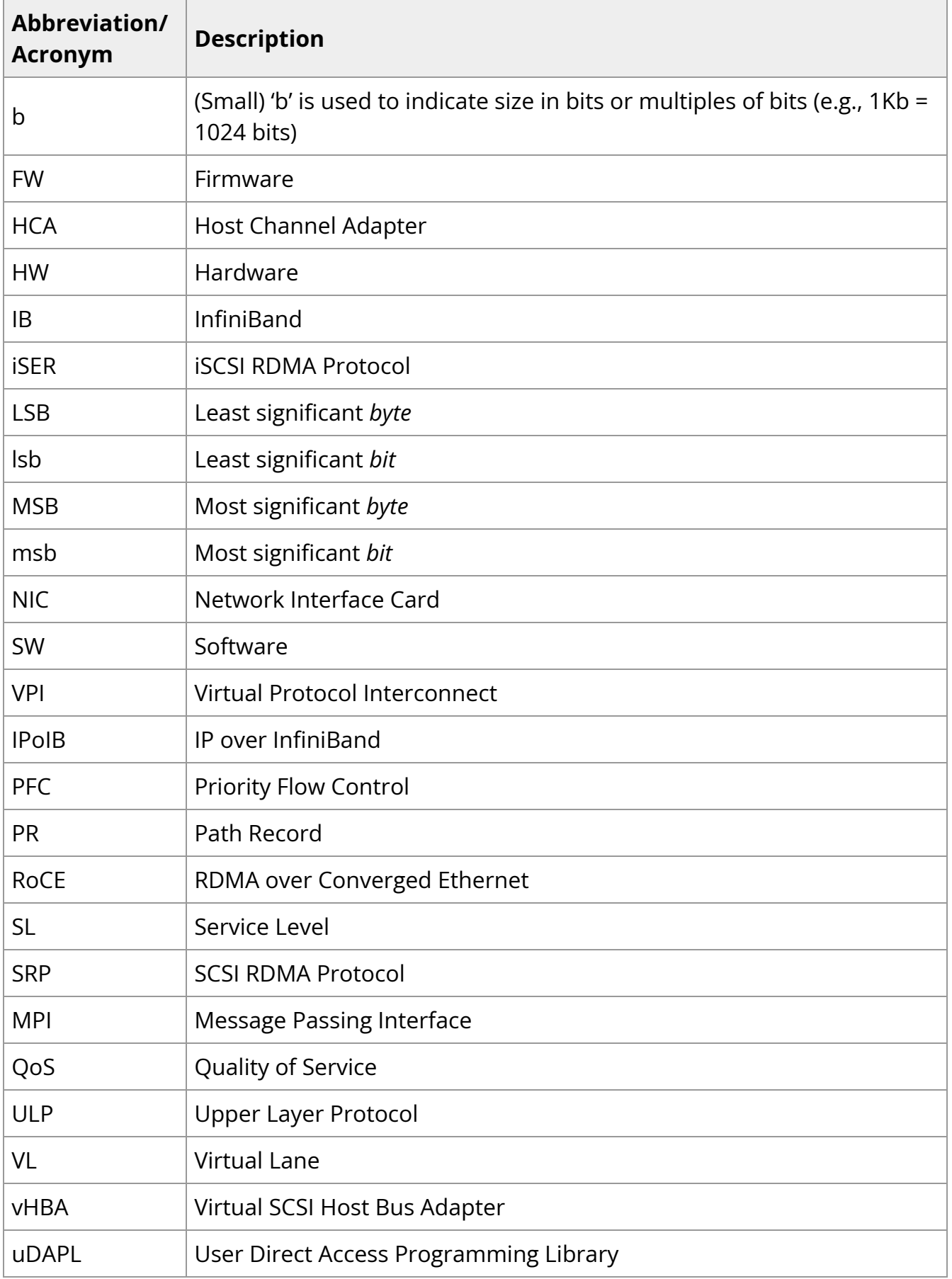

#### **Glossary**

The following is a list of concepts and terms related to InfiniBand in general and to Subnet Managers in particular. It is included here for ease of reference, but the main reference remains the *InfiniBand Architecture Specification*.

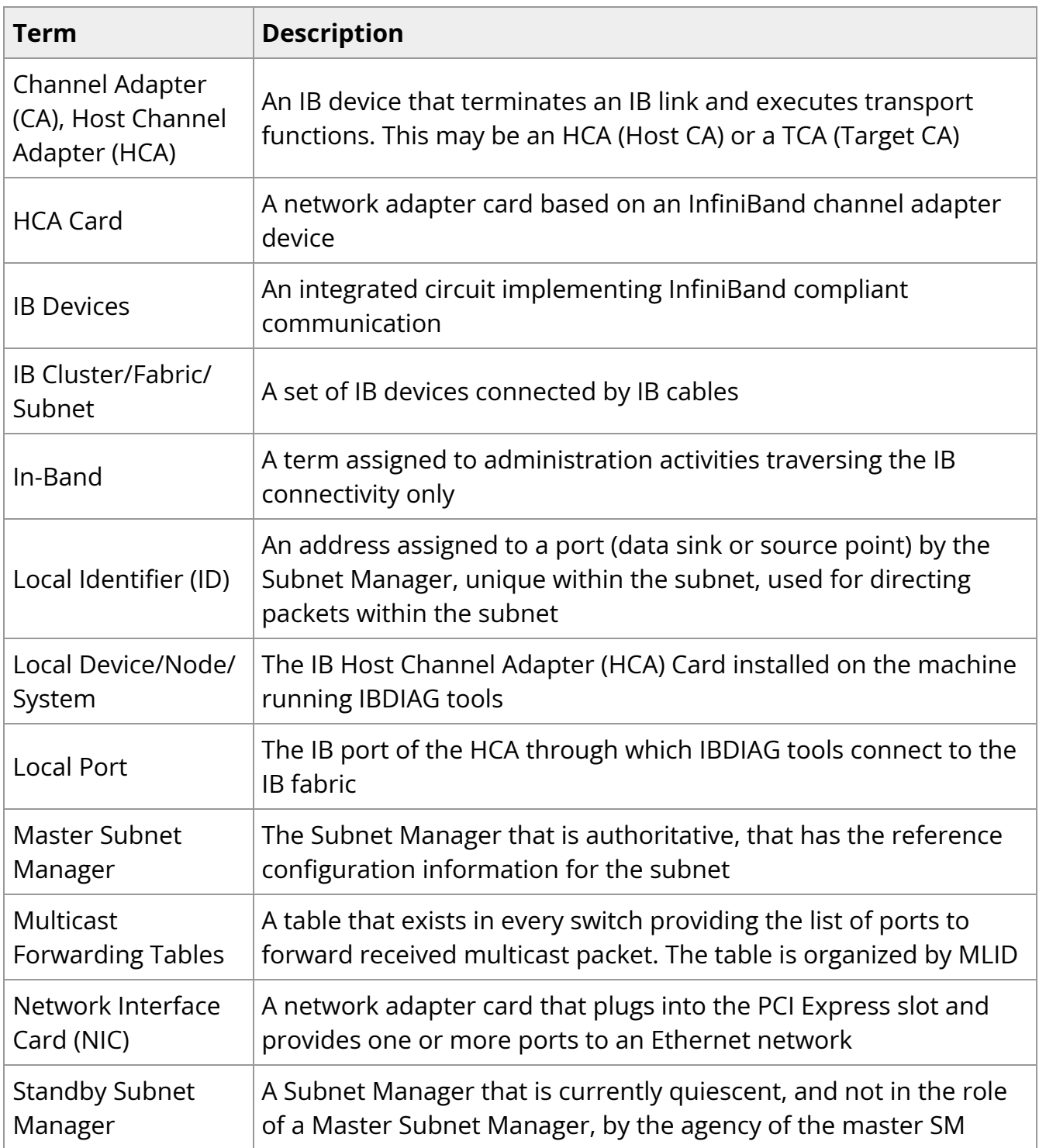

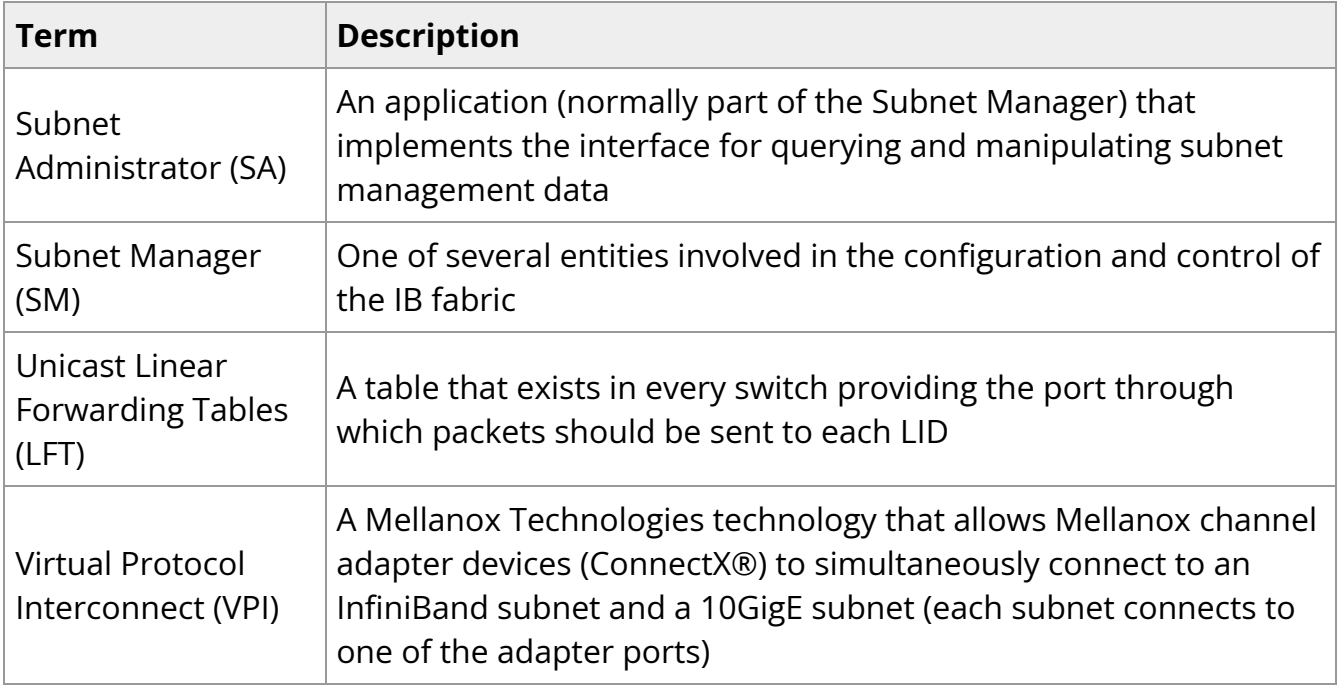

#### **Related Documentation**

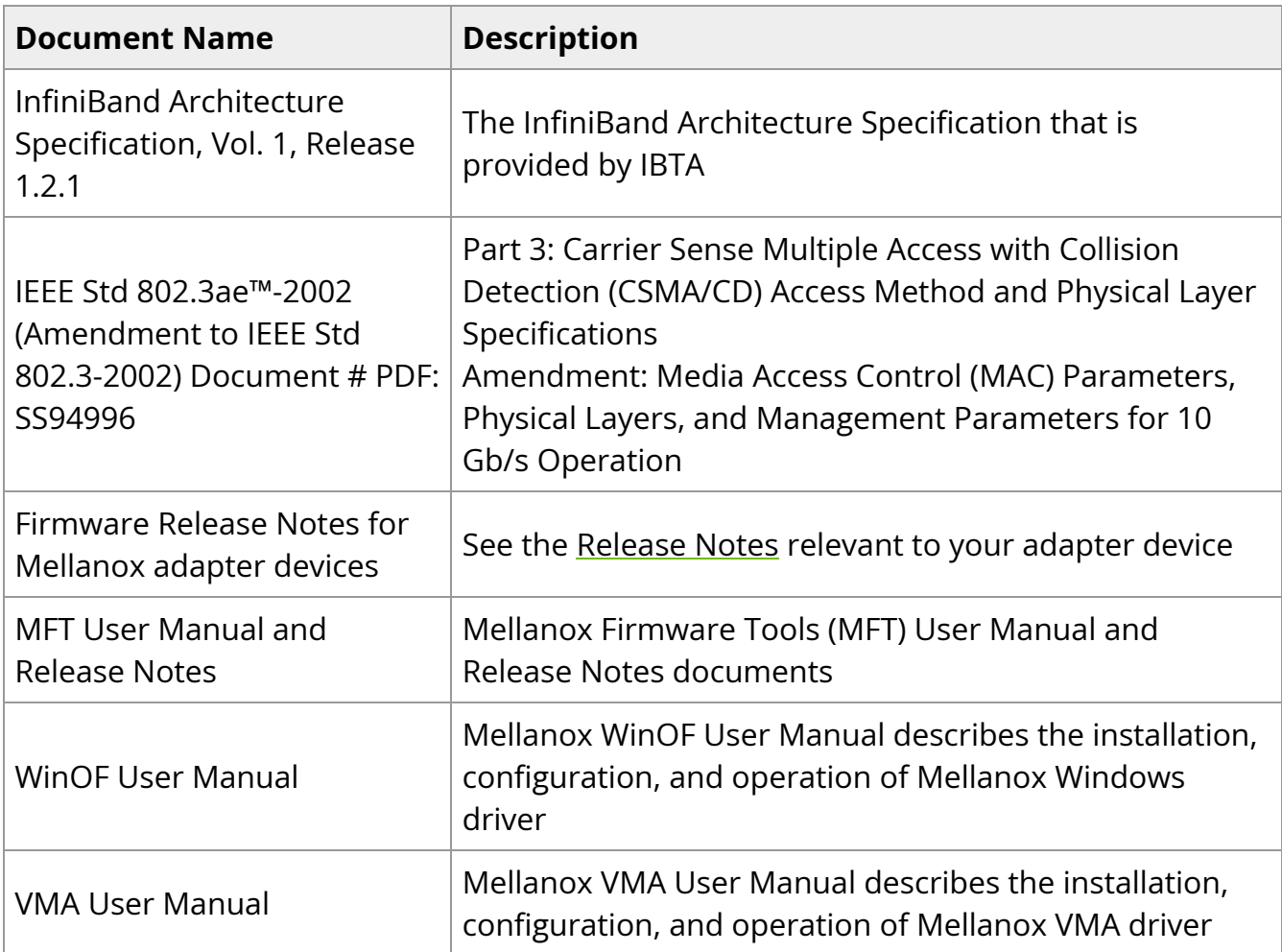

# **Documentation History**

- [Release Notes History](https://docs.nvidia.com//networking/display/MLNXOFEDv497100LTS/Release+Notes+History)
- [User Manual Revision History](https://docs.nvidia.com//networking/display/MLNXOFEDv497100LTS/User+Manual+Revision+History)

undefined

© Copyright 2023, NVIDIA. PDF Generated on 06/05/2024